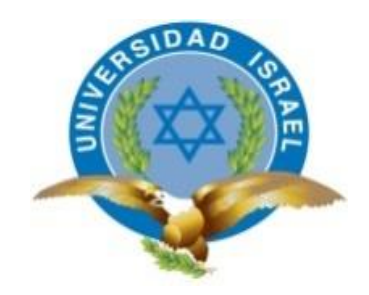

# **UNIVERSIDAD TECNOLÓGICA ISRAEL**

# **TRABAJO DE TITULACIÓN EN OPCIÓN AL GRADO DE:**

# **INGENIERO EN ELECTRÓNICA DIGITAL Y TELECOMUNICACIONES**

# **"PROTOTIPO DE UN SISTEMA DE CONTROL DOMÓTICO PARA EL AULA DEL CENTRO DE METROLOGÍA DEL EJÉRCITO"**

**GARCÍA CHALCO VIVIANA PAOLA**

**ING. CORTIJO LEYVA RENÉ ERNESTO MG.**

**AÑO: 2018**

# **DECLARACIÓN**

Yo, Viviana Paola García Chalco, estudiante de la carrera Electrónica Digital y Telecomunicaciones, perteneciente a la Universidad Tecnológica Israel, declaro que el contenido aquí descrito es de mi autoría, y de mi absoluta responsabilidad legal.

Quito D.M., marzo de 2018

Viviana Paola García Chalco

C.I. 1719711903

## **APROBACIÓN DEL TUTOR**

En mi calidad de tutor del trabajo de titulación certifico:

Que el trabajo de titulación "PROTOTIPO DE UN SISTEMA DE CONTROL DOMÓTICO PARA EL AULA DEL CENTRO DE METROLOGÍA DEL EJÉRCITO", presentado por la Srta. Viviana Paola García Chalco, estudiante de la carrera de Electrónica Digital y Telecomunicaciones, reúne los requisitos y méritos suficientes para ser sometida a la evaluación del Tribunal de Grado, que se designe, para su correspondiente estudio y calificación.

Quito D.M., marzo de 2018

TUTOR

………………………………………..

Ing. Rene Ernesto Cortijo Leyva, Mg

#### **DEDICATORIA**

A la memoria de la persona más importante de mi vida que me acompaña desde la eternidad le consagro este trabajo, tributo por haber sido ejemplo de disciplina, integridad, respeto y tenacidad, porque al recordar sus palabras me fortalezco a concretar mis sueños y se conservan felices mis días.

La vida es un desafío constante de superación y crecimiento personal en todo ámbito, compartir este logro con las personas que están a mi lado es mostrarles un pequeño reconocimiento a todo su amor haciéndoles saber cuán importante son para mí, para ellos también va dedicado el presente proyecto.

## VIVIANA PAOLA GARCÍA CHALCO

#### **AGRADECIMIENTO**

"A un gran corazón ninguna ingratitud lo cierra, ninguna indiferencia lo cansa." León Tolstoi.

A Dios, la vida y el universo por la oportunidad de estar aquí y alcanzar este logro: a mi padre Roque, a mi madre Anita, a mi hermano David, a mi hermana Stephanie.

Agradezco a mi familia por su amor, apoyo incondicional y esfuerzo; por ser fuente de sabiduría y admiración.

A la Universidad Israel y a los Docentes que la conforman mi sincera gratitud por la labor educativa impartida en el transcurso de la carrera universitaria, en especial al Ing. René Cortijo Leyva por su entrega, dedicación y compromiso principal gestor de este proyecto.

A mis amigos por su confianza, carisma y soporte, asimismo a familiares paternos, maternos y compañeros que estuvieron a mi lado en el transcurso de esta etapa y tuvieron palabras de aliento para continuar, bendiciones por su valioso aporte para conmigo.

## VIVIANA PAOLA GARCÍA CHALCO

# **INDICE DE CONTENIDOS**

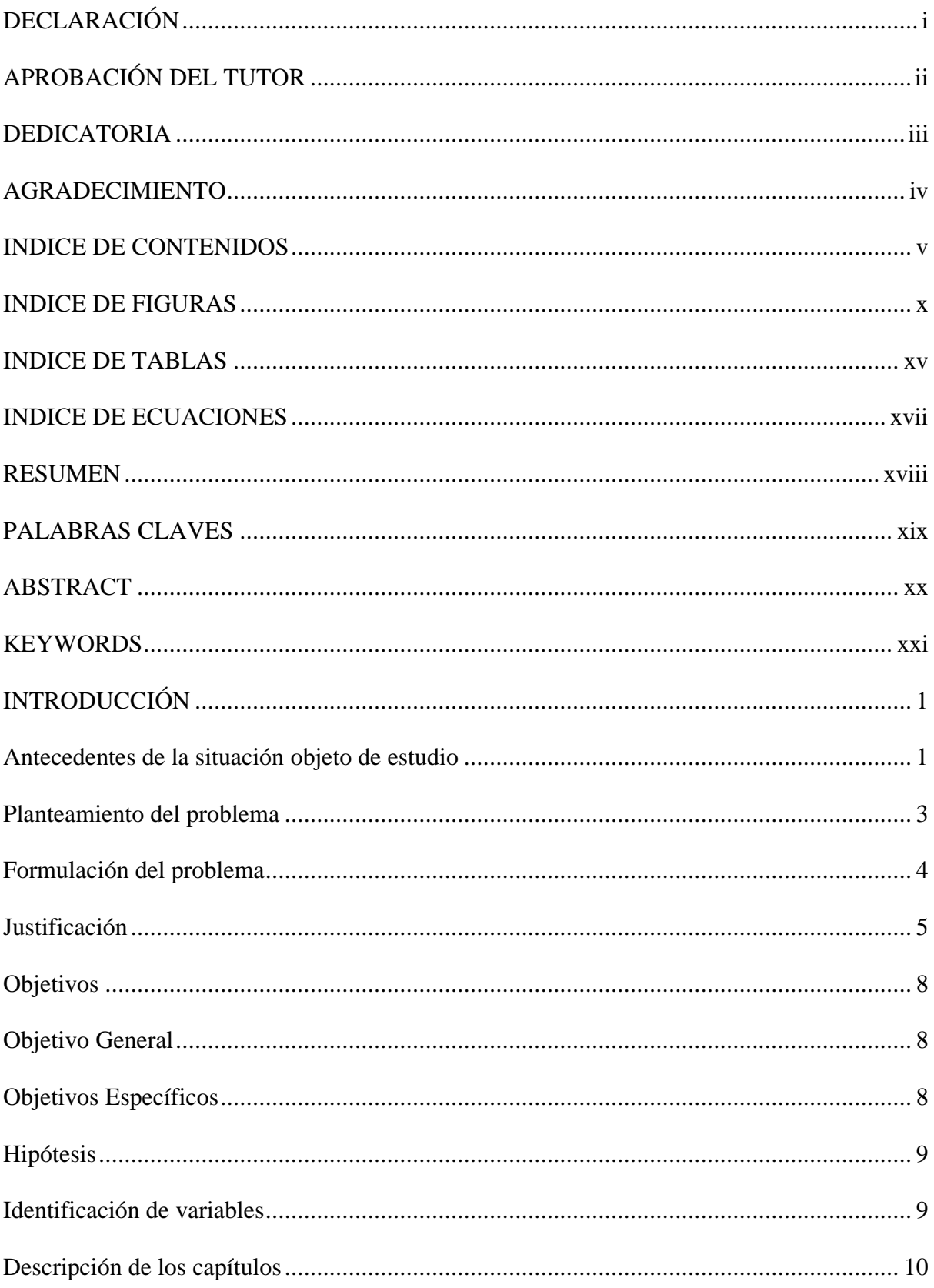

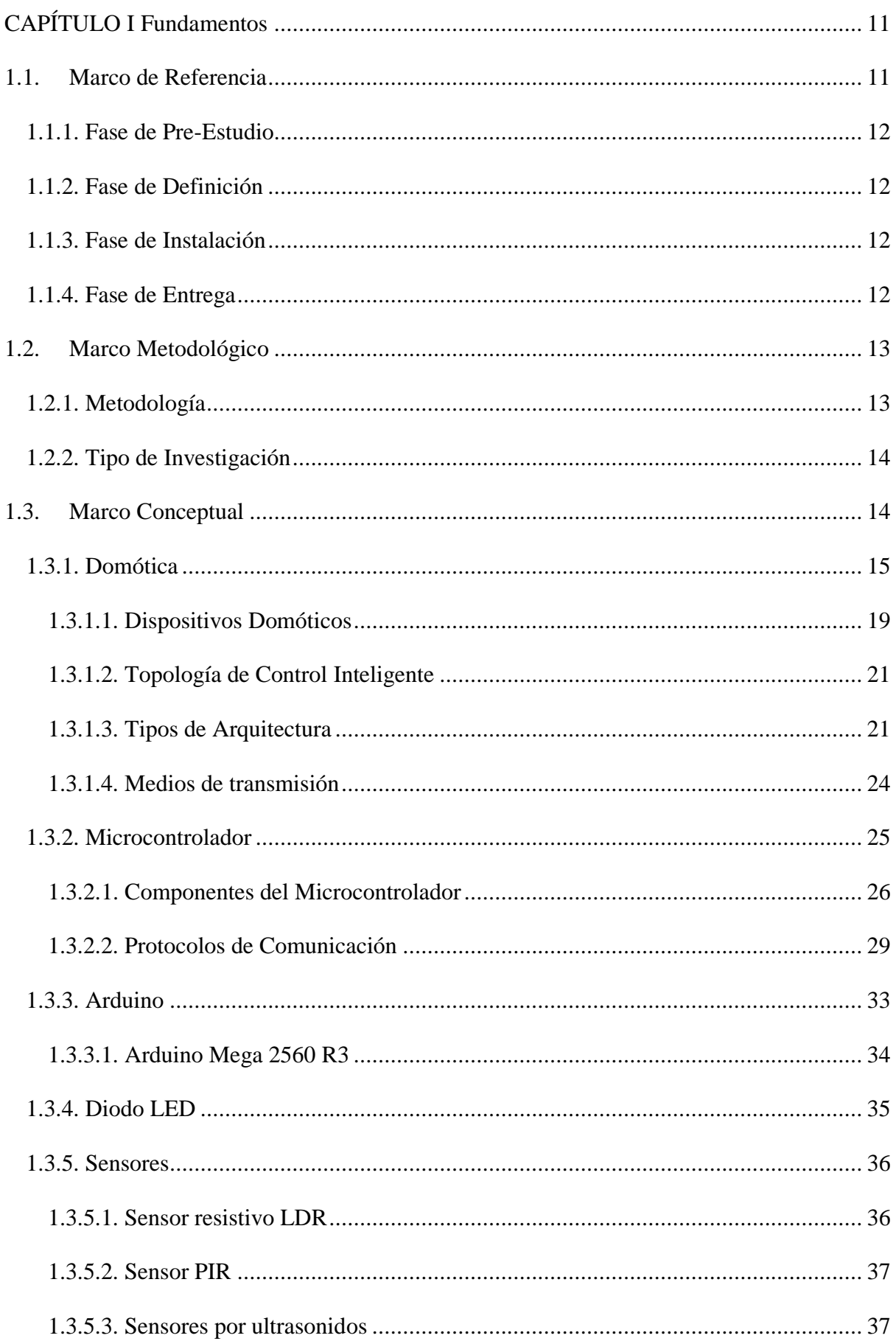

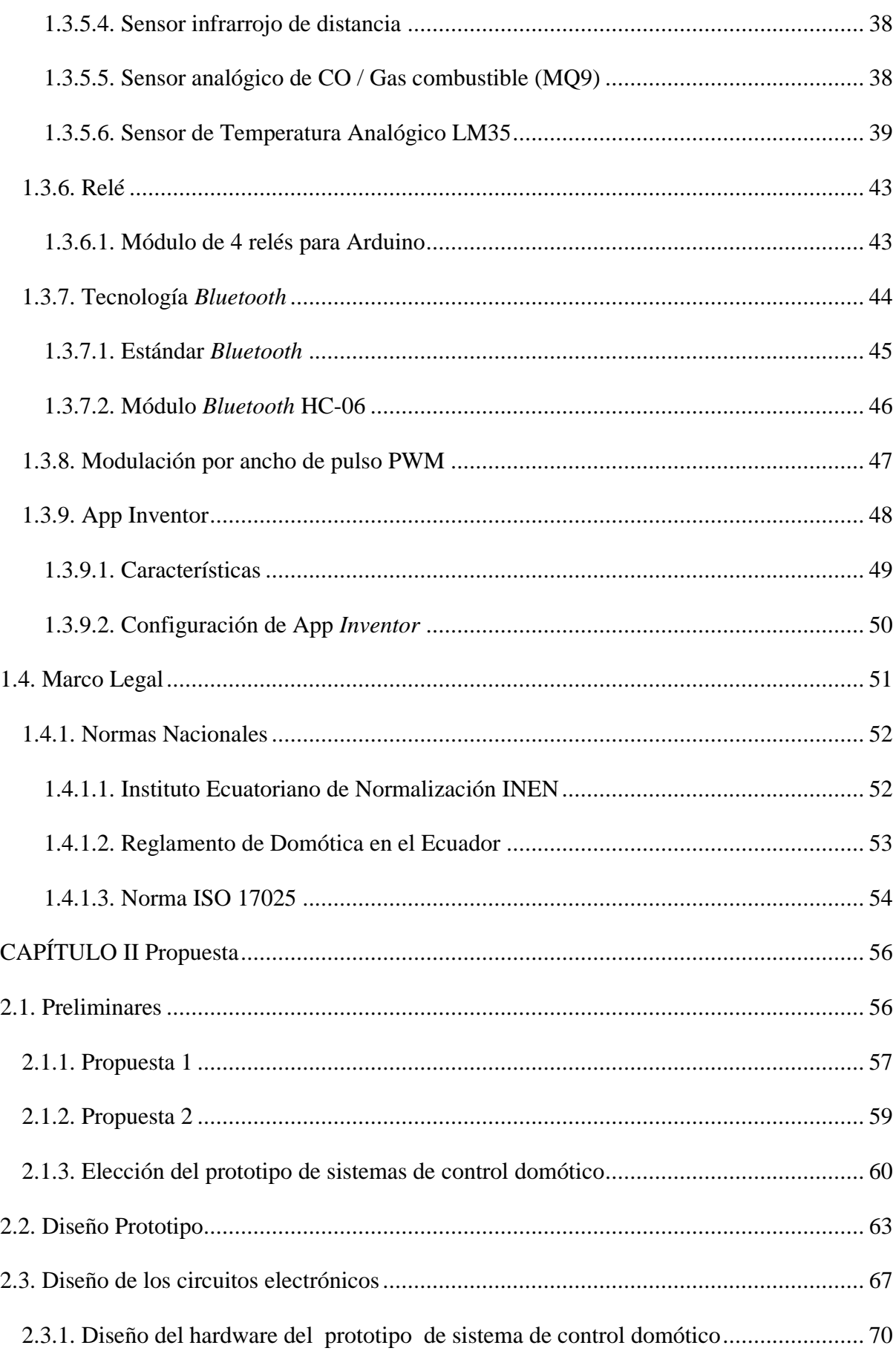

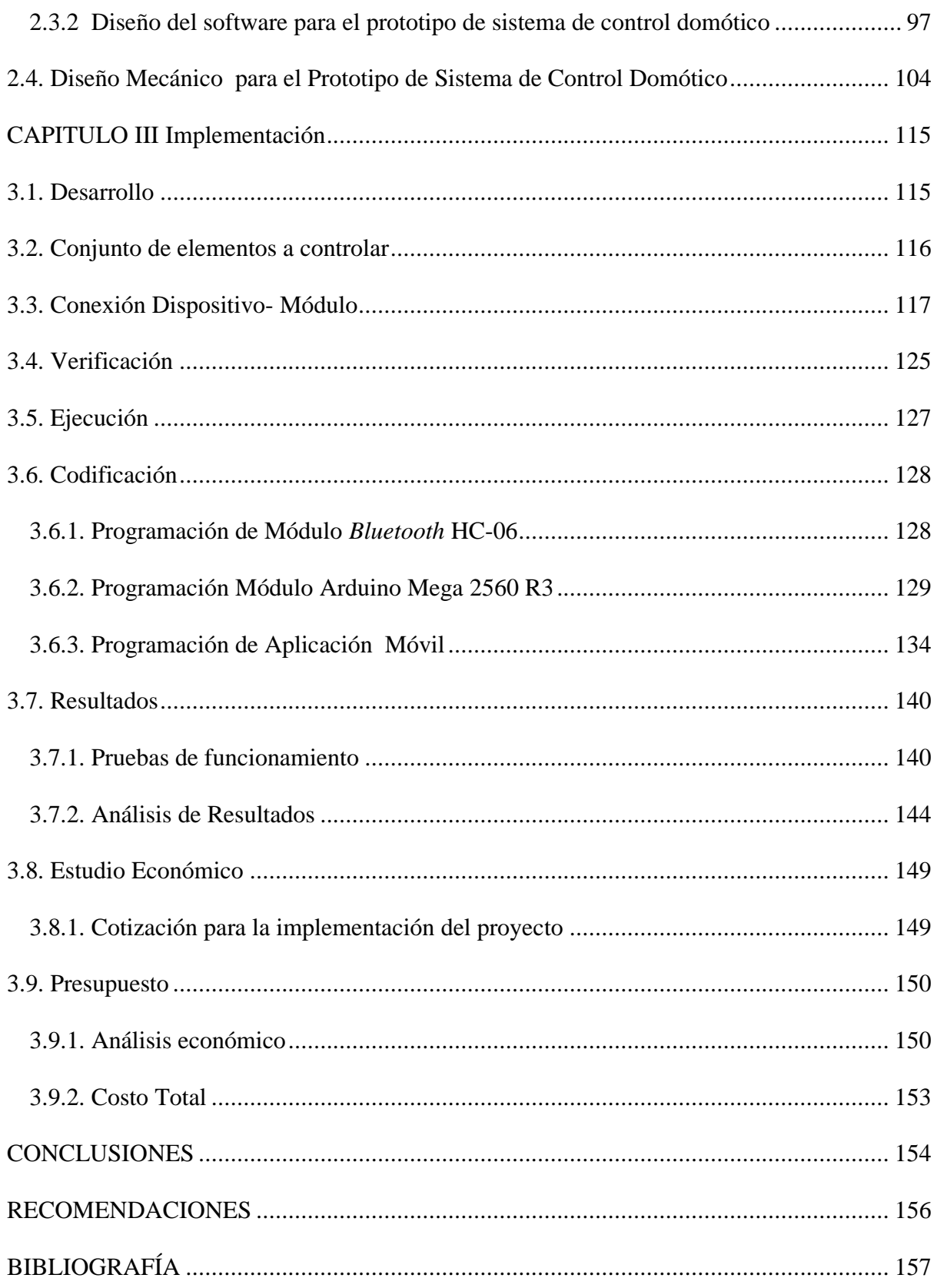

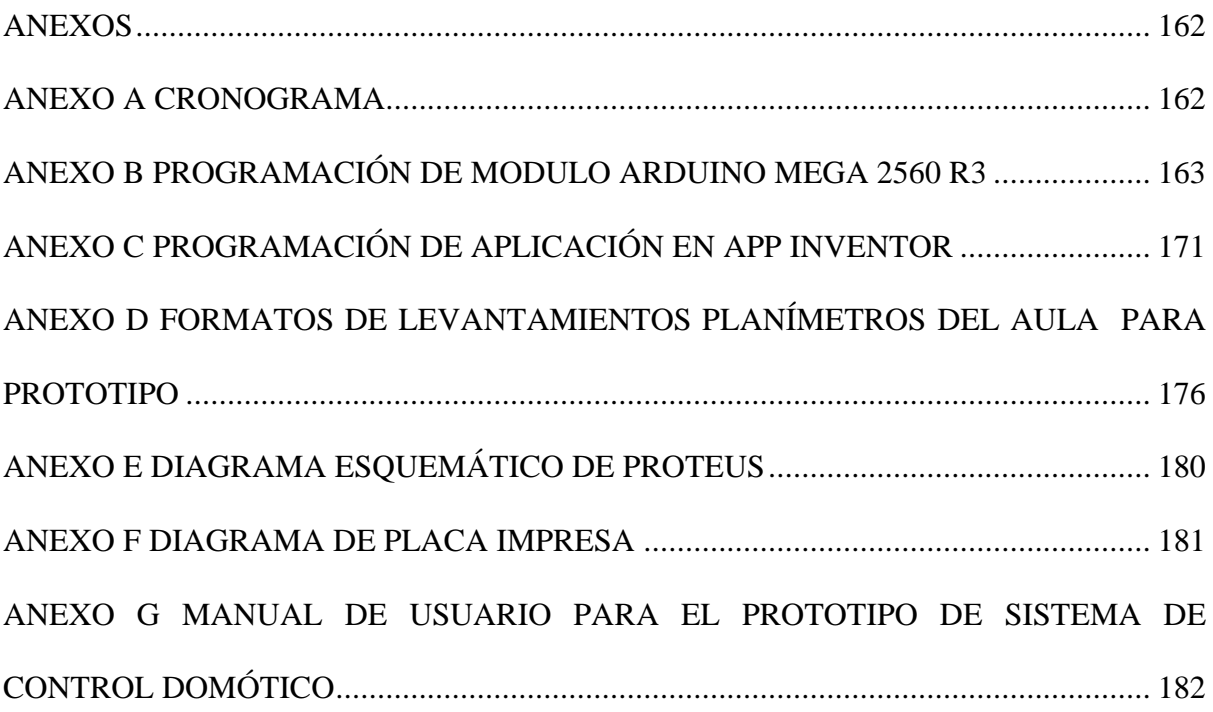

## **INDICE DE FIGURAS**

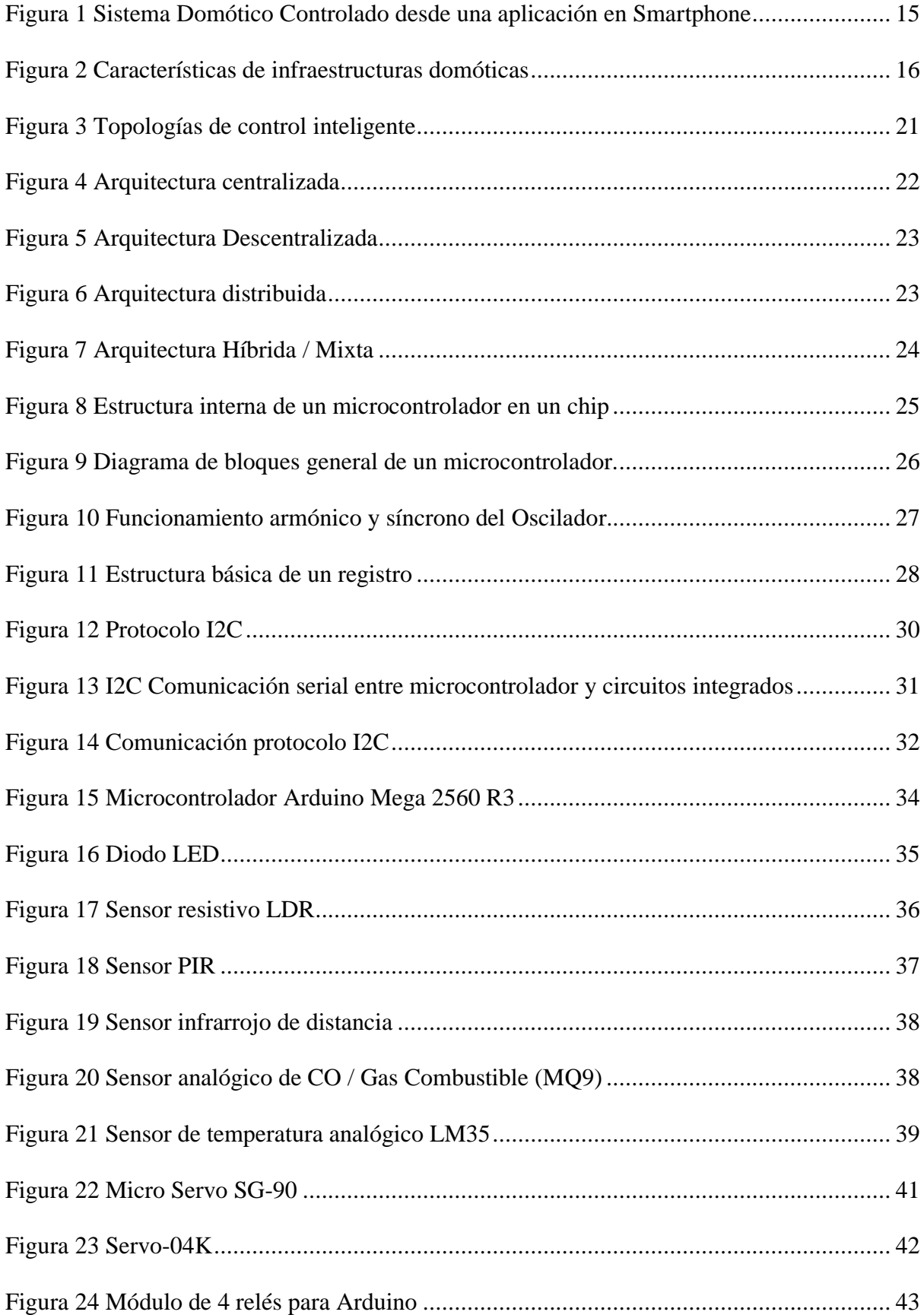

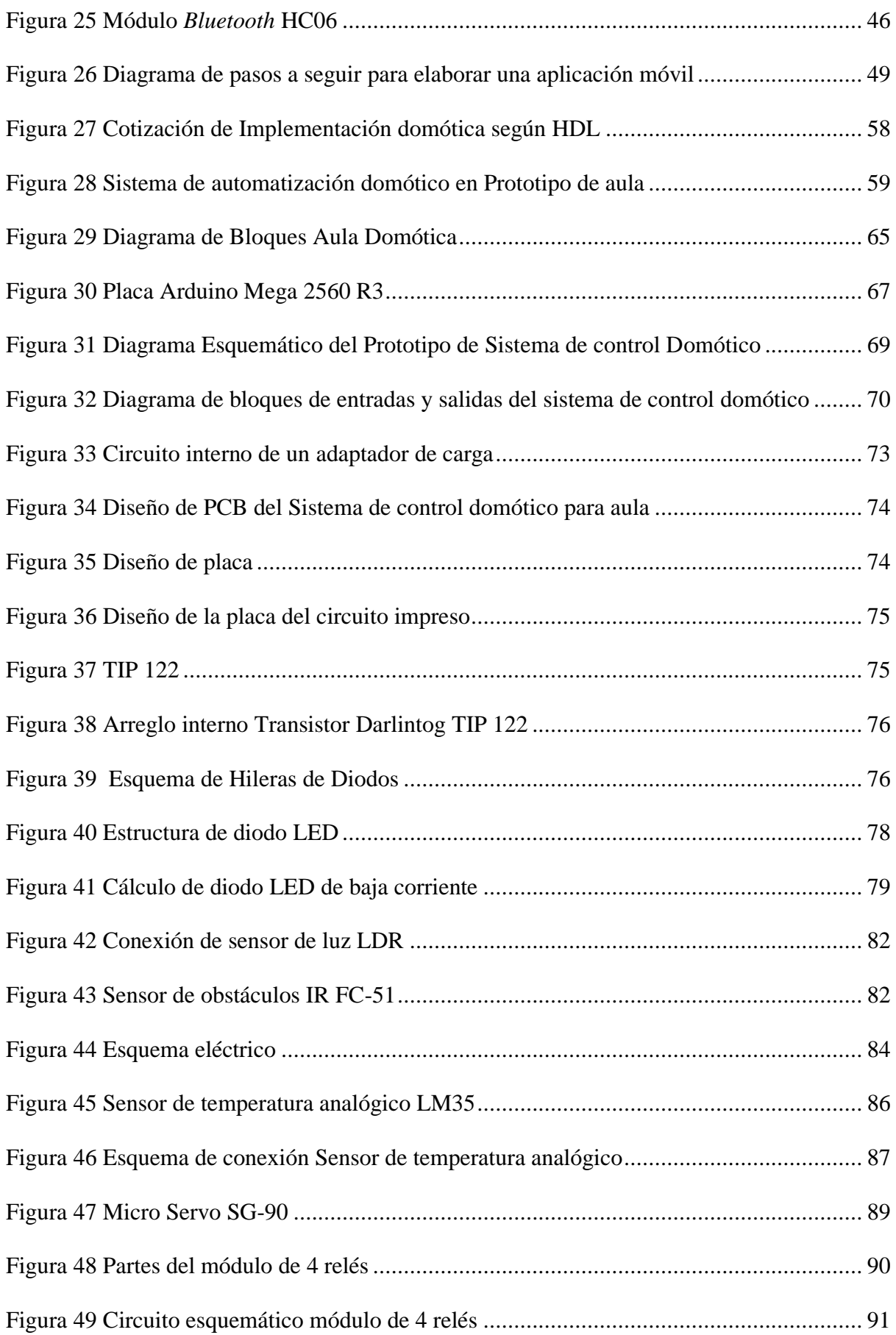

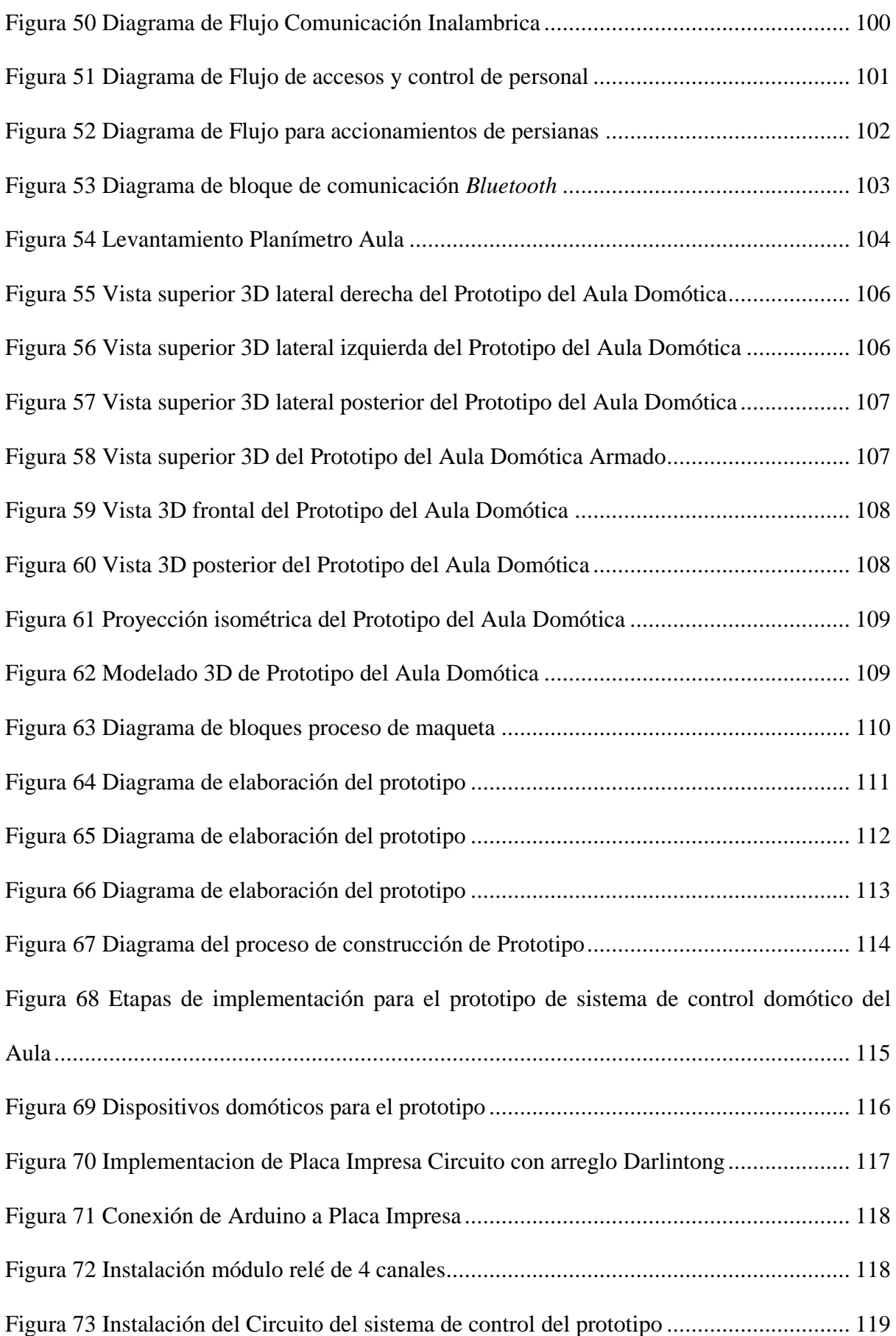

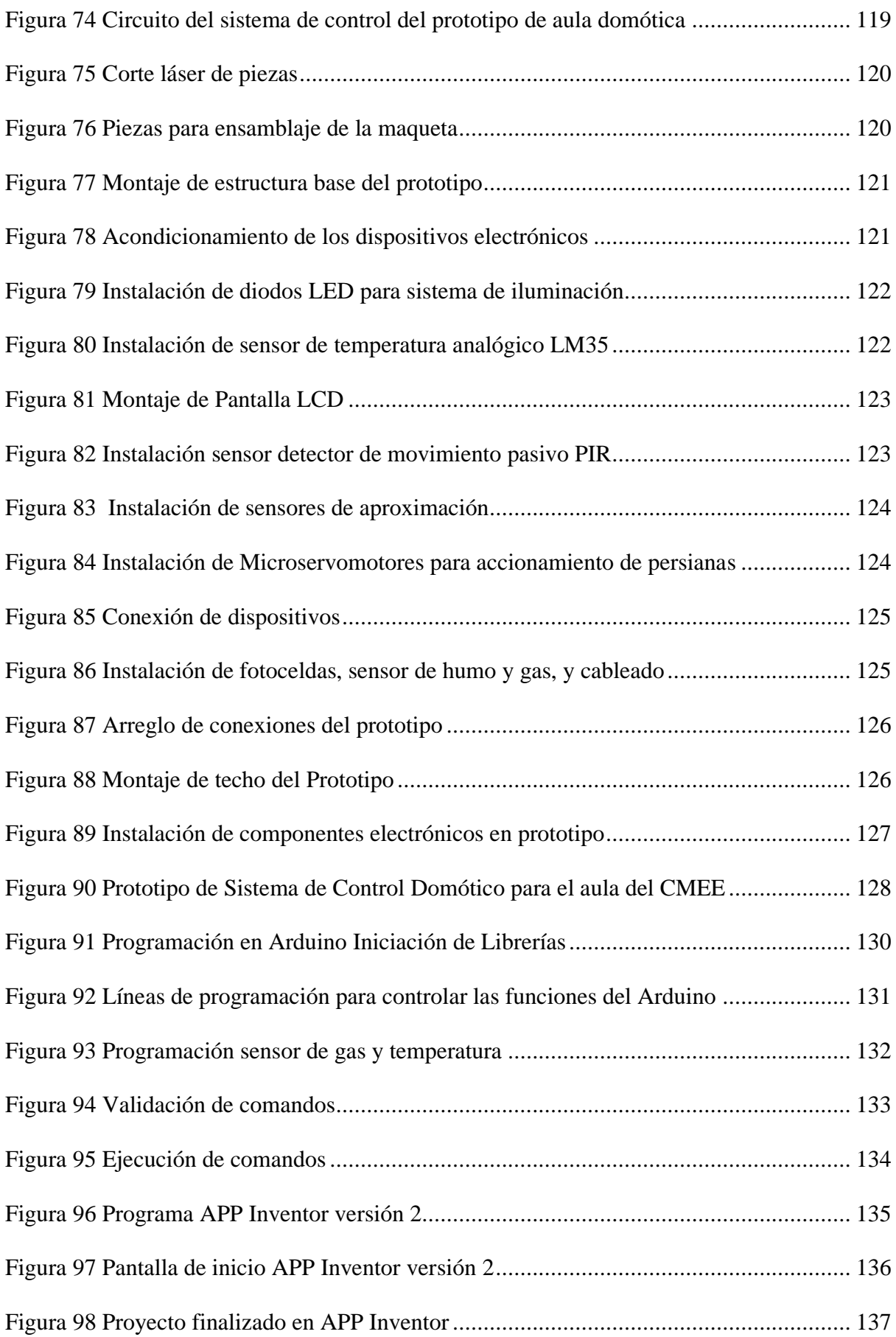

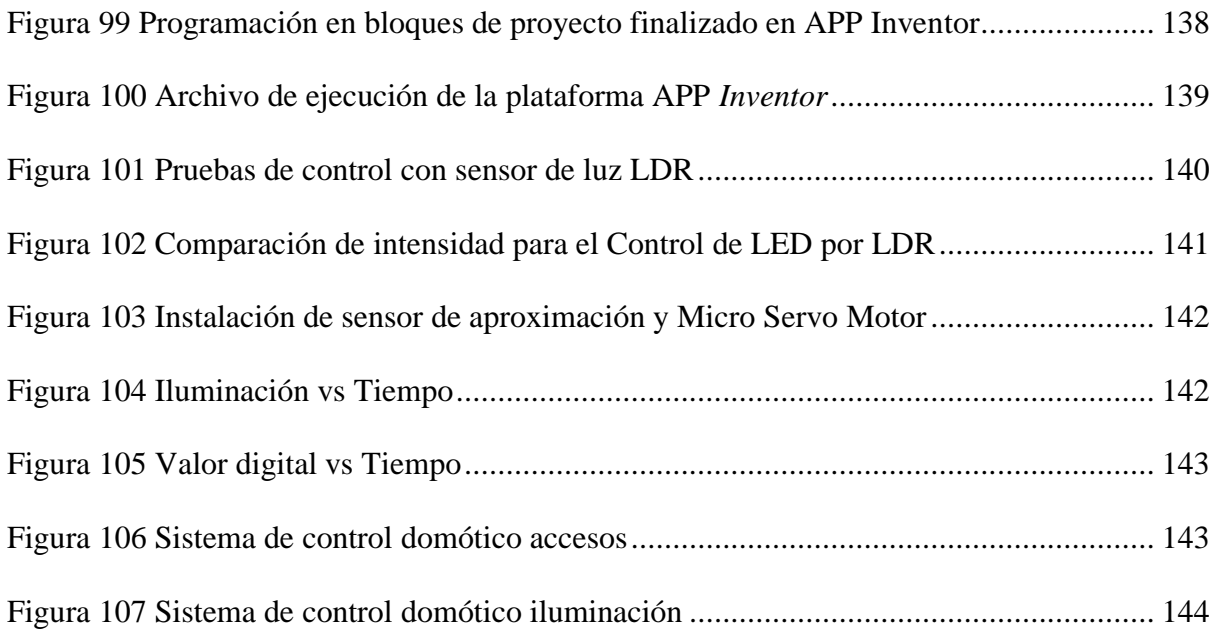

# **INDICE DE TABLAS**

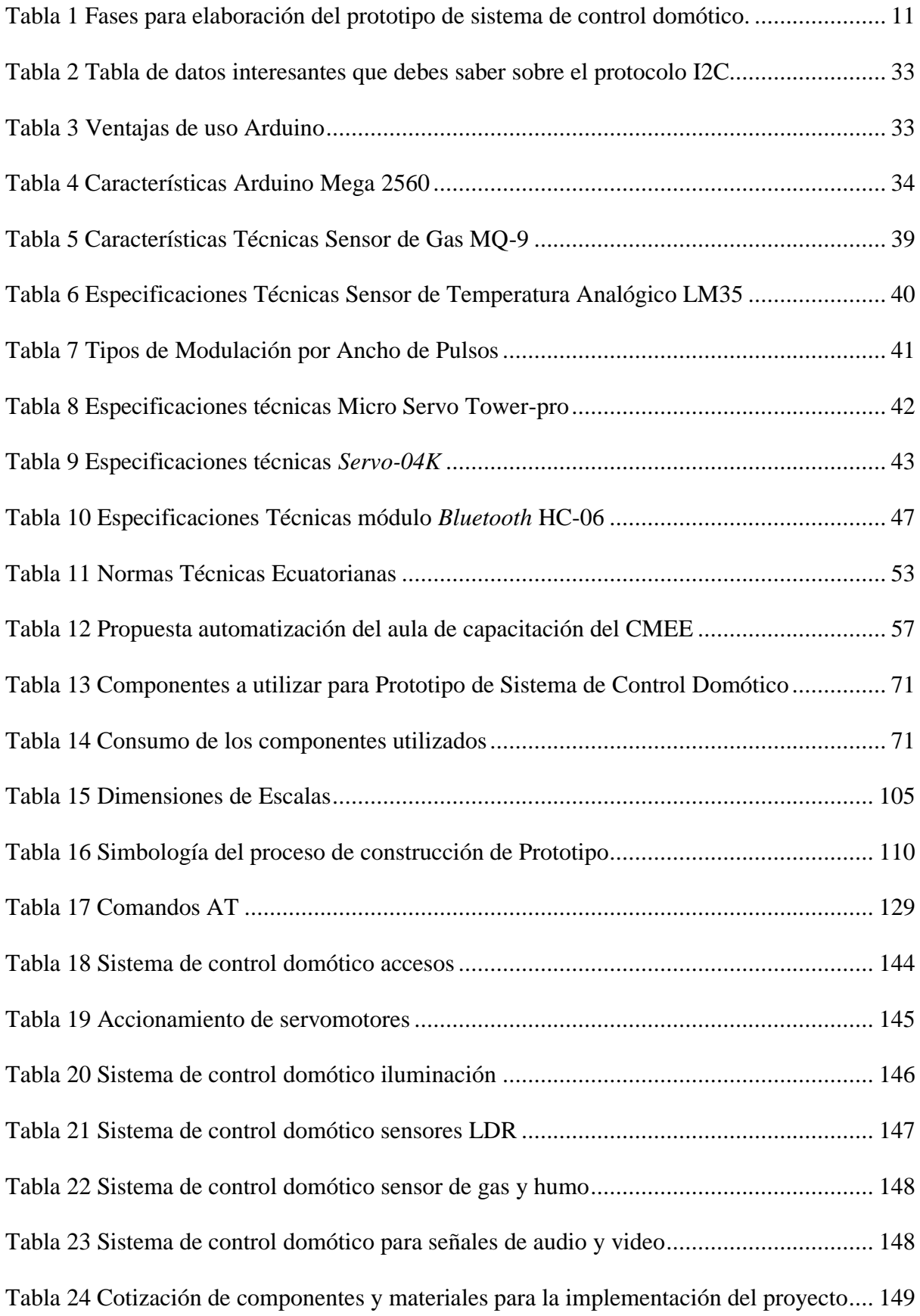

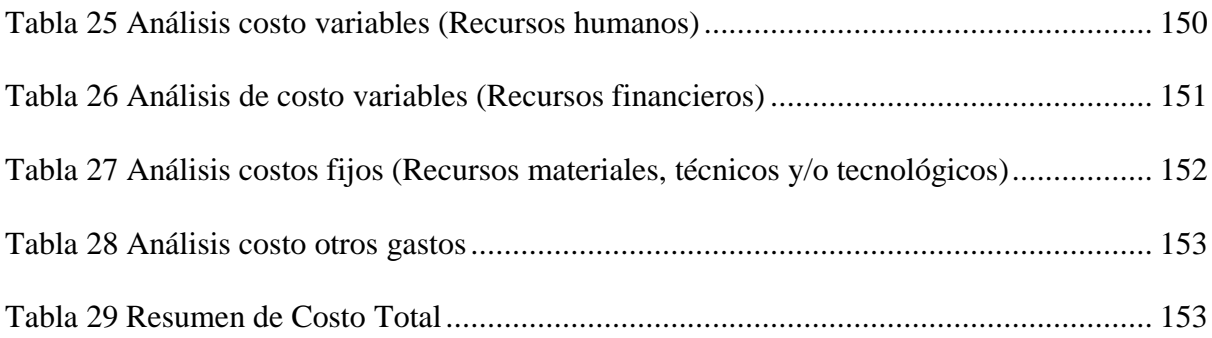

## **INDICE DE ECUACIONES**

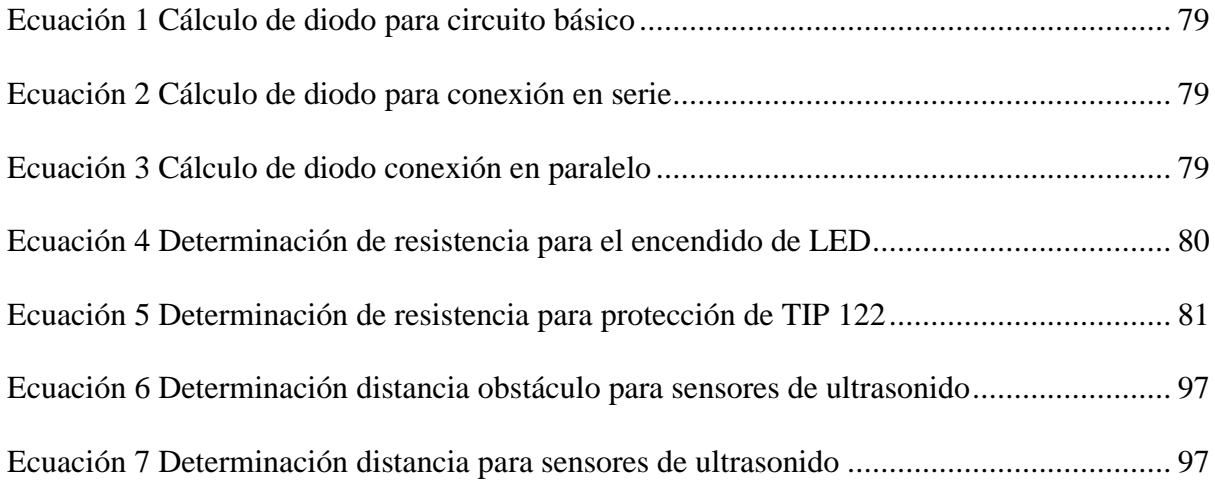

#### **RESUMEN**

Actualmente el Centro de Metrología del Ejército del Ecuador cuenta con un aula de clases de capacitación, consultoría y reuniones (2017), infraestructura convencional que aún no está adaptada a los nuevos requisitos tecnológicos educativos.

De acuerdo con la normativa vigente NTE INEN ISO / IEC 17025 estándar; para brindar servicios que cumplan con los estándares de calidad y mantener las certificaciones actuales antes mencionadas, es necesario proponer la creación de un sistema de control domótica que permita el ahorro de energía, la seguridad y la comodidad. Mejorará en gran medida la experiencia de usar este espacio. (INEC, 2014)

Debido a la limitación de presupuesto para la adquisición de un sistema de domótica, es conveniente llevar a cabo un "Prototipo de un sistema de control domótico para el aula del Centro de Metrología del Ejército" que permita un menor costo para obtener el control del aula desde el móvil.

El prototipo de sistema de control domótico del aula para el Centro de Metrología del Ejército diseñado permite realizar el control del sistema de iluminación, persianas, apertura de puertas, detector de humo y presencia de intrusos, utilizando un microcontrolador Arduino Mega R3 gestionado a través de una aplicación móvil desarrollada en App *Inventor* que controla los implementos electrónicos tales como: sensores de aproximación, temperatura, gas y humo, foto celdas utilizando tecnología *Bluetooth*.

En tal virtud para implementar el modelo se compone de la plataforma de hardware y software Arduino Mega 2560 R3 que abre múltiples puertas siendo un sistema flexible que permite integrar dispositivos electrónicos con infinitas posibilidades de servicios siendo una propuesta viable y segura.

Es necesario indicar que el diseño y análisis electrónico se realizará mediante software, así como la implementación del modelo controlado por Arduino.

Finalmente, lo que se pretende lograr con este proyecto es implementar un sistema de control domótico en el aula de capacitación y con esto en el futuro para llevarlo a cabo en los otros centros de capacitación para optimizar el entorno educativo, permitiendo ahorros considerables a la institución y directamente al Estado.

#### **PALABRAS CLAVES**

Domótica, Metrología, Prototipo, Placa Impresa

#### **ABSTRACT**

Currently the Metrology Center of the Army of Ecuador has a classroom for training classes, consulting and meetings (2017), conventional infrastructure that is not yet adapted to the new technological educational requirements.

In accordance with the regulations in force NTE INEN ISO / IEC 17025 standard; in order to provide services that meet quality standards and to maintain the aforementioned current certifications, it is necessary to propose the creation of a domotic control system that allows energy savings, safety and comfort. It would greatly improve the experience of using this space.

Due to the budget limitation for the acquisition of a home automation system it is convenient to carry out a "Prototype of a Domotic Control System for the Classroom of the Metrology Center of the Army" that allows lower cost to obtain control of the classroom from the mobile.

The prototype of the domotic classroom control system for the Metrology Center of the Army of Ecuador designed allows the control of the lighting system, blinds, door opening, smoke detector and presence of intruders, using an Arduino Mega R3 microcontroller managed through a mobile application developed in App Inventor that controls electronic devices such as: proximity sensors, temperature, gas and smoke, photo cells using Bluetooth technology.

In such virtue to implement the model is composed of Arduino Mega 2560 R3 board hardware and software platform that opens multiple doors being a flexible system that allows integrating electronic devices with infinite possibilities of services being a viable and safe proposal.

It is necessary to indicate that the design and analysis of electronic will be done by software, as well as the implementation of the model controlled by Arduino.

Finally, what is intended to be achieved with this project is to implement a domotic control system in the training classroom and with this in the future to carry out in the other training centers to optimize the educational environment, allowing considerable savings to the institution and directly to the State.

#### **KEYWORDS**

Domotics, Metrology, Prototype, Shields

#### **INTRODUCCIÓN**

#### **Antecedentes de la situación objeto de estudio**

La Universidad Tecnológica Israel –UISRAEL dentro del Departamento de Ciencias de la Ingeniería ha promovido la realización de diversos proyectos de carácter tecnológico orientados a satisfacer las necesidades demandadas por Empresas Nacionales.

Por tal motivo se han publicado varios proyectos innovadores que desarrolla el Departamento de Ciencias de la Ingeniería que son: "Diseño e implementación de un prototipo de sistema de control, supervisión de temperatura y humedad, para cultivos caseros bajo invernadero, con la utilización del módulo Arduino, en la ciudad de Cayambe." (CANDO, David; CAIZA, Juan, 2016), "Diseño de Canalización para una ODN en el Sector de Bellavista de la Ciudad de Quito, para la Corporación Nacional de Telecomunicaciones CNT EP" (CANDO, David; CAÑETE, René; MORALES, Víctor, 2016), "Diseño e implementación de canales de comunicación seguras entre el Comando General FAE y las Estaciones Remotas" (CAÑETE, René; TOAPANTA, Willian, 2016) entre otros. (Electrónica, s.f.)

En la Universidad Politécnica de Valencia en la Escuela Técnica Superior de Ingeniería Informática (Lledó Sánchez, 2012) se llevó a cabo el proyecto "Diseño de un sistema de control domótico basado en la plataforma Arduino" en el que se ha descrito los conocimientos básicos para entender que es y cómo funciona un sistema domótico y cómo al utilizar el hardware libre de Arduino se puede crear un sistema estable con un presupuesto muy inferior al de las viviendas de alta categoría.

En la Universidad de las Fuerzas Armadas, en el Departamento de Ciencias de la Eléctrica y Electrónica dentro de la carrera Ingeniería en Electrónica e Instrumentación con el afán de seguir la línea de investigación en tanto a la elaboración del prototipo, se desarrolló un proyecto de grado de título "Diseño e implementación de un sistema domótico inalámbrico basado en el protocolo de redes de comunicación Zigbee y sistema de supervisión HMI para la seguridad y eficiencia de consumo energético en hogares ecuatorianos" (ARAQUE Carla; SÁNCHEZ Cristian, 2012) basado en obtener un sistema domótico inalámbrico en una vivienda ubicada en la ciudad de Salcedo, este sistema permite disfrutar de las prestaciones de la domótica que son el ahorro energético, seguridad, confort y comunicaciones; por medio de un software en una Tablet PC.

A su vez en la Universidad de las Fuerzas Armadas ESPE extensión Latacunga se desarrolló el tema "Diseño e implementación de un prototipo de aula inteligente, utilizando tecnología inalámbrica en la Universidad de las Fuerzas Armadas ESPE Extensión Latacunga" fundamentado en las distintas etapas y componentes necesarios para la implementación de un prototipo de una aula inteligente, en la cual mediante una aplicación Android y comunicación *Bluetooth*, se manipula los elementos existentes en el aula y además se contará con un registro de asistencia para los profesores, basado en la utilización de reconocimiento facial.

En base a los temas propuestos en la línea de investigación de la Universidad Israel, pruebas, verificación, recomendaciones expresadas por el asesor y los ingenieros se plantea la necesidad de realizar un prototipo de un sistema de control domótico para el Aula del Centro de Metrología del Ejército en función de la norma NTE INEN ISO / IEC

17025:2008, a través de la automatización de los procesos de iluminación, seguridad, temperatura y acceso.

#### **Planteamiento del problema**

Las aulas en el Ecuador generalmente son construidas de forma tradicional, es decir poseen una infraestructura con instalaciones no monitoreadas, ni controladas que puede representar aparentemente un servicio sin calidad en comparación con los avances que existen en la actualidad en el campo de la tecnología de sistemas de monitoreo y control, debido a la eficiencia que éstos representan tanto para la calidad de vida y el ahorro económico que implica para los usuarios en su vida diaria.

El Centro de Metrología del Ejército del Ecuador-CMEE, ubicado en la ciudad de Quito sector La Kennedy, proporciona servicios de calibración y/o caracterización a equipos patrones y de medición en las magnitudes Eléctricas, Tiempo, Frecuencia, Termometría y Presión; tanto de uso militar público y privado; así como el asesoramiento metrológico, bajo norma NTE INEN ISO/IEC 17025, contribuye al desarrollo tecnológico de calidad del país.

El CMEE dentro de su infraestructura posee un aula de capacitación que no cumple los requerimientos establecidos en las normativas vigentes; lo cual contraviene un requerimiento estipulado por el SERVICIO DE ACREDITACIÓN ECUATORIANA (SAE), según la norma NTE INEN ISO/IEC 17025.

Las calibraciones y ensayos, son aspectos importantes dentro de los procesos de adquisición, operación y mantenimiento, así como la capacitación en estos temas por tanto la metrología es importante ante la sociedad debido a que se encuentra inmersa en las actividades cotidianas de las personas, por ejemplo la estimación de una distancia de un lote de terreno, controles de presión, temperatura en un proceso industrial, mediciones para investigación básica.

Actualmente los centros de capacitación del Ejército Ecuatoriano, no poseen sistemas de domótica que permitan disponer de dispositivos automatizados, ahorro en tiempo, energía, economía y recurso humano, procesos como: Control del sistema de iluminación, sistema de video, sistema de acceso, sistema de control de temperatura, sistema de detección de incendios.

Con el fin de que el prototipo se implemente posteriormente al aula convencional el proyecto a desarrollar está dirigido hacia al personal que la ocupe permitiendo a los usuarios interactuar con un entorno domótica que brinda comodidad, seguridad y facilidad en el uso del mismo.

#### **Formulación del problema**

Según Lenin Morejón catedrático de la Universidad Católica de Santiago de Guayaquil la domótica en el Ecuador es algo nuevo que no está al alcance de todas las personas (2016), en la visita técnico al Centro de Metrología del Ejército Ecuatoriano se constató este problema dado en dicha afirmación, por ello la Universidad Israel ha incursionado en dinamizar el uso y aplicaciones en proyectos Domóticos propuestos por estudiantes, de igual manera las aulas en el Ecuador aún tienen falencias en cuanto a implementar modelos de telecomunicaciones y las respectivas redes de comunicación debido a los avances tecnológicos, esto ha conllevado a que el salón de clase tradicional no sea agradable, no disponga de sistemas de encendido o apagado de luces, graduación de luces, cierre de persianas, activación de equipos sonido y de video, sistemas inteligentes de climatización entre otros, a fin de brindar facilidades de uso comprobándose la necesidad de implementar un sistema domótico para su tranquilidad, para mejorar la estancia y uso de los ocupantes de este espacio.

Para poder solventar el mencionado problema el diseño, construcción e implementación de un prototipo de sistema de control domótico servirá como un método de enseñanza para mejorar dicho aprendizaje. Razón por la cual existe un gran interés en la construcción de dicho material.

En consecuencia a fin de difundir el uso de domótica a mayor escala en los Centros de Capacitación del Ejército Ecuatoriano y dotar de aulas automatizadas donde el personal pueda desarrollar su conocimiento y mantenerse como institución pionera en el desarrollo electrónico del país y productor de una tecnología que luego pueda promocionarse a nivel nacional se requiere de una onerosa inversión, por tal motivo obtener un sistema de control domótico a menor precio que respalde la integración de procesos, desde el comienzo de su inversión durante la fase de construcción y funcionamiento se propone la realización de un prototipo.

#### **Justificación**

La importancia del proyecto está basada en la integración que debe existir entre el hombre y los elementos, las necesidades y requerimientos deben satisfacerse de forma global y en conjunto así como las órdenes y/o instrucciones dadas por el usuario.

El Prototipo de un sistema de control domótico para el aula del Centro de Metrología del Ejército Ecuatoriano permitirá automatizar ciertos procesos como: control del sistema de iluminación, video, acceso, control de temperatura, detección de incendios, estará enmarcado dentro de un sistema totalmente autónomo, el cual detectara en los sensores implementados cada uno de los componentes utilizados para el control

La plataforma microcontroladora procesará los datos de los subsistemas y de los sensores: infrarrojo pasivo (PIR), ultrasonido, luz, temperatura y humo, con lo cual que se garantiza el funcionamiento.

Para el avance del proyecto se trabajará con los siguientes métodos: Empírico debido a que la investigación científica será considerando alternativas que permitan el desarrollo del sistema, uso de manuales, aplicación de lenguajes de programación e Inductivo – Deductivo tomando en cuenta inicialmente los objetivos específicos hasta lograr el cumplimiento del objetivo general del proyecto, en tal virtud se desarrollaran los objetivos del sistema propuesto con la demostración de la viabilidad del prototipo.

Cabe recalcar que la finalidad del Prototipo de sistema de control domótico en el aula es la demostración que crear ambientes colaborativos, donde la tecnología enriquece el contenido académico de cada asignatura, permitiendo al docente y estudiante establecer una amplia comunicación interactiva, que motivará el estudio y mejorará el nivel académico.

El diseño y la implementación del Prototipo de un sistema de control domótico para el aula del Centro de Metrología del Ejército, es un factor clave para garantizar la competitividad de esta institución, permitirá automatizar procesos como: control del sistema de iluminación, video, acceso, control de temperatura, detección de incendios.

El óptimo uso de este sistema aportara a la gestión de la energía, confort, gestión de la seguridad y gestión de las comunicaciones, con ello se obtendrá un ahorro de los recursos energéticos, así como un estudio del tiempo estimado para su amortización con el ahorro obtenido.

El mencionado proyecto de grado comprende: el diseño, construcción e implementación del sistema de control domótico, mediante el ensamblaje de sus distintos componentes conectados al microcontrolador ARDUINO MEGA AT 2560 R3.

El prototipo de sistema de control domótico será entregado al Centro de Metrología del Ejército Ecuatoriano para que pueda ser utilizado por el personal responsable de este espacio siendo un gran aporte para la futura aplicación de este modelo en la realidad.

#### **Objetivos**

#### **Objetivo General**

 Desarrollar un Prototipo de un sistema de control domótico para el aula del Centro de Metrología del Ejército.

#### **Objetivos Específicos**

- Plantear un Prototipo de un sistema de control domótico para el aula del Centro de Metrología del Ejército Ecuatoriano.
- Fundamentar teóricamente el funcionamiento de un sistema de control domótico a través de una plataforma microcontroladora basada en ARDUINO con interacción de sensores mediante una interfaz móvil.
- Diseñar un prototipo de sistema de control domótico, basado en un microcontrolador ARDUINO MEGA con interacción de sensores: infrarrojo pasivo (PIR), ultrasonido, luz, temperatura y humo.
- Implementar un prototipo de control domótico en una maqueta demostrativa del aula de capacitación del Centro de Metrología del Ejército Ecuatoriano.
- Realizar las Pruebas de funcionamiento del prototipo del sistema de control domótico.

#### **Hipótesis**

Mediante la implementación de un prototipo de sistema de control domótico para el aula de capacitación del Centro de Metrología del Ejército Ecuatoriano, en función de la norma NTE INEN ISO / IEC 17025:2008, se permitirá gestionar la automatización de los procesos de iluminación, seguridad, temperatura y acceso.

#### **Identificación de variables**

Se proyecta en desarrollar un prototipo de sistema de control domótico en un aula que permita simular espacios automatizados de bajo costo y que sea de fácil uso, utilizando un microcontrolador flexible para que su desempeño sea más eficiente en comparación con otros sistemas domóticos existentes en el mercado.

#### **Descripción de los capítulos**

El presente trabajo de titulación se estructura en 3 capítulos, con el siguiente contenido:

En el capítulo 1 se indica el marco de referencia, conceptual y legal con el respectivo detalle de la fundamentación teórica previa del proyecto de grado "**PROTOTIPO DE UN SISTEMA DE CONTROL DOMÓTICO PARA EL AULA DEL CENTRO DE METROLOGÍA DEL EJÉRCITO."**

En el capítulo 2 se explica el desarrollo de la propuesta, refiriéndose a los parámetros de diseño a controlar como son: iluminación, calefacción y ventilación, controles de apertura/cierre de puertas, seguridad electrónica y sistemas de comunicación la factibilidad y viabilidad del prototipo.

En el capítulo 3 se expone y describe el proceso de implementación, se realiza un breve detalle del desarrollo de las etapas ejecutadas, las pruebas de funcionamiento y el análisis de resultados obtenidos.

#### La autora

Viviana Paola García Chalco.

## **CAPÍTULO I Fundamentos**

A continuación se tratará el marco de referencia, metodológico, conceptual y legal también se encontrará detallada la fundamentación teórica previa del proyecto de grado "**PROTOTIPO DE UN SISTEMA DE CONTROL DOMÓTICO PARA EL AULA DEL CENTRO DE METROLOGÍA DEL EJÉRCITO."**

#### **1.1. Marco de Referencia**

En este apartado se presenta la necesidad de implementar el prototipo de Sistema de control domótico para el aula del CMEE, en el que se da a conocer los antecedentes e importancia de la realización del proyecto así mismo las fases a desarrollar y se concluye con los detalles de los componentes que se pretenden utilizar en el desarrollo del prototipo.

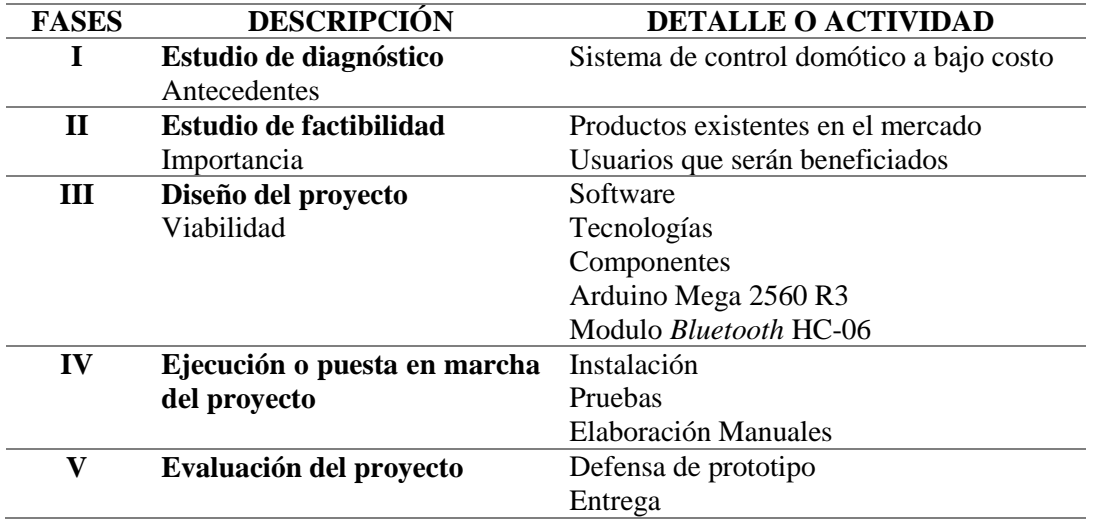

**Tabla 1** Fases para elaboración del prototipo de sistema de control domótico.

Fuente: Elaborado por el autor

#### **1.1.1. Fase de Pre-Estudio**

Dentro de la fase de pre-estudio se detalla al proceso de elaboración de los estudios y análisis necesarios para la preparación, formulación, ejecución y evaluación del prototipo para satisfacer la necesidad planteada en la hipótesis.

#### **1.1.2. Fase de Definición**

Consiste en la planificación del trabajo a realizarse considerando costos detallados en el apartado 3.9. Estudio Económico, también refiere los plazos, alcance, riesgo, calidad, recursos, suministros entre otros.

#### **1.1.3. Fase de Instalación**

Concierne a la parte de planeación de planos, diagramas, especificaciones técnicas de la propuesta, diseño y construcción, se explica en el Capítulo II en el apartado Diseño del Prototipo.

#### **1.1.4. Fase de Entrega**

Una vez finalizado el proyecto es necesario realizar pruebas de operación y funcionamiento, así mismo la elaboración de manuales para conceder un producto de calidad.

#### **1.2. Marco Metodológico**

La metodología que se emplea en el presente trabajo es la investigación aplicada confirmatoria, que examina la validez del documento y su desarrollo en un método experimental de campo y natural, donde se demuestra la eficacia funcional del proyecto.

Las pruebas que se realizan para demostrar la eficacia del tópico son bajo el método experimental de campo, donde la intervención de un usuario puede crear distintos escenarios, de igual manera se evalúa el funcionamiento de cada equipo en el entorno natural sin la influencia directa de un usuario, se deja como resultado la confirmación o anulación de la validez del proyecto.

#### **1.2.1. Metodología**

El prototipo a construir estará conformado de una parte mecánica y de una parte electrónica.

En la parte mecánica del prototipo se realizará el diseño a escala del aula convencional, estructura desarrollada en el software AutoCAD.

Correspondiente a la parte electrónica se hará el trabajo en software como Proteus y el programa de Arduino mismos que permitirán monitorear luz, temperatura, humo o gas, controlar los microservomotores para accionamientos de puertas y persianas desarrollar una aplicación para teléfonos móviles.

#### **1.2.2. Tipo de Investigación**

Para el presente trabajo de investigación se realizó una investigación de campo no participante y documental, con el fin de establecer en qué condiciones se encontraba el aula del Centro de Metrología del Ejército Ecuatoriano.

Con dicha investigación se obtuvo datos referentes a la situación actual, tiempo y cómo contribuir al uso de la infraestructura para el desarrollo del aprendizaje gestionado en el aula.

En cuanto a los niveles de investigación asumidos están el exploratorio porque en la búsqueda de la solución al problema se observa las falencias que existen, descriptiva ya que requiere del conocimiento adecuado para delimitar el porqué de la implementación del prototipo de sistema de control domótico aportará en la eficiencia del aula permitiendo el desarrollo integral de los usuarios.

#### **1.3. Marco Conceptual**

En esta sección se analiza el amplio contenido bibliográfico acerca de la automatización de componentes aplicados en la implementación del prototipo de sistema de control domótico, se hace un recuento de la domótica en el que se detalla sus aplicaciones, los diferentes estudios e investigaciones realizados por diferentes Universidades y especialistas en el tema, así como también se describe cada uno de los elementos electrónicos importantes para el desarrollo del proyecto.
### **1.3.1. Domótica**

La Domótica es la integración de las nuevas tecnologías y el diseño en los espacios habitables, a fin de obtener una mayor funcionalidad y confort. El impulso en el desarrollo de la domótica ha venido propiciado por los avances en la informática y sobre todo en un elemento primordial como es el microprocesador, así como la paulatina convergencia de la información y las telecomunicaciones. (Manchengo, 2014, pág. 1)

La domótica es una rama de la electrónica sustentada en la capacidad de automatizar a los sistemas y dispositivos dentro espacios refriéndose así como un sistema inteligente que permite integrar la tecnología en actividades dentro del hogar o edificios, con el fin de prestar distintos servicios dentro del mismo. (Revista lideres, 2016, pág. 1)

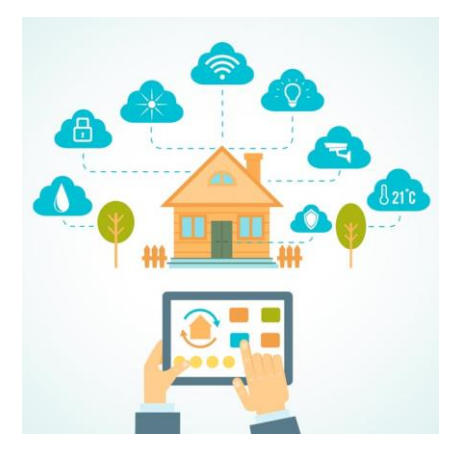

**Figura 1** Sistema Domótico Controlado desde una aplicación en Smartphone Fuente: (Informática, 2017)

Según (Gomez Medina, 2014, pág. 1) "Un sistema domótico es capaz de recoger información proveniente de unos sensores o entradas, procesarla y emitir órdenes a unos actuadores o salidas".

El sistema domótico puede acceder a redes exteriores de comunicación o información, integra todos los aparatos del hogar a fin de que funcionen de la forma más eficaz posible y con la necesidad de una intervención mínima o inexistente por parte del usuario. (Dominguez & Saez Vacas, 2006, pág. 19)

La domótica brinda beneficios para la gestión eficiente de instalaciones personales y profesionales a través de la aplicación móvil. (Domótica, 2017)

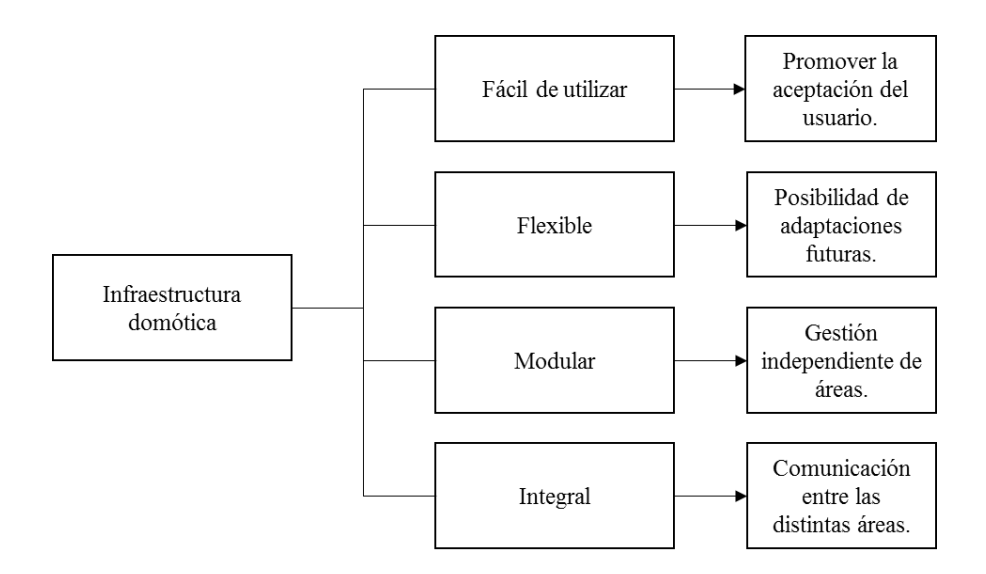

**Figura 2** Características de infraestructuras domóticas

### Fuente: Elaborado por el autor

La domótica facilita la introducción de infraestructura la creación de escenarios que se complementa con los avances de la sociedad de la información, contribuye a mejorar la calidad de vida del usuario, debido a la recepción de avisos de anomalías e información del funcionamiento de equipos e instalaciones con gestión remota del hogar. (electiva4blog, 2016, pág. 1)

Dentro de los servicios que presta se tiene ahorro energético, seguridad, confort, accesibilidad y economía; por ende los beneficios obtenidos están destinados a: iluminación eficiente, alarmas, comunicación mediante aplicaciones.

**Ahorro energético:** Gestiona inteligentemente la iluminación climatización, agua caliente sanitaria, el riego, los electrodomésticos, entre otros, aprovechando mejor los recursos naturales, utilizando las tarifas horarias del mismo coste y reduce de esta manera la factura energética. Además, mediante la monitorización de consumos, se obtiene la información necesaria para modificar los hábitos y aumentar el ahorro y la eficiencia. En muchos casos no es necesario sustituir los aparatos o sistemas del hogar por otros que consuman menos sino una gestión eficiente de los mismos. (Calle, 2014, pág. 2)

**Seguridad:** aportando seguridad de personas, animales y bienes, mediante controles de instrucción y alarmas técnicas que permiten detectar incendios, fugas de gas o inundaciones de agua.

En una instalación domótica se incluye sistemas avanzados de seguridad que pueden incluir sistemas cerrados de cámara, sensores de movimiento, control de accesos ya sea por reconocimiento de voz, clave, tarjeta electrónica, huella digital etc.

Todos éstos interconectados entre sí y hacia una estación policial o compañía de seguridad privada, que brinde el apoyo necesario en caso de una emergencia. Por tanto la seguridad consiste en una red de seguridad encargada de proteger tanto los Bienes Patrimoniales y la seguridad personal.

- Alarmas de intrusión (Anti intrusión): Se utilizan para detectar o prevenir la presencia de personas extrañas en una vivienda o edificio.
- Alarmas de detección de incendios, fugas de gas, escapes de agua, concentración de monóxido en garajes cuando se usan vehículos de combustión.

**Confort:** Convirtiendo la vivienda en un lugar más cómodo por la gestión de electrodomésticos, climatización ventilación, iluminación natural y artificial. (Toro, 2016, pág. 2)

Este aspecto representa uno de los más importantes por la cual las personas u organizaciones están construyendo casas y edificios autómatas, las mismas que dan al usuario la facilidad de tener un mando a distancia en diferentes áreas como son sistemas remotos de enfriamiento, calefacción, intercomunicación, dispositivos de audio y video, dispuestos a través de la edificación.

Conlleva todas las actuaciones que se puedan llevar a cabo que mejoren el confort en una vivienda. Dichas actuaciones pueden ser de carácter tanto pasivo, como activo o mixtas.

**Accesibilidad:** Facilita el manejo de los elementos del hogar a las personas con discapacidades de la forma que más se ajuste a sus necesidades, además de ofrecer servicio de tele-asistencias para aquellos que lo necesiten. (Hoyos, 2017, pág. 3)

Se incluyen las aplicaciones o instalaciones de control remoto del entorno que favorecen la autonomía personal de personas con limitaciones funcionales, o discapacidad. Esta tecnología es un medio para favorecer la autonomía personal.

**Economía:** Con la gestión de la energía mediante dispositivos inteligentes se consigue un importante ahorro a nivel energético, pues éstos administran de forma automática los recursos que no se esté utilizando o los establecen en niveles necesarios para las actividades cotidianas, este aspecto conlleva incluso al aumento de la productividad con el ahorro de tiempo y dinero.

**Comunicaciones:** se refiere a los sistemas o infraestructuras de comunicaciones que posee el hogar garantizando recepción de avisos de anomalías e información del funcionamiento de equipos e instalaciones gestión remota del hogar. (Domótica, 2017)

#### **1.3.1.1. Dispositivos Domóticos**

La amplitud de una solución de domótica puede variar desde un único dispositivo, que realiza una sola acción, hasta amplios sistemas que controlan todas las instalaciones dentro de edificaciones. (Gonzalez, 2012, pág. 21)

Los distintos dispositivos de los sistemas de domótica se pueden clasificar en los siguientes grupos:

**Controlador:** Los controladores son los dispositivos que gestionan el sistema según la programación y la información que reciben. Puede haber un controlador solo o varios distribuidos por el sistema. (Calle, 2014, pág. 12).

**Actuador:** El actuador es un dispositivo capaz de ejecutar y recibir una orden del controlador y realizar una acción sobre un aparato o sistema (encendido/apagado, subida/bajada, apertura/cierre, etc.). (Calle, 2014, pág. 13).

**Sensor:** El sensor es el dispositivo que monitoriza el entorno captando información que transmite al sistema (sensores de gas y humo, temperatura, iluminación). (Calle, 2014, pág. 14).

**Bus:** Es bus es el medio de transmisión que transporta la información entre los distintos dispositivos por un cableado propio, por la redes de otros sistemas (red eléctrica, red telefónica, red de datos) o de forma inalámbrica. (Calle, 2014, pág. 14).

**Interface:** Los interfaces refiere a los dispositivos (pantallas, móvil, Internet, conectores) y los formatos (binario, audio) en que se muestra la información del sistema para los usuarios (u otros sistemas) y donde los mismos pueden interactuar con el sistema. (Dominguez & Saez Vacas, 2006, pág. 24)

Es preciso destacar que todos los dispositivos del sistema de domótica no tienen que estar físicamente separados, sino varias funcionalidades pueden estar combinadas en un equipo. Por ejemplo un equipo de Central de Domótica puede ser compuesto por un controlador, actuadores, sensores y varios interfaces.

# **1.3.1.2. Topología de Control Inteligente**

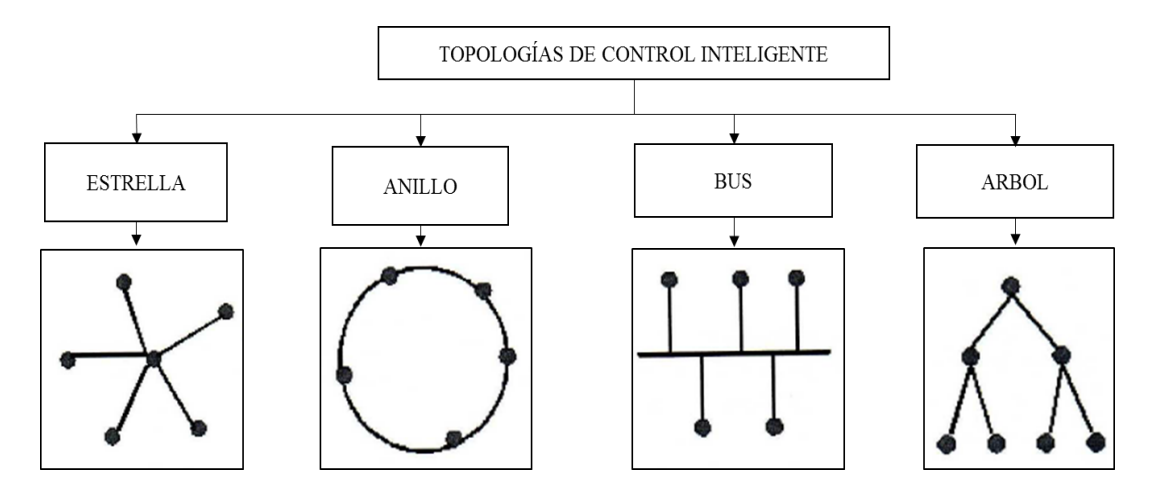

**Figura 3** Topologías de control inteligente

Fuente: (Maestro, Juan Antonio, 2014)

De acuerdo a la Figura 3 se tiene los siguientes tipos de topologías de control inteligente:

- Estrella: Control centralizado.
- Anillo: Mínimo cableado.
- Bus: Fácil escalabilidad.
- Árbol: Topología mixta.

### **1.3.1.3. Tipos de Arquitectura**

La arquitectura de los sistemas hace referencia a la manera en que están organizados sus componentes, unas de las principales son:

> Arquitectura centralizada: Todos los sistemas se tienen que cablear a la unidad central de control. Este sistema está organizado de tal forma que el controlador sea

el "eje central" del sistema, recibiendo la información de los sensores, analizándola, y enviando una orden a los actuadores, según la configuración, o la información que reciba por parte del usuario. (Macias, Castillo, Vite, & Marcillo, 2017, pág. 23)

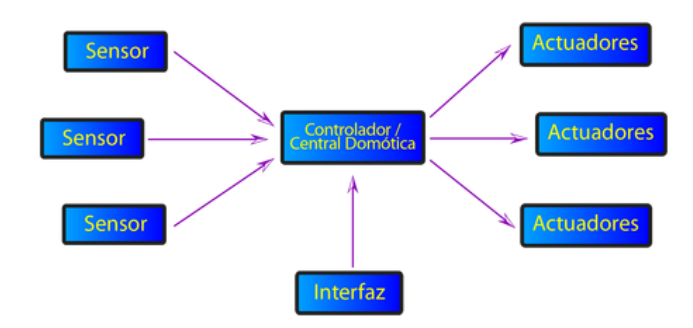

**Figura 4** Arquitectura centralizada

Fuente: (Domótica, 2017)

 Arquitectura descentralizada: Cada sistema posee un grado de control inteligente autónomo. En un sistema descentralizado existen varios controladores, conectados a sensores y actuadores, quienes a su vez están interconectados por medio de un "Bus".

Este modelo surgió de la necesidad de tener mejor acceso a ciertos dispositivos y a causa de la existencia de diferencia en los protocolos y características de los distintos fabricantes. (Calle, 2014, pág. 32)

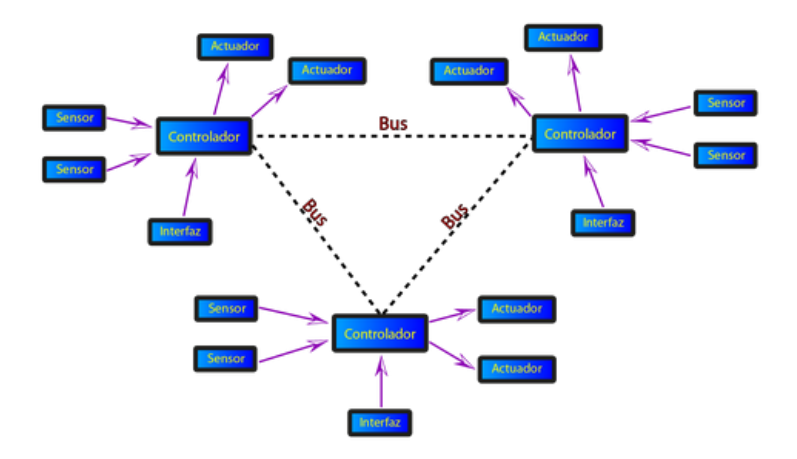

**Figura 5** Arquitectura Descentralizada

Fuente: (Domótica, 2017)

 Arquitectura distribuida: Este tipo de arquitectura se diferencia por tener sensores y actuadores que son a su vez controladores, es decir son capaces de analizar la información, y están conectados a través de un "Bus" central. (Calle, 2014, pág. 32)

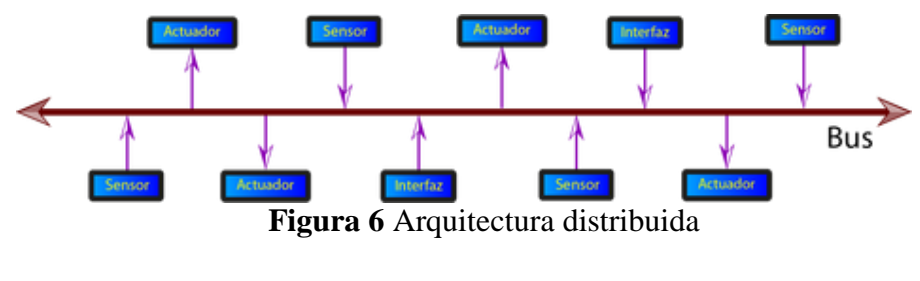

Fuente: (Domótica, 2017)

 Arquitectura Híbrida / Mixta (Híbrido de las dos anteriores): se basa en múltiples unidades de control. En un sistema basado en este tipo de arquitectura se combinan las arquitecturas de los sistemas distribuidos, centralizados o descentralizados. Por lo que puede disponer de un controlador central o varios controladores descentralizados, los dispositivos de interfaces, sensores y actuadores pueden también ser controladores y procesar la información (que captan ellos mismos u otro sensor), según el programa o la configuración y pueden actuar de acuerdo a ella, como por ejemplo, enviándola a otros dispositivos de la red, sin que necesariamente pase por un controlador. (Calle, 2014, pág. 32)

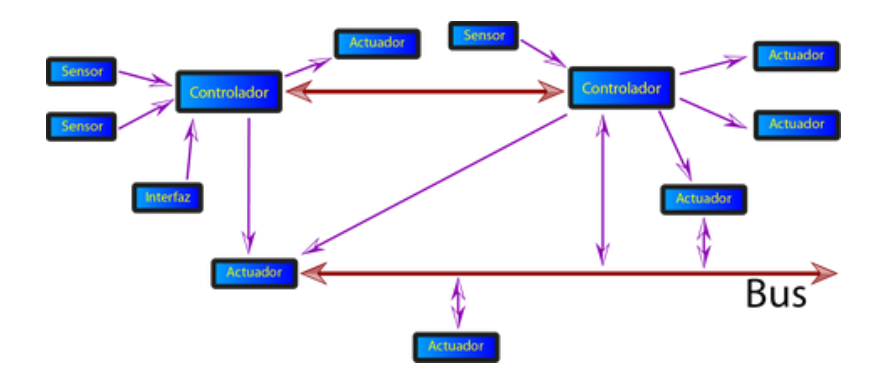

**Figura 7** Arquitectura Híbrida / Mixta Fuente: (Domótica, 2017)

#### **1.3.1.4. Medios de transmisión**

El medio de transmisión de la información, interconexión y control, entre los distintos dispositivos de los sistemas de domótica puede ser de varios tipos. (Madero, 2016, pág. 08)

Los principales medios de transmisión son:

 Cableado Propio: La transmisión por un cableado propio es el medio más común para los sistemas de domótica, principalmente son del tipo: par apantallado, par trenzado (1 a 4 pares), coaxial o fibra óptica. (Madero, 2016, pág. 10)

 Cableado Compartido: Varios soluciones utilizan cables compartidos y/o redes existentes para la transmisión de su información, por ejemplo la red eléctrica (corrientes portadoras), la red telefónica o la red de datos. (Madero, 2016, pág. 10)

 Inalámbrica: Muchos sistemas de domótica utilizan soluciones de transmisión inalámbrica entre los distintos dispositivos, principalmente tecnologías de radiofrecuencia o infrarrojo. (Madero, 2016, pág. 10)

Cuando el medio de transmisión es utilizado para transmitir información entre dispositivos con la función de "controlador" también se denomina "Bus".

El bus también se utiliza muchas veces para alimentar a los dispositivos conectados a él (por ejemplo *European Instalation* Bus – EIB).

### **1.3.2. Microcontrolador**

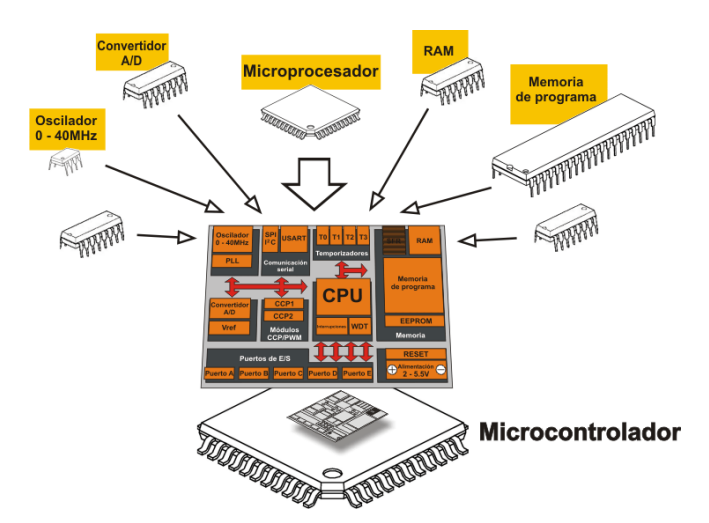

**Figura 8** Estructura interna de un microcontrolador en un chip Fuente: Microcontroladores PIC. Verle M., (2009).

Un microcontrolador como se detalla en la Figura 8 es un sistema electrónico, inmerso en un circuito integrado en el cual convergen los elementos de un procesador programable, que se caracteriza por poseer un sistema físico que se ajusta a las necesidades de su entorno. Su tamaño reducido y su capacidad de configuración hicieron que su utilización tenga un crecimiento vertiginoso, lo que amplía su campo de aplicación. (Almachi Toaquiza, 2017, pág. 36)

Estos sistemas utilizan una tecnología compleja en la que interaccionan distintos conceptos correlacionados entre sí, que dificultan establecer normas que garanticen su fiabilidad, mantenibilidad y modificación de los sistemas constituidos por ellos para mejorar sus prestaciones en función de su diseño. (Almachi Toaquiza, 2017, pág. 36)

#### **1.3.2.1. Componentes del Microcontrolador**

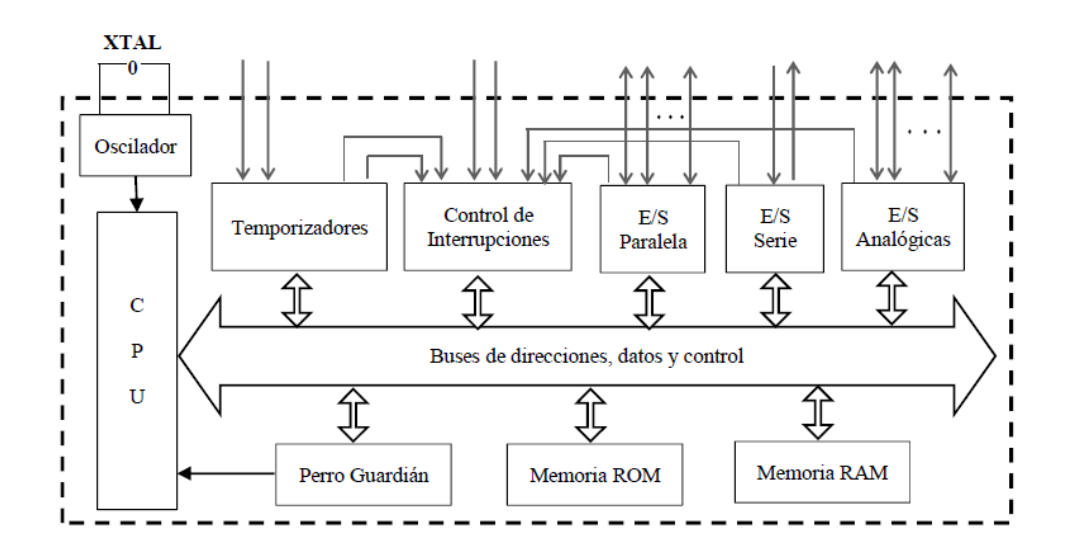

**Figura 9** Diagrama de bloques general de un microcontrolador.

**Fuente:** Microcontroladores fundamentos y aplicaciones con PIC; Valdés, F., y Pallas, R.,

(2007)

De acuerdo a Valdés Fernando y Pallas Ramón (2007); un microcontrolador combina todos sus subsistemas disponibles para que interactúen entre sí, con el fin de sincronizar y procesar los datos recibidos en cada uno de los módulos internos según como se indica la **¡Error! No se encuentra el origen de la referencia.**.

Oscilador: Genera pulsos a una frecuencia fija que sincroniza todas las operaciones internas, esta determina la velocidad de ejecución de las instrucciones y depende de los circuitos semiconductores según como se indica en la **¡Error! No se encuentra el origen de la referencia.**. Para estabilizar la frecuencia se utilice un cristal de cuarzo o resonador cerámico. (Almachi, 2017, pág. 40)

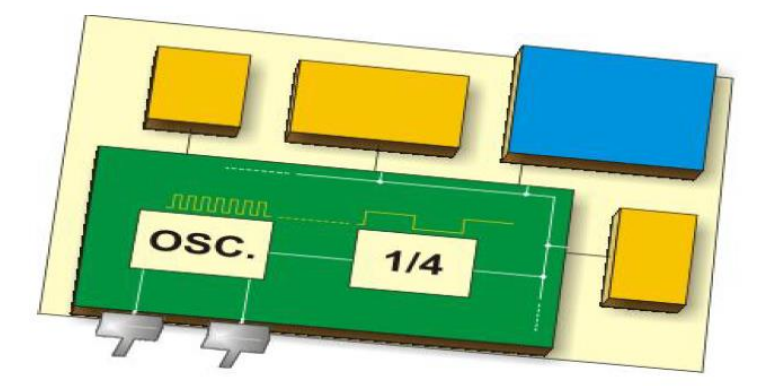

**Figura 10** Funcionamiento armónico y síncrono del Oscilador. **Fuente:** Microcontroladores PIC.; Verle M., (2009).

CPU (Unidad Central de Proceso), es el componente primordial del microcontrolador, esta extrae las instrucciones de forma ordenada desde la memoria donde reposan, las decodifica y ejecuta. Además en la CPU está inmersa la ALU (Unidad Aritmético Lógico), esta unidad es la encargada de las operaciones sobre los datos de los registros. Está constituida por entradas para dos operandos, salidas de resultados y líneas de control que permiten ejecutar una de las operaciones disponibles. (Almachi Toaquiza, 2017, pág. 41)

Los registros son espacios de memoria existentes dentro de la CPU así como se evidencia en la **¡Error! No se encuentra el origen de la referencia.**; sirven de almacenamiento temporal para los datos necesarios que se ejecutan en distintas instrucciones. Son de alta velocidad pero su capacidad de almacenamiento es baja.

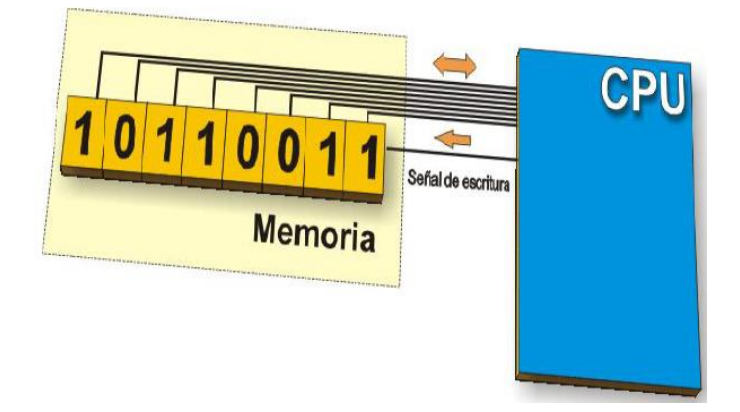

**Figura 11** Estructura básica de un registro **Fuente:** Microcontroladores PIC.; Verle M., (2009).

Memoria ROM (*Read Only Memory*), es solo de lectura y no es volátil, es utilizada para almacenar permanentemente los programas.

Memoria RAM (*Random Acces Memory*) es de lectura y escritura, es volátil, es decir, la información almacenada es borrada cuando existe la ausencia de energía. En esta se almacenan los datos creados y utilizados por el programa.

Las entradas y salidas son importantes, pues a través de ellas el microcontrolador interacciona con su entorno exterior (periféricos). Están conformadas por puertos en paralelo o serie tal como se muestra en la

Figura **11**. Los puertos paralelos pueden agruparse hasta 8 líneas de entradas y salidas digitales.

Los puertos seriales pueden presentarse de varios tipos, según la norma de comunicación implementada (RS-232C, I2C, SPI, USB, etc.). Se consideran como entradas y salidas, los temporizadores y la gestión de las interrupciones.

#### **1.3.2.2. Protocolos de Comunicación**

Los protocolos de comunicación son los procedimientos utilizados por los sistemas de domótica para la comunicación entre todos los dispositivos con la capacidad de "controlador". Existen una gran variedad de protocolos, algunos específicamente desarrollados para la domótica y otros protocolos con su origen en otros sectores, pero adaptados para los sistemas de domótica. Los protocolos pueden ser del tipo estándar abierto (uso libre para todos), estándar bajo licencia (abierto para todos bajo licencia) o propietario (uso exclusivo del fabricante o los fabricantes propietarios. (Madero, 2016, pág. 42)

De acuerdo a Verle Milán (2009), para transmitir información entre componentes electrónicos, se lo puede realizar de distintas formas. De forma serial, en este tipo de comunicación se transmite la información bit a bit por un único canal. También se lo puede realizar de forma paralela, en esta se envían varios bits simultáneamente en canales separados y de forma sincronizada.

Existe una gran variedad de protocolos y estándares de comunicación, reconocidos por la inmensa variedad de dispositivos electrónicos, debido a esto se detallarán los protocolos más importantes que ATmega utiliza para comunicarse con los distintos dispositivos electrónicos.

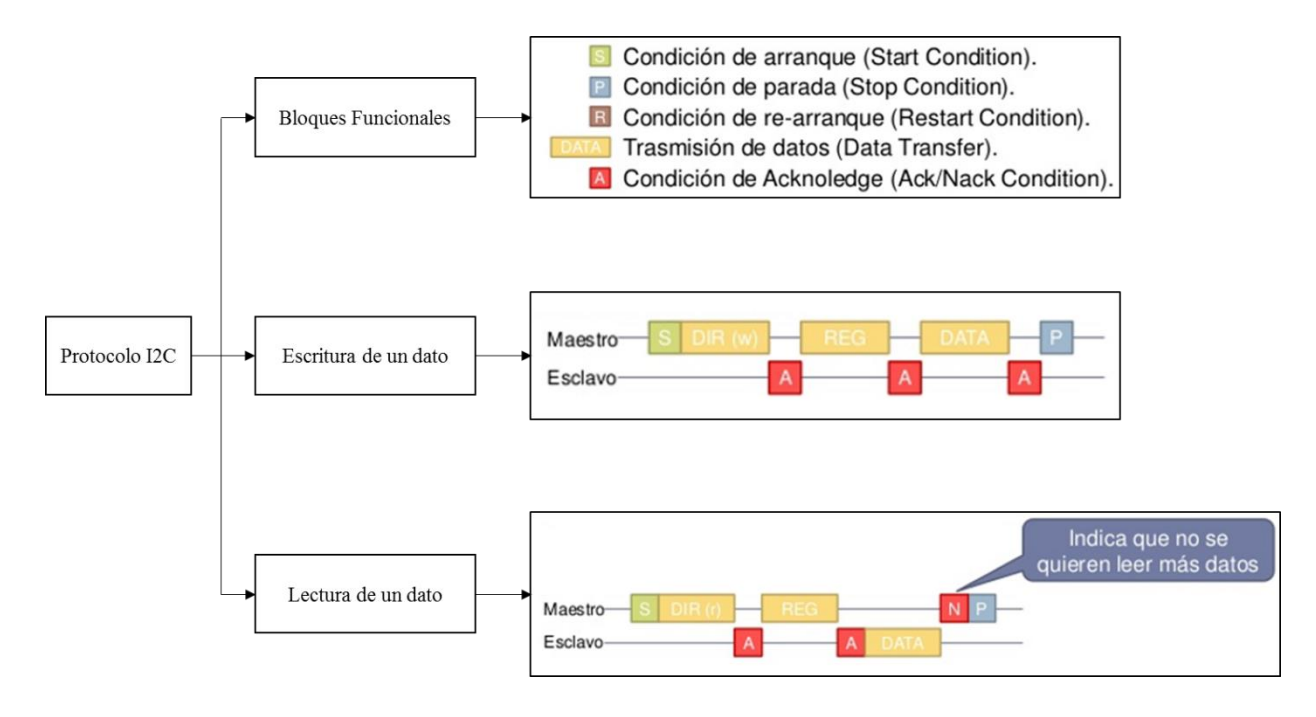

#### **1.3.2.2.1. Protocolo I2C/TWI**

**Figura 12** Protocolo I2C

Fuente: (Enrique Mandado Pérez, 2017)

I2C (*Inter – Integrated Circuit*) o TWI (*Two – Wire*), utilizado en la transmisión de datos entre circuitos integrados, se caracteriza por utilizar dos vías de transmisión de información, la una es la línea SDA que sirve para transferir los datos y la línea SCL que está relacionada al envío de la señal de reloj (sincronización). (Almachi, 2017, pág. 52)

Cada uno de los dispositivos conectados al bus I2C, posee una dirección exclusiva de 7 bits, los dispositivos pueden ser configurados como maestro o esclavo. Un dispositivo maestro es el que inicia la transmisión de datos y genera la señal de reloj. La propagación

serial por lo general está en 100 kbps (Estándar) o 10 kbps (Baja). En la actualidad existen sistemas con velocidad de transmisión de 3.4 Mbps. (Almachi, 2017, pág. 52)

La transmisión es half dúplex (la comunicación solo se puede establecer en un sentido al mismo tiempo), es decir que al momento que un dispositivo empiece a recibir información, este tendrá que esperar a que el emisor termine de transmitir para responderle. (Almachi, 2017, pág. 52)

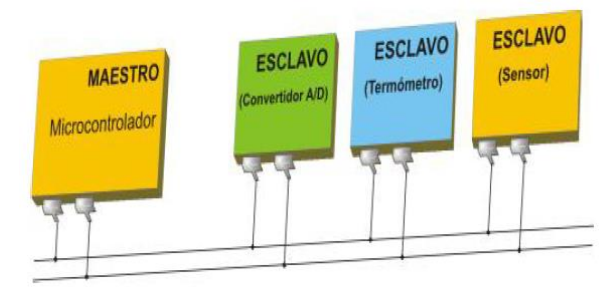

**Figura 13** I2C Comunicación serial entre microcontrolador y circuitos integrados Fuente: Microcontroladores PIC. Verle M., (2009)

I2C (*Inter-Integrated Circuit* Circuito Interintegrado) es un protocolo de comunicación serial se creó para poder comunicar varios chips al mismo tiempo dentro de los televisores. El protocolo I2C toma e integra lo mejor de los protocolos SPI y UART. Con el protocolo I2C se tiene a varios maestros controlando uno o múltiples esclavos. Esto puede ser de gran ayuda cuando se van a utilizar varios microcontroladores para almacenar un registro de datos hacia una sola memoria o cuando se va a mostrar información en una sola pantalla.

.

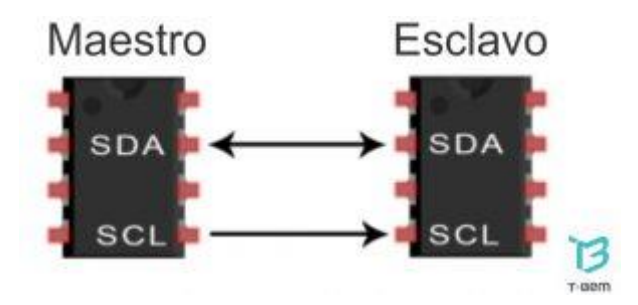

**Figura 14** Comunicación protocolo I2C

### Fuente: (TESLABEM, 2017)

El protocolo I2C utiliza sólo dos vías o cables de comunicación, así como también lo hace el protocolo UART.

SDA – Serial Data. Es la vía de comunicación entre el maestro y el esclavo para enviarse información.

SCL – Serial Clock. Es la vía por donde viaja la señal de reloj.

**I2C es un protocolo de comunicación serial:** El protocolo I2C envía información a través de una sola vía de comunicación. La información es enviada bit por bit de forma coordinada.

**I2C es un protocolo síncrono:** Al igual el protocolo SPI, el protocolo I2C trabaja de forma síncrona. Esto quiere decir que el envío de bits por la vía de comunicación SDA está sincronizado por una señal de reloj que comparten tanto el maestro como el esclavo a través de la vía SCL.

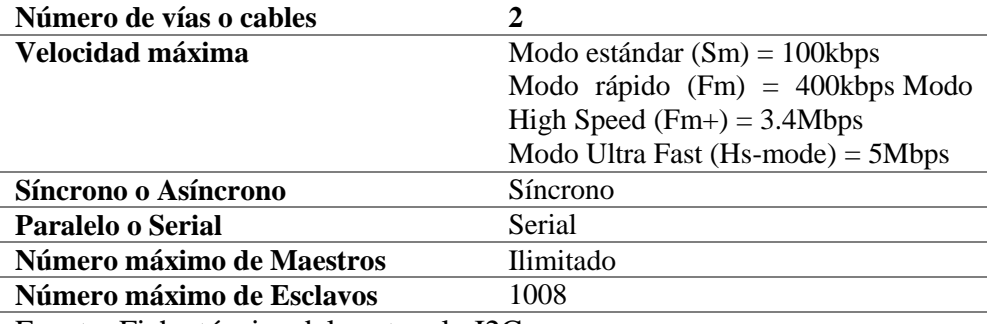

**Tabla 2** Tabla de datos interesantes que debes saber sobre el protocolo I2C

Fuente: Ficha técnica del protocolo I2C.

### 1.**3.3. Arduino**

Arduino es una plataforma de prototipos electrónica de código abierto basada en hardware y software flexibles y fáciles de usar, creación entornos interactivos, mediante la recepción de entradas desde una variedad de sensores y puede afectar a su alrededor mediante el control de luces, motores y otros artefactos. Las placas pueden ensamblarse a mano o preensambladas; el software se puede descargar gratuitamente. (Enriquez Herrador, 2014, pág. 2)

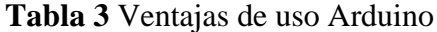

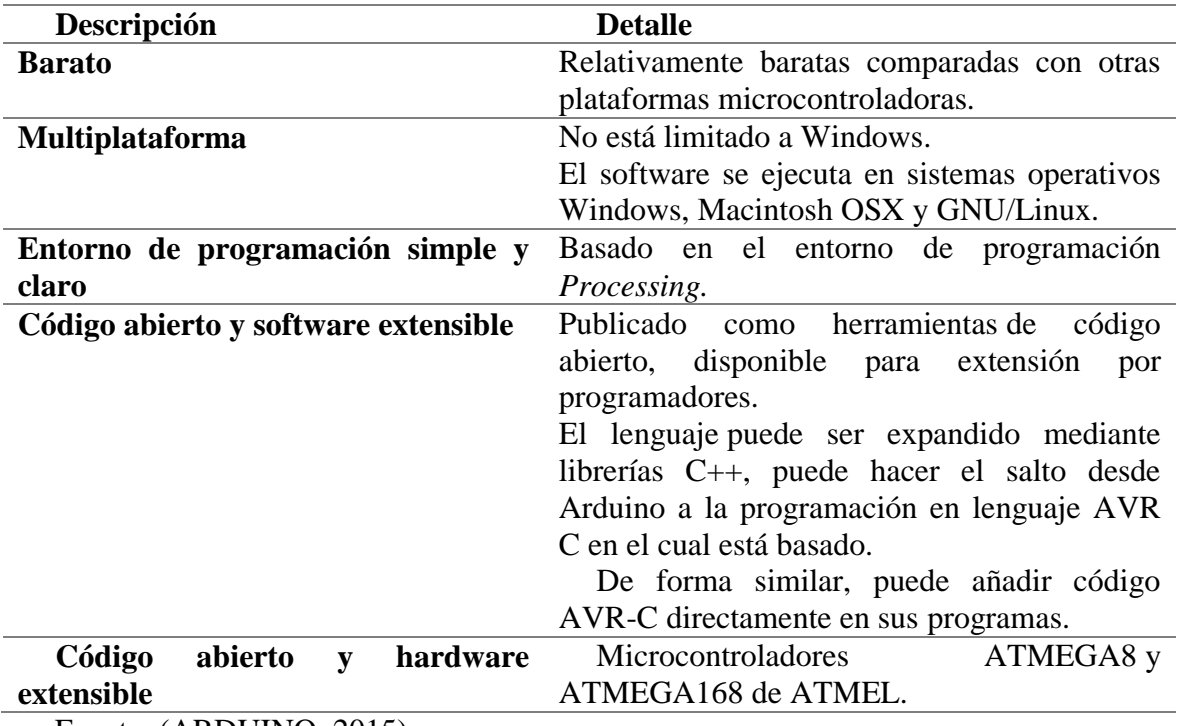

Fuente: (ARDUINO, 2015)

# **1.3.3.1. Arduino Mega 2560 R3**

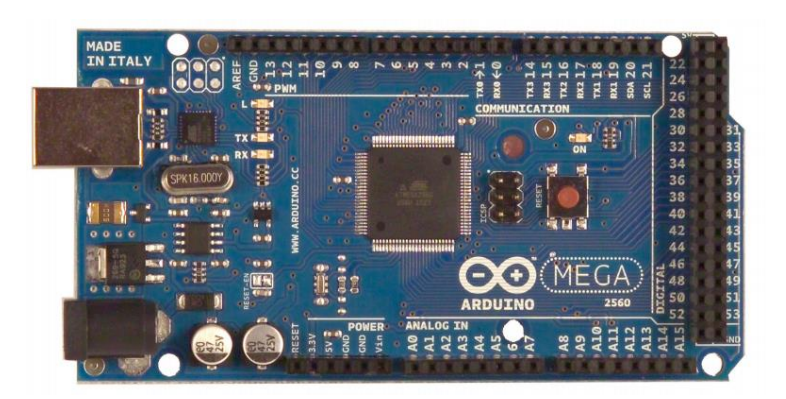

**Figura 15** Microcontrolador Arduino Mega 2560 R3

### Fuente: (ARDUINO, 2015)

Arduino Mega 2560 R3 es una tarjeta de desarrollo *open-source* construida con un microcontrolador modelo Atmega2560 que posee pines de entradas y salidas (E/S), analógicas y digitales. Esta tarjeta es programada en un entorno de desarrollo que implementa el lenguaje Processing/Wiring. Puede utilizarse en el desarrollo de objetos interactivos autónomos o puede comunicarse a un PC a través del puerto serial (conversión con USB) utilizando lenguajes como Flash, Processing, MaxMSP, entre otros. (ARDUINO, 2015)

### **Tabla 4** Características Arduino Mega 2560

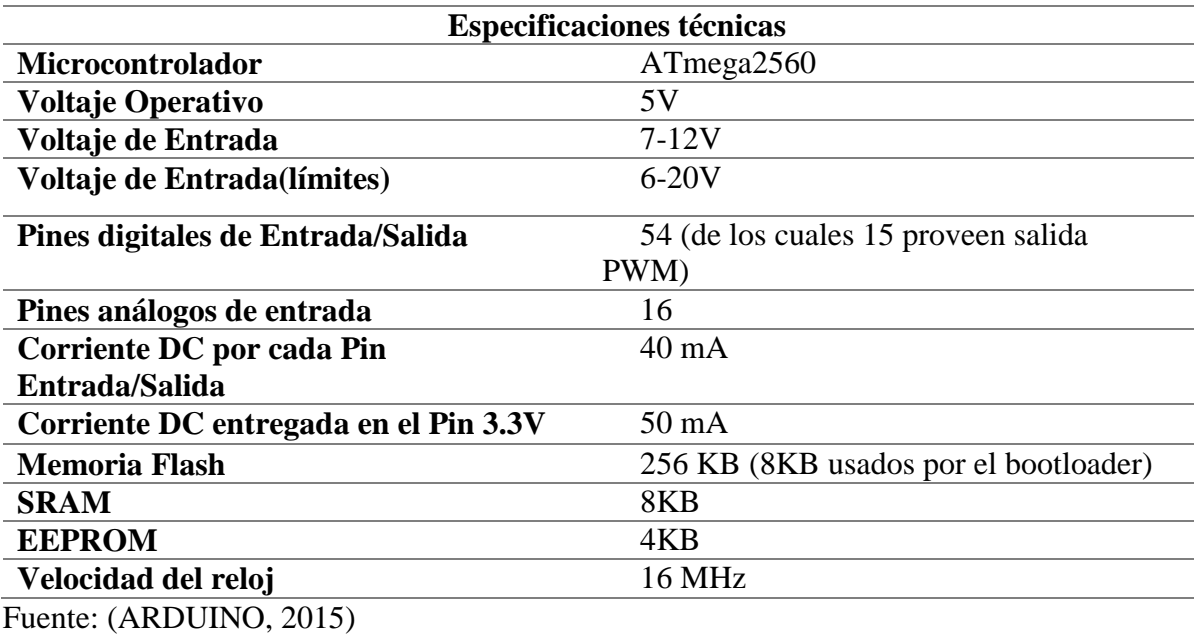

34

#### **1.3.4. Diodo LED**

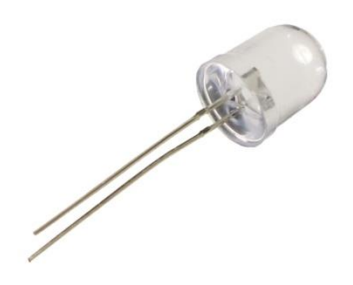

**Figura 16** Diodo LED

Fuente: (myespaciogreta, 2017, pág. 2)

Un diodo es un dispositivo electrónico provisto de dos electrodos, cátodo y ánodo, que tiene la propiedad de ser conductor en el sentido cátodo-ánodo, pero no en el inverso. (myespaciogreta, 2017, pág. 2)

Produce una luz monocromática, tiene un bajo consumo y es muy empleado como elemento de señalización en aparatos y circuitos electrónicos. Este dispositivo semiconductor está comúnmente encapsulado en una cubierta de plástico de mayor resistencia que las de vidrio que usualmente se emplean en las lámparas incandescentes. (myespaciogreta, 2017, pág. 2)

El Diodo Emisor de Luz (LED *Light-Emitting Diode*), es un dispositivo semiconductor que emite luz incoherente de espectro reducido cuando se polariza de forma directa la unión PN en la cual circula por él una corriente eléctrica. (myespaciogreta, 2017, pág. 3)

#### **1.3.5. Sensores**

Un sensor es un dispositivo diseñado para recibir información de una magnitud del exterior y transformarla en otra magnitud, normalmente eléctrica, que sea capaz de cuantificar y manipular. (Ortega, 2013, pág. 15)

#### **1.3.5.1. Sensor resistivo LDR**

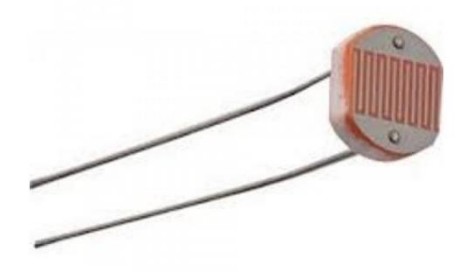

**Figura 17** Sensor resistivo LDR Fuente: (Llamas, 2015)

Un LDR es un resistor que varía su valor de resistencia eléctrica dependiendo de la cantidad de luz que incide sobre él, se le llama también fotorresistor o fotorresistencias, el valor de resistencia eléctrica de un LDR es bajo cuando hay luz incidiendo en él. (En algunos casos puede descender a tan bajo como 50 ohm y muy alto cuando está en obscuridad (puede ser de varios megaohms). (Vivanco, 2014, pág. 14)

#### **1.3.5.2. Sensor PIR**

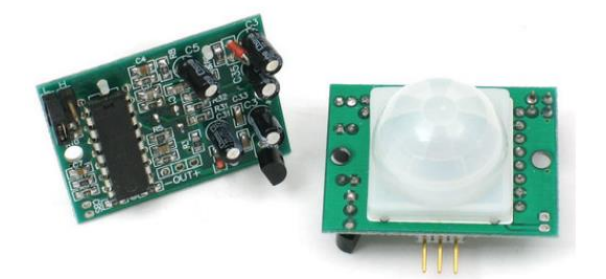

**Figura 18** Sensor PIR

Fuente: (Llamas, 2015)

Los sensores infrarrojos pasivos (PIR) son dispositivos para la detección de movimiento, se basan en la medición de la radiación infrarroja. Todos los cuerpos (vivos o no) emiten una cierta cantidad de energía infrarroja, mayor cuanto mayor es su temperatura. Los dispositivos PIR disponen de un sensor piezoeléctrico capaz de captar esta radiación y convertirla en una señal eléctrica. (Llamas, Luis, 2015, pág. 2)

#### **1.3.5.3. Sensores por ultrasonidos**

El sensor de ultrasonidos es un dispositivo de medición de distancia que se basa en las propiedades magnetoestrictivas de determinados materiales. Una lámina de material magnetoestrictivo o membrana tiene la propiedad de deformarse mecánicamente y generar ultrasonidos al ser excitada por una corriente eléctrica. (Sensores Basados en Ultrasonido, 2018)

### **1.3.5.4. Sensor infrarrojo de distancia**

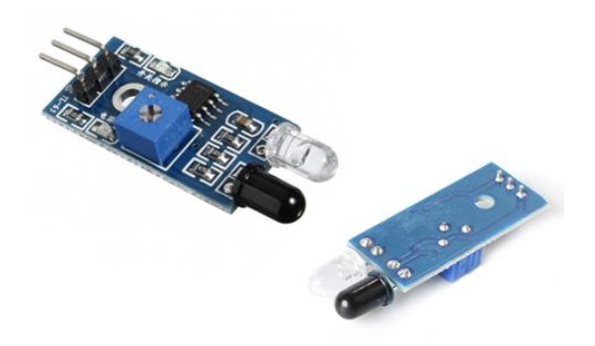

**Figura 19** Sensor infrarrojo de distancia

Fuente: (Llamas, 2015)

Un detector de obstáculos infrarrojo es un dispositivo que detecta la presencia de un objeto mediante la reflexión que produce en la luz. El uso de luz infrarroja (IR) es simplemente para que esta no sea visible para los humanos.

# **1.3.5.5. Sensor analógico de CO / Gas combustible (MQ9)**

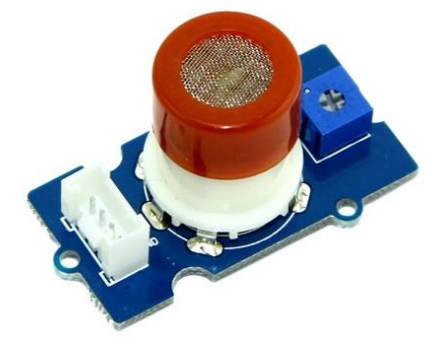

**Figura 20** Sensor analógico de CO / Gas Combustible (MQ9)

### Fuente: (Llamas, 2015)

El sensor analógico MQ9 es un semiconductor sensible a gases como monóxido de carbono (CO) en concentraciones de 10 hasta 1000 ppm y gas combustible de 100 hasta 10000 ppm, utiliza un pequeño calentador de interior con un sensor electroquímico y tiene un salida digital la cual trabaja internamente con un comparador.

| <b>Especificaciones</b>                                                         |                                       |
|---------------------------------------------------------------------------------|---------------------------------------|
| Necesidades de alimentación:                                                    | 5V                                    |
| Tipo de interfaz:                                                               | Analógico                             |
| Tipo de sensor:                                                                 | Semiconductor                         |
| Concentración:                                                                  | 10-1000 ppm de $CO$                   |
|                                                                                 | 100-10000 ppm de gas combustible      |
|                                                                                 | Buena sensibilidad a CO<br>gas        |
|                                                                                 | combustible                           |
|                                                                                 | Alta sensibilidad a metano, propano y |
|                                                                                 | CO                                    |
| Vida Útil:                                                                      | Larga vida                            |
| <b>Precio:</b>                                                                  | Bajo costo                            |
| Tamaño:                                                                         | 36.4x26.6mm                           |
| $\bigcap_{n=1}^{\infty}$<br>$\mathbf{r}$ $\mathbf{r}$ $\mathbf{r}$ $\mathbf{r}$ |                                       |

**Tabla 5** Características Técnicas Sensor de Gas MQ-9

Fuente: (Llamas, 2015)

### **1.3.5.6. Sensor de Temperatura Analógico LM35**

El sensor LM35 en un integrado, que posee internamente un circuito de control permitiendo a la salida un voltaje proporcional a la temperatura medida debido a su linealidad, es decir un incremento de voltaje en una razón de 10 mV por cada grado de temperatura en centígrados (+250mV=25°C). El sensor es calibrado de fábrica a una precisión de 0.5ºC

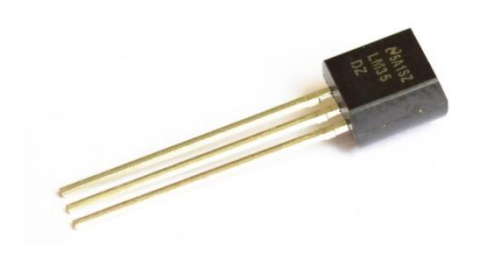

**Figura 21** Sensor de temperatura analógico LM35 Fuente: (Llamas, 2015)

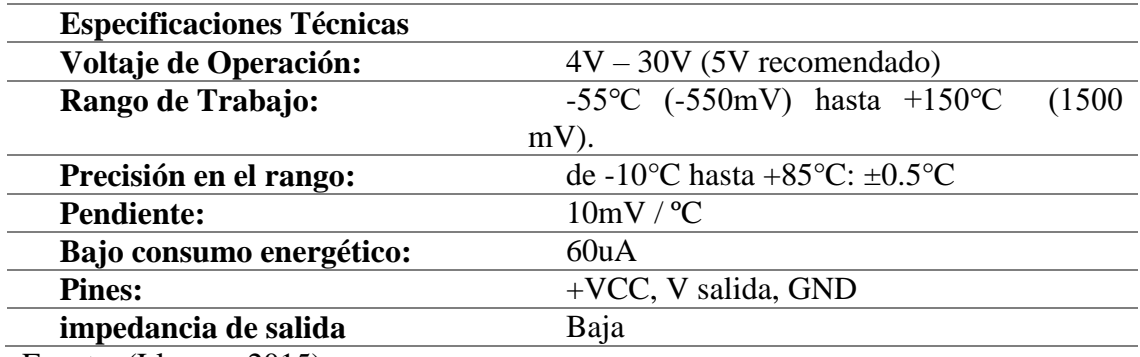

**Tabla 6** Especificaciones Técnicas Sensor de Temperatura Analógico LM35

Fuente: (Llamas, 2015)

### **1.3.6. Servomotor**

Un servomotor es un dispositivo similar a un motor de corriente continua que tiene la capacidad de ubicarse en cualquier posición dentro de su rango de operación, y mantenerse estable en dicha posición, es un motor eléctrico que puede ser controlado tanto en velocidad como en posición, está conformado por un motor y un circuito de control, también potencia proporcional para cargas mecánicas.

Hacen uso de la modulación por ancho de pulsos (PWM) para controlar la dirección o posición de los motores de corriente continua. La mayoría trabaja en la frecuencia de los 50 Hertz, así las señales PWM tendrán un periodo de veinte milisegundos. La electrónica dentro del servomotor responderá al ancho de la señal modulada. Si los circuitos dentro del servomotor reciben una señal de entre 1 a 1,4 milisegundos, éste se moverá en sentido horario; entre 1,6 a 2 milisegundos moverá el servomotor en sentido anti horario; 1,5 milisegundos representa un estado neutro para los servomotores estándares.

A continuación en la Tabla 7 se exponen ejemplos de cada caso:

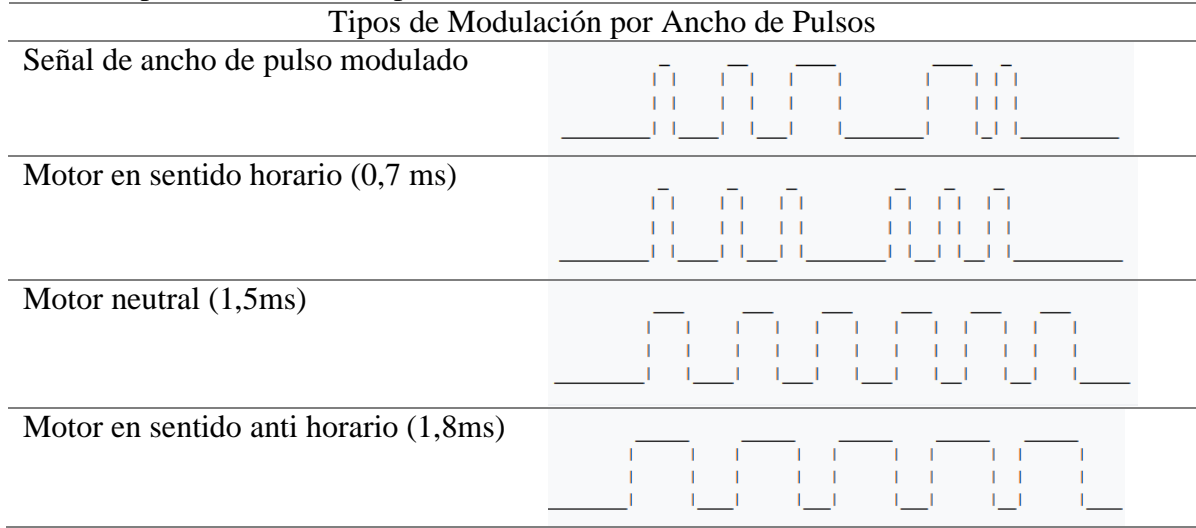

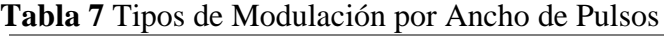

Fuente: (Turmero, 2015)

# **1.3.6.1. Micro Servo SG-90**

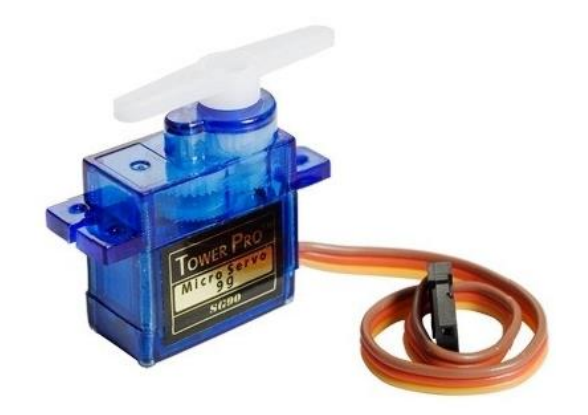

**Figura 22** Micro Servo SG-90

Fuente: (Llamas, 2015)

El servo SG90 Tower Pro es un dispositivo pequeño y ligero con alta potencia de salida, es

un servo miniatura de gran calidad, diminutas dimensiones y económico.

**Tabla 8** Especificaciones técnicas Micro Servo Tower-pro

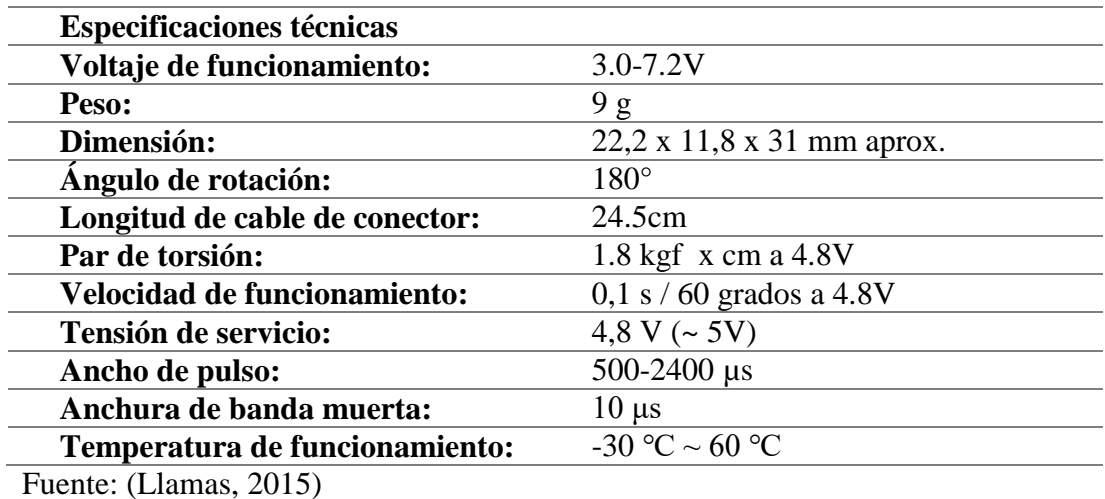

# **1.3.6.1. Servo-04K**

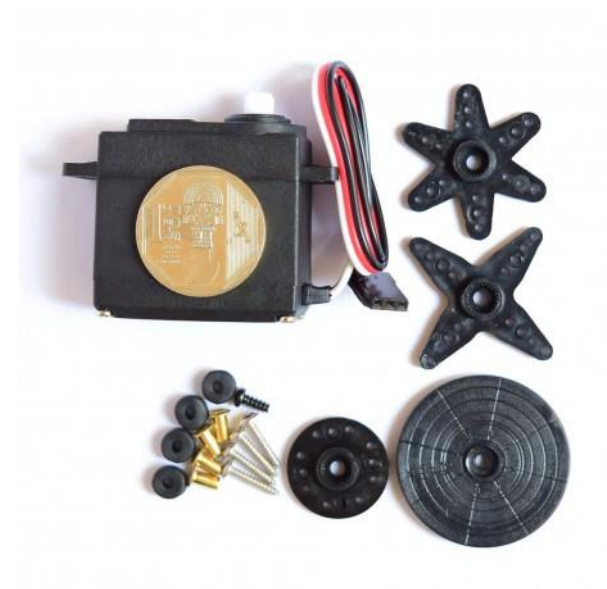

**Figura 23** Servo-04K Fuente: (naylampmechatronics, 2017)

El servo S3003 4kg es un servomotor estándar de propósito general y torque medio. Puede rotar aproximadamente 180 grados (90° en cada dirección). (naylampmechatronics, 2017)

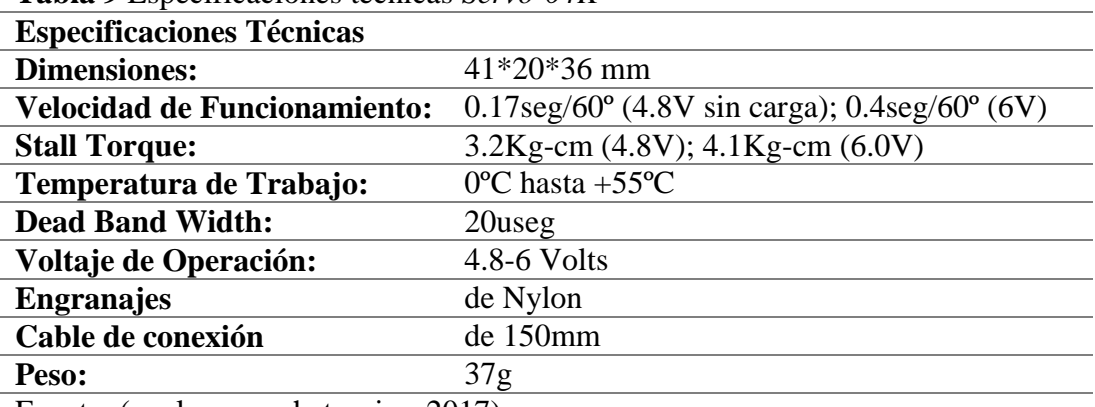

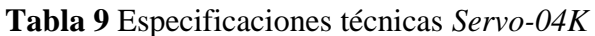

Fuente: (naylampmechatronics, 2017)

# **1.3.6. Relé**

El relé es un dispositivo electromagnético que estimulado por una corriente eléctrica muy débil, abre o cierra un circuito en el cual se disipa una potencia mayor que en el circuito estimulador.

# **1.3.6.1. Módulo de 4 relés para Arduino**

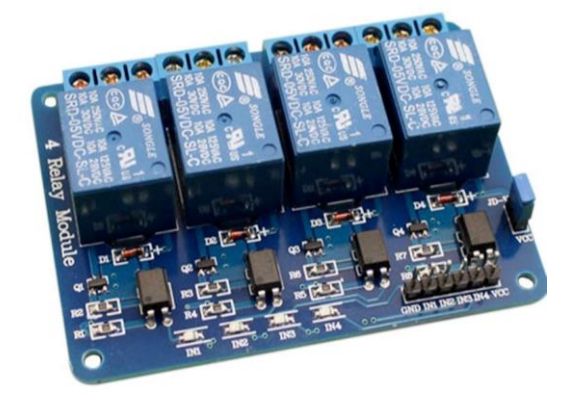

**Figura 24** Módulo de 4 relés para Arduino

Fuente: (Llamas, 2015)

Este módulo de relevadores (relés) para conmutación de cargas de potencia. Los contactos de los relevadores están diseñados para conmutar cargas de hasta 10A y 250VAC (30VDC), aunque se recomienda usar niveles de tensión por debajo de estos límites.

Las entradas de control se encuentran aisladas con optoacopladores para minimizar el ruido percibido por el circuito de control mientras se realiza la conmutación de la carga. La señal de control puede provenir de cualquier circuito de control TTL o CMOS como puede ser un microcontrolador.

Este módulo es ideal para conmutar cargas de corriente alterna conectadas a la red eléctrica. Soporta todos los microcontroladores, aplicaciones en zonas industriales, control del PLC, entre otros. Este módulo es capaz de controlar varios equipamientos de alta corriente durante un tiempo prolongado. Puede ser controlado por muchos microcontroladores como Arduino, 8051, AVR, PIC, DSP, ARM, MSP430, TTL.

### **1.3.7. Tecnología** *Bluetooth*

*Bluetooth* es una tecnología de red de área personal inalámbrica, es de corto alcance y permite la comunicación inalámbrica de datos entre dispositivos digitales, como un ordenador o una cámara digital, utilizada para conectar dispositivos entre sí sin una conexión por cable.

*Bluetooth* es un medio de comunicación entre diferentes aparatos por ondas de radio. En 2006, la segunda versión, pasó de 1 MB/s a 100 MB/s. La versión 4 data de 2010. Esta norma de comunicación tiene la particularidad que emite una señal a una distancia corta, hasta 100 metros. Funciona en la banda de radio de los 2,4 GHz.

El estándar *Bluetooth* es un estándar internacional admitido y empleado por miles de empresas en todo el mundo. Para la conexión de dos dispositivos vía *Bluetooth*, hay que proceder al "emparejamiento", por consiguiente ambos dispositivos van a reconocerse en respuesta a una llamada de uno hacia el otro y en respuesta a un envío de un código común.

Dos casos posibles:

- El código es enviado por ambos dispositivos.
- El código es enviado por uno de ellos, especialmente cuando el segundo no tiene teclado.

Luego de que el primer contacto se efectuó, los códigos son memorizados y la conexión se hace automáticamente. El estándar *Bluetooth*, del mismo modo que WiFi, utiliza la técnica FHSS (*Frequency Hopping Spread Spectrum*, en español Espectro ensanchado por saltos de frecuencia), que consiste en dividir la banda de frecuencia de 2.402 - 2.480 GHz en 79 canales (denominados saltos) de 1 MHz de ancho cada uno y, después, transmitir la señal utilizando una secuencia de canales que sea conocida tanto para la estación emisora como para la receptora.

Por lo tanto, al cambiar de canales con una frecuencia de 1600 veces por segundo, el estándar *Bluetooth* puede evitar la interferencia con otras señales de radio.

#### **1.3.7.1. Estándar** *Bluetooth*

El estándar *Bluetooth* se divide en:

IEEE 802.15.1 define *Bluetooth* 1.x, que puede alcanzar velocidades de 1 Mbps.

IEEE 802.15.2 recomienda prácticas para utilizar la banda de frecuencia de 2.4 GHz (la frecuencia también utilizada por WiFi). Sin embargo, este estándar todavía no se ha aprobado.

IEEE 802.15.3 es un estándar que actualmente se está desarrollando, que ofrecerá velocidad de banda ancha (20 Mbps) con *Bluetooth*.

IEEE 802.15.4 es un estándar que actualmente se está desarrollando para el uso con aplicaciones *Bluetooth* de baja velocidad.

**1.3.7.2. Módulo** *Bluetooth* **HC-06**

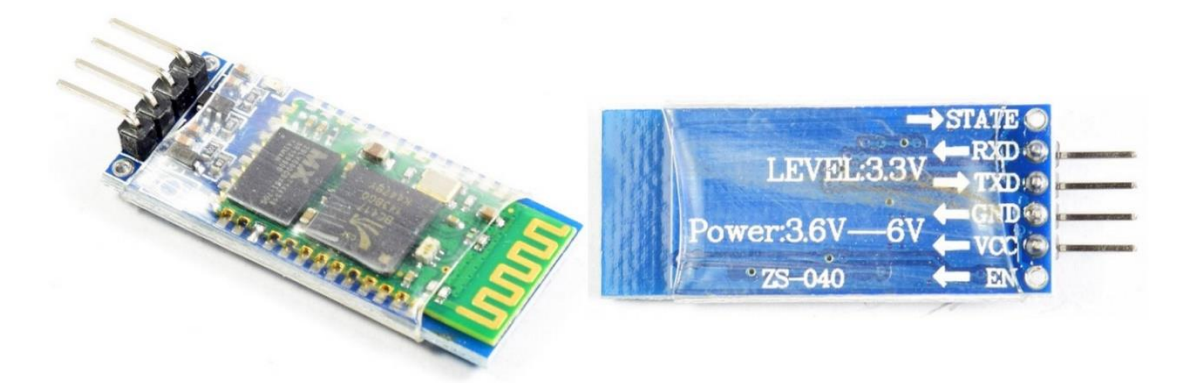

**Figura 25** Módulo *Bluetooth* HC06

**Fuente:** (Llamas, 2015)

El Módulo *Bluetooth* HC-06 es un módulo Maestro-Esclavo, esto quiere decir, que además de recibir conexiones desde una computadora o tablet, también es capaz de generar conexiones hacia otros dispositivos *bluetooth*. Permite conectar dos módulos *bluetooth* y formar una conexión punto a punto, para transmitir datos entre dos microcontroladores o dispositivos.

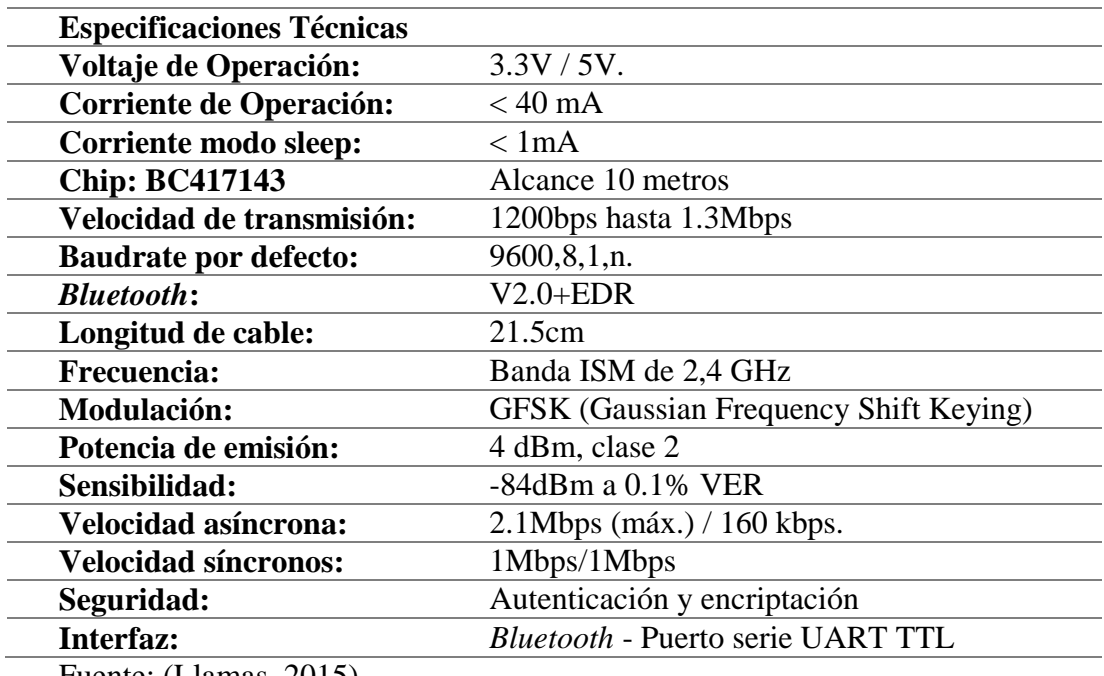

**Tabla 10** Especificaciones Técnicas módulo *Bluetooth* HC-06

Fuente: (Llamas, 2015)

# **1.3.8. Modulación por ancho de pulso PWM**

La modulación por ancho o de pulso es una señal de voltaje que permite enviar información codificada en niveles de voltaje, o mediante circuitos electrónicos permita modificar la cantidad de energía recibida por una carga en un periodo de tiempo T.

Este tipo de señales es muy utilizada en circuitos digitales que necesitan emular una señal analógica. Son de tipos cuadradas o sinusoidales en las cuales se les cambia el ancho relativo respecto al período de la misma, el resultado de este cambio es llamado ciclo de trabajo y sus unidades están representadas en términos de porcentaje.

#### **1.3.9. App Inventor**

El entorno de desarrollo de software creado por Google Labs denominado App Inventor está basado en investigaciones previas significativas en informática educativa. Es utilizado para la elaboración de aplicaciones destinadas al sistema operativo Android y es gratuita.

Las aplicaciones creadas con App Inventor están definidas por la simplicidad de uso, aunque permiten cubrir un gran número de necesidades en un dispositivo móvil. Permite al usuario a partir de un conjunto de herramientas básicas enlazar una serie de bloques para crear la aplicación y programar aplicaciones con los lenguajes basados en texto.

La plataforma está habilitada al público desde el 12 de julio de 2010, es una herramienta de código abierto que pretende realizar la programación y la creación de aplicaciones accesibles.

App Inventor es un entorno de desarrollo de aplicaciones para dispositivos Android, se basa en un servicio web que permite almacenar un trabajo y aporta a realizar un seguimiento de los proyectos. Se trata de una herramienta de desarrollo visual muy fácil de usar, con la que incluso los no programadores podrán desarrollar sus aplicaciones.

Al construir las aplicaciones para Android se trabaja con dos herramientas: App Inventor *Designer* y App Inventor Blocks Editor. En *Designer* se construirá el Interfaz de Usuario, eligiendo y situando los elementos con los que interactuará el usuario y los componentes que utilizará la aplicación.

En el Blocks Editor se definirá el comportamiento de los componentes de tu aplicación. (Riego, 2014)

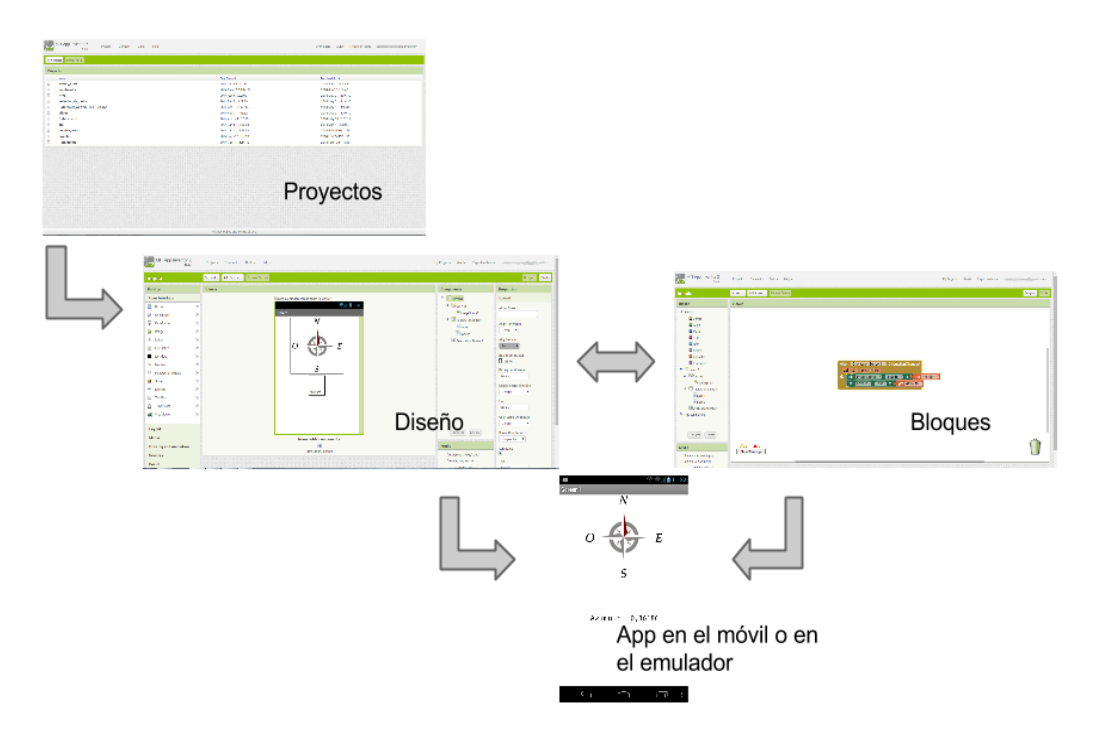

**Figura 26** Diagrama de pasos a seguir para elaborar una aplicación móvil

Fuente: (Riego, 2014)

#### **1.3.9.1. Características**

El editor de bloques de la plataforma *App Inventor*, utiliza la librería *Open Blocks* de Java para crear un lenguaje visual a partir de bloques.

Estas librerías están distribuidas por (MIT) (Madrid) bajo su licencia libre (Marta License).

El compilador que traduce el lenguaje visual de los bloques para la aplicación en Android utiliza [Kawa](https://es.wikipedia.org/w/index.php?title=Kawa&action=edit&redlink=1) como lenguaje de programación, distribuido como parte del sistema operativo GNU de la *Free Software Foundation*

El profesor de Ingeniería Eléctrica y Ciencias de la Computación Hal Abelson y un equipo de Google Educación (2017) han desarrollado App Inventor aplicación que se ejecuta como un servicio Web administrado por personal del Centro del Massachusetts Institute of Technology (MIT) para el aprendizaje móvil, una colaboración de MIT de Ciencia Computacional e Inteligencia Artificial de laboratorio (CSAIL) y el Laboratorio de Medios del MIT.

La interfaz gráfica del App Inventor le permite al usuario crear aplicaciones con muchas funcionalidades al alcance de unos cuantos clicks, por lo tanto se abre una gran puerta para muchas personas que deseen crear aplicaciones sin necesidad de ser programador.

El entorno de desarrollo de App Inventor es compatible con Mac OS X, GNU / Linux y sistemas operativos de Windows, y varios modelos de teléfonos Android populares. Las aplicaciones creadas con App *Inventor* se pueden instalar en cualquier teléfono Android.

Antes de poder utilizar App *Inventor*, es necesario configurar el ordenador e instalar los archivos de instalación de App *Inventor* en el equipo.

#### **1.3.9.2. Configuración de App** *Inventor*

App *Inventor* se ejecuta a través de un navegador Web. Si estás usando un teléfono, se trabaja con el teléfono conectado al ordenador mediante un cable USB. Su aplicación va a surgir en el teléfono poco a poco a medida que trabaja. Si no tiene teléfono, hay un teléfono emulador incluido con el paquete de instalación de App *Inventor* que se puede utilizar en su
lugar. Cuando haya terminado la construcción de su aplicación, se puede compilar un (archivo apk) que se puede compartir y se instala en cualquier teléfono Android, como cualquier otra aplicación para Android.

Para empezar es necesario realizar los siguientes pasos:

- Configure su equipo
- Realice una de las siguientes, dependiendo de si se va a desarrollar en un teléfono con Android o con el emulador:
	- Configura tu teléfono Android [y](https://www.tuappinvetorandroid.com/aprender/configure-su-tel%C3%A9fono/) construir su primera aplicación en el teléfono, o
	- Construir su primera aplicación con el emulador
	- Una vez configurado el dispositivo se procede a crear una cuenta de google si no dispone de una.

# **1.4. Marco Legal**

El sistema domótico y de seguridad electrónica será evaluado mediante el uso de las diferentes normas ISO que ofrecen reglas, características y directrices para los diseños y seguridades a implementar. Dentro de las Normativas vigentes en la actualidad se han desarrollado trabajos de normalización relacionados con la domótica tanto en organismos europeos (CENELEC Comité Europeo de Normalización Electrotécnica, CEN Comité Europeo de Normalización) como en organismos internacionales (ISO Organización Internacional de Normalización/IEC Comisión Electrotécnica Internacional).

# **1.4.1. Normas Nacionales**

Las normas son documentos elaborados por consenso y aprobados por un organismo reconocido que ofrecen, para uso común y frecuente, reglas, directrices o características para actividades o los resultados de éstas, con el fin de lograr un óptimo nivel de orden en un contexto determinado. Están basadas en resultados consolidados en la ciencia, la tecnología y la experiencia, cuyo objetivo es fomentar los beneficios óptimos de la comunidad.

#### **1.4.1.1. Instituto Ecuatoriano de Normalización INEN**

El Instituto Ecuatoriano de Normalización, fue creado el 28 de agosto de 1970, mediante decreto supremo No. 357 publicado en el registro oficial No. 54 del 7 de septiembre de 1970 y desde su inicio ha venido actuando como la entidad nacional encargada de formular las normas técnicas ecuatorianas teniendo como concepto básico satisfacer las necesidades locales y facilitar el comercio nacional e internacional.

El organismo técnico nacional, es el eje principal del sistema Ecuatoriano de la calidad en el país, competente en normalización, reglamentación técnica y metrología, encargada de formular las normas técnicas ecuatorianas y de emitir certificados de conformidad con sello y norma para el mejoramiento de la productividad y competitividad en la sociedad ecuatoriana.

Es un organismo técnico nacional, eje principal del Sistema Ecuatoriano de la Calidad en el país, competente en Normalización, Reglamentación Técnica y Metrología, que contribuye a garantizar el cumplimiento de los derechos ciudadanos relacionados con la seguridad; la protección de la vida y la salud humana, animal y vegetal; la preservación del medio ambiente; la protección del consumidor y la promoción de la cultura de la calidad y el mejoramiento de la productividad y competitividad en la sociedad ecuatoriano. (INEN, Servicio Ecuatoriano de Normalización, 2017)

Para el presente proyecto se abarcan temas sobre diseño de circuitos eléctricos y electrónicos, sistemas de seguridad y cableado, contenido dentro su propia norma; entre las cuales se tiene:

| <b>NTE</b>                                        | <b>DESCRIPCIÓN</b>                                                                                            |  |
|---------------------------------------------------|----------------------------------------------------------------------------------------------------|--|
| <b>NTE INEN 0210:78.</b>                          | Conductores, alambres y cables para uso<br>eléctrico.<br>Definiciones.                                        |  |
| <b>NTE INEN 0060:76.</b>                          | Símbolos gráficos para esquemas eléctricos.<br>Símbolos<br>básicos $*$ 6.                                     |  |
| <b>INEN</b><br>0061:76.<br><b>NTE</b>             | eléctricos.<br>gráficos<br>Símbolos<br>esquemas<br>para<br>Variabilidad y elementos de circuitos * 6.         |  |
| <b>NTE INEN 0210:78.</b>                          | Conductores, alambres y cables para<br>eléctrico.<br><b>uso</b><br>Definiciones.                              |  |
| NTE INEN 0743:87.                                 | Clasificación<br>Prevención<br>de<br>incendios.<br>$\log$<br>de<br>materiales explosivos $*$ 4.               |  |
| <b>NTE INEN 1076:87.</b>                          | Prevención de incendios. Clasificación e identificación de<br>sustancias peligrosas en presencia de fuego.    |  |
| <b>NTE INEN 1150:84.</b>                          | Iluminación natural de edificios. Definiciones * 4.                                                           |  |
| <b>NTE INEN 1151:84.</b>                          | Iluminación<br>edificios.<br>de<br>natural de<br>Métodos<br>determinación * 4.                                |  |
| <b>NTE INEN 1152:84.</b>                          | Iluminación natural de edificios. Requisitos * 6.                                                             |  |
| <b>NTE INEN 1153:84</b>                           | Iluminación natural en escuelas. Requisitos * 6                                                               |  |
| <b>NTE INEN 1154:84.</b>                          | Iluminación natural de edificios para fábricas y talleres.                                                    |  |
|                                                   | Requisitos $*$ 6.                                                                                             |  |
| NTE INEN 2568:2010.                               | de<br>Tableros, gabinetes, cajas<br>de<br>cajas<br>paso,<br>alumbrado, racks y accesorios de rack. Requisitos |  |
| $E_{\text{nonto}}$ NTE INEN VOLUMT A DIA 8 (2017) |                                                                                                    |  |

**Tabla 11** Normas Técnicas Ecuatorianas

Fuente: NTE INEN VOLUNTARIAS (2017)

# **1.4.1.2. Reglamento de Domótica en el Ecuador**

Está claro que a nivel internacional no existe un reglamento único en lo que respecta a las edificaciones inteligentes, esto se debe a la gran cantidad de estándares que existen en la actualidad, y a que todos son utilizados, además el crear un reglamento en el que se establezca que se use un determinado protocolo sin favorecer a un fabricante sería casi imposible, por ello no es de sorprender que en nuestro medio tampoco exista un reglamento al respecto.

Existe a nivel internacional son reglamentos u organizaciones que se dedican a homologar equipos, como la FCC (*Federal Communications Commission*), o reglamentos acerca de los edificios como tales, como la NBS (*National Building Specifications*) de USA; pero un reglamento de domótica como tal no existe.

# **1.4.1.3. Norma ISO 17025**

La Organización Internacional de Normalización (ISO) y la Comisión Electrotécnica Internacional (IEC) (*International Electrotechnical Commission*), son los sistemas especializados para la normalización mundial y trabajan en conjunto con organizaciones internacionales públicas y privadas suscritas a ellas al momento de realizar y crear normas internacionales.

La creación de la norma ISO/IEC 17025 en 1999 que se basó en la experiencia de la Guía ISO/IEC 25 (*General requirements for the competence of calibration and testing laboratories* [ISO, 1990]) y al mismo tiempo fue creada para reemplazar a la Norma Europea EN 450001 (UNE 66-501-91 Criterios generales para el funcionamiento de los laboratorios de ensayo [UNE, 1991]).

La norma 17025 es exclusivamente para laboratorios de ensayos y calibraciones; se referencia a la norma 9001 tan solo en el aspecto de control de documentos, descartando los requisitos que deben cumplir los laboratorios referente a requisitos de competencia técnica y emisión de resultados técnicamente válidos.

En el Ecuador el INEN acogió la norma internacional ISO/IEC 17025 como propia por eso se agregó Norma Técnica Ecuatoriana (NTE), quedando finalmente NTE-INEN-ISO/IEC 17025 y corresponde a 11 los Requisitos Generales para la Competencia de los Laboratorios de Ensayos y de Calibraciones; esta norma detalla los requisitos que los laboratorios de ensayos y calibraciones deben cumplir para demostrar que son técnicamente competentes y que pueden producir resultados técnicamente válidos. Además la calidad de los resultados requiere la aplicación de la norma ISO 90001 que da píe a sistemas de gestión y control de documentos.

Con la implementación de la norma NTE-INEN-ISO/IEC 17025, a más de obtener la acreditación de organismos que han firmado convenios de reconocimiento mutuo con otros equivalentes que utilizan esta norma en otros países, dan lugar a la aceptación de los resultados de ensayos y calibraciones entre países, con lo que se rompe las barreras técnicas del comercio y da lugar al crecimiento económico de países y regiones en desarrollo.

# **CAPÍTULO II Propuesta**

En esta sección se detalla el desarrollo de la propuesta, refiriéndose a los parámetros de diseño a controlar como son: iluminación, calefacción y ventilación, controles de apertura/cierre de puertas, seguridad electrónica y sistemas de comunicación, la factibilidad y viabilidad del prototipo.

# **2.1. Preliminares**

Para empezar la realización del proyecto es necesaria la definición del diseño electrónico y sus elementos; La adquisición de un microcontrolador como primer parámetro es prioritario para ello se ha seleccionado Arduino Mega 2560 R3 por ser una herramienta que está siendo utilizada actualmente, permite integración de diferentes tecnologías de software libre lo que conlleva reducción de costos para un sistema domótico, no se pagaría derecho de autor y licencias.

Entre las prestaciones está la flexibilidad posee shields una serie de complementos para tener múltiples funciones, integra varios puertos seriales y al utilizar el tipo de comunicación *bluetooth* controlado por la aplicación móvil, la programación no es limitada de acuerdo a las configuraciones.

### **2.1.1. Propuesta 1**

Para la ejecución del proyecto de titulación se analizaron dos alternativas la Propuesta 1 fue gestionada por el Centro de Metrología del Ejército Ecuatoriano como se indica en la Tabla 12.

ORD NOMBRE DEL PROYECTO DETALLE DEL PROYECTO OBJETIVO MONTO **1** AUTOMATIZACIÓN DEL AULA DE CAPACITACIÓN DEL CMEE Implementar un prototipo de aula inteligente (auditorio de capacitación) adquiriendo equipos y materiales necesarios para implementar la automatización domótica del aula de capacitación del CMEE. Diseñar un sistema domótico que permita controlar cortinas, audio, iluminación, video y energía eléctrica del aula de capacitación del CMEE. Implementar un sistema domótico centralizado facilitando el manejo de los equipos para expositores y alumnos, accediendo a servicios por *Smartphones* e interconectando todos los servicios actualmente existentes en el CMEE por un solo dispositivo de monitoreo y control. 12054,79

**Tabla 12** Propuesta automatización del aula de capacitación del CMEE

Fuente: NOBOA, Jorge (2017)

En la propuesta planteada se tiene como fin obtener ambientes inteligentes, para lo cual se cotizó con HDL *Height Dedicated Leading* empresa creada para brindar servicios en la Comercialización, Capacitación, Instalación y Mantenimiento Preventivo y Correctivo de productos importados en el área Eléctrica, Electrónica y de Automatización de Inmueble.

La propuesta está basada en solventar automatización residencial y edificios comerciales que incluyen: Automatización de iluminación, Control de cortinas – persianas, Control de aire acondicionado o calefacción, Control e instalación de iluminación LED, Control de audio centralizado, Control de electrodomésticos, Control del ahorro energético, Elevadores de TV y Proyectores, Sistemas de Seguridad, Control a través de vía remota desde las instalaciones a través de Smartphones, Ipads o el Internet.

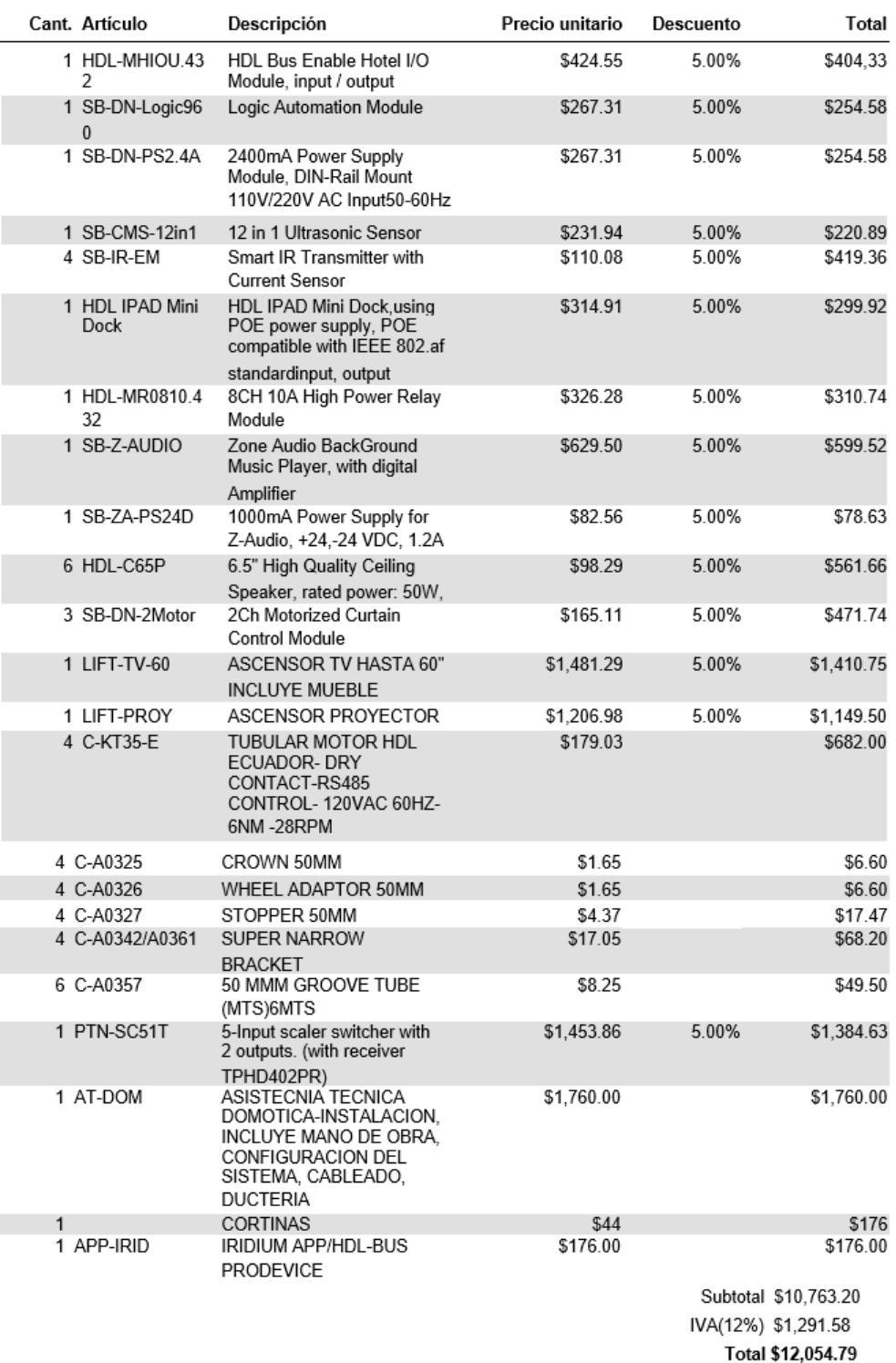

**Figura 27** Cotización de Implementación domótica según HDL

Fuente: HDL (2017)

Alternativa descartada por el trámite de presupuesto con el Estado y el tiempo de implementación a pesar de ser un sistema flexible para el instalador, programador y usuario final.

#### **2.1.2. Propuesta 2**

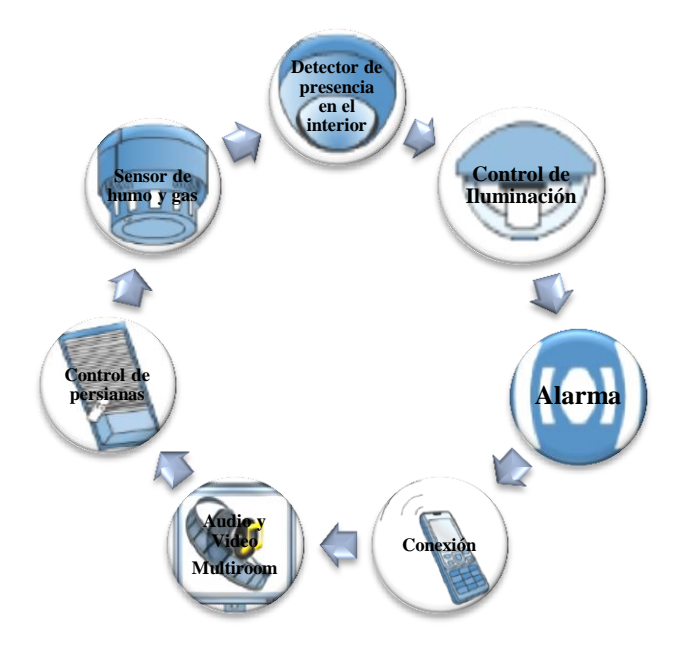

**Figura 28 Sistema de automatización domótico en Prototipo de aula**

Fuente: Elaborado por el autor

La propuesta 2 propone desarrollar el software (aplicación móvil) e instalar el hardware (sistema de control domótico) que permitirá controlar los implementos electrónicos en un espacio físico (prototipo), mediante Arduino Mega 2560 R3, sensores de aproximación, temperatura, gas y humo, foto celdas y tecnología *Bluetooth*.

El prototipo estará en constante comunicación mediante módulo *Bluetooth* HC-06 y la aplicación Android que es comandada por el administrador del sitio.

Cabe recalcar que la mayoría de dispositivos que utilizan el protocolo *Bluetooth* poseen alcance habitual de entre unos 10 y 15 metros, por ende al tratarse de una red inalámbrica de Área Personal es viable la ejecución en el prototipo.

Alternativa aceptada debido a que el Centro de Metrología del Ejército Ecuatoriano al ser una institución acreditada, certificada con estándares de calidad y comprometida al desarrollo tecnológico del país dentro de sus estatutos tiene como objetivo brindar espacios de innovación a nivel académico.

### **2.1.3. Elección del prototipo de sistemas de control domótico**

La elección del sistema domótico representa en esencia uno de los aspectos más importantes para administrar un edificio inteligente, ya que el sistema elegido formará parte integral de la construcción y por lo tanto deberá tener una duración de muchos años y un grado de satisfacción adecuada al usuario, para ello se debe hacer una evaluación muy minuciosa del sistema (Domótica, 2017).

El prototipo de sistema domótico está basado en integrar: seguridad, gestión de energía, comunicaciones, y otros, con el objetivo de conseguir el ahorro energético, el aumento de confort y mejora de la seguridad. Debido a su modularidad, es posible acceder a diferentes niveles de funcionalidad, permitiendo la posibilidad de cambiar la instalación progresivamente, según las necesidades que puedan establecerse a lo largo del tiempo.

No existe ningún sistema de domótica que es el mejor para todas las situaciones, desde todos los aspectos. Cada uno de los sistemas de domótica tienen sus ventajas e inconvenientes, sin embargo, hay una gran oferta en el mercado y para cada situación hay uno o varios sistemas que se adaptarán a la mayoría de los criterios que se puede exigir de un sistema de domótica.

Por tanto para la elección se debe tomar en consideración varios aspectos como:

**Tipología y Tamaño:** En este caso la tipología del proyecto es un aula que brinda servicio de capacitaciones, reuniones y estudios es de tamaño

**Antigüedad:** Para este caso se toma en cuenta si la construcción es nueva o construida por ende como el aula no ya está edificada no hay prácticamente libertad total para incorporar cualquier sistema, por lo cual se considera la obra civil existentes, debido a ello es primordial construir el prototipo para diseñar el sistema que se adapte a la infraestructura y a futuro intervenir en la estructura del inmueble.

**Funcionalidades:** Para esto se toma en cuenta los diferentes servicios que necesitarán los usuarios, como pueden ser en ahorro energético (consumo energético), seguridad tanto a las personas como los bienes y confort para un ambiente adecuado de trabajo, o cualquier actividad que se requiera realizar. Las funcionalidades se basan en la composición de los usuarios y sus hábitos y si el uso.

**Integración:** Se basa en el análisis de los diferentes dispositivos para interactuar, además de aparatos y sistemas que se controla directamente con el sistema de domótica, con que otro sistema se quiere interactuar. En este caso se realizara la aplicación móvil. Además de los aparatos y sistemas que se controla directamente con el sistema de domótica hay que definir con que otros sistemas del aula digital se quieren interactuar.

**Interfaces**: Se los realiza mediante controles remotos, pantallas táctiles, computadores, smartphone, vía internet, etc. Cada sistema domótico maneja sus propios interfaces en mayor o menor grado de complejidad. Hay una gran variedad de interfaces, como pulsadores, pantallas táctiles, voz, presencia, móvil, Web, etc. para elegir e implementar. Los distintos sistemas disponen de distintos interfaces.

**Sencillez:** Tanto de preinstalación, instalación como programación. El sistema tiene que ser sencillo e intuitivo tanto para el instalador como para el usuario.

**Presupuesto:** El costo varía entre los diferentes tipos de sistemas domóticos y tiene que ver mucho con el presupuesto del usuario. La propuesta 2 es viable por este aspecto ya que permite reducir costo, acceder a una programación sin restricciones y adquirir equipos de menor precio.

**Reconfiguración y mantenimiento:** Hay que tener en cuenta la facilidad para reconfigurar el sistema; por parte del usuario y los servicios de mantenimiento post venta que ofrecen los fabricantes e integradores de sistemas. (HUIDOBRO, 2007)

El proyecto a desarrollar se enfoca en dos partes: sistema domótica para control de luminarias, persianas y un sistema de seguridad electrónica como: Control de accesos, monitoreo continuo mediante cámaras, alarmas, etc. Todos los diseños de este tipo

se basan en sistemas de protecciones a los equipos eléctricos y electrónicos utilizados.

El diseño del proyecto funciona con ayuda de sistemas de alimentación ininterrumpida, control inteligente (microcontroladores), fuentes, sensores, actuadores y manejo inteligente de la energía, todo el tiempo y ante cualquier falla del sistema eléctrico externo.

Por otra parte se debe garantizar, el diseño de la red, que esta no vaya a colapsar por exceso de carga o por cualquier error por el usuario. Existe un sin número de modelos de implementación en base a mecanismos de seguridad, control y visualización de datos para el sistema domótico con el fin de poder economizar costos del proyecto.

La domótica ayuda a mejorar la calidad de vida de los usuarios y ampliar las posibilidades de comunicación, automatizando procesos domésticos e industriales para enfatizar el ahorro energético. (LORENTE & MEDINA, 2005).

# **2.2. Diseño Prototipo**

El prototipo de sistema de control domótico del aula para el Centro de Metrología del Ejército permitirá realizar el control del sistema de iluminación, persianas, apertura de puertas, detector de humo y presencia de intrusos, mediante el uso del microcontrolador del módulo Arduino Mega.

63

En el momento que una persona ingrese en el aula se activarán los sensores de presencia que enviarán la señal al microcontrolador quién tomará la decisión de controlar los servomotores de las puertas y permitir el ingreso.

Mediante la aplicación móvil se podrá realizar el control de encendido y apagado de la iluminación, y las persianas ubicadas en las ventanas. En el instante que el dispositivo móvil envié una señal de control, este se enviará al Arduino mediante una comunicación inalámbrica *bluetooth* donde el microcontrolador escuchara sus puertos de comunicación serial, almacenará las órdenes recibidas y realizará el comando del sistema electrónico de la iluminación y servomotores.

De igual manera el sistema del control de iluminación tomará decisiones de forma automática referente a la intensidad de iluminación es decir que mediante los sensores LDR se medirá la intensidad de iluminación del ambiente y acorde a los niveles obtenidos se atenuará o intensificará la luz emitida por los diodos LED acorde a su ubicación.

Finalmente la temperatura ambiente será medida por el sensor analógico LM35 para posteriormente ser mostrado en un display LCD.

En la Figura 29 se muestra el diagrama de bloques por los cuales estará constituido el prototipo de sistema de control domótico para el aula. Se enfocará en exponer el proceso del sistema electrónico a implementar, cada uno de los bloques determinan la funcionalidad de los componentes electrónicos.

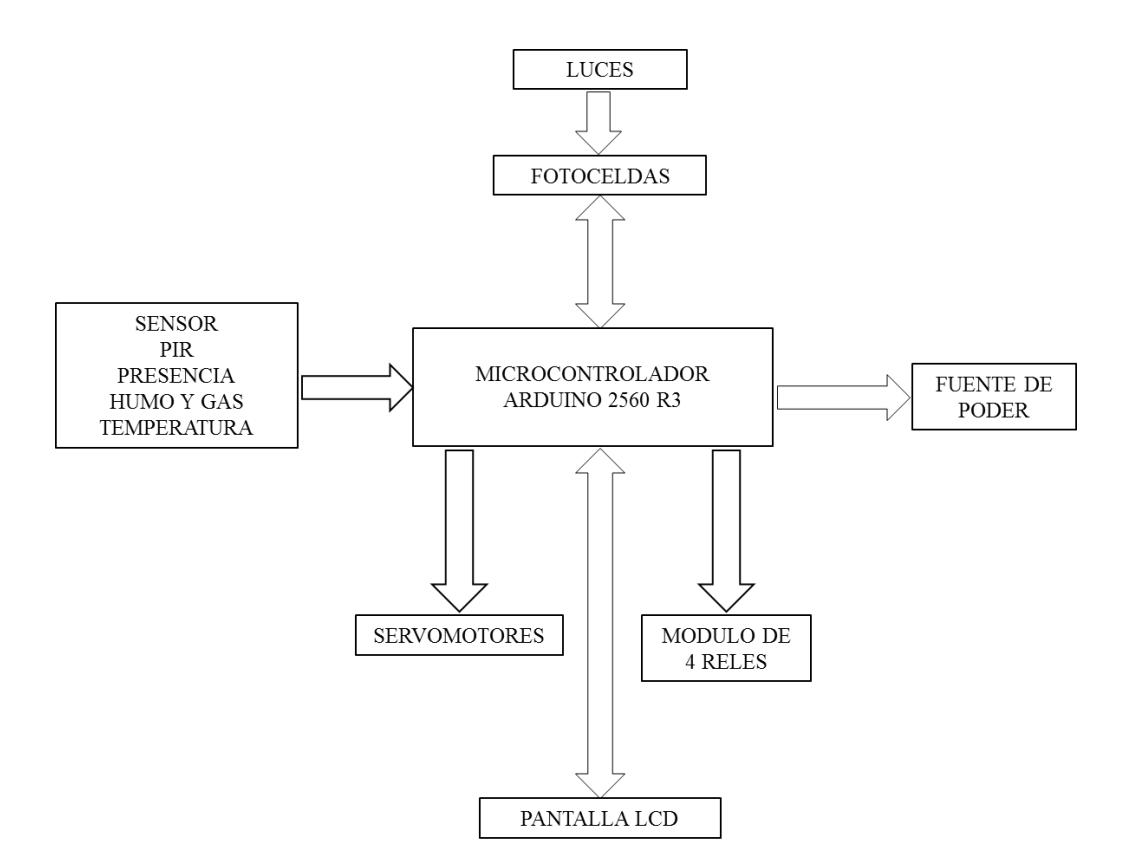

**Figura 29** Diagrama de Bloques Aula Domótica

Fuente: Elaborado por el autor

Acorde a la Figura 29 se detalla en el esquema bloque para el prototipo de sistema de control domótico los siguientes componentes:

**Microcontrolador Arduino Mega R3** se encargará de procesar toda la información recibida por todos los componentes integrados dentro del prototipo.

**Fuente de poder o alimentación** que tiene una sola dirección porque ésta emite la energía y no recibe información del microcontrolador.

**Fotoceldas** las cuales son bidireccionales y varían el valor óhmico del diodo LED cuando es expuesta a la luz natural motivo por el cual el microcontrolador realiza la atenuación o intensifica las luces LED.

**Sensores** son unidireccionales ya que reciben frecuencias variables que tienen que ser ingresadas al microcontrolador el cual activa a cada elemento, ver apartado 2.2. para explicación detallada de cada dispositivo.

**Servomotores** son unidireccionales están programados para abrir y cerrar las puertas, subir y bajar persianas.

**Pantalla LCD** es bidireccional va a recibir mensajes desde el microcontrolador y mostrar los datos obtenidos por el sensor de temperatura.

**Módulo Relé** también es bidireccional y permitirá el encendido de otros dispositivos tales como micrófono, parlante y portátil.

Para el funcionamiento del circuito del proyecto se utilizaran 7,5 voltios y 3,6 amperios hora que permitirán energizar el módulo Arduino, módulo de relés, sensores, microservomotores, diodos LED, LDR y pantalla LCD.

En el momento que los circuitos se encuentren energizados, el módulo Arduino iniciará sus parámetros de funcionamiento e iniciará la medición de temperatura, gas y humo, presencia y luz, hasta que reciba la orden del dispositivo *Smartphone*.

# **2.3. Diseño de los circuitos electrónicos**

Para la implementación del prototipo se mencionó en capítulos anteriores que se utilizará el módulo Arduino Mega 2560 R3 el cual está orientado a conexiones de Protoboard, en tal virtud se ha diseñado un circuito impreso que permita la rápida conexión entre los distintos periféricos, alimentación y el módulo Arduino.

El microcontrolador Arduino Mega 2560 R3 se encargará de la interpretación de las señales provenientes de los distintos sensores: temperatura, gas, presencia y se encargará de acondicionar las señales para que puedan ser mejor apreciadas, de igual manera el microcontrolador se encargará del control de puertas y persianas, como se indica en la Figura 29 del diagrama de bloques elaborado.

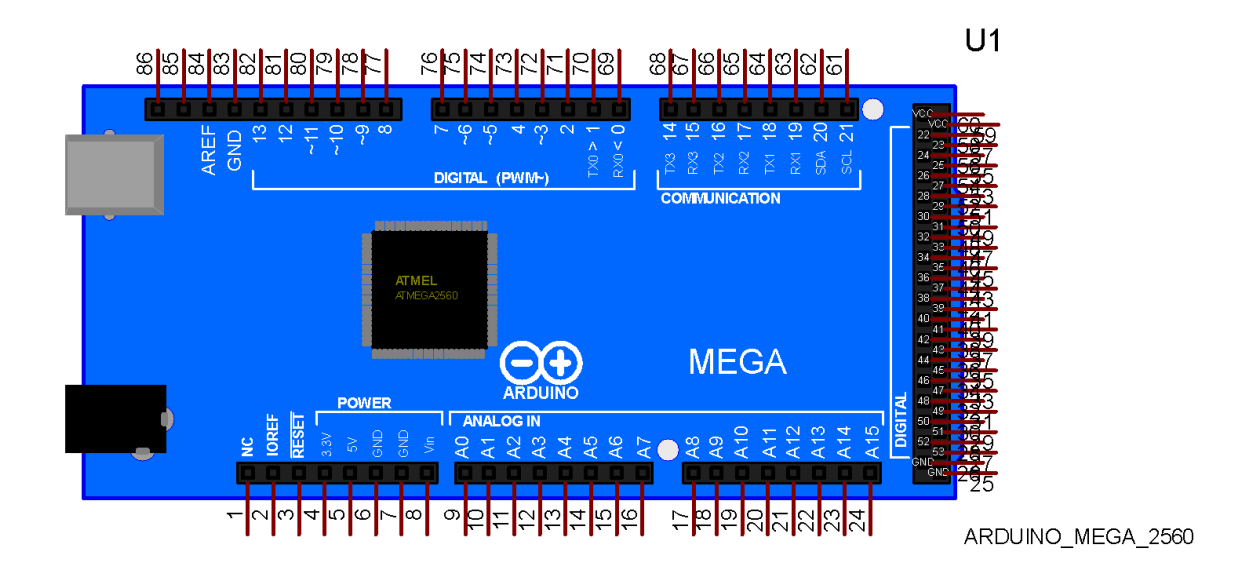

**Figura 30** Placa Arduino Mega 2560 R3

Fuente: Elaborado por el autor

Este microcontrolador permite controlar a los dispositivos que proporcionan señales o corriente eléctrica para activar una línea de transmisión a una pantalla de presentación, puede ser programado utilizando el lenguaje propio de Arduino junto con la interfaz Arduino IDE.

En este caso para el proyecto se trabaja con una fuente externa de poder, se debe utilizar un convertidor AC/DC y regular dicho voltaje en el rango operativo de la placa. De igual manera se puede alimentar el micro mediante el uso de baterías. Preferiblemente el voltaje debe estar en el rango de los 7V hasta los 12V para el consumo del prototipo se utiliza 7,5V.

Es importante señalar que Arduino Mega posee algunos pines para la alimentación del circuito aparte del adaptador para la alimentación:

VIN: A través de este pin es posible proporcionar alimentación a la placa. 5V: Podemos obtener un voltaje de 5V y una corriente de 40mA desde este pin.

3.3V: Podemos Obtener un voltaje de 3.3V y una corriente de 50mA desde este pin.

GND: El ground (0V) de la placa.

Dado a que tenemos varios elementos se necesita un dimensionamiento del consumo de los componentes que van hacer utilizados.

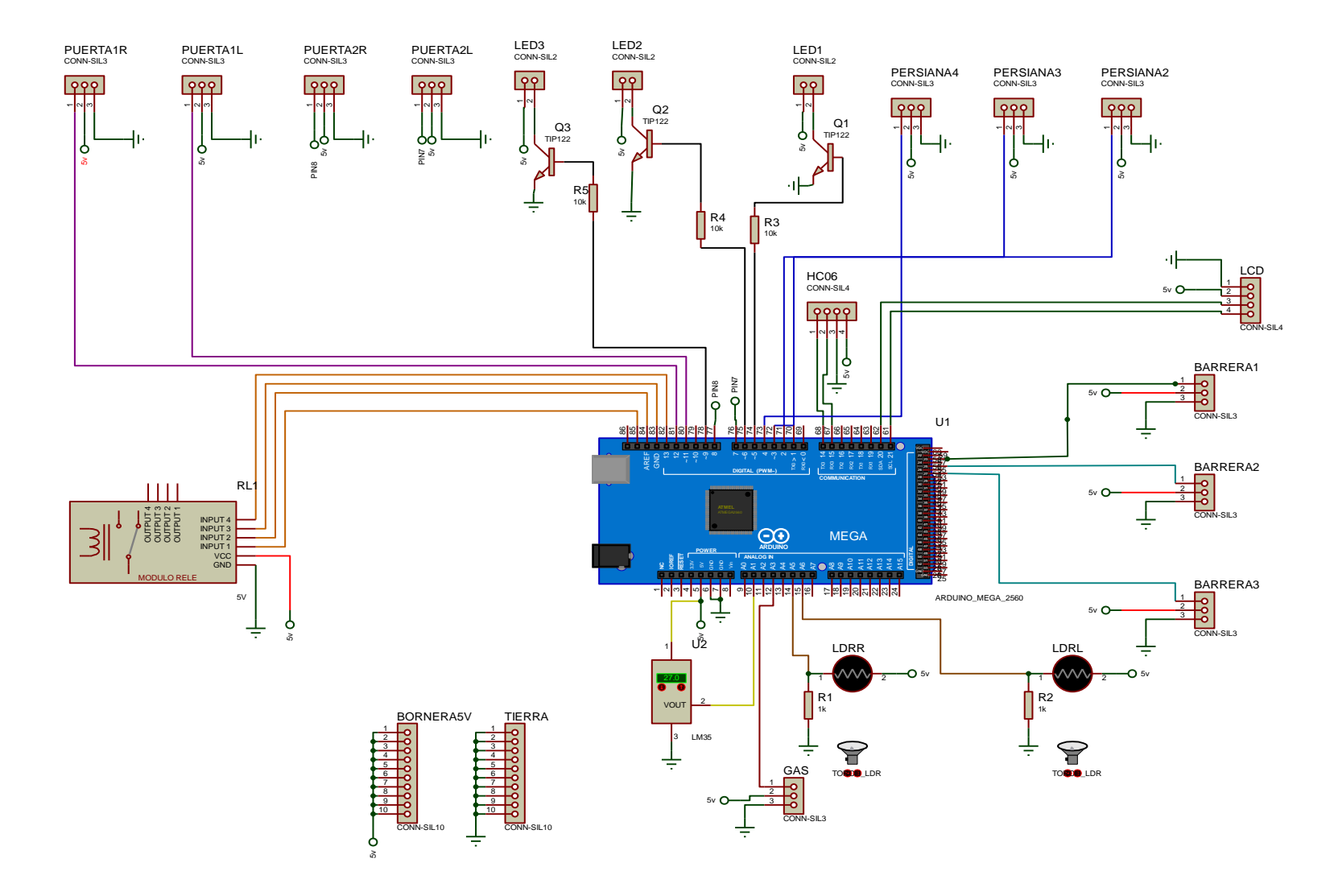

**Figura 31** Diagrama Esquemático del Prototipo de Sistema de control Domótico

Fuente: Elaborado por el autor

Como se aprecia en el diagrama de la Figura 31, las conexiones establecidas entre el módulo Arduino y el módulo *bluetooth* se realizaran a través de los pines de Tx y Rx presentados en los dos dispositivos, tomando en cuenta que se tiene que efectuar un intercambio entre los pines de conexión Rx y Tx. El voltaje de alimentación del módulo *bluetooth* será de 3.3 voltios, aunque el voltaje de alimentación soportado es de 5 voltios se utiliza 3.3 voltios valor recomendado por el fabricante para evitar daños.

#### **ENTRADAS SALIDAS SENSORES** DETECTOR IR **DIODOS LEDS** SENSOR DE **TEMPERATURA**  $LM35$ **PANTALLA SENSOR DE MICROCONTROLADOR GAS Y HUMO** MÓDULO 4 RELES SENSOR PASIVO **INFRARROJO PIR ARDUINO MEGA 2560 TIP 122** SENSOR DE LUZ (FOTOCELDAS) **SWITCH SERVOMOTORES** (INTERRUPTOR) SENSOR DE **SALIDA ULTRASONIDO** SEÑAL DE VIDEO SEÑAL DE VIDEO

#### **2.3.1. Diseño del hardware del prototipo de sistema de control domótico**

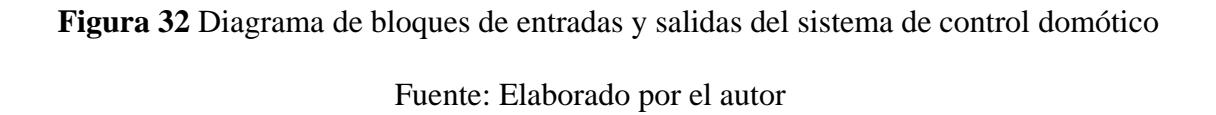

Para el diseño del hardware del prototipo de sistema de control domótico se elabora el diagrama de bloques del sistema para una planificación inicial según se muestra en la Figura 32, definir cuantos pines de Entrada y Salida (E/S) se requieren y cuantos puertos de comunicación en serie se van a necesitar.

**Tabla 13** Componentes a utilizar para Prototipo de Sistema de Control Domótico

| <b>DESCRIPCIÓN</b>                 | <b>FUNCIONALIDAD</b>                 |
|------------------------------------|--------------------------------------|
| <b>ARDUINO MEGA 2560</b>           | Microcontrolador                     |
| <b>BLUETOOTH HC-06</b>             | Protocolo de Comunicación            |
| HC-SR501 PIR MOTION                | Sensor de movimiento                 |
| <b>DETECTOR IR</b>                 | Sensor presencia para abrir o cerrar |
| MICRO SERVO MOTOR SG90             | Actuadores para aberturas y cierres  |
| <b>SENSOR DE GASES MQ 9</b>        | Detección de incendios               |
| <b>SENSOR DE TEMPERATURA LM 35</b> | Climatización                        |
| <b>DIODO LED</b>                   | Sistema iluminación                  |
|                                    |                                      |

Fuente: Elaborado por el autor

**Tabla 14** Consumo de los componentes utilizados

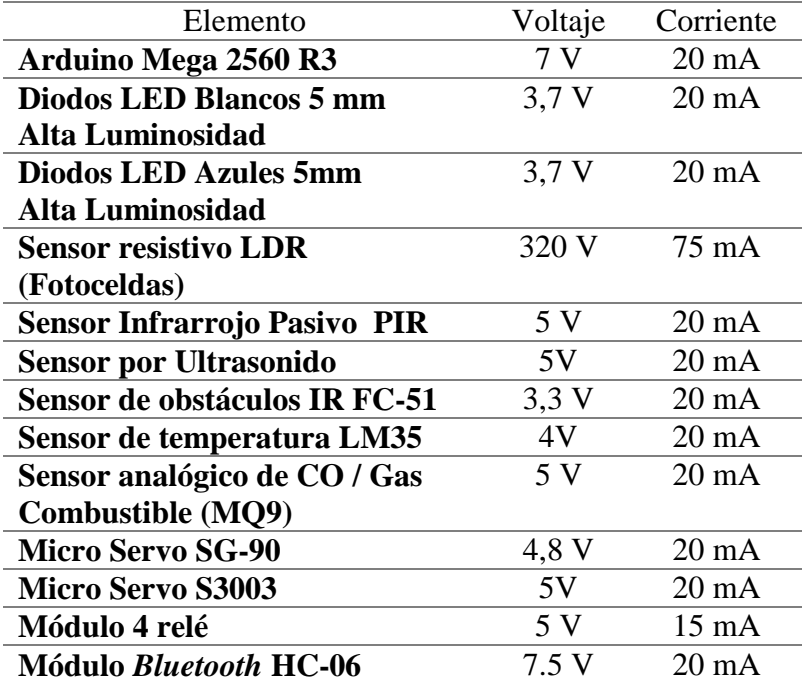

Fuente: Elaborado por el autor

Para el circuito de la fuente de alimentación se afronta el caso de usar baterías y definir la autonomía que va a tener, sin embargo no solo es alimentar el microcontrolador, sino que hay que tener en cuenta que además es posible que se esté alimentando a través del Arduino los sensores y actuadores, lo que conlleva contar con las limitaciones eléctricas.

Para el dimensionamiento de la fuente de energía se evalúan los siguientes parámetros:

**Alimentación USB**: 5v entregado por puerto USB a través de computadoras. Sin embargo, una vez programado, tiene la desventaja de que solo es capaz de suministrar hasta 500 mA.

**Adaptador de Corriente (AC DC):** Este alimentador debe de dar un voltaje adecuado al Arduino al conectarlo y la potencia suficiente. Un voltaje adecuado es un alimentador de 7V o 7,5V puesto que por debajo de ese voltaje es posible que la salida 5V de Arduino esté por debajo y por encima el regulador de tensión se calentará innecesariamente.

A partir de 12V es desaconsejable alimentar Arduino porque el regulador de tensión se calienta mucho y puede acabar dañándose.

Esta opción es la factible debido a que el prototipo no necesita moverse y si hay una toma de corriente accesible cerca de Arduino. Es primordial considerar que los dispositivos electrónicos se queman por voltaje no por corriente.

Debido a que Arduino Mega 2560 R3 puede ser alimentado mediante el puerto USB o con una fuente externa de poder. La alimentación es seleccionada de manera automática.

Para este caso entonces se conecta al *jack* de alimentación un Adaptador de carga MASTER MS-130553 1200mA 15W con conector a 7,5V, que estará funcionando como una fuente de alimentación universal con tensión regulada del cargador de 3 a 12 V.

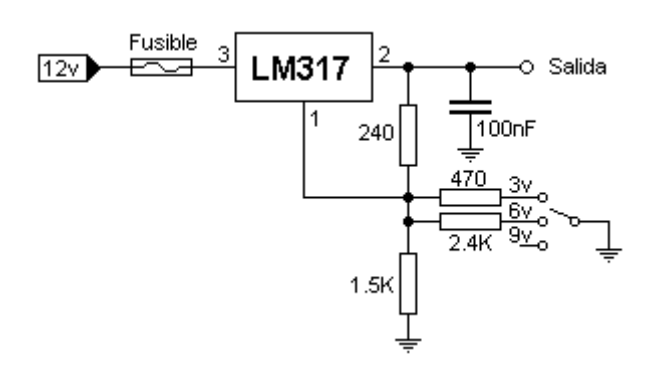

**Figura 33** Circuito interno de un adaptador de carga

Fuente: Elaborado por el autor

En la Figura 33 el circuito en si está elaborado con un regulador de tensión ajustable LM317 el cual posee en su interior la electrónica necesaria para realizar el ajuste basta con deslizar la llave a la posición deseada, y así se obtiene la estabilización de la tensión según el valor de masa de su entrada de ajuste.

Una vez elaborado el preliminar de Diseño de PCB del Sistema de control domótico para aula, el Diseño tarjeta de control se realiza la placa de control y se procede a realizar el esquema a ser impreso en las placas electrónicas, esto se lo efectúo mediante el software de Ares de Proteus.

La placa electrónica fue realizada mediante el software de Proteus versión 8, en el cual se integró los sensores y el microcontrolador de la placa Arduino como se observa en la Figura 36.

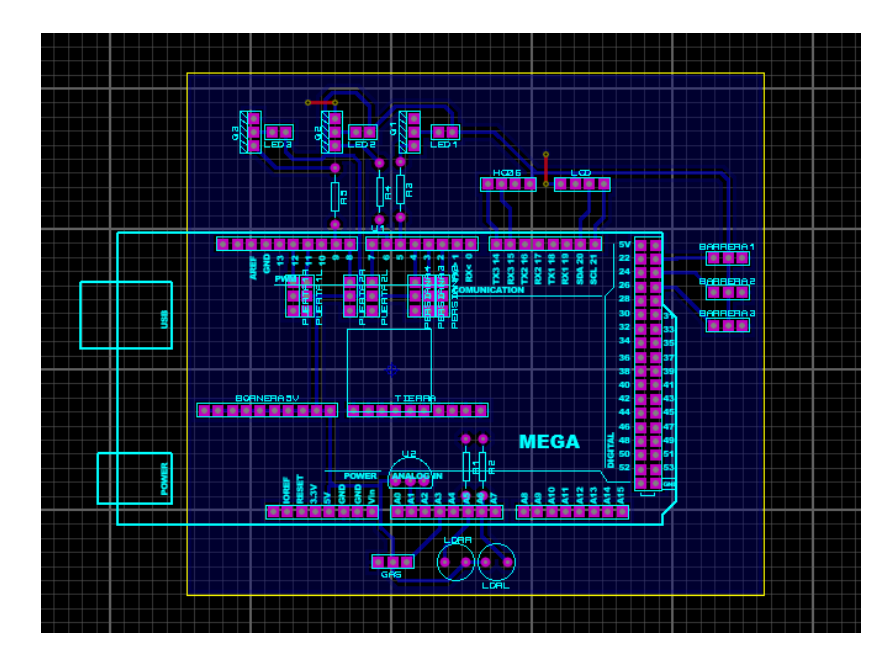

**Figura 34** Diseño de PCB del Sistema de control domótico para aula

# Fuente: Elaborado por el autor

El esquema realizado es una presentación de las pistas electrónicas y los puntos de soldadura. En la Figura 34 se dispone de las pistas impresas en papel termotransferible que será utilizado posteriormente para la fabricación del circuito impreso.

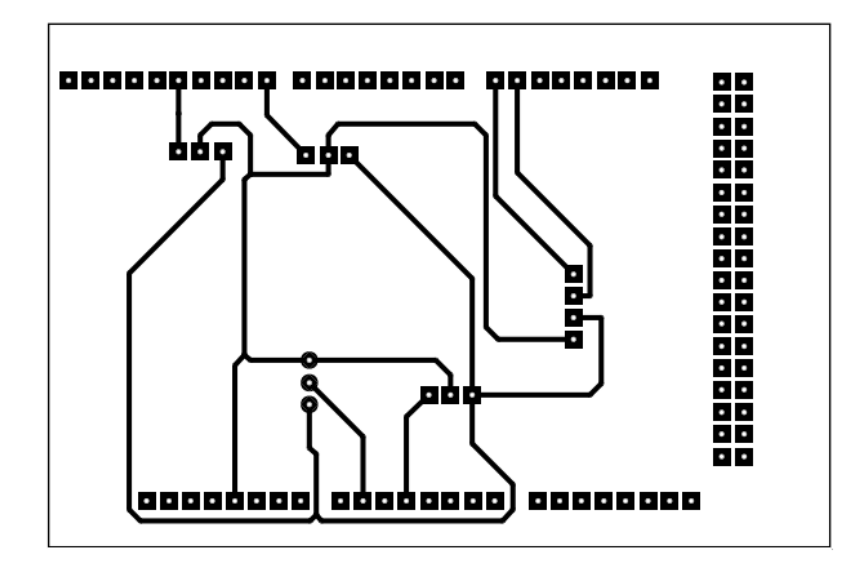

**Figura 35** Diseño de placa

Fuente: Elaborado por el autor

En la Figura 36 se visualiza el diseño de la placa electrónica en 3D con el fin de identificar con exactitud la ubicación de los elementos y la vista final del diseño antes del fabricarlo.

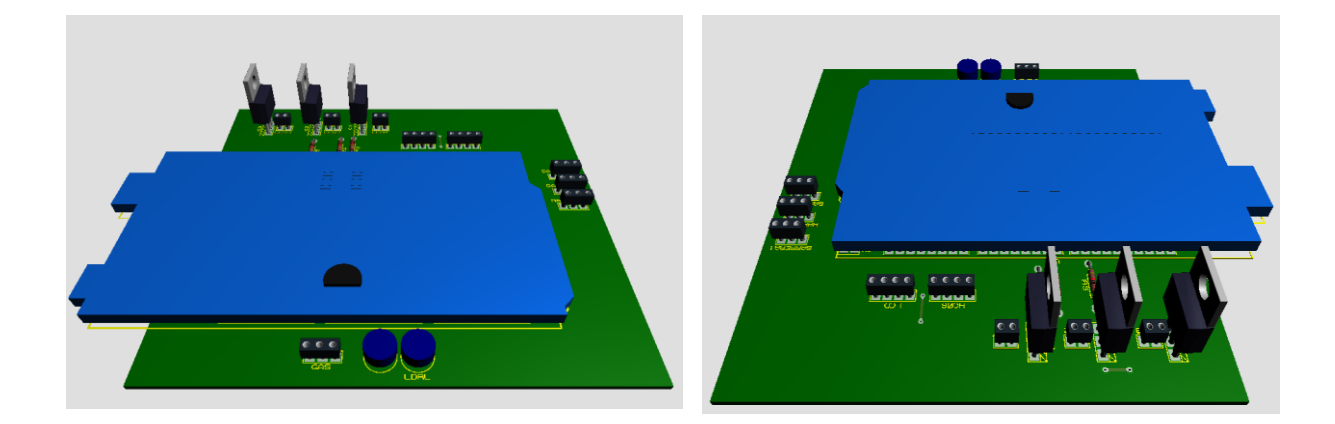

**Figura 36** Diseño de la placa del circuito impreso

Fuente: Elaborado por el autor

Para el sistema de control de iluminación del prototipo se utilizará un arreglo Darlington TIP 122

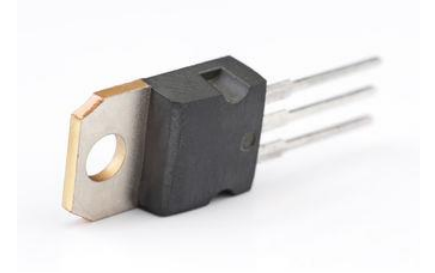

**Figura 37** TIP 122 Fuente: (FAIRCHILD, 2014)

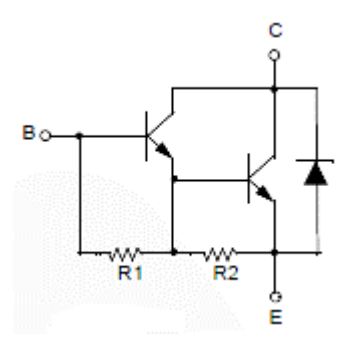

**Figura 38** Arreglo interno Transistor Darlintog TIP 122

Fuente: (FAIRCHILD, 2014)

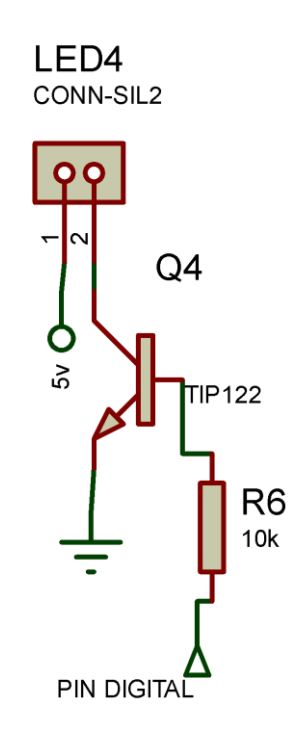

**Figura 39** Esquema de Hileras de Diodos

Fuente: Elaborado por el autor

Para el manejo de la sección de iluminación se ha utilizado transistores Darlington TIP122, en el momento que se envía una señal digital de 1 lógico mediante el módulo Arduino al pin de compuerta del transistor con el fin de que este se comporte como un interruptor cerrado permitiendo la circulación de corriente a través del diodo LED y este último se ilumine. De acuerdo a la hoja del fabricante para que el transistor funcione como un circuito abierto y cerrado se trabajara en las zonas de saturación del transistor motivo por el cual se ha colocado una resistencia de valor 10 kohm entre el pin digital del Arduino y el transistor.

El sensor de temperatura LM35 al no requerir de un acondicionamiento de tipo electrónico, se alimentara con un voltaje de 5 voltios y se realizara una conexión directa al pin analógico del módulo Arduino; mientras que en los sensores de gas y de presencia requieren formar un divisor de voltaje entre el sensor y una resistencia antes de ser conectados al módulo Arduino.

Para el control de los servomotores se ha utilizado los pines digital del Arduino que permiten generar señales PWM, debido que el módulo Arduino puede suministrar 40 miliamperios por pin se requiere del uso de una fuente externa que se encargue de suministrar dicha corriente al servomotor el mismo que es de 5 voltios.

Para obtener una buena intensidad luminosa debe escogerse bien la corriente que atraviesa el LED y evitar que este se pueda dañar; para ello, hay que tener en cuenta que el voltaje de operación va desde 1,8 hasta 3,8 voltios aproximadamente (lo que está relacionado con el material de fabricación y el color de la luz que emite) y la gama de intensidades que debe circular por él varía según su aplicación.

Los Valores típicos de corriente directa de polarización de un LED están comprendidos entre los 10 y 20 miliamperios (mA) en los diodos de color rojo y de entre los 20 y 40 miliamperios (mA) para los otros LED.

Los diodos LED tienen enormes ventajas sobre las lámparas indicadoras comunes, como su bajo consumo de energía, su mantenimiento casi nulo y con una vida aproximada de 100,000 horas. Para la protección del LED en caso haya picos inesperados que puedan dañarlo. Se coloca en paralelo y en sentido opuesto un diodo de silicio común.

En general, los LED suelen tener mejor eficiencia cuanto menor es la corriente que circula por ellos, con lo cual, en su operación de forma optimizada, se suele buscar un compromiso entre la intensidad luminosa que producen (mayor cuanto más grande es la intensidad que circula por ellos) y la eficiencia (mayor cuanto menor es la intensidad que circula por ellos).

Un LED típico contiene un chip semiconductor, emisor de luz y unos terminales donde apoyar el chip (por donde, a su vez, le llega la corriente). Todo ello recubierto por un encapsulado de epoxy que sirve de protección y de lente.

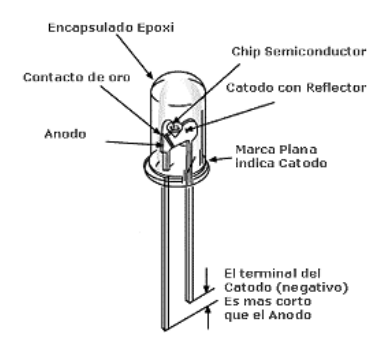

**Figura 40** Estructura de diodo LED

Fuente: (EDUCACHIP, 2015)

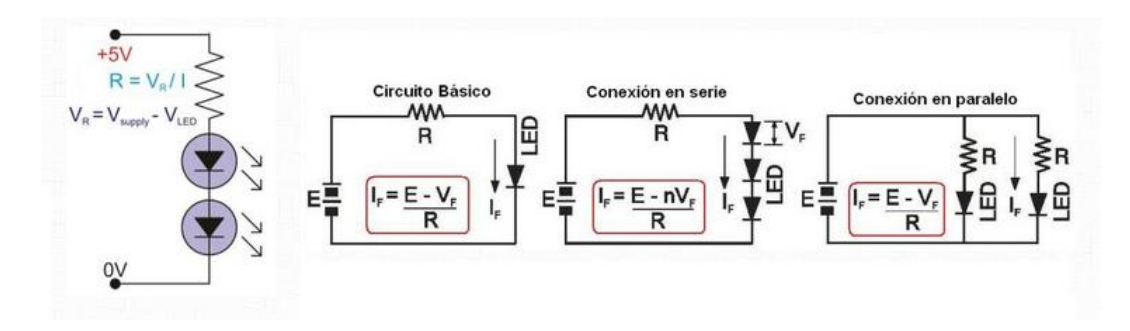

**Figura 41** Cálculo de diodo LED de baja corriente

Fuente: (EDUCACHIP, 2015)

Circuito Básico

$$
I_f = \frac{E - V_f}{R}
$$

**Ecuación 1** Cálculo de diodo para circuito básico

Conexión en serie

$$
I_f = \frac{E - nV_f}{R}
$$

**Ecuación 2** Cálculo de diodo para conexión en serie

Conexión en paralelo

$$
I_f = \frac{E - V_f}{R}
$$

**Ecuación 3** Cálculo de diodo conexión en paralelo

$$
I_{LED1} = 20mA
$$

Las corrientes que consumen cada uno de los LED se pueden identificar en la tabla de valores.

# **Diodos LED Azules 5mm Alta Luminosidad**

**LED 1** = 6 azules 
$$
\times
$$
 20mA = 120 mA

# **Diodos LED Blancos 5 mm Alta Luminosidad**

$$
LED 2 = 8 \, blancos \times 20mA = 160 \, mA
$$
\n
$$
LED 2 = 8 \, blancos \times 20mA = 160 \, mA
$$

La salida del Arduino solo puede soportar hasta 20 mA todo el bloque lo que significa que cada pin consumirá ese valor de salida. Por eso se debe utilizar los resistores para manejar la intensidad que está en los LED para ello se utiliza el TIP-122. Una vez identificado se dimensiona para obtener el valor de resistencia

# **Hileras de LED**

$$
TIP 122
$$

$$
V = 5V
$$

$$
I = 120 mA
$$

$$
Ic = 5000 mA β = 100
$$

$$
R_1 = \frac{V_{CC} - V_{DIODO}}{I_{LED}}
$$

**Ecuación 4** Determinación de resistencia para el encendido de LED

$$
R_1 = \frac{5v - 1.6v}{20 mA}
$$
  

$$
R_1 = 170 \Omega \cong 180 \Omega
$$

Luego de realizar los cálculos se determina una resistencia teórica de 170 ohm la resistencia estándar que se aproxima es de 150 ohm y 180 ohm. Por lo que utilizar una resistencia de 330 ohmios funciona sin ningún inconveniente evitando que el diodo se queme.

Una vez dimensionada la protección de los diodos se debe dimensionar la resistencia que va a proteger la base del transistor, los datos son verificados en el *datasheet* del transistor TIP 122, para este dimensionamiento se utilizará la siguiente fórmula

$$
I_b = \frac{I_c}{\beta}
$$

**Ecuación 5** Determinación de resistencia para protección de TIP 122

Se aplica ley de Ohm

$$
5V = \frac{5000 \, mA}{\beta} = 50
$$

Para el cálculo y dimensionamiento de elementos se considera los siguientes parámetros: intensidad, voltajes, potencia, tamaño.

En cuanto al sistema de iluminación del prototipo es necesaria la definición de características y especificaciones técnicas

Para el caso real de la implementación en el aula del Centro de Metrología del Ejército Ecuatoriano al ser un aula certificada se considerara factores como: Nivel de Iluminación (E)

 $\mathbf{E} = 500$  luxes y el Factor del Local (K) de acuerdo a las luminarias existentes, en este caso al tratarse de un prototipo a escala será suficiente utilizar las formulas descritas anteriormente.

#### **Sensor resistivo LDR (Fotoceldas)**

El sensor de luz LDR al comportarse como un elemento analógico se debe acondicionar su señal, esto se lo realiza mediante una conexión de divisor de voltaje entre el sensor y una resistencia de 1 kohm, en el momento que el LDR perciba la disminución de luz, internamente se comportara como una resistencia variable que incrementara su valor óhmico y a la salida del divisor de voltaje se tendrá una señal que se emitirá al módulo Arduino en los puertos analógicos A5 y A6.

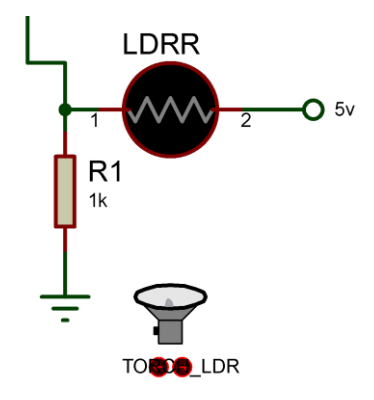

**Figura 42** Conexión de sensor de luz LDR

Fuente: Elaborado por el autor

**Sensor de obstáculos IR FC-51**

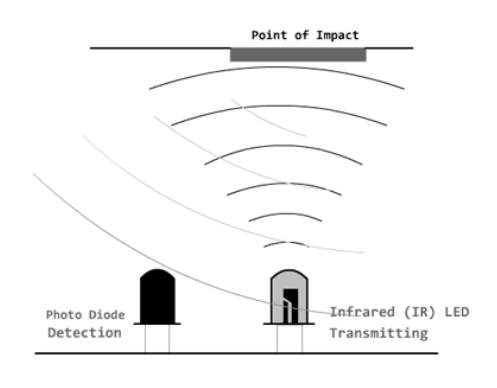

**Figura 43** Sensor de obstáculos IR FC-51

Fuente: (EDUCACHIP, 2015)

Los sensores infrarrojos están diseñados especialmente para la detección, clasificación y posicionado de objetos; la detección de formas, colores y diferencias de superficie, incluso bajo condiciones ambientales extremas, este componente puede tener la apariencia de un LED normal, la diferencia radica en que la luz emitida por él no es visible para el ojo humano, únicamente puede ser percibida por otros dispositivos electrónicos.

Se ha seleccionado el detector de obstáculos IR o módulo sensor infrarrojo de distancia mostrado en la Figura 19 por ser sensores sencillos, que disponen de un LED emisor de luz infrarroja y de un fotodiodo (tipo BPV10NF o similar) que recibe la luz reflejada por un posible obstáculo.

Los detectores de obstáculo suelen proporcionarse con una placa de medición estándar con el comparador LM393, que permite obtener la lectura como un valor digital cuando se supera un cierto umbral, que se regula a través de un potenciómetro ubicado en la placa.

Este tipo de sensores actúan a distancias cortas, típicamente de 5mm a 20 mm, permite detectar la presencia de un objeto en una determinada zona esto significa es capaz de determinar una puerta está abierta o cerrada. Además la cantidad de luz infrarroja recibida depende del color, material, forma y posición del obstáculo, por lo que no disponen de una precisión suficiente para proporcionar una estimación de la distancia al obstáculo. Pese a esta limitación son ampliamente utilizados por su bajo coste.

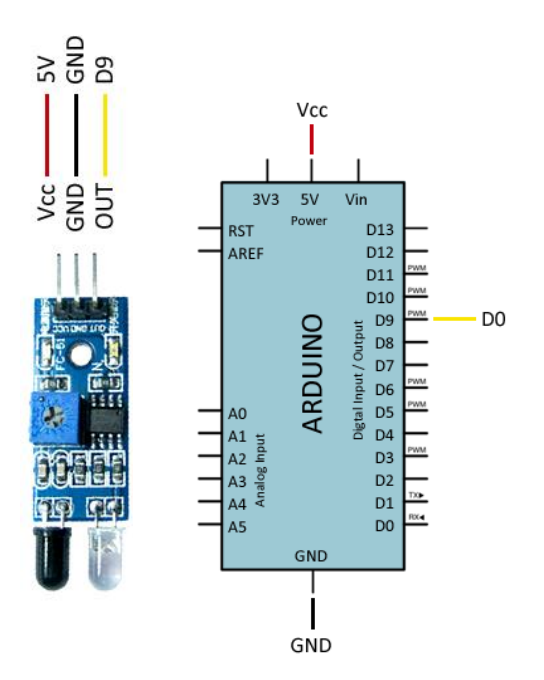

**Figura 44** Esquema eléctrico Fuente: Elaborado por el autor

Como se observa en la Figura 44 se alimenta el módulo a través de Vcc y GND conectándolos, respectivamente a la salida de 5V y GND en Arduino. Finalmente, se conectará la salida digital del sensor a una entrada digital para leer el estado del sensor.

Opcionalmente se calibrará el umbral de disparo acercando un objeto al detector de obstáculos y regulando la salida digital con el potenciómetro.

Para el código se procederá a la lectura del estado de la entrada digital: Si el sensor se dispara, se ejecuta la acción necesaria.

### **Servo S3003 4kg**

Para movimiento de la cámara de video es recomendable utilizar el servo S3003 debido a que tiene la facilidad de poder trabajar con diversidad de plataformas de desarrollo como Arduino, PICs, Raspberry Pi, o en general a cualquier microcontrolador.

En este caso para su uso con Arduino, se recomienda conectar el cable naranja al pin 9 o 10 y usar la Librería "Servo" incluida en el IDE de Arduino. Para la posición 0° el pulso es de 0.7ms, para 90° es de 1.5ms y para 180° 2.3ms.

Este tipo de servo posee un conector universal tipo "S" que encaja perfectamente en la mayoría de los receptores de radio control. Los cables en el conector están distribuidos de la siguiente forma: Café = Tierra (GND), Rojo = VCC (5V), Naranja = Señal de control (PWM).

Se recomienda alimentar por separado el microcontrolador y los servos, ya que el ruido eléctrico puede dar lugar a errores en la ejecución del programa, o en todo caso agregar un capacitor de 100uF entre 5V y GND.

### **Sensor de temperatura LM35**

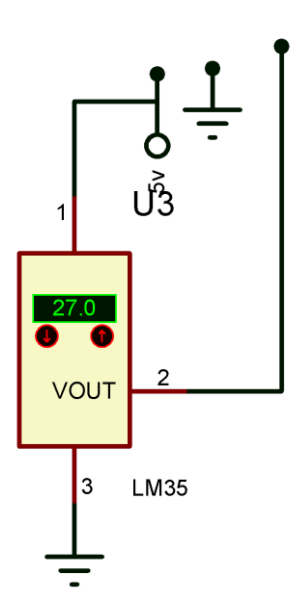

**Figura 45** Sensor de temperatura analógico LM35 Fuente: Elaborado por el autor

Se utiliza el modelo sensor de temperatura analógico LM35 debido a que es posible de usarlo con microcontroladores, su salida es de tipo analógica y lineal, es un sensor de buenas prestaciones de acuerdo a lo mencionado en la

Tabla 6 a un bajo precio. No necesita de ningún componente o circuito adicional para ser usado.

Se alimenta directamente con una fuente de 5V y entrega una salida analógica entre 0V a 1.5V. Este voltaje analógico puede ser leído por el ADC de un microcontrolador como PIC o Arduino.
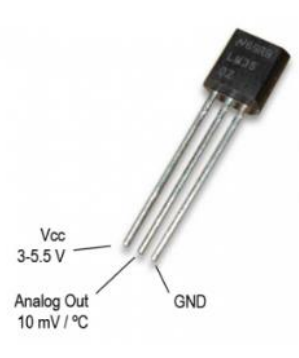

**Figura 46** Esquema de conexión Sensor de temperatura analógico Fuente: (EDUCACHIP, 2015)

En la Figura 46 respecto esquema del sensor de temperatura se aprecia 3 patas, dos para alimentación y una para la entrega del valor de voltaje proporcional a la temperatura medida por el dispositivo.

## **Sensor analógico de CO / Gas Combustible (MQ9)**

El sensor de gas MQ-9 tiene alta sensibilidad al monóxido de carbono, metano y GLP. Puede utilizarse para detectar diferentes gases que contienen CO y gases combustibles, es de bajo coste y adecuado para diferentes aplicaciones.

El material sensible del sensor de gas MQ-9 es SnO2, que tiene una conductividad más baja en aire limpio. Hace la detección por el ciclo de alta y baja temperatura, y detecta monóxido de carbono (CO) cuando baja temperatura (calentado por 1.5V). La conductividad del sensor es mayor junto con la subida de la concentración de gas. Cuando la alta temperatura (calentada por 5.0V), detecta el gas combustible del metano, del propano etc. y limpia los otros gases adsorbidos bajo temperatura baja.

### **Micro Servo SG-90**

Para el accionamiento de apertura de puertas se considera los actuadores como dispositivos capaces de recibir una orden procedente de un sistema de control y realizar una acción que modifique el estado de un determinado equipo o instalación: encendido o apagado, subida o bajada, apertura o cierre por ejemplo, al caer la noche puede automatizarse el cierre de las persianas.

El sistema de control emitirá entonces una señal al servo motor de la persiana para que ésta descienda, en esencia permiten el paso de corriente eléctrica hacia el dispositivo al que están conectados según marque el estado de una señal de control.

Se utiliza Micro servomotores ya que sus requerimientos de energía son bastante bajos y se permite alimentarlo con la misma fuente de alimentación que el circuito de control. Por ejemplo, si se conecta a una tarjeta Arduino, se puede alimentar durante las pruebas desde el puerto USB del PC sin mayor problema.

El micro servo puede girar aproximadamente 180 grados (90 en cada dirección), y funciona igual que los tipos estándar pero en versión más pequeña. Puede utilizar cualquier Servo código, hardware o biblioteca para controlarse. Un micro servo tiene un consumo de energía reducido. La corriente depende principalmente del par y puede exceder un amperio si el servo está enclavado.

Es óptimo en el uso de aplicaciones que requieren movimientos de objetos sin necesidad de construir un controlador de motor con retroalimentación y caja de engranajes debido a sus características (torque, tamaño y peso).

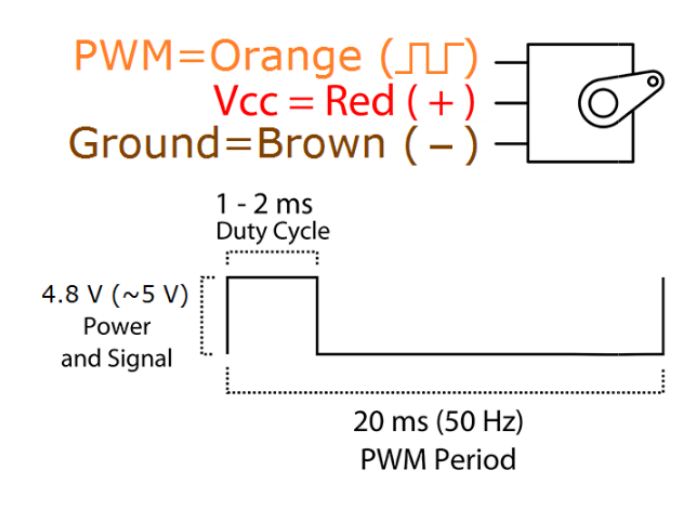

**Figura 47** Micro Servo SG-90

Fuente: (ARDUINO, 2015)

Según sugiere la Figura 47 los cables en el conector están distribuidos de la siguiente forma: Rojo =Alimentación (+), Café = Alimentación (–) o tierra, Naranja= Señal PWM. La posición "0" (pulso de 1,5 ms) es media, "90" (~ 2 Ms pulso) es todo el camino a la derecha, "90" (~ 1 ms de pulso) es todo el camino a la izquierda. El servo SG90 tiene un conector universal tipo "S" que encaja perfectamente en la mayoría de los receptores de radio control.

### **Módulo 4 relé**

Un módulo de 4 relés (o relays) funciona a 5 Voltios, permite manejar cargas de hasta 10 Amperes en 250 Voltios, convenientemente aislados mediante opto acopladores de las entradas, las que cuentan con LED individuales que sirven como indicadores de estado.

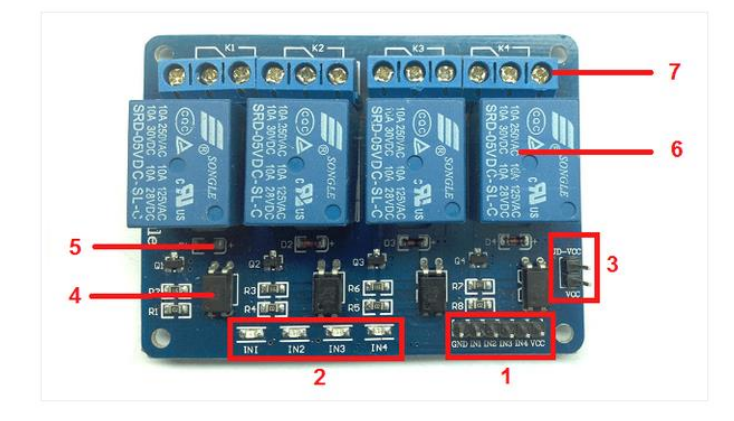

Los distintos componentes del módulo pueden visualizarse en la siguiente figura:

**Figura 48** Partes del módulo de 4 relés

Fuente: (ARDUINO, 2015)

Como se observa en la Figura 48 la placa tiene un conector de entradas (IN1 a IN4) y alimentación (GND tierra o negativo y Vcc es el positivo) (1), cuatro LED que indican el estado de la entradas (2), un jumper selector para la alimentación de los relés (3), cuatro opto acopladores del tipo FL817C (4), cuatro diodos de protección (5), cuatro relés marca SONGLE con bobinas de 5V y contactos capaces de controlar hasta 10 Amperes en una tensión de 250V (69 y cuatro borneras, con tres contactos cada una (Común, Normal abierto y Normal cerrado), para las salidas de los relés (7).

En la Figura 49 se aprecia el circuito esquemático de un canal, el resto de los canales repite la misma configuración.

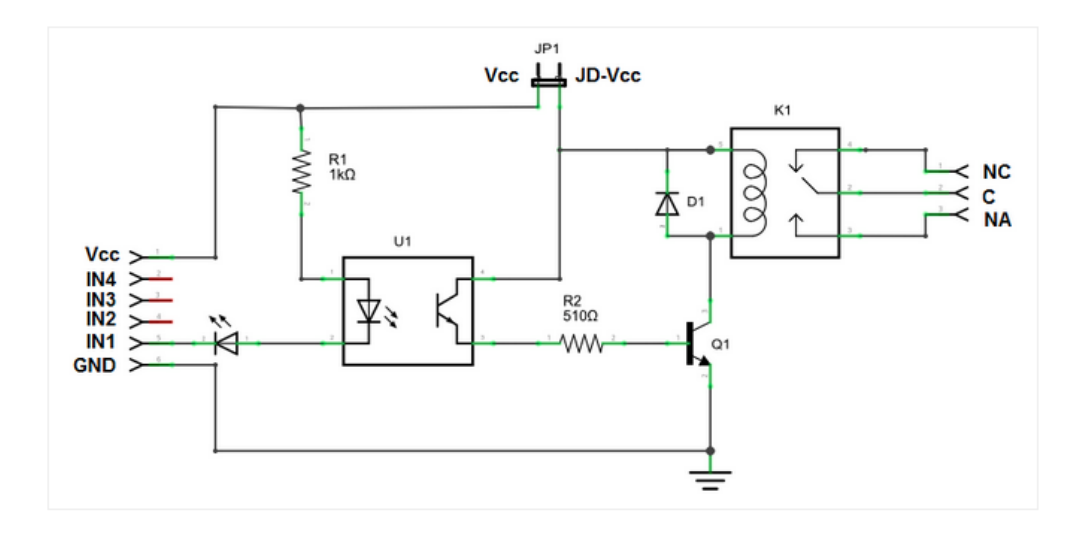

**Figura 49** Circuito esquemático módulo de 4 relés

Fuente: (EDUCACHIP, 2015)

A partir del circuito de la Figura 49 se analiza el funcionamiento del circuito: la entrada IN1 está conectada al cátodo del diodo del opto acoplador a través del LED indicador. El ánodo del diodo del opto acoplador se conecta a Vcc (positivo) por intermedio de R1, una resistencia de 1000 ohms.

Estos tres componentes, el diodo indicador, el diodo del opto y la R1 forman un circuito serie por el cual circula la corriente cuando la entrada está a un nivel BAJO (conectada a GND) y no circula si la entrada está a un nivel ALTO (conectada a Vcc).

El transistor del opto tiene su colector a JD-Vcc y su emisor conectado a Q1 a través de una resistencia de 510 ohms. Este es otro circuito serie por el cual circula corriente cuando el transistor del opto conduce al ser "iluminado" por su diodo, con lo que se introduce corriente en la base de Q1 a través de R2.

Finalmente, Q1 está conectado en una típica configuración emisor común, con su emisor a masa (GND) y la bobina del relé como carga en el colector. Cuando circula corriente por la base desde el opto, Q1 se satura permitiendo el paso de la corriente a través de la bobina del relé, lo que produce que se cierren los contactos del mismo (común con normal abierto). El diodo D1 protege al transistor de la tensión que aparece en la bobina del relé cuando deja de circular corriente por la misma.

En síntesis, al ponerse la entrada **a nivel BAJO** se pone a la saturación el transistor Q1 a través del optoacoplador con lo que se cierra el contacto normal abierto del relé.

La forma más sencilla de alimentar este módulo es desde Vcc y GND de la placa Arduino, manteniendo el Jumper en su lugar, con lo que JD-Vcc = Vcc. Esta conexión tiene dos limitaciones importantes:

- Se pierde la aislación eléctrica que brindan los optoacopladores, lo que aumenta la posibilidad de daño al Arduino si hay algún problema con las cargas de los relés.
- La corriente consumida por las bobinas de los relés debe ser provista por la placa Arduino. Cada bobina consume unos 90 mA y las cuatro juntas suman 360 mA. Si a esto le sumamos los consumos que pueden tener otras salidas, estamos muy cerca de los 500 mA que puede suministrar un puerto USB. En este caso se debería alimentar al Arduino con una fuente externa, lo que aumenta el límite de corriente a 1 A (en el caso de la Arduino UNO).

La forma más segura es remover el jumper y alimentar la placa de relés con dos fuentes: la de la placa Arduino conectada a Vcc y una segunda fuente, con el positivo a JD-Vcc y el negativo a GND, sin estar éste unido a la placa Arduino.

Esta conexión tiene como ventajas:

- Hay completa aislación entre la carga y el Arduino.
- Todo el consumo de los relés es tomado de la segunda fuente y no del Arduino o el puerto USB.

Las entradas a la placa pueden conectarse directamente a las salidas digitales de la placa Arduino. La única precaución a tener en cuenta es que cuando Arduino arranca al ser alimentado, los pines se configuran como entradas automáticamente y puede ocurrir que, por un brevísimo lapso de tiempo entre el arranque y la correcta configuración de estos pines como salidas, las entradas de control al módulo de relé queden en un estado indeterminado.

Esto se puede evitar conectando en cada entrada un *pull-up* con una resistencia de 10K a Vcc, lo que asegura un estado ALTO durante el arranque.

Con respecto al Software el programa controla los 4 relés conectando las entradas IN1, IN2, IN3 e IN4 del módulo a los pines digitales 2, 3, 4 y 5 de una placa Arduino MEGA. La alimentación se toma directamente desde el Arduino.

### **Módulo** *Bluetooth* **HC-06**

El módulo *Bluetooth* HC-06 viene configurado de fábrica como Esclavo, sin embargo puede cambiarse para que trabaje como maestro, cambiar el nombre, código de vinculación velocidad y otros parámetros.

El módulo *Bluetooth HC06* (Esclavo), permite conectar inalámbricamente proyectos con un computador portátil o de escritorio y teléfonos móviles, en este módulo es viable agregar conectividad inalámbrica a través de una interfaz serial TTL entre Microcontroladores (PIC, Arduino) y otros dispositivos como computador portátil o de escritorio y teléfonos móviles.

El módulo *Bluetooth* HC-06 viene configurado de fábrica para trabajar como esclavo, es decir, preparado para escuchar peticiones de conexión. El estándar Bluetooth está basado en un modo operacional maestro/esclavo.

*Slave:* funciona sólo como esclavo en la comunicación, es decir, espera a que el maestro le dé una orden.

*Host:* funciona sólo como anfitrión (maestro) de la comunicación, es decir, escoge con qué esclavo comunicarse.

*Host/Slave:* puede funcionar como ambos, es configurable a través comandos AT.

El módulo Bluetooth HC-06 viene configurado de fábrica para trabajar como *Slave*. Parámetros de Fábrica

- Baudrate: 9600, N, 8,1
- Nombre: HC-06 o Linvor

94

Código Pin: 1234

Es posible configurarlo usando comandos AT, estas caracterizas vienen por defecto con valores predeterminados a continuación detalle:

- Nombre por defeco: "linvor" o "HC-06"
- Código de emparejamiento por defecto: 1234
- La velocidad por defecto (baud rate): 9600

EL Modulo HC-06 tiene dos estados los cuales es importante conocer:

**Modo AT (Desconectado):** Entra a este modo tan pronto alimente el modulo, y cuando no se ha establecido una conexión bluetooth con ningún otro dispositivo. EL LED del módulo está parpadeando (frecuencia de parpadeo del LED es de 102ms), en este modo es cuando se debe enviar los comandos AT en caso se quiera configurar, si se envían otros datos diferente a los comandos AT el HC-06 los ignorará.

**Modo Conectado:** Entra a este modo cuando se establece una conexión con otro dispositivo bluetooth. El LED permanece prendido sin parpadear, todos los datos que se ingresen al HC-06 por el Pin RX se trasmiten por *bluetooth* al dispositivo conectado y los datos recibidos se devuelven por el pin TX. La comunicación es transparente, en este Modo no puede interpretar los comandos AT.

### **ALERTA DE INTRUSOS/ SENSOR PIR**

Cada sensor está dividido en dos campos y se dispone de un circuito eléctrico que compensa ambas mediciones. Si ambos campos reciben la misma cantidad de infrarrojos la señal eléctrica resultante es nula. Por el contrario, si los dos campos realizan una medición diferente, se genera una señal eléctrica.

De esta forma, si un objeto atraviesa uno de los campos se genera una señal eléctrica diferencial, que es captada por el sensor y se emite una señal digital.

El otro elemento restante para que todo funcione es la óptica del sensor. Básicamente es una cúpula de plástico formada por lentes de Fresnel, que divide el espacio en zonas, y enfoca la radiación infrarroja a cada uno de los campos del PIR.

De esta manera, cada uno de los sensores capta un promedio de la radiación infrarroja del entorno. Cuando un objeto entra en el rango del sensor, alguna de las zonas marcadas por la óptica recibirá una cantidad distinta de radiación, que será captado por uno de los campos del sensor PIR, disparando la alarma.

#### **Sensor de ultrasonido**

La mayoría de los sensores de ultrasonido de bajo coste se basan en la emisión de un pulso de ultrasonido cuyo lóbulo, o campo de acción, es de forma cónica. Midiendo el tiempo que transcurre entre la emisión del sonido y la percepción del eco se puede establecer la distancia a la que se encuentra el obstáculo que ha producido la reflexión de la onda sonora, mediante la fórmula:

$$
d=\frac{1}{2}V*t
$$

**Ecuación 6** Determinación distancia obstáculo para sensores de ultrasonido

Donde V es la velocidad del sonido en el aire y t es el tiempo transcurrido entre la emisión y recepción de pulso.

La distancia se puede calcular con la siguiente fórmula:

$$
L=\frac{1}{2}*T*C
$$

**Ecuación 7** Determinación distancia para sensores de ultrasonido

Donde L es la distancia, T es el tiempo entre la emisión y la recepción, y C es la velocidad del sonido. (El valor se multiplica por 1/2 ya que T es el tiempo de recorrido de ida y vuelta).

## **2.3.2 Diseño del software para el prototipo de sistema de control domótico**

El software es el encargado de la programación, puesta en marcha, monitorización y mantenimiento de un sistema domótico.

Cada sistema domótico ha desarrollado diversos tipos de software compatibles con sus productos, encontrándose versiones para los diferentes sistemas operativos (Windows, Linux, Android) que se los puede manipular desde un computador hasta un teléfono inteligente. El software a implementar deberá tener como mínimo las siguientes recomendaciones:

- Comunicación con el circuito de acceso a la red domótica
- Subaplicaciones de monitorización y control de los sensores y actuadores de las aplicaciones.
- Interfaz visual y amigable.

Para ello el control inalámbrico del prototipo del sistema de control domótico del aula será desarrollado mediante una aplicación móvil en Android una plataforma libre, la aplicación móvil es desarrollada mediante el programa APP *Inventor* versión 2, aplicación gratuita en línea con la cual se accede mediante una cuenta Gmail.

Se ha escogido este software porque permite acceder al software en diferentes puntos geográficos, se comunica directamente con el hardware (sensores y microservomotores) para la realización de las tareas de control (iluminación, temperatura, alarma) y puede estar basado en los diversos sistemas operativos existentes en el mercado. En el dispositivo *Smartphone* se realizará de forma manual la vinculación de los dispositivos *Bluetooth* tanto del circuito de la maqueta como del teléfono móvil para poder comenzar el intercambio de información.

Una vez recibida la señal inalámbrica del módulo *Bluetooth*, que se encuentra conectado a los puertos seriales del módulo Arduino, realizará un análisis de la señal recibida y elegirá el accionamiento seleccionado en el dispositivo *Smartphone*, seguidamente se espera la señal que contenga la orden de generar las posiciones de manera automática.

# **Comunicación Inalámbrica**

La tecnología inalámbrica *Bluetooth* funciona en un rango de aproximadamente 10 metros.

Lo habitual es establecer una conexión entre 2 dispositivos, pero algunos dispositivos pueden conectarse simultáneamente a varios dispositivos.

No necesita utilizar ningún cable para realizar la conexión ni es necesario orientar los dispositivos frente a frente como ocurre con la tecnología de infrarrojos. Por ejemplo, puede utilizar los dispositivos dentro de una bolsa o bolsillo.

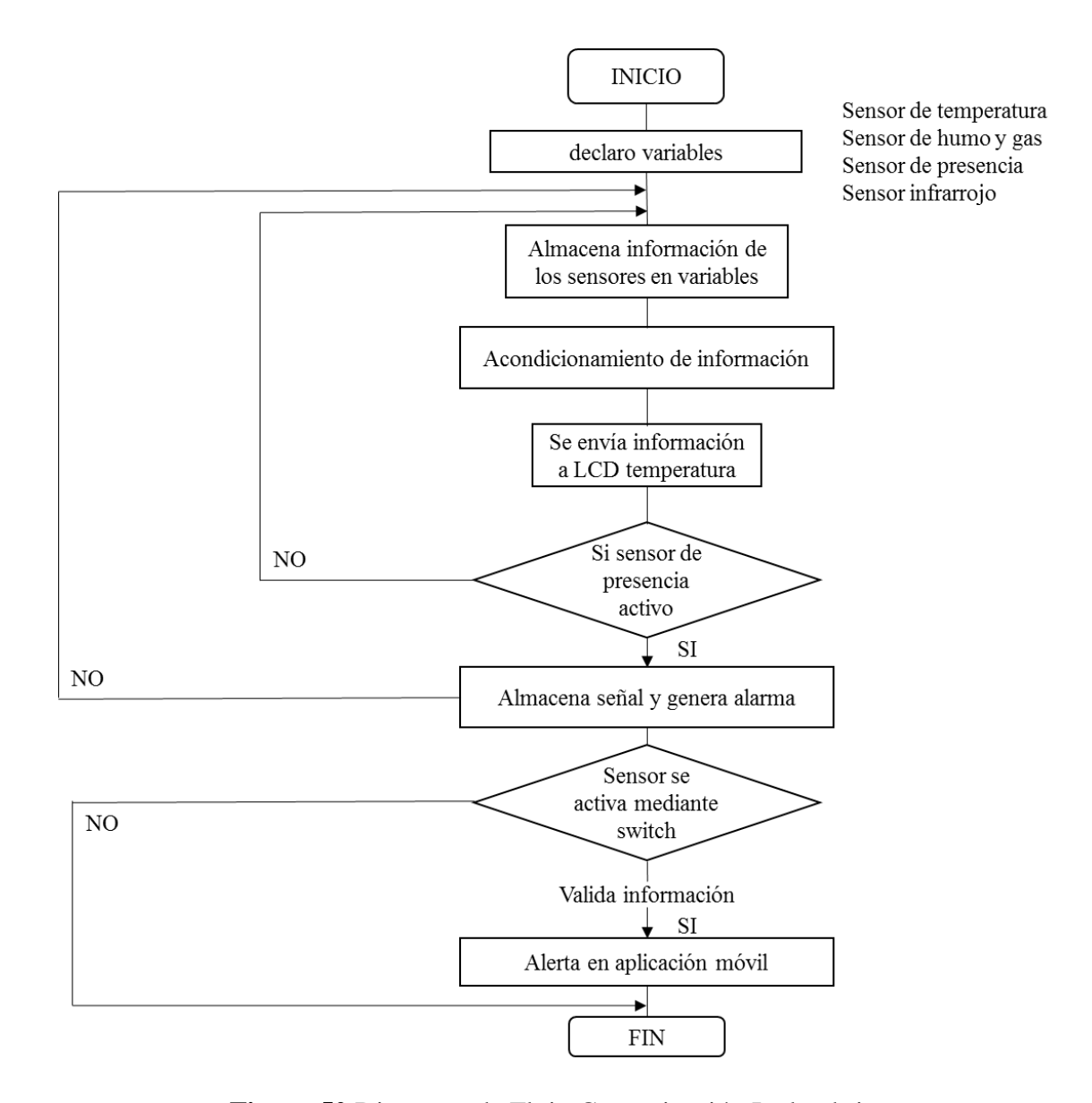

**Figura 50** Diagrama de Flujo Comunicación Inalambrica

En la Figura 50 inicia programa, declara variables: sensores de temperatura, humo y gas, presencia e infrarrojo, inicializa librerías y luego se inicia el programa.

Si la señal emitida de los puertos analógicos es obtenida se acondiciona esta información y se envía al LCD, valida si el sensor de presencia en el caso de sensor de presencia este activo almacena la información de sensores en variables y acondiciona las señales para poder ejecutarlas, en el caso del sensor de temperatura se envía información de lectura de

temperatura a LCD; para el sensor de gas y humo se activará la respectiva alarma sonora que está incorporada al Arduino mediante la bocina que emitirá un pitido.

Luego valida si el sensor de presencia infrarrojo PIR está activo o no; para determinar la condición de activado se utiliza un switch este dispositivo será activado de manera manual cuando no haya ingreso del personal autorizado al aula lo cual permitirá almacenar la señal y genera la respectiva alarma emitiendo un mensaje a la aplicación móvil, si es al contario y se encuentra inactivo el switch se formara un lazo para que el programa salte hacia la lectura de la información de los sensores. Dado esto finaliza el programa.

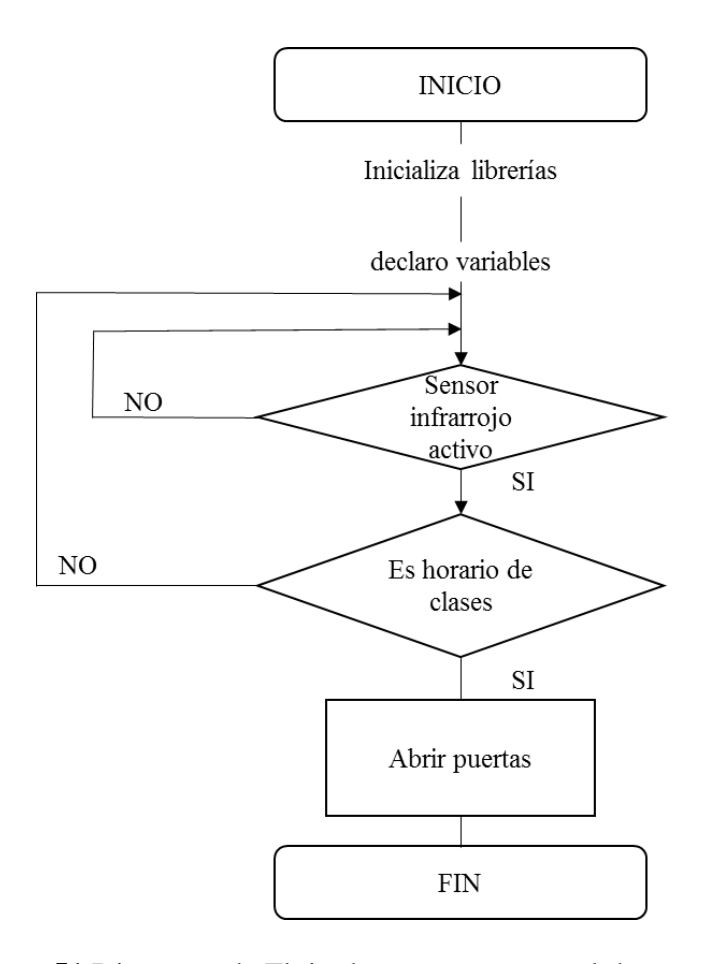

**Figura 51** Diagrama de Flujo de accesos y control de personal

En el caso del diagrama de flujo de la Figura 51 la puerta de entrada inicializa las librerías y declara las variables valida si el sensor ir está activo almacena la información y genera la instrucción para que las puertas se abran automáticamente y después de un tiempo volverán a la posición inicial de cerrado, para la condición de desactivado al no detectar presencia de personas la puertas permanecen cerradas lo que indica que se forma un lazo hasta que la lectura infrarroja del sensor lo active.

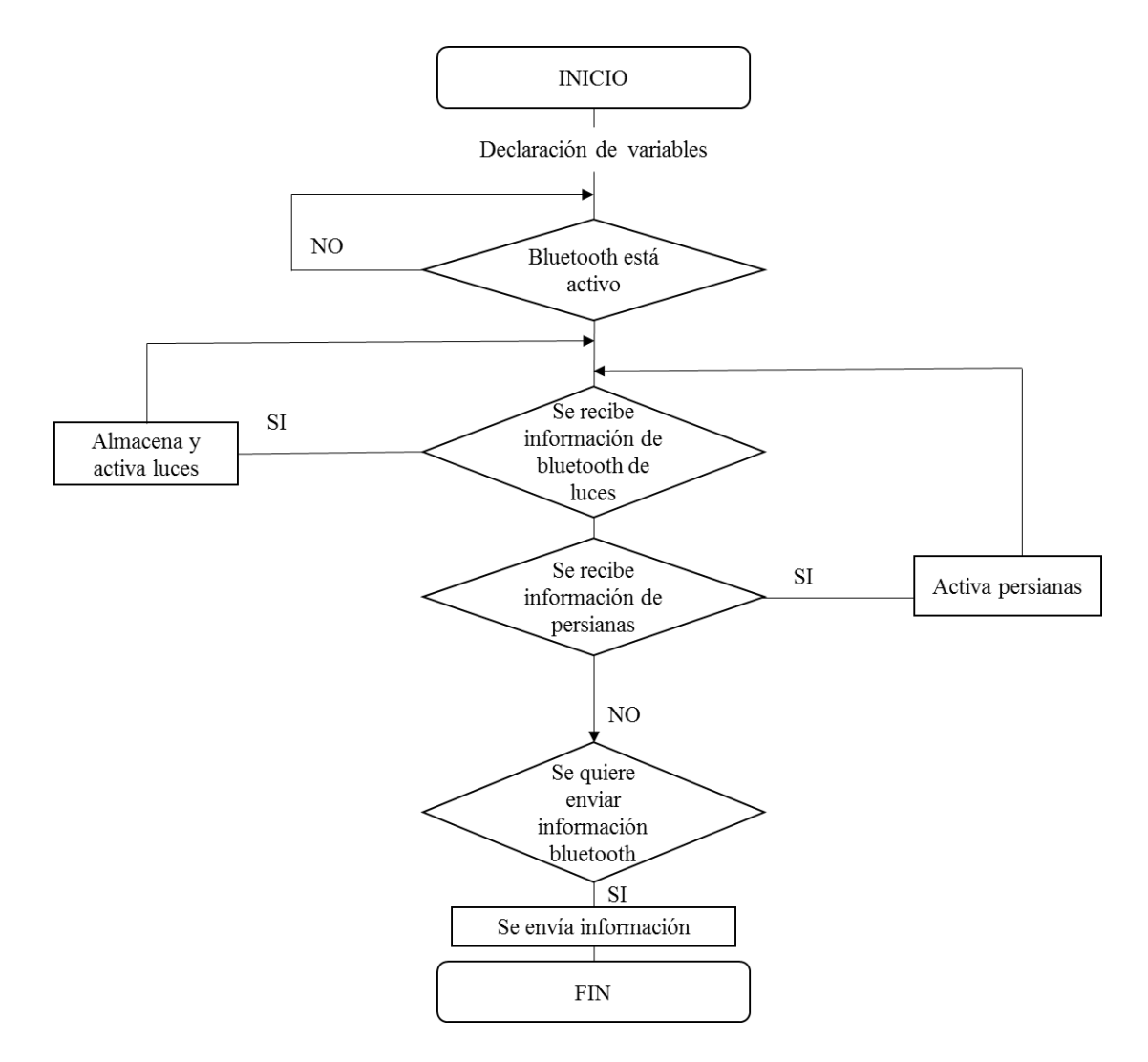

**Figura 52** Diagrama de Flujo para accionamientos de persianas

Según Figura 52 los accionamientos de persianas serán ejecutados por los micro servomotores se accionan y suben las persianas, se abren o cierran las puertas, en el caso de la comunicación inalámbrica solo enviara la información si el dispositivo está conectado.

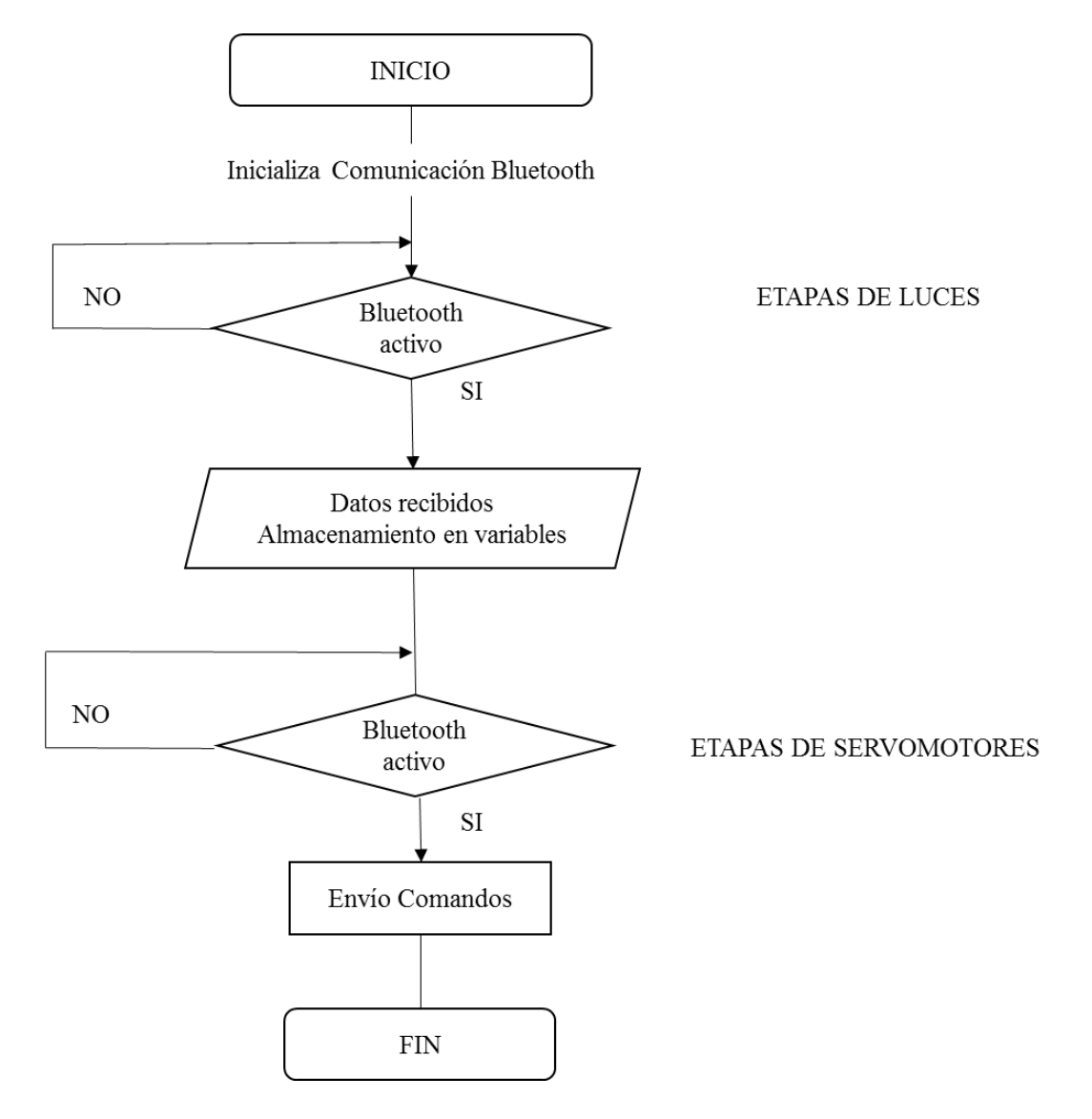

**Figura 53** Diagrama de bloque de comunicación *Bluetooth*

Fuente: Elaborado por el autor

Para la comunicación inalámbrica *bluetooth* de acuerdo a la Figura 53 se inicializa la comunicación *bluetooth* para la etapa de luces luego de establecer comunicación, recibe los datos y los almacena en variable, en el caso que no esté activada no existe comunicación inalámbrica y por ende no se encenderán las luces.

Para la etapa de los servomotores indica un procedimiento similar, si la comunicación es establecida enviará el comando para accionar la posición subir o bajar de los micro servomotores esto significa que hará una rotación en sentido horario o anti horario, caso contrario al no existir comunicación no se activaran.

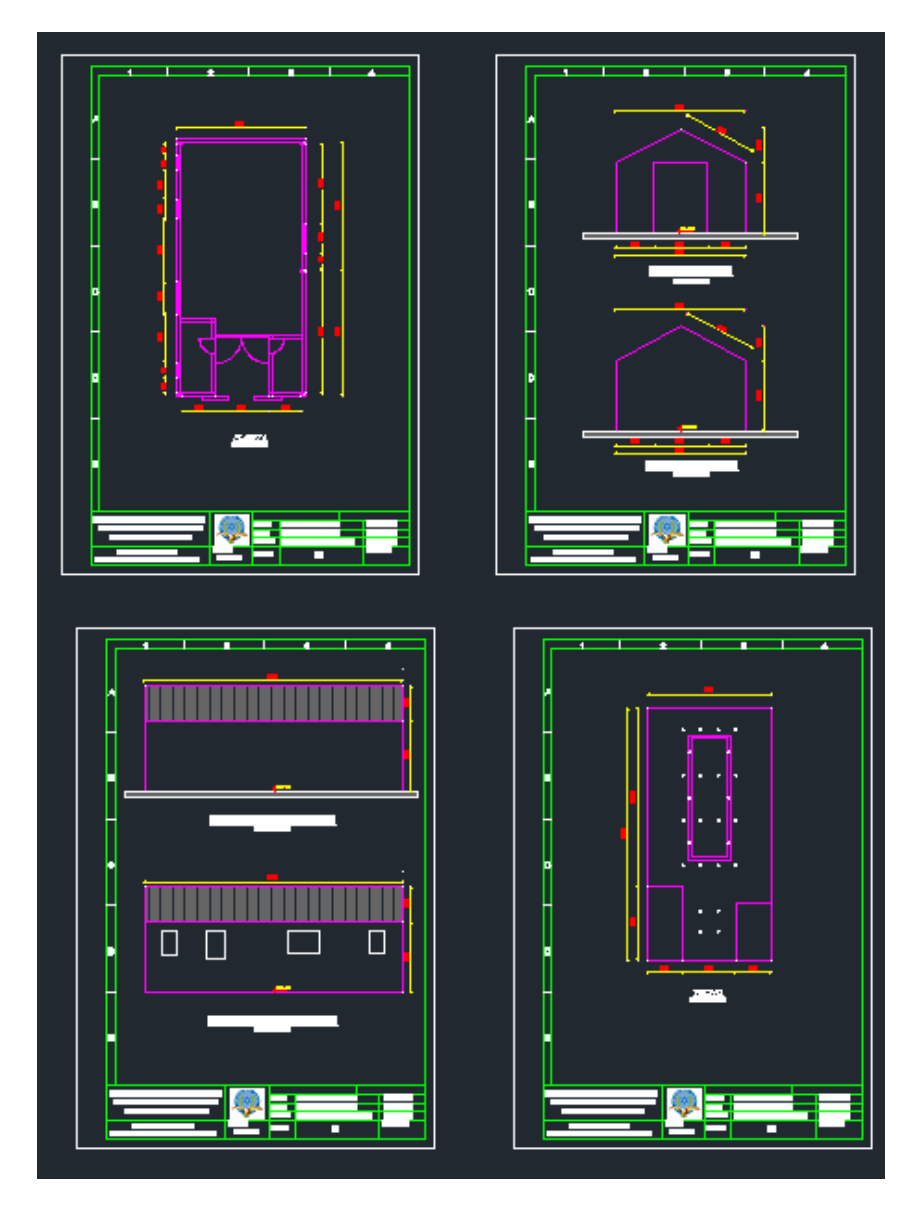

## **2.4. Diseño Mecánico para el Prototipo de Sistema de Control Domótico**

**Figura 54** Levantamiento Planímetro Aula

En primer lugar el prototipo de sistema de control domótico para el aula del Centro de Metrología del Ejército Ecuatoriano, estará implementado en una estructura a escala del aula en donde se acondicionará los dispositivos electrónicos mencionados anteriormente.

Para la construcción del Prototipo, se realiza el levantamiento planímetro de la Infraestructura y se procede a realizar el dibujo en el software AUTOCAD.

Entonces se procede al Dimensionamiento del aula para lo cual con los datos obtenidos en el levantamiento planímetro del lugar realizada la investigación de campo nivel exploratorio se dimensionan y se escalan los valores.

 $Alto = 2,90$  metros

 $Ancho = 7,10$  metros

 $Large = 14,80$  metros

 $Area$  total de construcción = 105,08 metros cuadrados

Superficie del Aula =  $74,16$  metros cuadrados

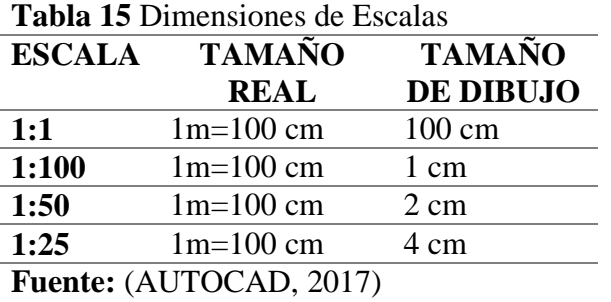

Se decide la implementación de escala 1:25 por la portabilidad y accesibilidad de implementación significa que 1 unidad del plano equivale a 25 unidades en la realidad (escala de reducción) equivalente al 4% de su tamaño real.

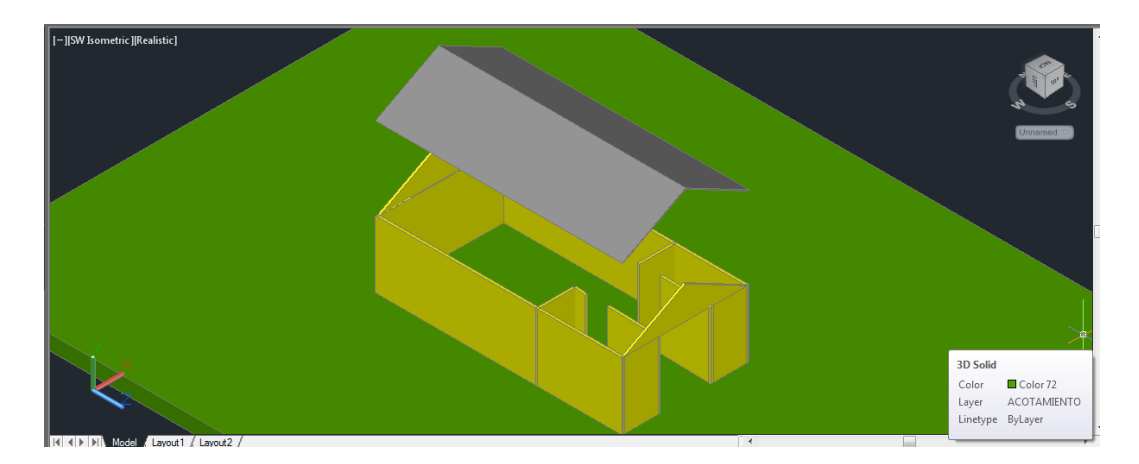

**Figura 55** Vista superior 3D lateral derecha del Prototipo del Aula Domótica

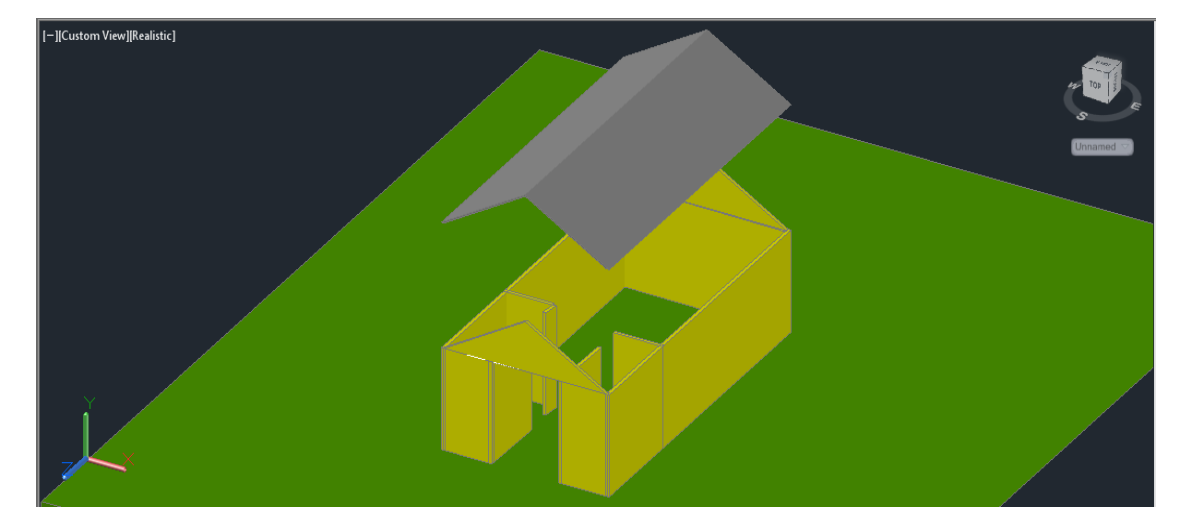

Fuente: Elaborado por el autor

**Figura 56** Vista superior 3D lateral izquierda del Prototipo del Aula Domótica

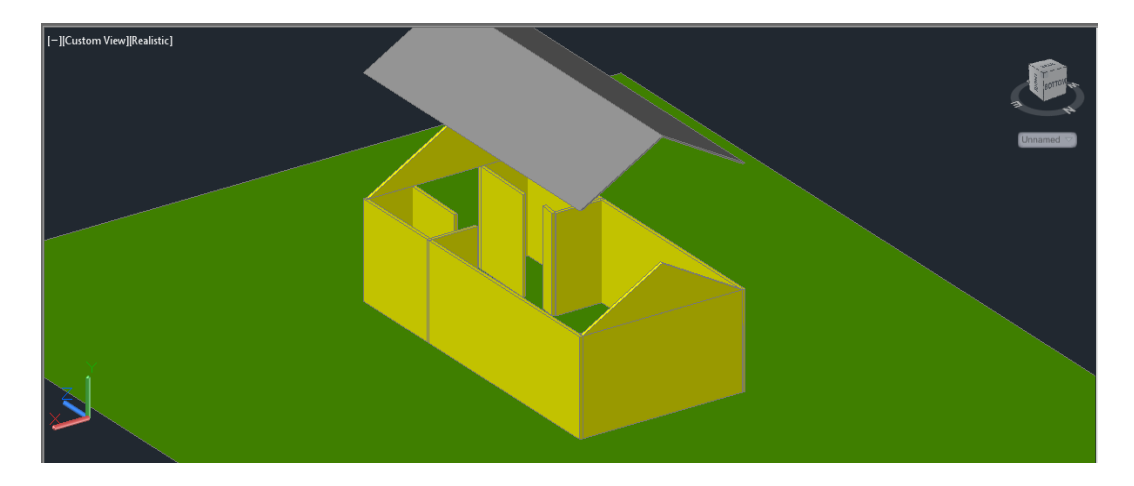

**Figura 57** Vista superior 3D lateral posterior del Prototipo del Aula Domótica

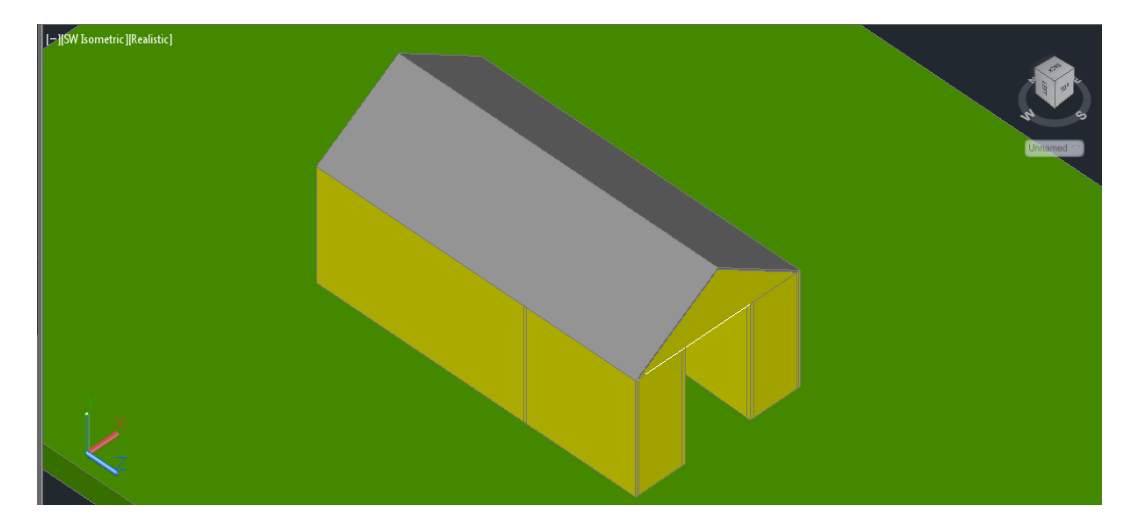

**Figura 58** Vista superior 3D del Prototipo del Aula Domótica Armado

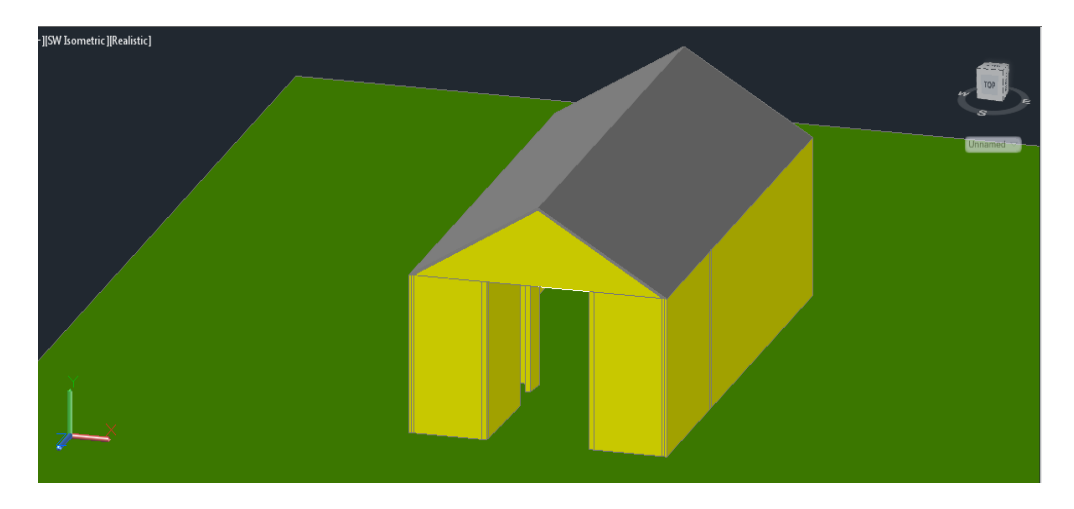

**Figura 59** Vista 3D frontal del Prototipo del Aula Domótica

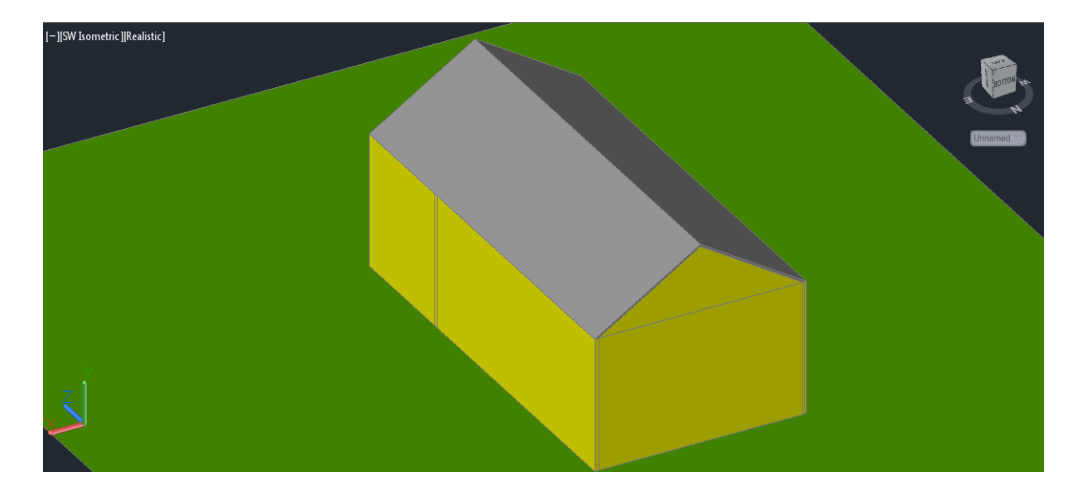

**Figura 60** Vista 3D posterior del Prototipo del Aula Domótica

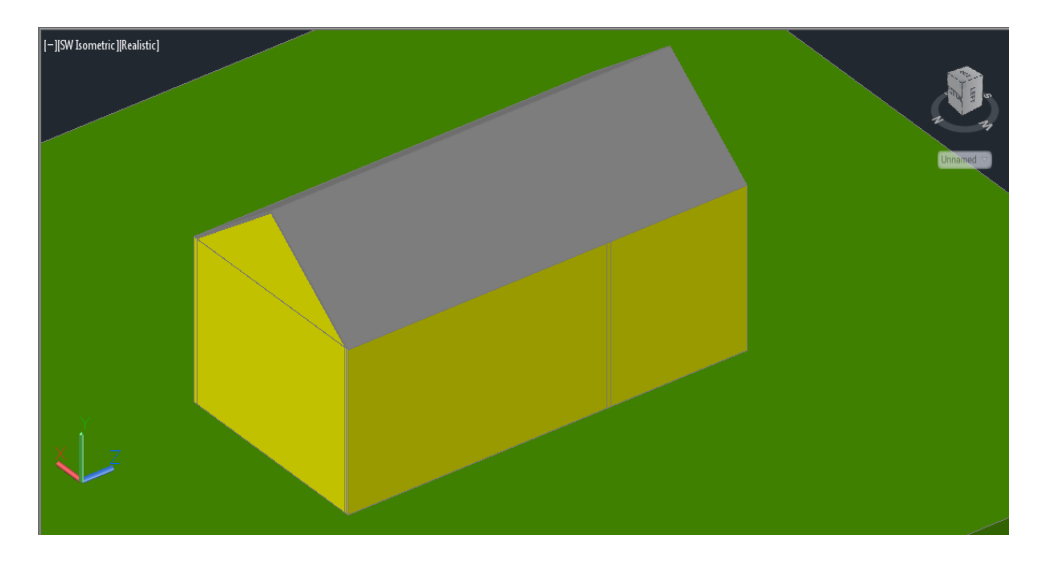

**Figura 61** Proyección isométrica del Prototipo del Aula Domótica

Fuente: Elaborado por el autor

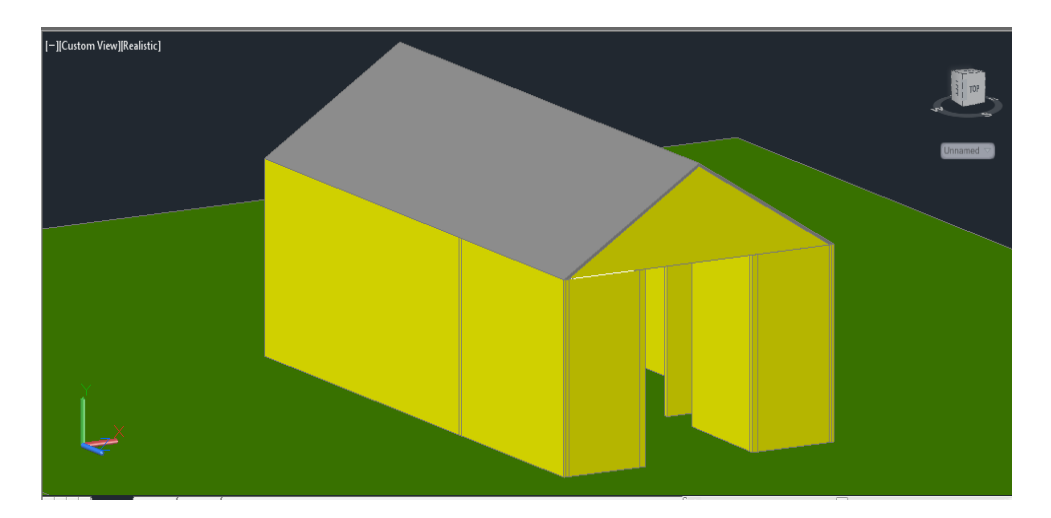

**Figura 62** Modelado 3D de Prototipo del Aula Domótica

| <b>ORDEN</b>            | <b>SECUENCIA</b> | <b>SÍMBOLO</b> | <b>SIGNIFICADO</b> |
|-------------------------|------------------|----------------|--------------------|
| 1                       | A                |                | Proceso            |
| $\mathbf{2}$            | B                |                | Inspección         |
| 3                       | $\mathcal{C}$    |                | Proceso Terminado  |
| $\overline{\mathbf{4}}$ | D                |                | Ensamblaje         |

**Tabla 16** Simbología del proceso de construcción de Prototipo

Para fines didácticos y de aprendizaje es factible el disponer de una maqueta, la misma que permitirá de manera preliminar

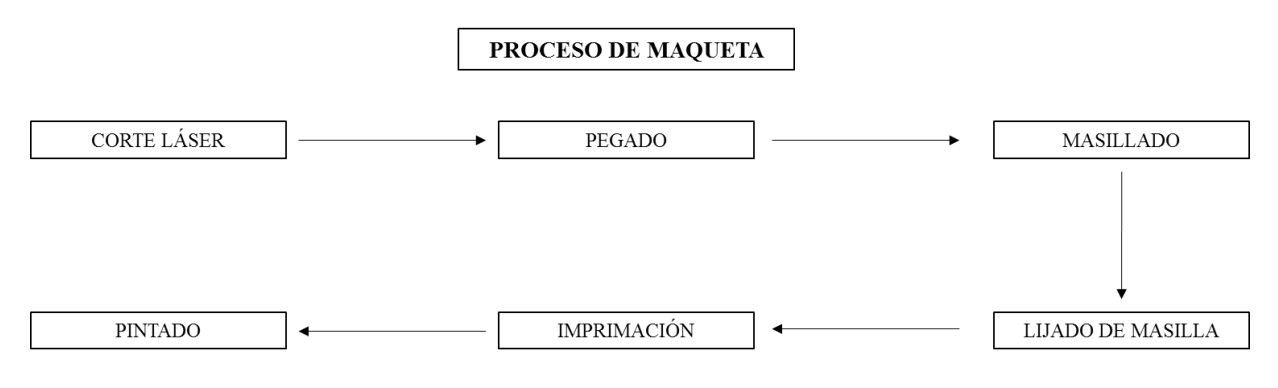

**Figura 63** Diagrama de bloques proceso de maqueta

Fuente: Elaborado por el autor

El Soporte de Prototipo será construido en MDF (Tablero de fibra de densidad media) de 4 mm de grosor bajo las especificaciones detalladas en la etapa de diseño, según el siguiente diagrama de proceso.

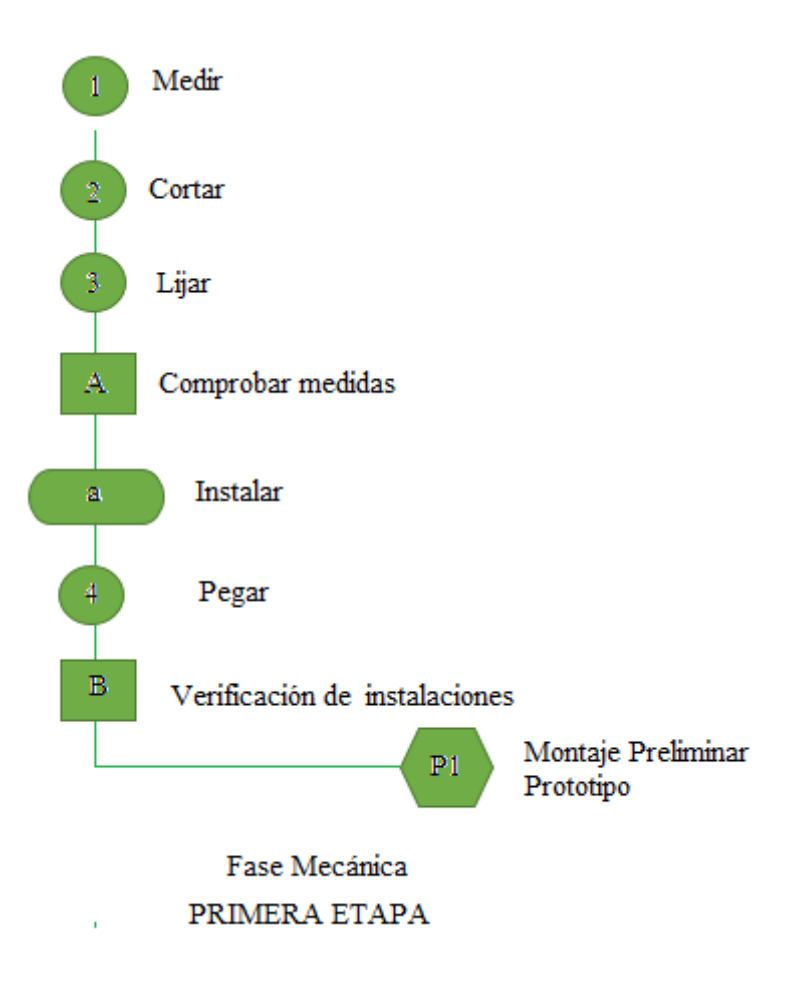

**Figura 64** Diagrama de elaboración del prototipo

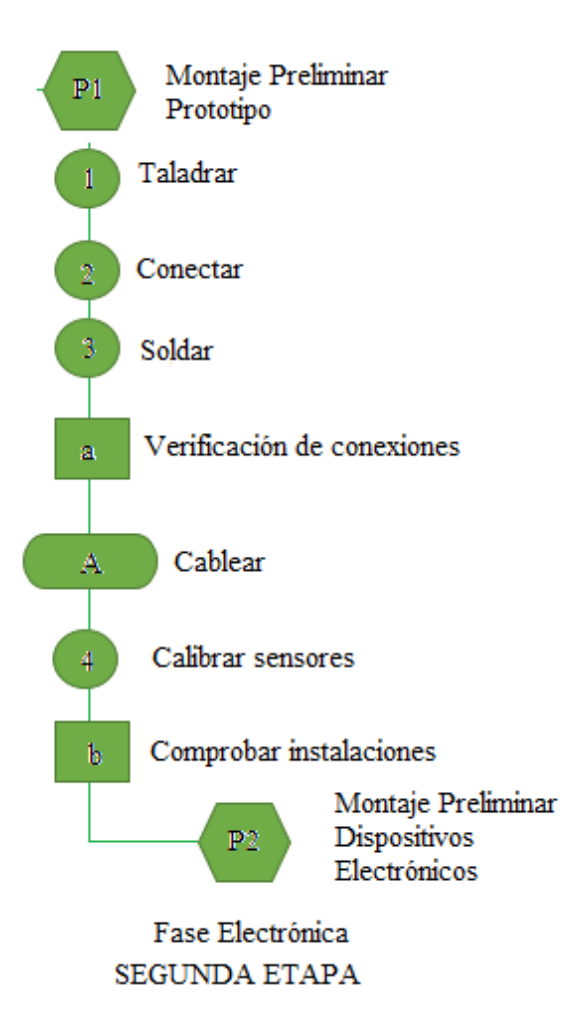

**Figura 65** Diagrama de elaboración del prototipo

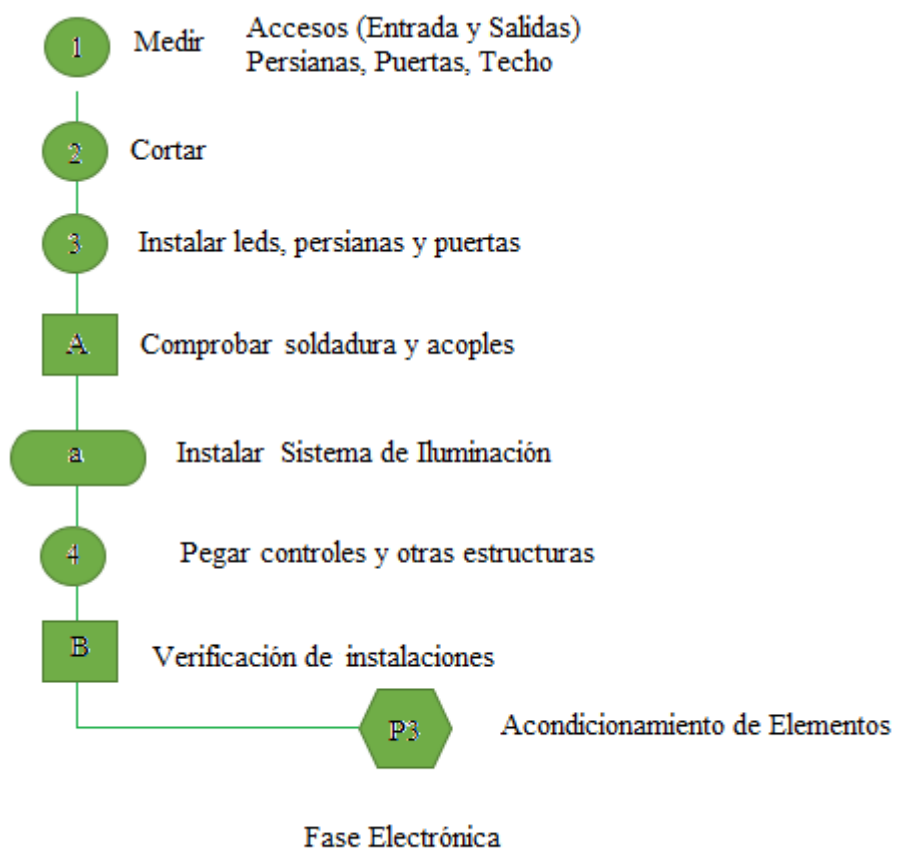

**SEGUNDA ETAPA** 

**Figura 66** Diagrama de elaboración del prototipo

Fuente: Elaborado por el autor

Una vez realizadas todas las etapas se procederá al proceso de ensamblaje.

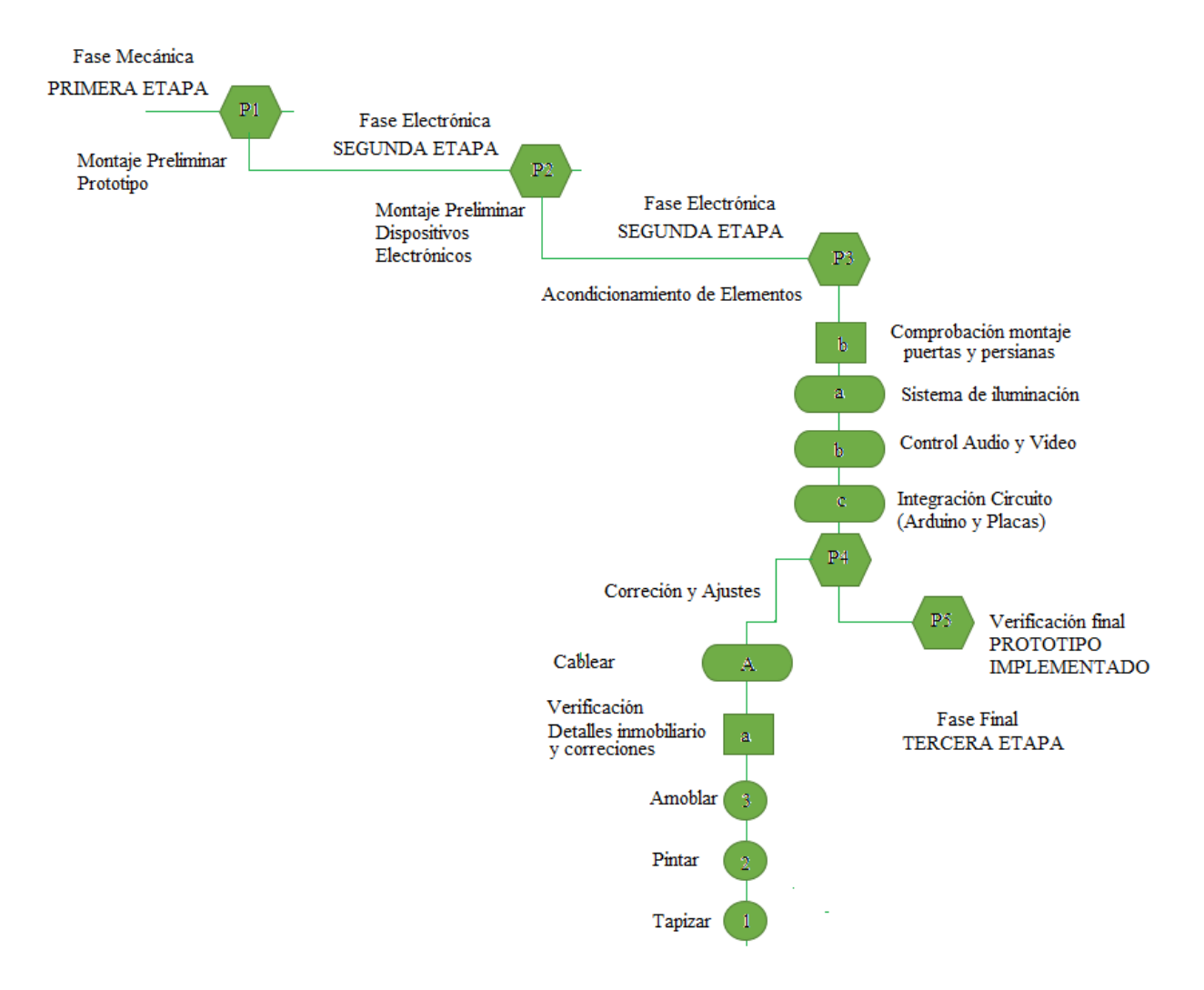

**Figura 67** Diagrama del proceso de construcción de Prototipo

## **CAPITULO III Implementación**

A continuación se expone y describe el proceso de implementación, realizando un breve detalle del desarrollo de las etapas ejecutadas, las pruebas de funcionamiento y el análisis de resultados obtenidos.

### **3.1. Desarrollo**

El prototipo de sistema de control domótico del Aula se implementará de acuerdo al siguiente orden detallado en la Figura 68.

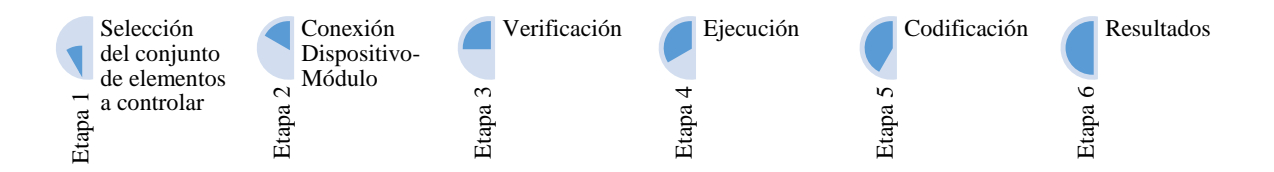

**Figura 68** Etapas de implementación para el prototipo de sistema de control domótico del Aula Fuente: Elaborado por el autor Transformation<br>
Etapa 1: Selección d<br>
Etapa 1: Selección d<br>
Etapa 2: Conexión I<br>
Etapa 3: Verificació<br>
Etapa 4: Ejecución<br>
Etapa 5: Codificacio<br>
Etapa 6: Resultados

Etapa 1: Selección del conjunto de elementos a controlar

Etapa 2: Conexión Dispositivo-Módulo

Etapa 3: Verificación

# Etapa 4: Ejecución

Etapa 5: Codificación

### **3.2. Conjunto de elementos a controlar**

En relación a la Etapa 1 de Selección del conjunto de elementos a controlar se procedió con la adquisición de elementos de acuerdo al Diagrama del Diseño del Prototipo de Sistema de Control Domótico del Aula detallado en la Figura 29.

A continuación en la Figura 69 se presenta un diagrama de bloques que refleja los elementos a controlar en el prototipo de sistema de control domótico para el aula.

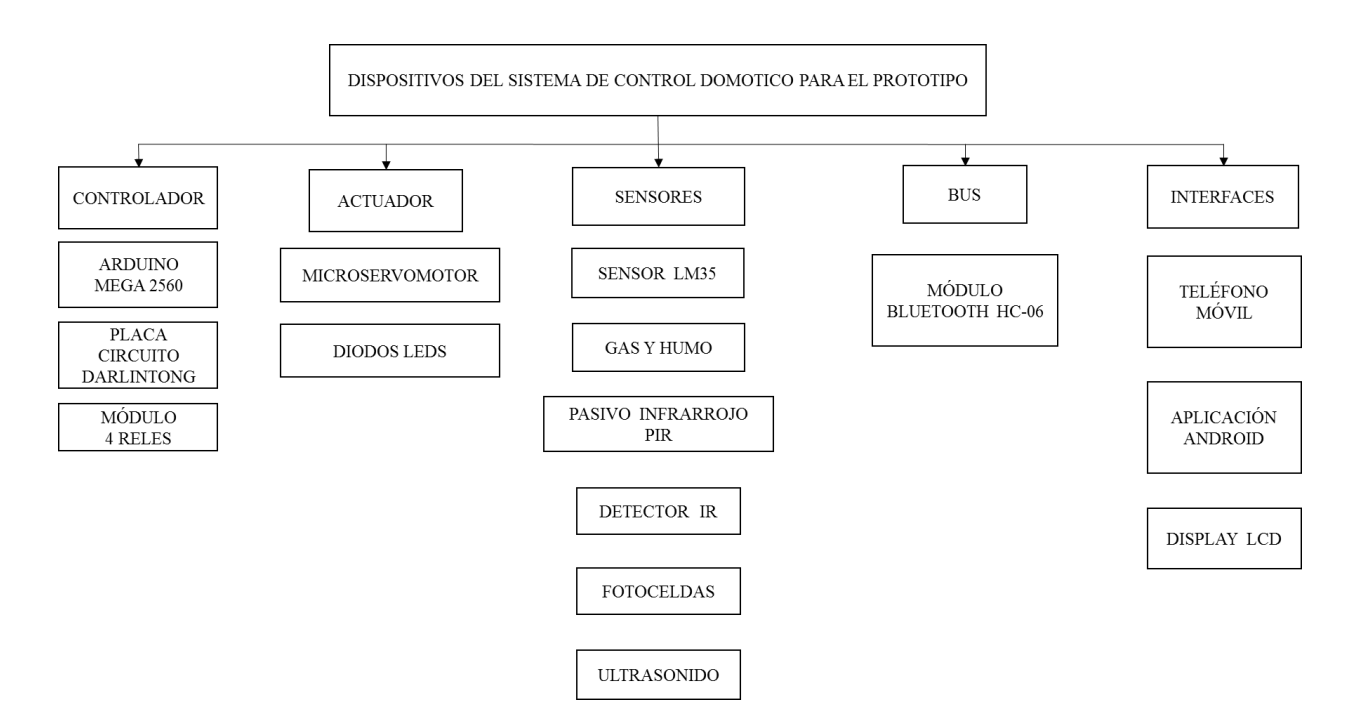

**Figura 69** Dispositivos domóticos para el prototipo

Fuente: Elaborado por el autor

Entre los elementos del conjunto a elementos a controlar con Arduino Mega 2560 R3 se tiene: 5 micro servomotores modelo 9G SG90, 1 pantalla LCD, 1 sensor de temperatura LM 35, 1 display LCD, 2 fotoceldas, un módulo bluetooth HC-06, teléfono móvil a su vez gestionado mediante aplicación móvil.

## **3.3. Conexión Dispositivo- Módulo**

Para la Etapa 2 Conexión dispositivo-módulo referente a la instalación de los distintos elementos se realiza de acuerdo a los Diagramas elaborados en Proteus versión 8.1., detallado en la Figura 31 y Figura 35.

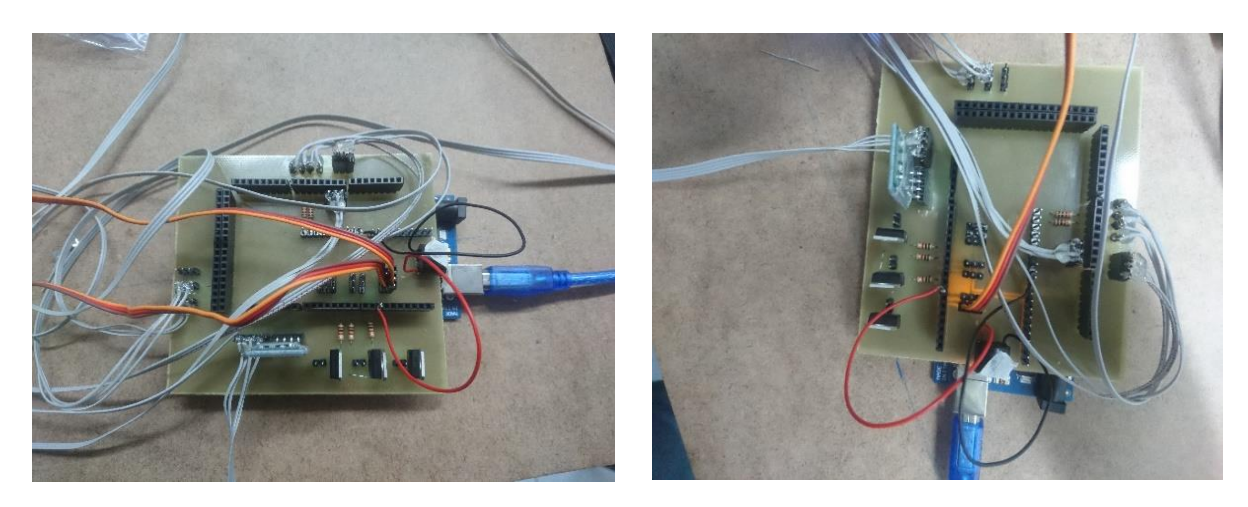

**Figura 70** Implementacion de Placa Impresa Circuito con arreglo Darlintong Fuente: Elaborado por el autor

Para la implementación de las placas electrónicas se realiza el diseño de los circuitos con el programa Ares de Proteus versión 8, en las consideraciones que se debe realizar durante el diseño es el espacio libre entre los componentes.

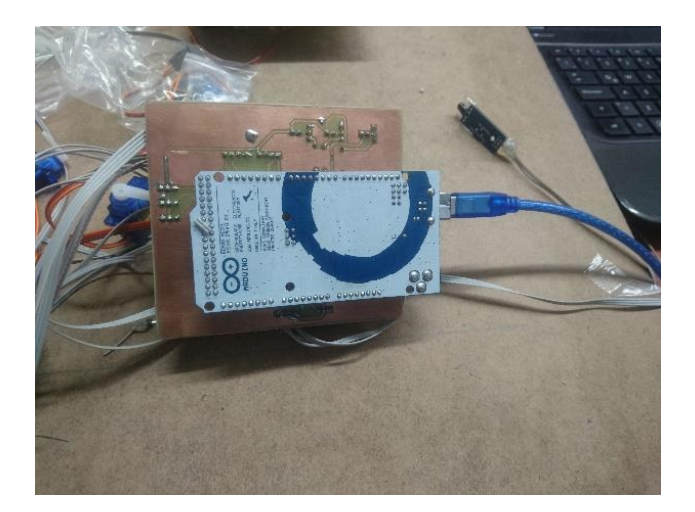

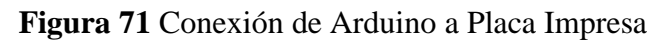

Conexiones al módulo Arduino Mega 2560 R3

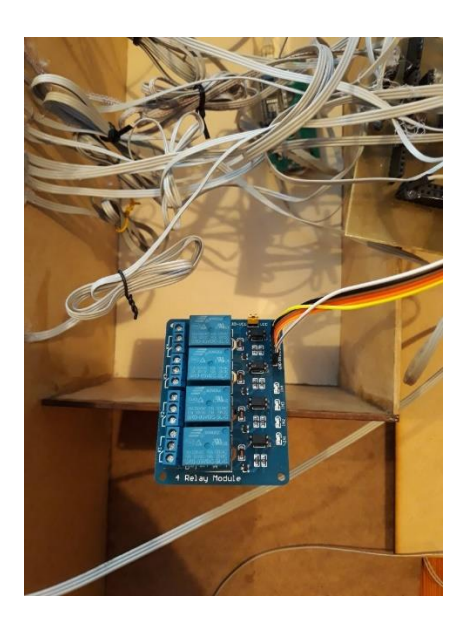

**Figura 72** Instalación módulo relé de 4 canales

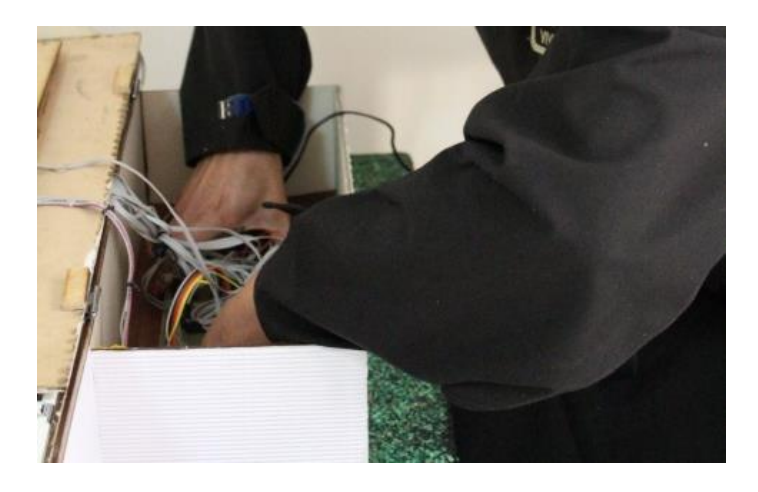

**Figura 73** Instalación del Circuito del sistema de control del prototipo

**Figura 74** Circuito del sistema de control del prototipo de aula domótica

Fuente: Elaborado por el autor

Referente a la elaboración de la maqueta se consideró una escala apropiada para optimizar las conexiones y que no existan conflictos con los elementos; por lo tanto, la maqueta que se utilizará para la exposición del funcionamiento del sistema de control domótico es de tipo demostrativo en una escala de 1:100, donde se ajustarán los dispositivo a controlar y demás mobiliario.

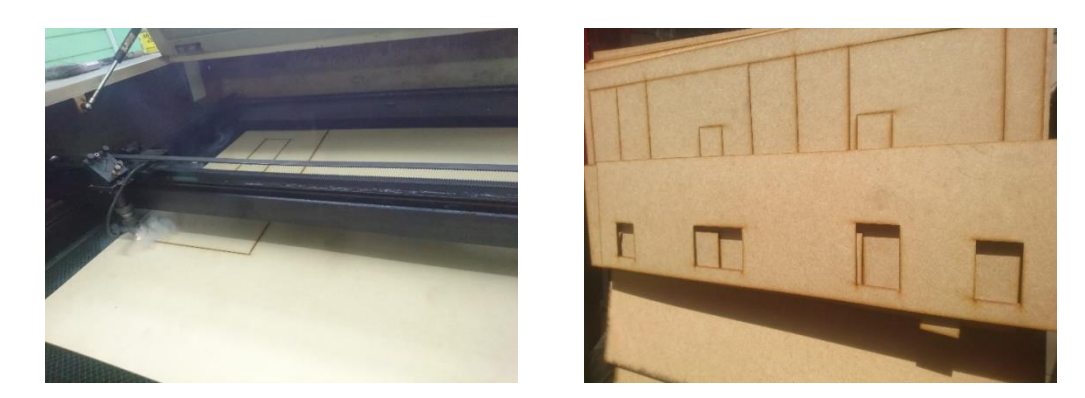

**Figura 75** Corte láser de piezas

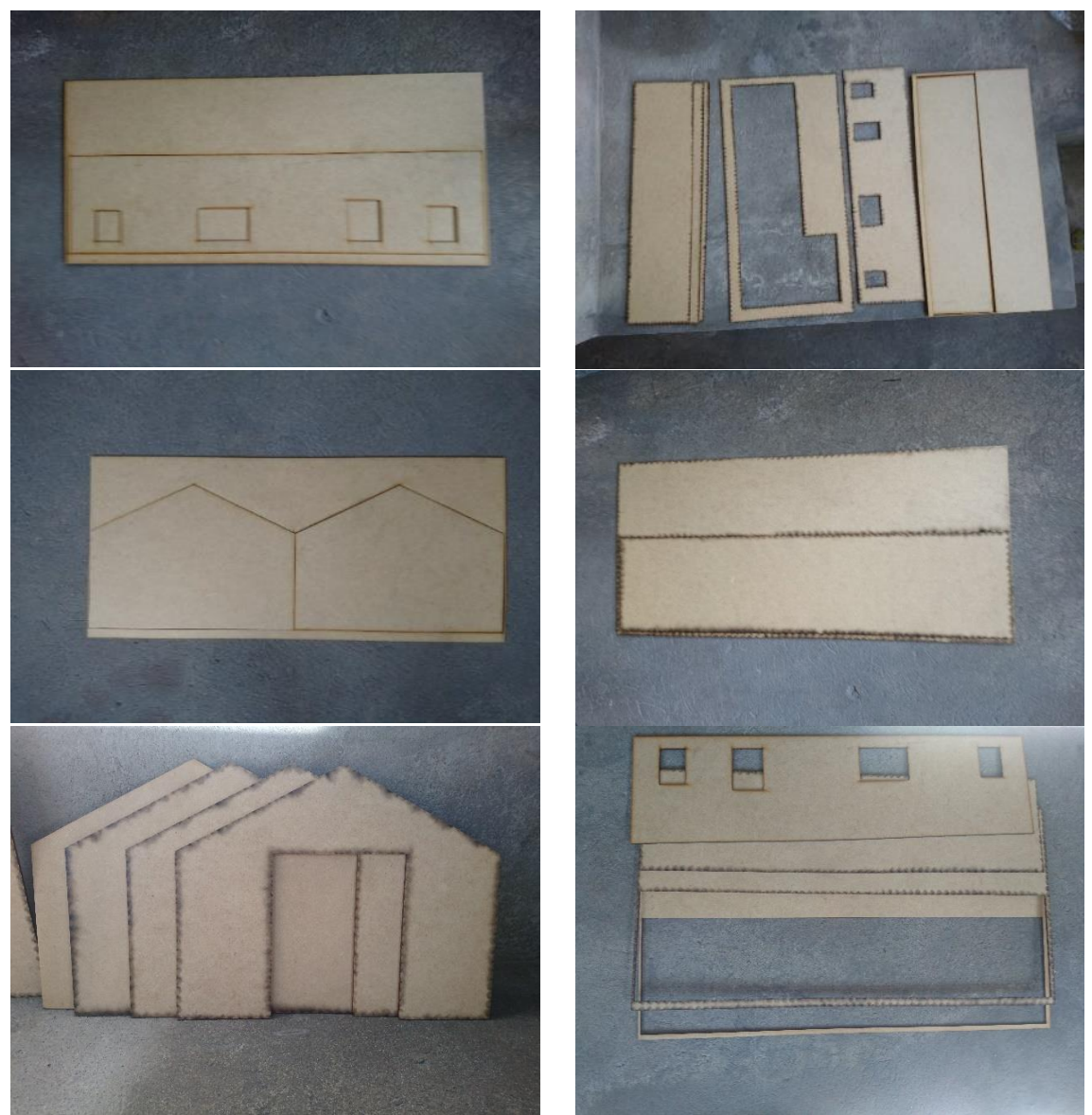

**Figura 76** Piezas para ensamblaje de la maqueta

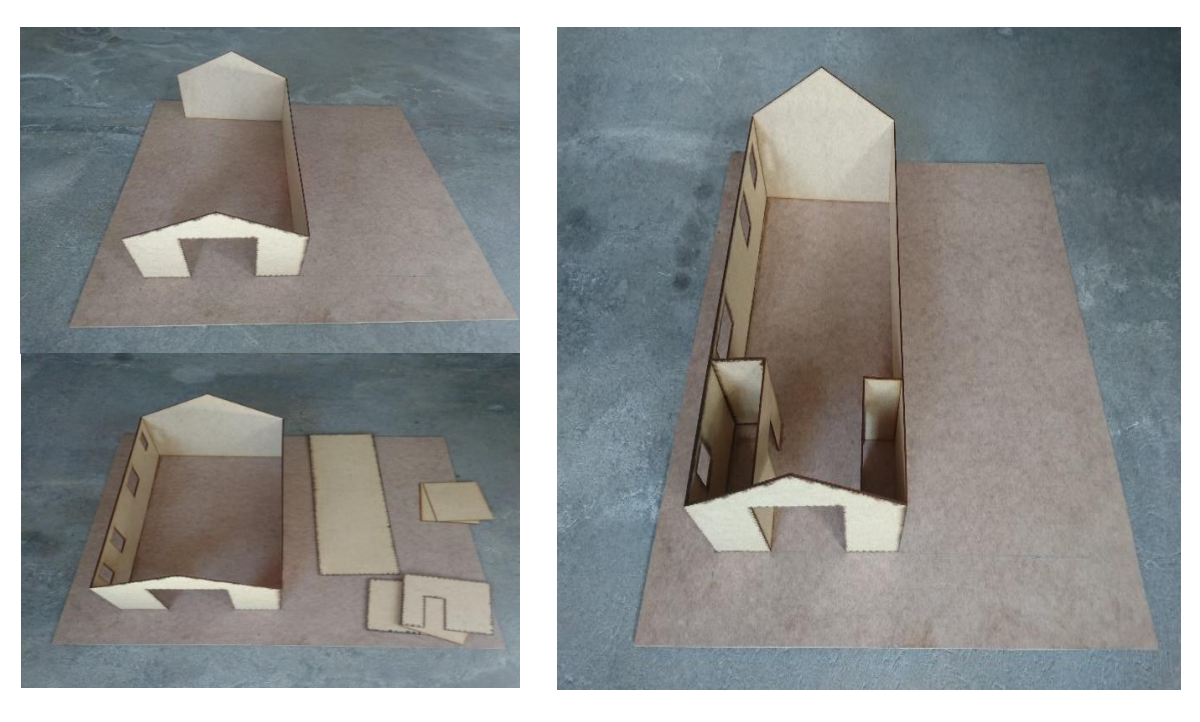

**Figura 77** Montaje de estructura base del prototipo

Una vez obtenido el montaje de la maqueta se inicia con la implementación de los dispositivos.

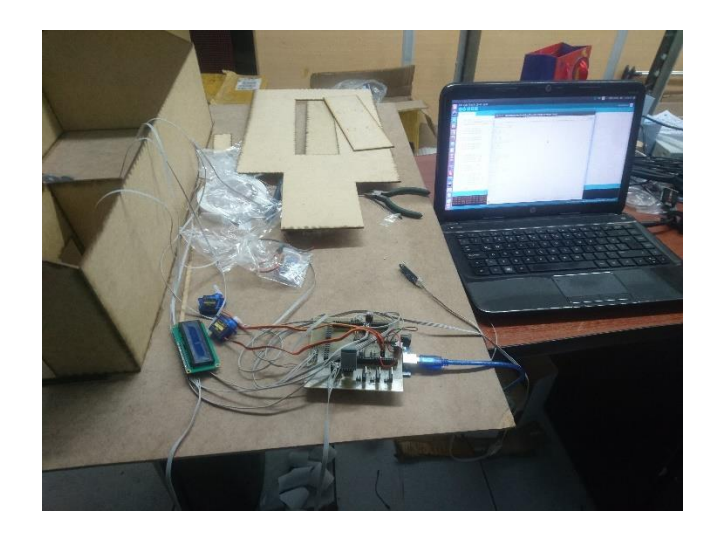

**Figura 78** Acondicionamiento de los dispositivos electrónicos

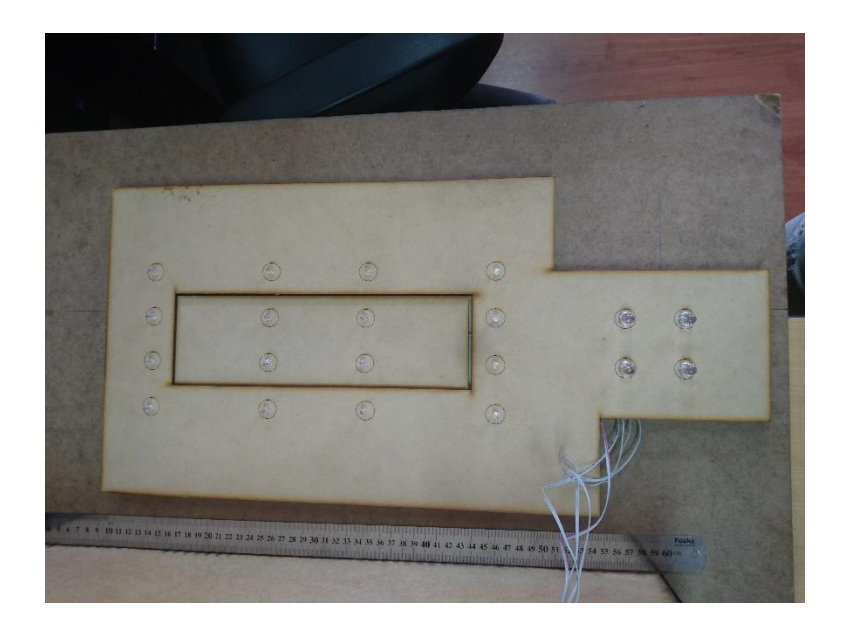

**Figura 79** Instalación de diodos LED para sistema de iluminación

Fuente: Elaborado por el autor

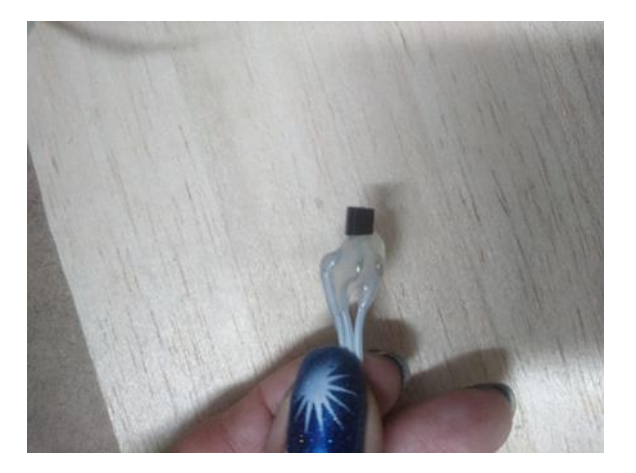

**Figura 80** Instalación de sensor de temperatura analógico LM35
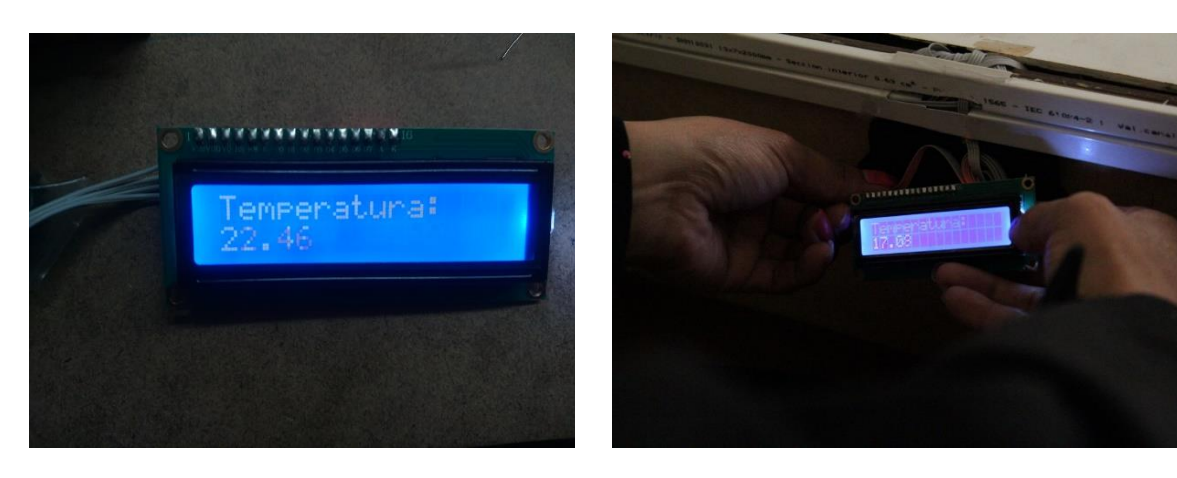

**Figura 81** Montaje de Pantalla LCD

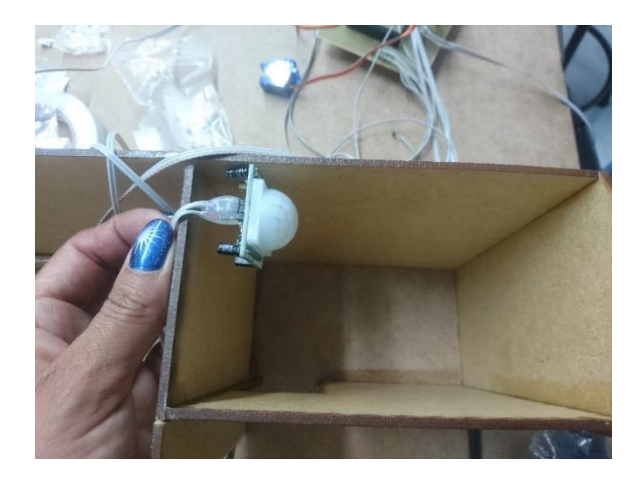

**Figura 82** Instalación sensor detector de movimiento pasivo PIR

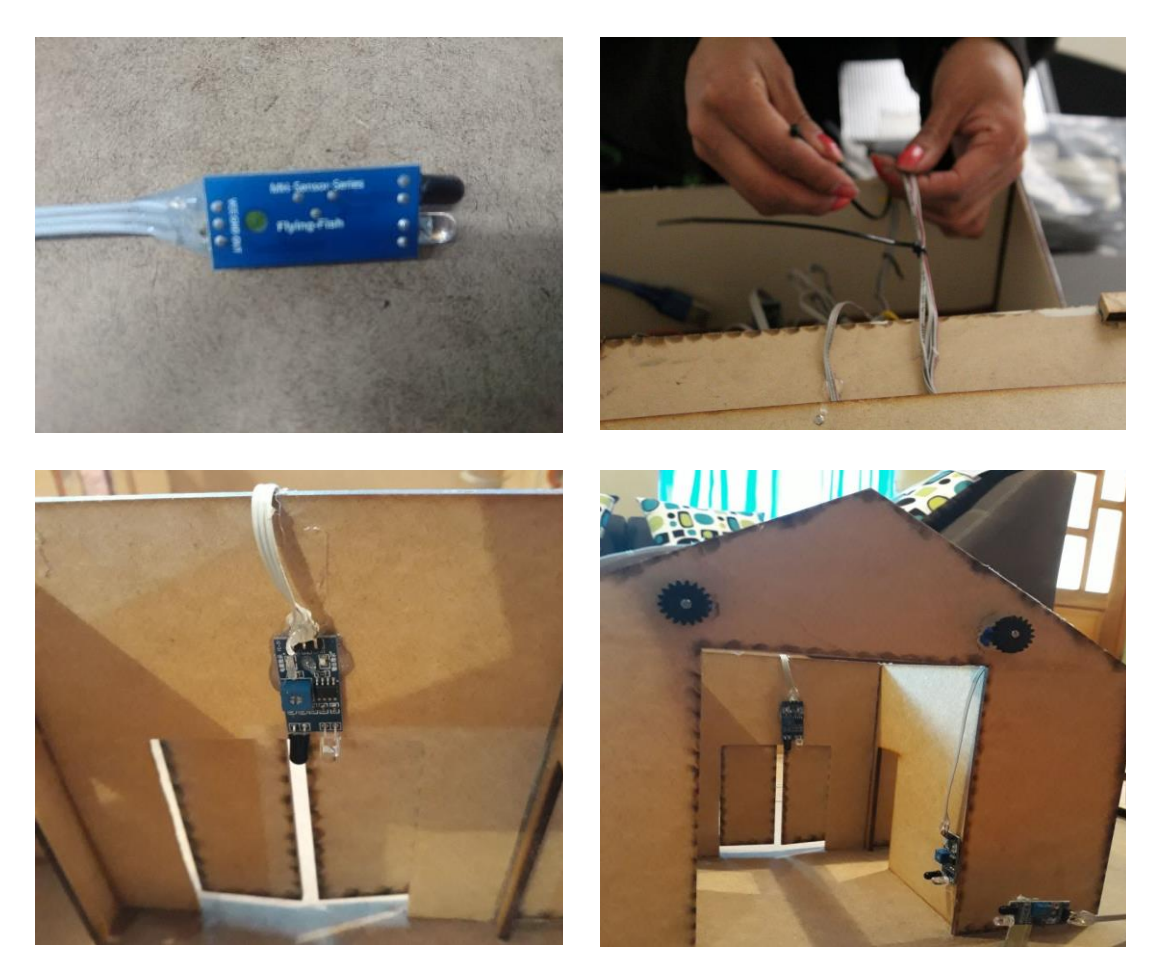

**Figura 83** Instalación de sensores de aproximación

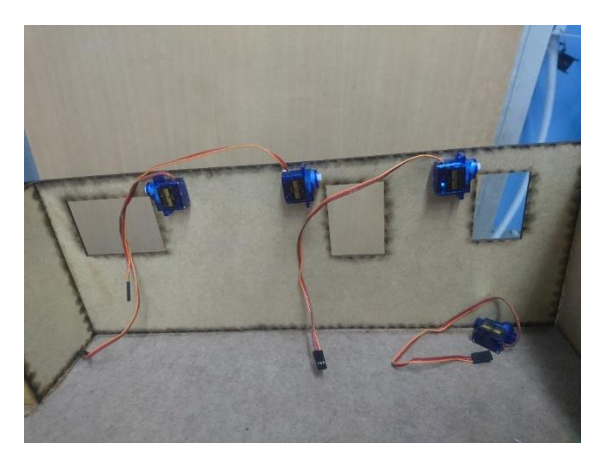

**Figura 84** Instalación de Microservomotores para accionamiento de persianas

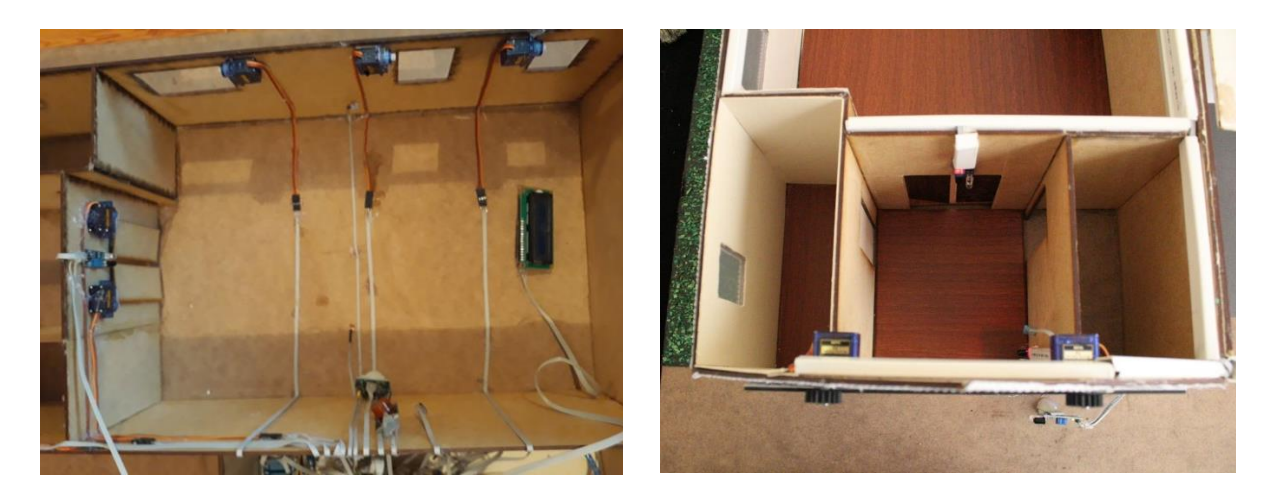

**Figura 85** Conexión de dispositivos

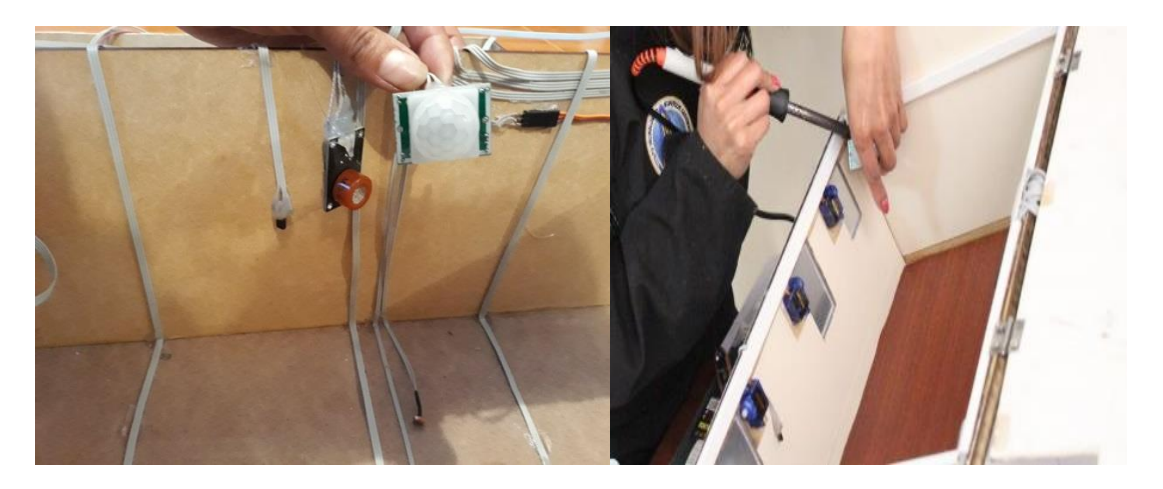

**Figura 86** Instalación de fotoceldas, sensor de humo y gas, y cableado Fuente: Elaborado por el autor

# **3.4. Verificación**

En cuanto a la configuración y montaje se procedió conforme a lo mencionado en la Figura 63 y se ejecutó las acciones de acuerdo a la Tabla 16 que señala el seguimiento que se da a los diferentes diagramas de elaboración de prototipo.

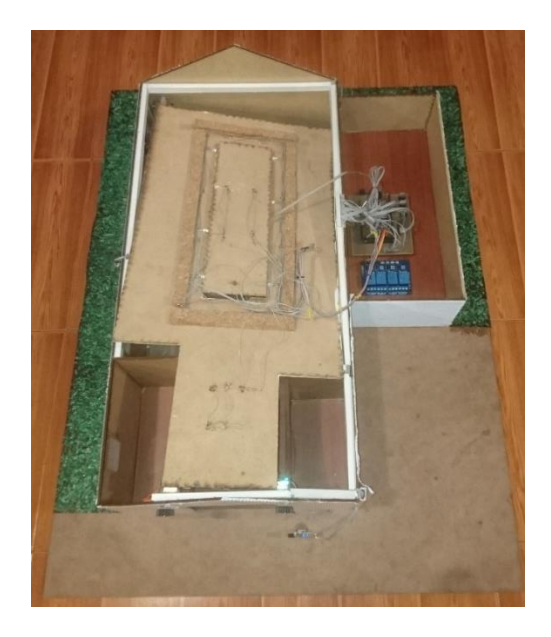

**Figura 87** Arreglo de conexiones del prototipo

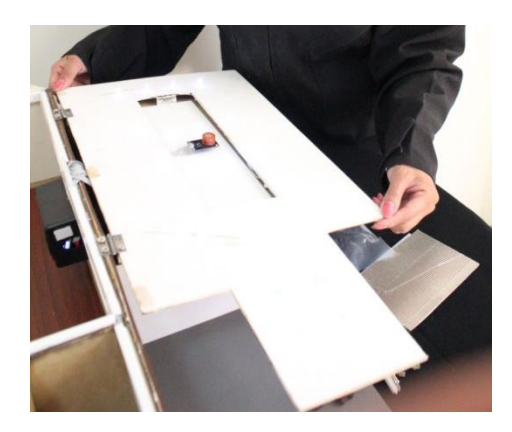

**Figura 88** Montaje de techo del Prototipo

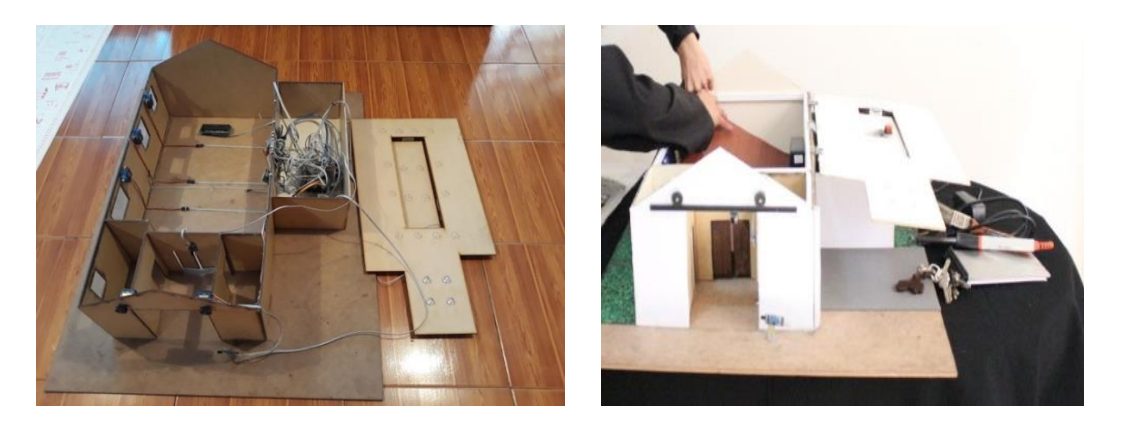

**Figura 89** Instalación de componentes electrónicos en prototipo

# **3.5. Ejecución**

Para la ejecución del proyecto se realizaron varias pruebas de funcionamiento de los componentes electrónicos por separado y en conjunto, respectivamente se evaluó los resultados mediante un análisis en tablas descritas en la sección 3.7.

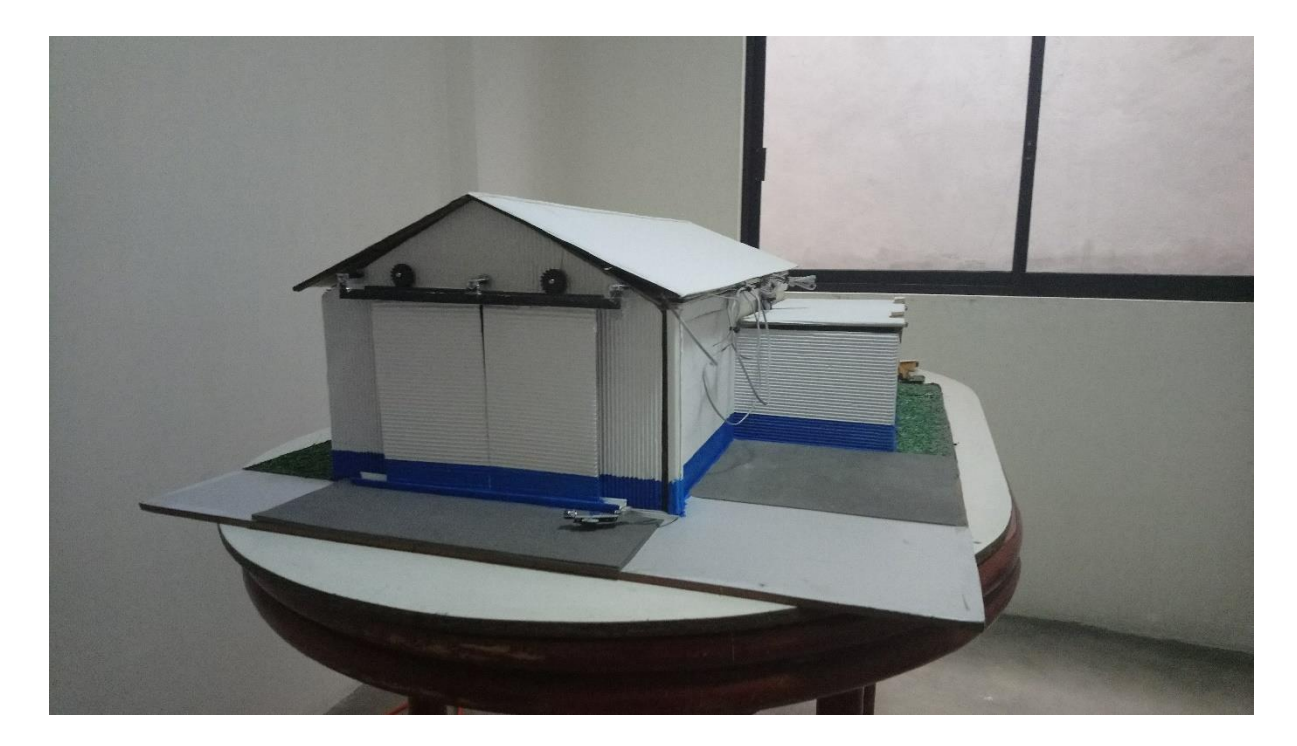

**Figura 90** Prototipo de Sistema de Control Domótico para el aula del CMEE Fuente: Elaborado por el autor

### **3.6. Codificación**

En este apartado se detalla la aplicación Android creada y la programación así mismo Codificación mediante Arduino

### **3.6.1. Programación de Módulo** *Bluetooth* **HC-06**

Para la programación del módulo *bluetooth* HC-06 se puede visualizar el programador de fábrica de Arduino con el programa y luego se establece la comunicación serial de la laptop al módulo Arduino, donde se puede enviar los comandos AT al dispositivo bluetooth.

En la Tabla 17 se enumera los parámetros básicos cambiados en el módulo bluetooth, cada cambio de parámetro se tiene un mensaje de retorno que confirma los cambios realizados o en su defecto si existe un error.

**Tabla 17** Comandos AT

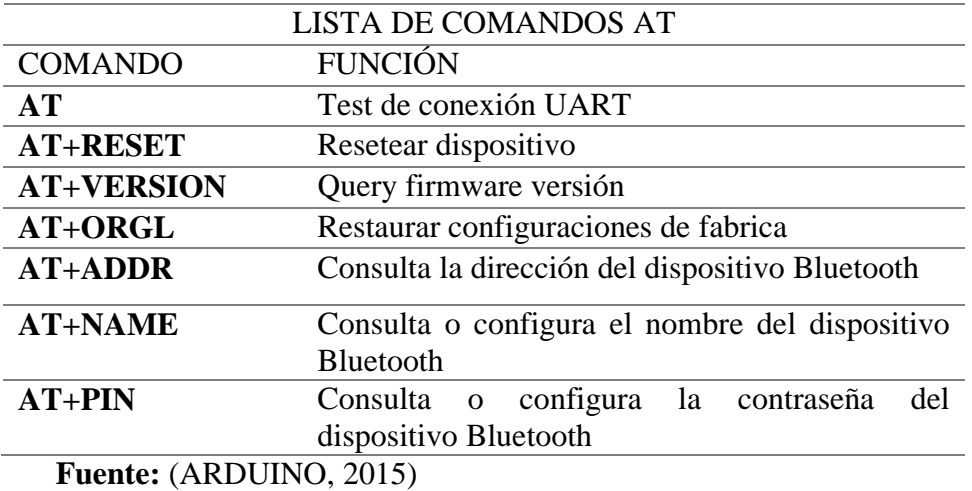

### **3.6.2. Programación Módulo Arduino Mega 2560 R3**

La programación del módulo Arduino se articula de la siguiente manera: el programa inicia con la declaración de variables, puertos analógicos, puertos digitales, inicialización de librerías de dispositivos y el cuerpo del programa.

Las librerías a utilizar son:

Para la comunicación I2C (#include <Wire.h> #include <LiquidCrystal\_I2C.h>) para establecer la comunicación con el LCD.

Para la generación de señales PWM (#include <Servo.h>).

El tipo de variables a usarse serán del tipo INT y del tipo float para realizar el acondicionamiento de las señales recibidas por los sensores en los puertos analógicos

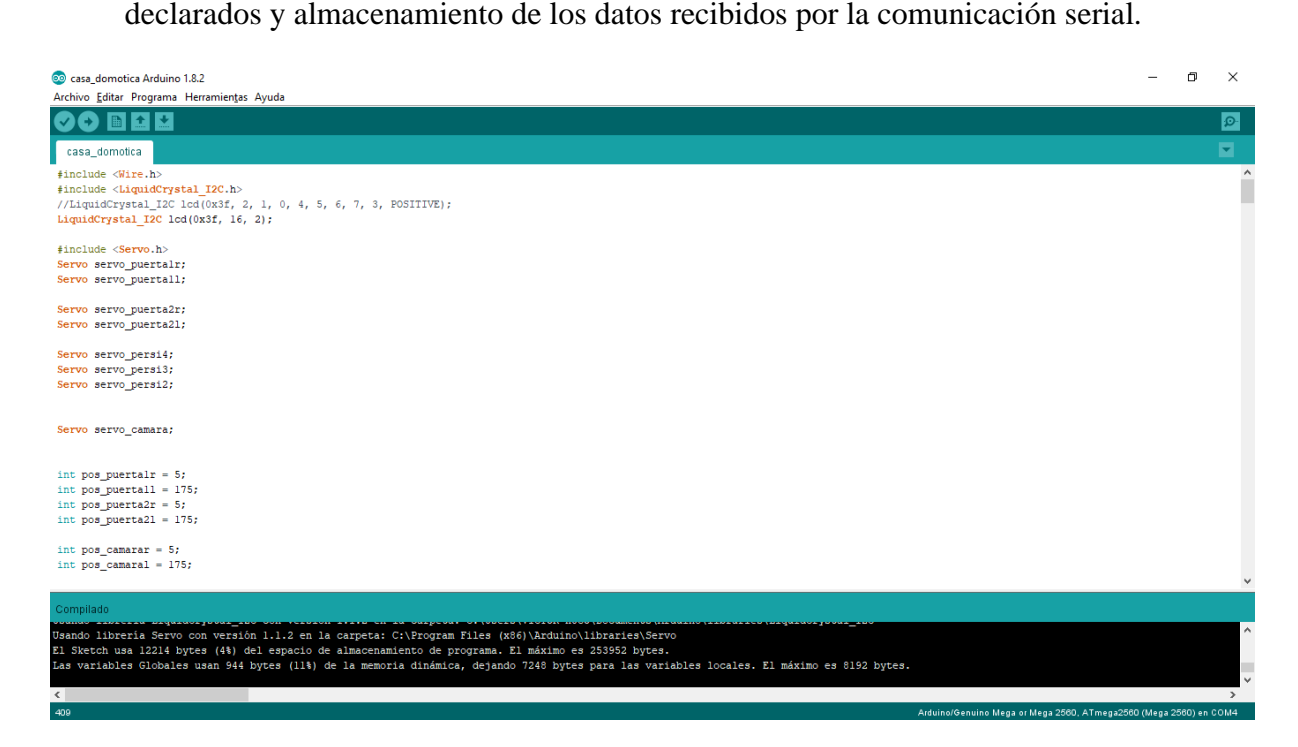

**Figura 91** Programación en Arduino Iniciación de Librerías

Fuente: Elaborado por el autor

Posteriormente se inicia la función void Setup () que es el lugar en el programa donde

se inicializaran los parámetros de comunicación serial, comunicación LCD, declaración de

tipo de Pin (Output, Input); es decir que en void Setup se la función donde el programa se

ejecutara una única vez.

Los parámetros a ejecutarse una única vez son los siguientes:

- pinMode(pin\_puerta1, INPUT);
- pinMode(pin\_buzzer, OUTPUT);
- lcd.begin(16,2);
- lcd.setCursor(0,0);
- lcd.print("Iniciando...");
- servo\_puerta1r.attach(12);
- servo\_puerta1r.write(pos\_puerta1r);
- Serial.begin(115200);
- Serial3.begin(9600);

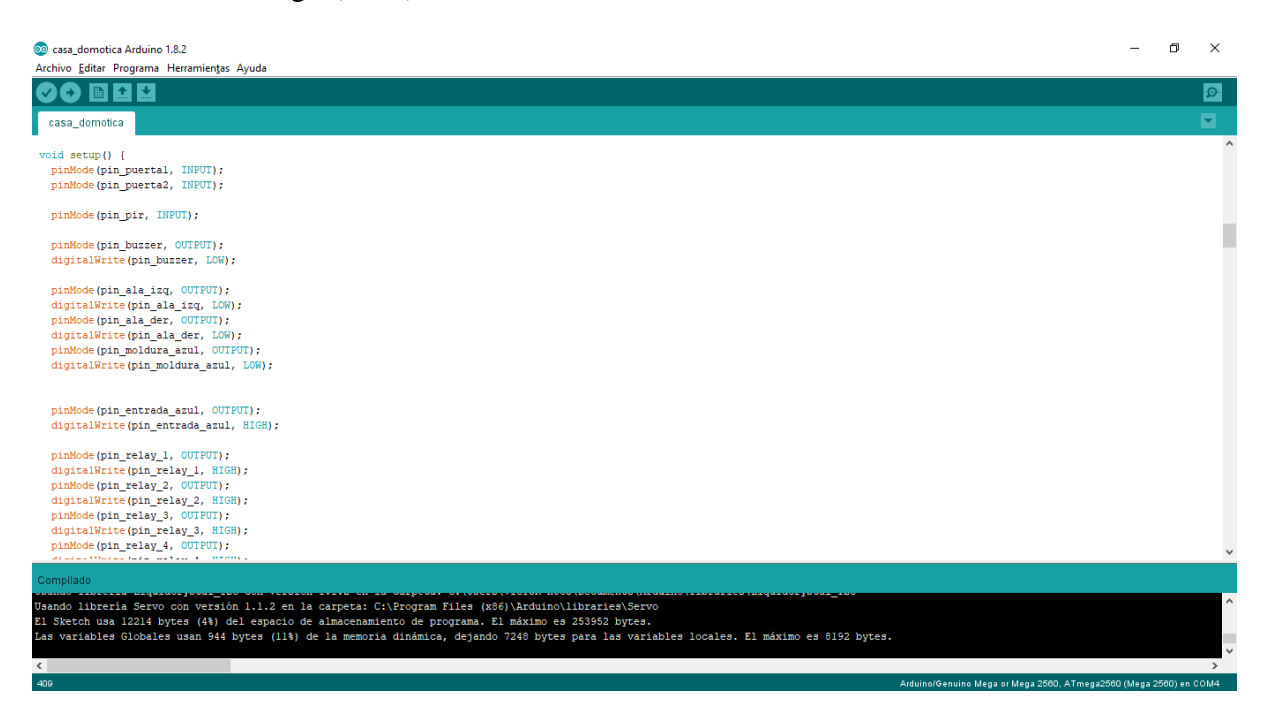

**Figura 92** Líneas de programación para controlar las funciones del Arduino

Finalmente se encuentra el cuerpo del programa que está conformado por la función Void Loop () que es un lazo infinito donde se ejecutara las líneas de programación para controlar las funciones del Arduino. Para el proyecto se ha utilizado funciones dentro del cuerpo del programa el cual tienen el propósito de llevar de forma organizada la programación de la lectura de los sensores, comunicación *bluetooth*, visualización en el LCD y toma de decisiones para el control de los servos motores.

Como se observa en la Figura 92, dentro del lazo infinito se hace el llamada de funciones, cada vez que el programa salta hacia la función llamada y es ejecutada, regresa al programa para ejecutar el salto o llamado de la siguiente función. Debido que se realizará el llamado de varias funciones y se debe tomar acciones rápidas, se ha optado por no usar delays en el cuerpo del programa.

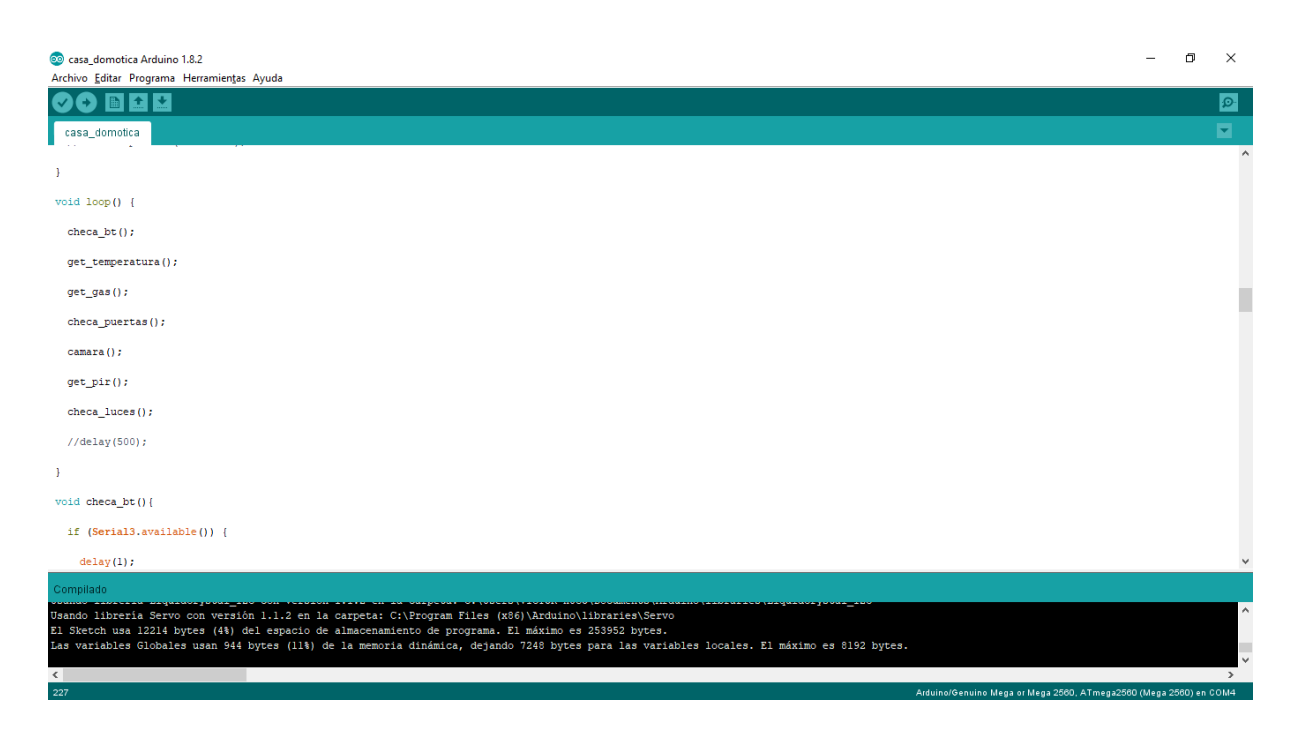

**Figura 93** Programación sensor de gas y temperatura

### Fuente: Elaborado por el autor

La primera función a llamar es checa\_bt(); donde se escuchara el puerto de comunicación serial del dispositivo bluetooth. En el caso de recibir alguna información se espera 1 milisegundo a que llegue la información completa y posteriormente se almacena en una variable de tipo string debido que la información a recibir es una cadena de datos separados por el símbolo Anderson '&', por lo que es necesario separar el dato recibido en varios variables.

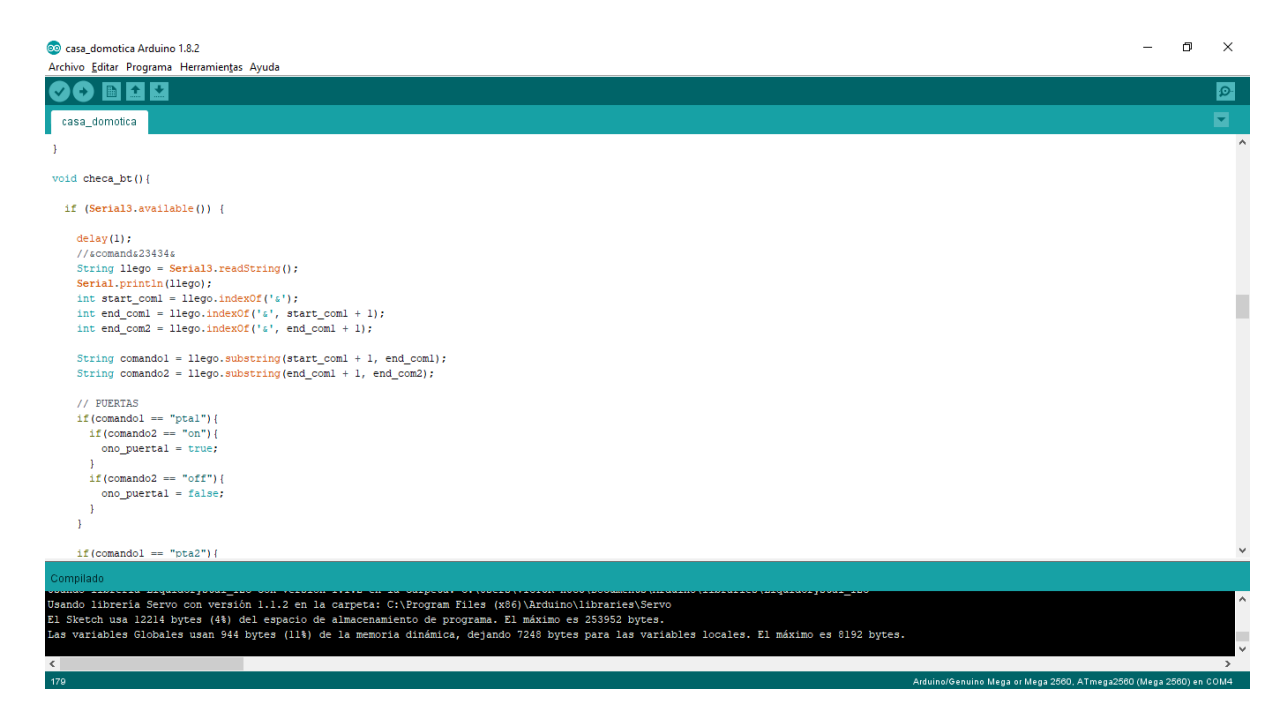

**Figura 94** Validación de comandos

Con los datos obtenidos de la comunicación bluetooth se validara a que comando pertenece la información (puerta1, puerta2, cámara, persianas) mediante el comparador If ( ) else{}; En el momento que se valida a que comando pertenece se verifica nuevamente con un comparador If ( ) else{} si la segunda variable es on ó off, si la segunda variable es verdadera se asignara a la nueva variable el valor lógico de true ó false, el cual será utilizado más adelante para ejecutar instrucciones.

Las siguientes funciones a ejecutarse en el cuerpo del programa son la lectura de los sensores de temperatura, gas y presencia; En cada función se realizará el acondicionamiento de la señal leída en los puertos analógicos y se emitirá el resultado hacia el LCD o hacia la aplicación móvil mediante los puertos de comunicación serial.

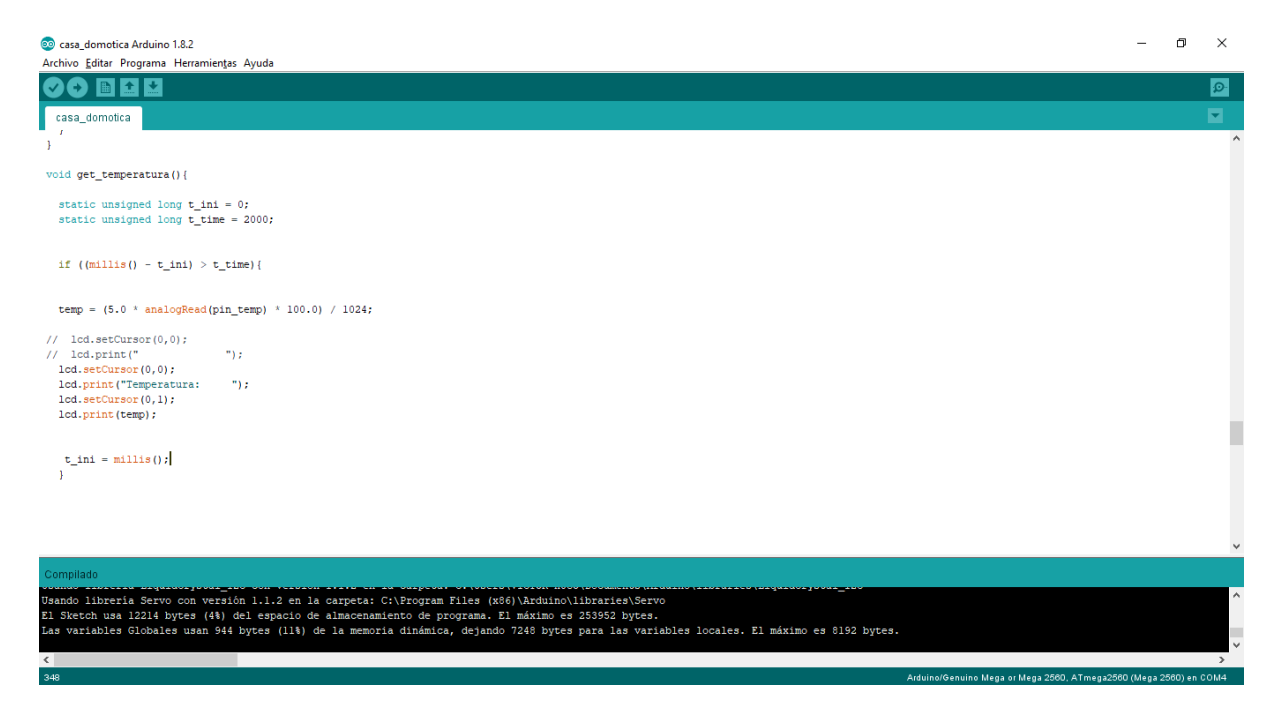

**Figura 95** Ejecución de comandos

La siguiente función a ejecutarse en el cuerpo del programa es de checa\_puertas() , donde se ejecutara los comandos recibidos de la función bluetooth. Mediante el comparador If else se seleccionara la puerta que se quiere abrir y con la instrucción servo\_puerta1r.write(175) se enviara la posición del servomotor mediante la señal PWM.

### **3.6.3. Programación de Aplicación Móvil**

Para el siguiente prototipo de sistema de control domótico se ha elaborado una aplicación mediante el software libre de APP Inventor para que funcione dentro de la plataforma Android.

La aplicación permitirá establecer una comunicación inalámbrica mediante los dispositivos *bluetooth* presentes en el proyecto y en los dispositivos *Smartphone,* una vez establecido la comunicación se podrá iniciar el intercambio de información es decir se recibirá las señales obtenidos de los sensores de temperatura, gas, presencia, de igual manera permitirá enviar comandos para la ejecución de líneas de instrucción en el módulo Arduino con el fin de controlar los servomotores de las puertas y persianas.

Para hacer uso del programa APP Inventor versión 2 se requiere crear una cuenta. Una vez iniciado sesión se dispone del menú My Projects donde se listan los proyectos existentes, para la creación de un nuevo proyecto se debe seleccionar la opción "Start New Project"

|                                        |                                                         |  | M Recibidos (3) - vivypa.ut; $x \left\langle \right.$ MIT App Inventor   Explo $x \left. \right\rangle$ MIT App Inventor | x |                                                                         |                  |                 |           | $\Theta$                        | σ | $\times$             |
|----------------------------------------|---------------------------------------------------------|--|----------------------------------------------------------------------------------------------------|---|-------------------------------------------------------------------------|------------------|-----------------|-----------|---------------------------------|---|----------------------|
| $\leftarrow$ $\rightarrow$             |                                                         |  | C   13536 @ ai2.appinventor.mit.edu/?locale=en#5311565570113536                                                          |   |                                                                         |                  |                 |           |                                 | ☆ | $\ddot{\phantom{1}}$ |
|                                        | <b>MIT</b><br>APP INVENTOR                              |  | Projects * Connect * Build * Help *                                                                                      |   | My Projects                                                             | Gallery<br>Guide | Report an Issue | English * | vivypa.utpl@gmail.com *         |   |                      |
|                                        | Start new project   Defete Project   Publish to Gallery |  |                                                                                                    |   |                                                                         |                  |                 |           |                                 |   |                      |
|                                        | <b>My Projects</b>                                      |  |                                                                                                    |   |                                                                         |                  |                 |           |                                 |   |                      |
| 0<br>$\Box$                            | Name<br>AulaDomotica<br><b>AULA</b>                     |  | Date Created<br>Feb 15, 2018, 6:07:14 PM<br>Feb 11, 2018, 6:36:47 PM                                                     |   | Date Modified v<br>Feb 15, 2018, 6:07:14 PM<br>Feb 11, 2018, 6:36:47 PM |                  |                 |           | Published<br>No<br>No           |   |                      |
|                                        |                                                         |  |                                                                                                    |   |                                                                         |                  |                 |           |                                 |   |                      |
|                                        |                                                         |  |                                                                                                    |   |                                                                         |                  |                 |           |                                 |   |                      |
|                                        |                                                         |  |                                                                                                    |   |                                                                         |                  |                 |           |                                 |   |                      |
|                                        |                                                         |  |                                                                                                    |   |                                                                         |                  |                 |           |                                 |   |                      |
|                                        |                                                         |  |                                                                                                    |   |                                                                         |                  |                 |           |                                 |   |                      |
|                                        |                                                         |  |                                                                                                    |   |                                                                         |                  |                 |           |                                 |   |                      |
|                                        |                                                         |  |                                                                                                    |   |                                                                         |                  |                 |           |                                 |   |                      |
|                                        |                                                         |  |                                                                                                    |   |                                                                         |                  |                 |           |                                 |   |                      |
|                                        |                                                         |  |                                                                                                    |   |                                                                         |                  |                 |           |                                 |   |                      |
|                                        |                                                         |  |                                                                                                    |   |                                                                         |                  |                 |           |                                 |   |                      |
|                                        |                                                         |  |                                                                                                    |   |                                                                         |                  |                 |           |                                 |   |                      |
| <b>Privacy Policy and Terms of Use</b> |                                                         |  |                                                                                                    |   |                                                                         |                  |                 |           |                                 |   |                      |
| Ŧ                                      | <b>PO C D &amp; C Q W</b>                               |  |                                                                                                    |   |                                                                         |                  |                 |           | $\sim$ $\frac{14:10}{2}$ (14:10 |   | $\Box$               |

**Figura 96** Programa APP Inventor versión 2

Fuente: Elaborado por el autor

Una vez creado el nuevo proyecto, se tendrá la vista como se muestra en la figura. El proyecto estará conformado por los siguientes menú: *Viewer, Palette, Components, Properties.*

*Viewer:* Se encuentra los screen o pantalla que se visualizara en el dispositivo inteligente.

*Palette:* Es un menú donde se encuentra diferentes tipos de herramientas para el diseño de la pantalla de la aplicación o funciones que se pueden habilitar.

*Components:* Se enlista todos los elementos utilizados en la pantalla de la aplicación.

*Properties:* Es el menú para definir las características de cada elemento de la pantalla como son: tamaño de texto, tipo de letra, posición, dimensionamiento.

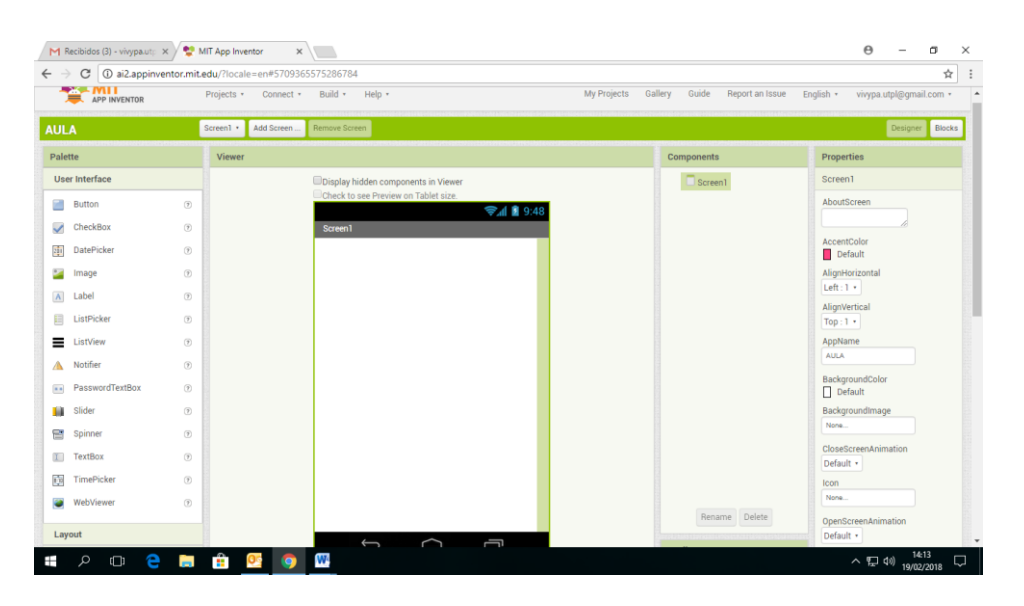

**Figura 97** Pantalla de inicio APP Inventor versión 2

Fuente: Elaborado por el autor

En la Figura 98 se muestra el proyecto finalizado en APP Inventor donde se utilizó la función de bluetooth server para establecer la comunicación inalámbrica con el proyecto de domótica. Para la separación del texto y botones se utilizó la herramienta layout horizontal.

| MП<br><b>APP INVENTOR</b>                                                                                                    |                                                                                                    |                                                                                                    | ☆                                                                                                    |
|----------------------------------------------------------------------------------------------------|----------------------------------------------------------------------------------------------------|----------------------------------------------------------------------------------------------------|----------------------------------------------------------------------------------------------------|
|                                                                                                    | Build +<br>Help +<br>Connect *<br>Projects <b>v</b>                                                                                                    | My Projects<br>Gallery<br>Guide<br>Report an Issue                                                                                                    | English *<br>vivypa.utpl@qmail.com *                                                                                                    |
| AulaDomotica                                                                                                    | Screen1 ·<br>Add Screen<br>Remove Screen                                                                                                    |                                                                                                    | Designer<br><b>Blocks</b>                                                                                                    |
| Palette                                                                                                    | <b>Viewer</b>                                                                                                    | Components                                                                                                    | <b>Properties</b>                                                                                                    |
| <b>User Interface</b><br>m<br>(7)<br><b>Button</b><br>$\circledR$<br>$\checkmark$<br>CheckBox<br>車<br>DatePicker<br>(2)<br>×<br>$\circledR$<br>Image<br>$\Lambda$<br>$\circledR$<br>Label<br>田<br>ListPicker<br>$\circledR$<br>Ξ<br>$\circledR$<br>ListView<br>Notifier<br>$\circledR$<br>А<br>PasswordTextBox<br>$\circledcirc$<br>$\alpha$ $\alpha$<br>Slider<br>$\circledR$<br>ш<br>雷<br>$\circledR$<br>Spinner<br>(7)<br><b>TextBox</b><br> T <br>ŵ<br>TimePicker<br>$\circledcirc$<br>Ð<br>WebViewer<br>$\circledR$<br>Layout | Display hidden components in Viewer<br>Check to see Preview on Tablet size.<br>→ 1 9:48<br>Puertas:<br>Puerta 1:<br>Abrir<br>Cerrar<br>Puerta 2:<br>Cerrar<br>Abrir<br>ersianas:<br>Bajar<br>Subir<br>uces:<br>Entrada(azules):<br>Encender<br>Apagar<br>Ala izq.<br>Encender<br>Apagar<br>Ala der.:<br>Encender<br>Apagar<br>Centro(azul):<br>Encender<br>Apagar<br>Relays:<br>Relay 1:<br>Encender<br>Apagar<br>Ī<br>Û | $\Theta$ Screen1<br>$\boxminus$<br>VerticalArrangement2<br>A Label <sub>2</sub><br>O.<br>HorizontalArrangen<br>A Labell<br>A Ibl_estado<br>A Ib_llego<br><b>B</b> VerticalScrollArrangen<br>A Label4<br>Θ<br>HorizontalArrangen<br>$A$ <sub>Label3</sub><br>$p_{\text{t}a,1,a}$<br>D <sub>pta</sub> <sub>1.c</sub><br>$\blacksquare$<br>HorizontalArrangen<br>A Label5<br>$p_{\text{t}a_2a}$<br>$p_{\text{t}a_2c}$<br>$\ddot{}$<br>×<br>$\overline{4}$<br>Rename<br><b>Delete</b> | Label <sub>2</sub><br>BackgroundColor<br>$\Box$ None<br>FontBold<br>$\overline{\mathbf{v}}$<br>Fontitalic<br>$\Box$<br>FontSize<br>30 <sub>1</sub><br>FontTypeface<br>sans serif *<br><b>HTMLFormat</b><br>$\overline{\mathbf{v}}$<br>HasMargins<br>$\overline{\mathbf{v}}$<br>Height<br>Automatic<br>Width<br>Automatic<br>Text<br>CasaDomotica |

**Figura 98** Proyecto finalizado en APP Inventor

Una vez que fue realizado la pantalla de inicio de la aplicación, se debe asociar o vincular cada elemento con un programa que permita ejecutar las acciones requeridas. Para ir a la opción de programación se debe seleccionar la opción "block".

Cada elemento que ejecutara una acción se realiza una programaciòn que se encuentra basado en bloques, como se muestra en la imagen. Para el proyecto de domitica se realizo funciones que ejecuten una accion especifica como son conexión bluetooth, envio de datos.

Las funciones creadas seran asociados a la ejecucion de los botones de la aplicación, es decir cada vez que se presione un boton de la aplicación , este llamara a la función asociada y ejecutara el programa. En el caso de errores o alertas en la programación de la aplicación, se podra visualizar en los iconos de error ubicados en la parte inferior izquierda de la pantalla.

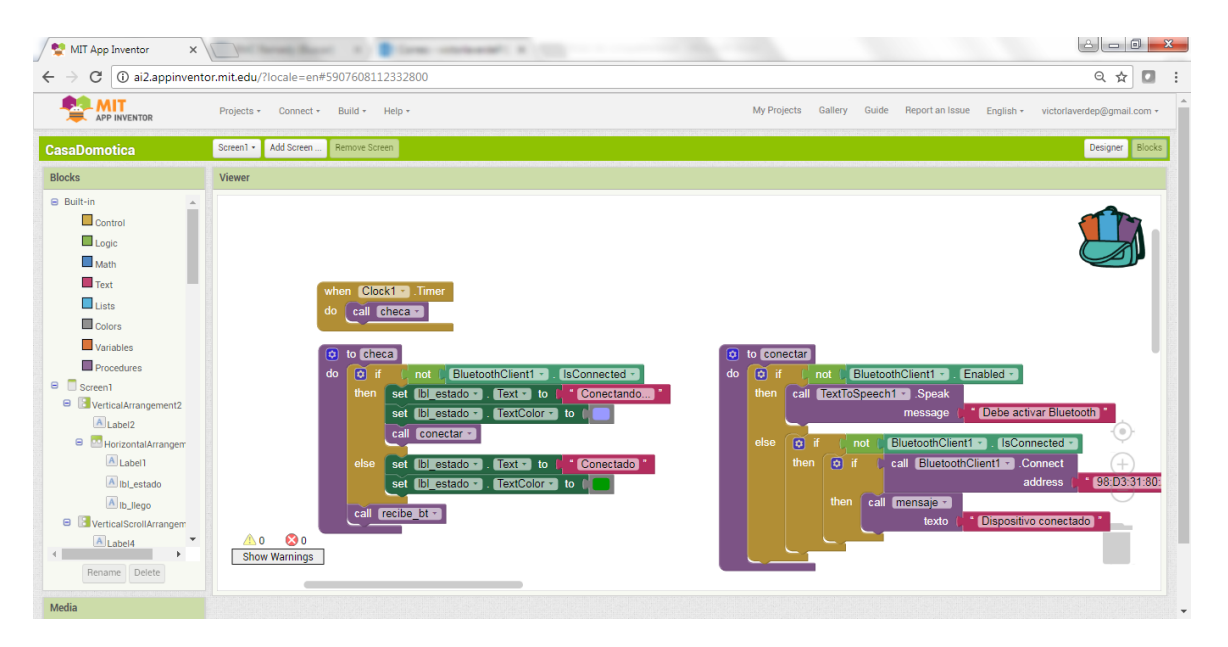

**Figura 99** Programación en bloques de proyecto finalizado en APP Inventor

Finalizado la creación de la aplicación se debe exportar el archivo de ejecución de la plataforma APP Inventor, esto se lo realiza seleccionando la opción de Build – APP (save .APK to my computer). Una vez obtenido la aplicación se instalara el programa en el dispositivo Android.

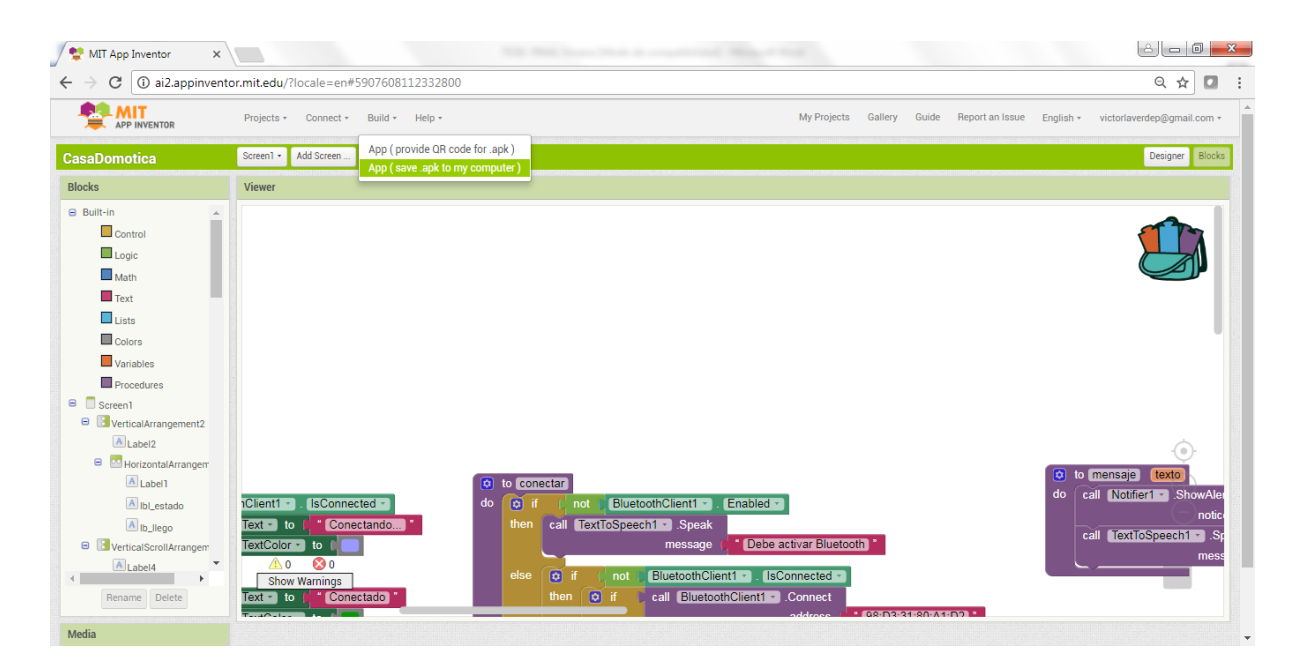

**Figura 100** Archivo de ejecución de la plataforma APP *Inventor*

### **3.7. Resultados**

### **3.7.1. Pruebas de funcionamiento**

Para probar el funcionamiento de todo el sistema, se lo dividió en secciones y de esta manera obtener un resultado de acuerdo a los parámetros establecidos para dichas secciones.

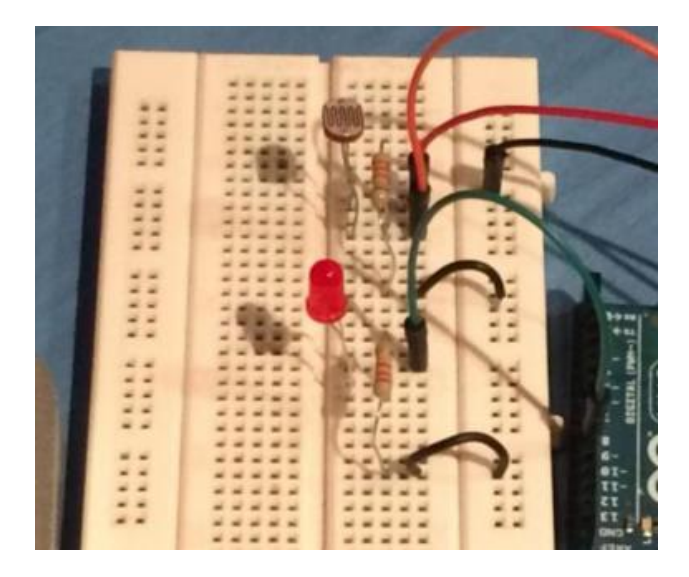

**Figura 101** Pruebas de control con sensor de luz LDR

#### Fuente: Elaborado por el autor

En el caso de los LDR o fotorresistencias, al ser componentes electrónicos que aportan un valor en ohmios dependiendo de la cantidad de luz que logran recibir fueron utilizados para el control lumínico del prototipo de sistema de control domótico realizadas las pruebas se obtuvo los siguientes datos:

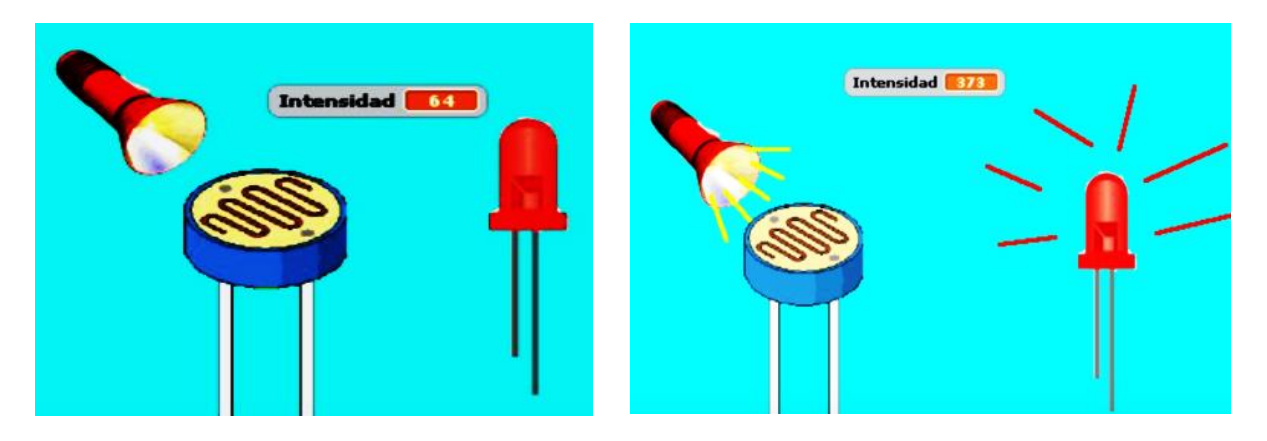

**Figura 102** Comparación de intensidad para el Control de LED por LDR Fuente: Elaborado por el autor

 Muestra un valor de R electrica elevada cuando se situa en lugar de oscuridad o poca luz, en oscuridad no deja pasar corriente.

 Muestra un valor de R electrica bajo cuando se expone a la luz (articil mediante una linterna y ambiente), al iluminar la fotocelda deja pasar corriente, por lo que se concluye a mayor Intensidad, menor valor de R, haciendose mas conductor.

El LED debe conectarse siempre respetando su polaridad, de lo contrario, no se ilumina. Dado que el LED es muy pequeño, se señalan el ánodo y el cátodo por la longitud de las patas. La pata larga corresponde al ánodo al que se conecta el polo positivo (+) y la pata corta corresponde al cátodo al que se conecta el polo negativo (-).

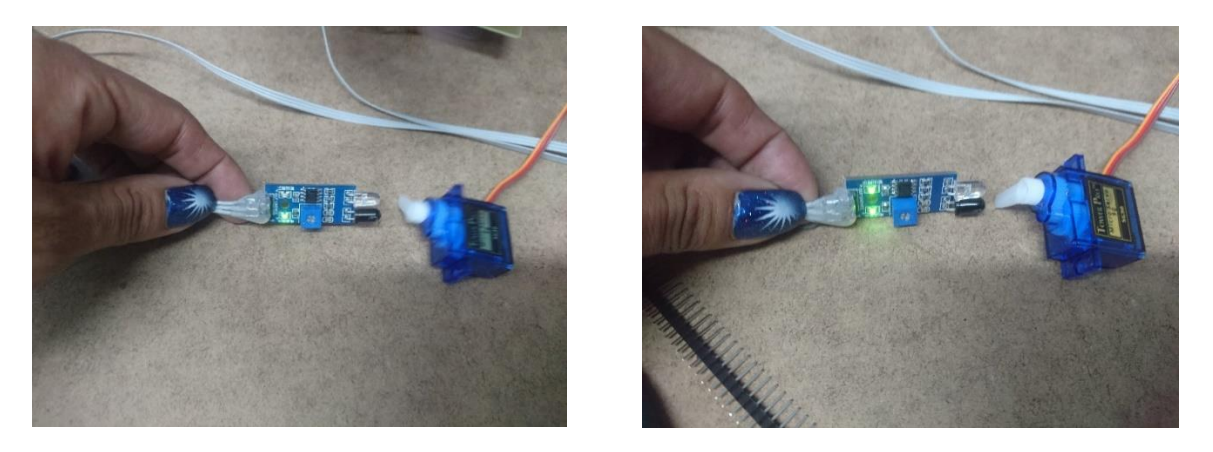

**Figura 103** Instalación de sensor de aproximación y Micro Servo Motor

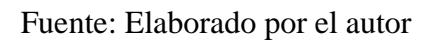

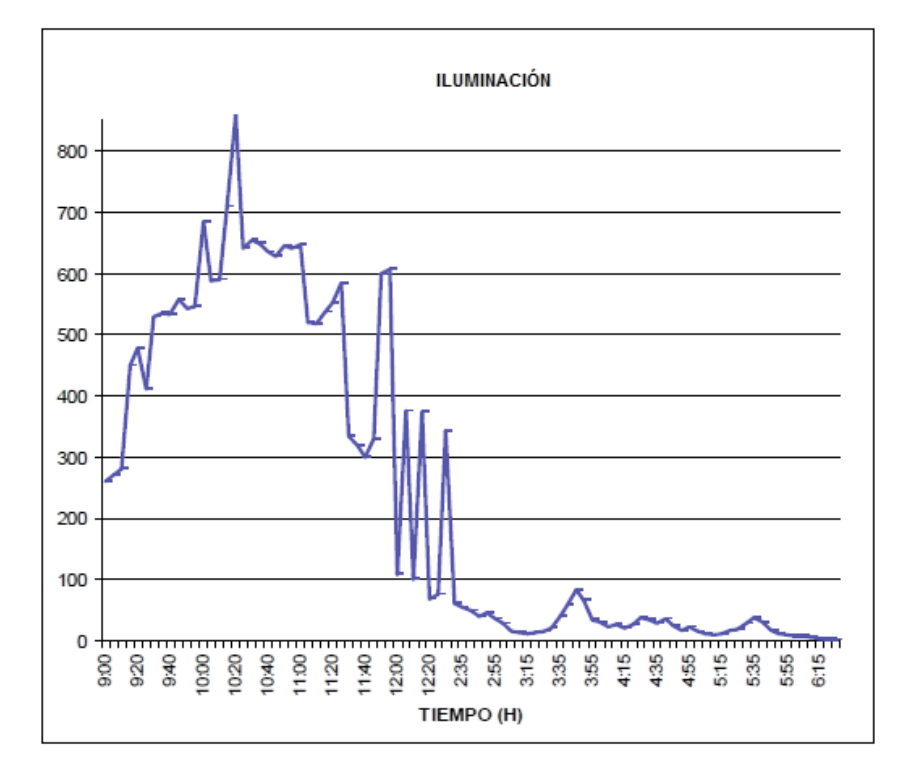

**Figura 104** Iluminación vs Tiempo

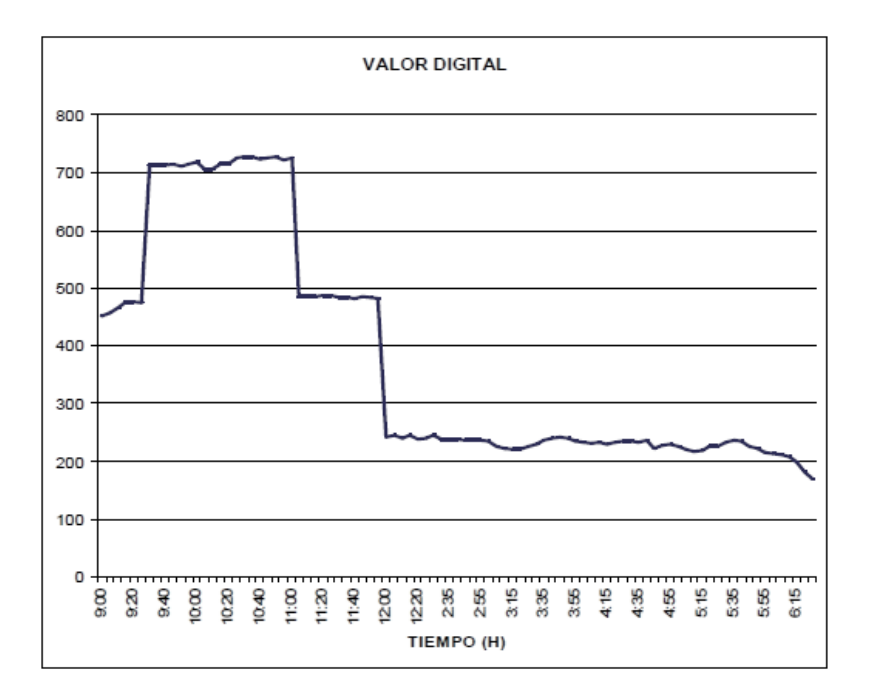

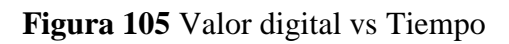

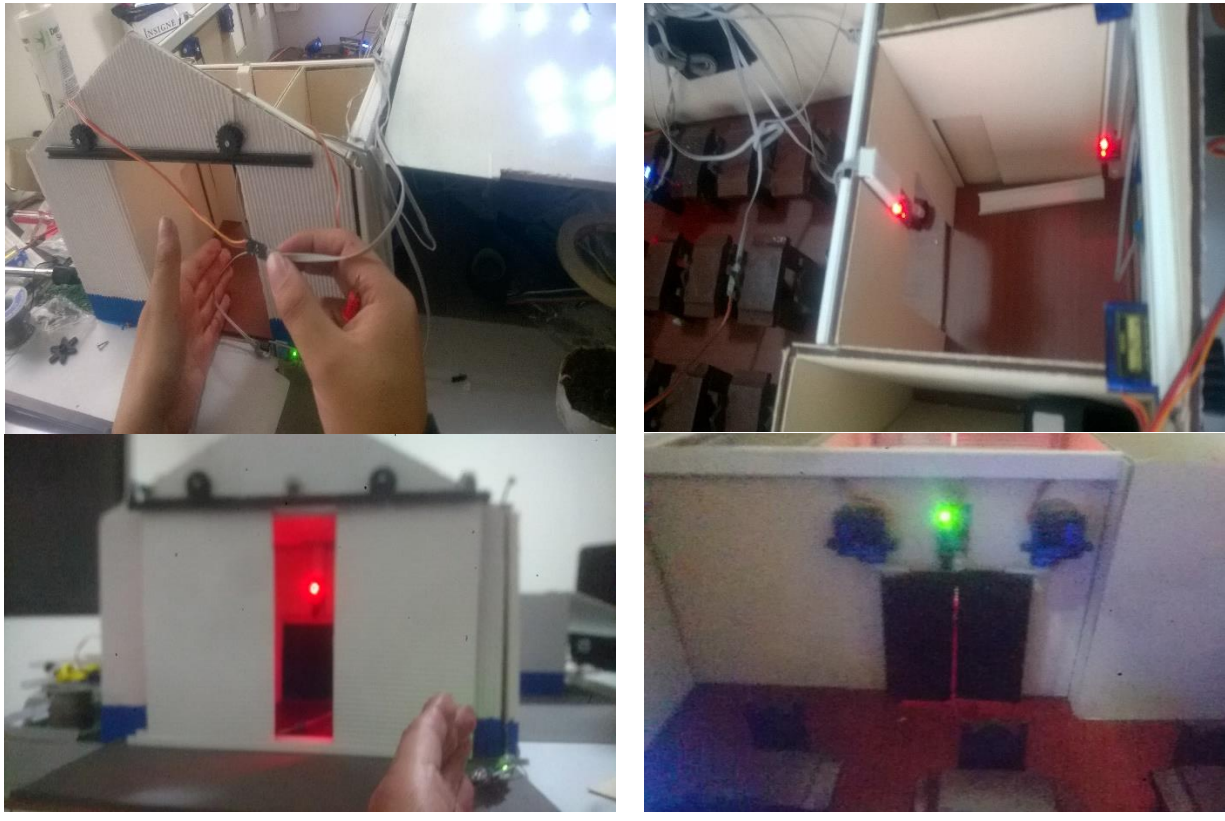

**Figura 106** Sistema de control domótico accesos

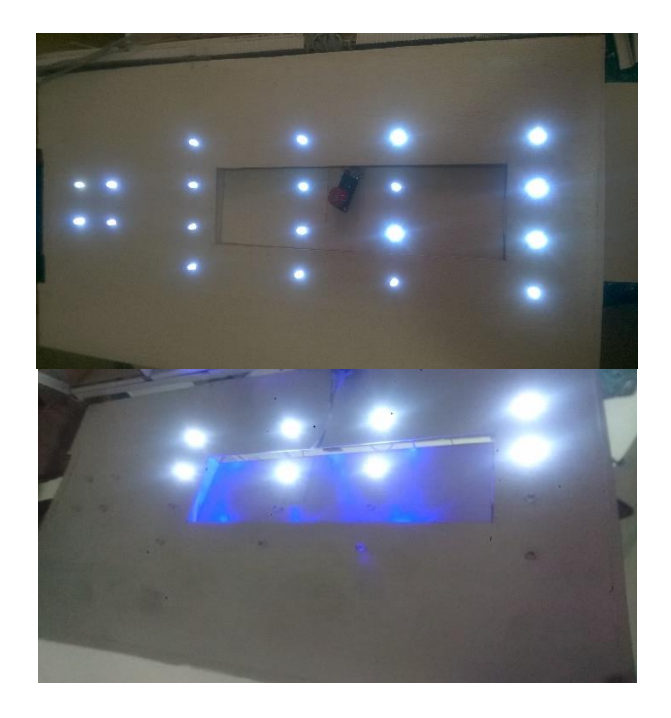

# **Figura 107** Sistema de control domótico iluminación

Fuente: Elaborado por el autor

# **3.7.2. Análisis de Resultados**

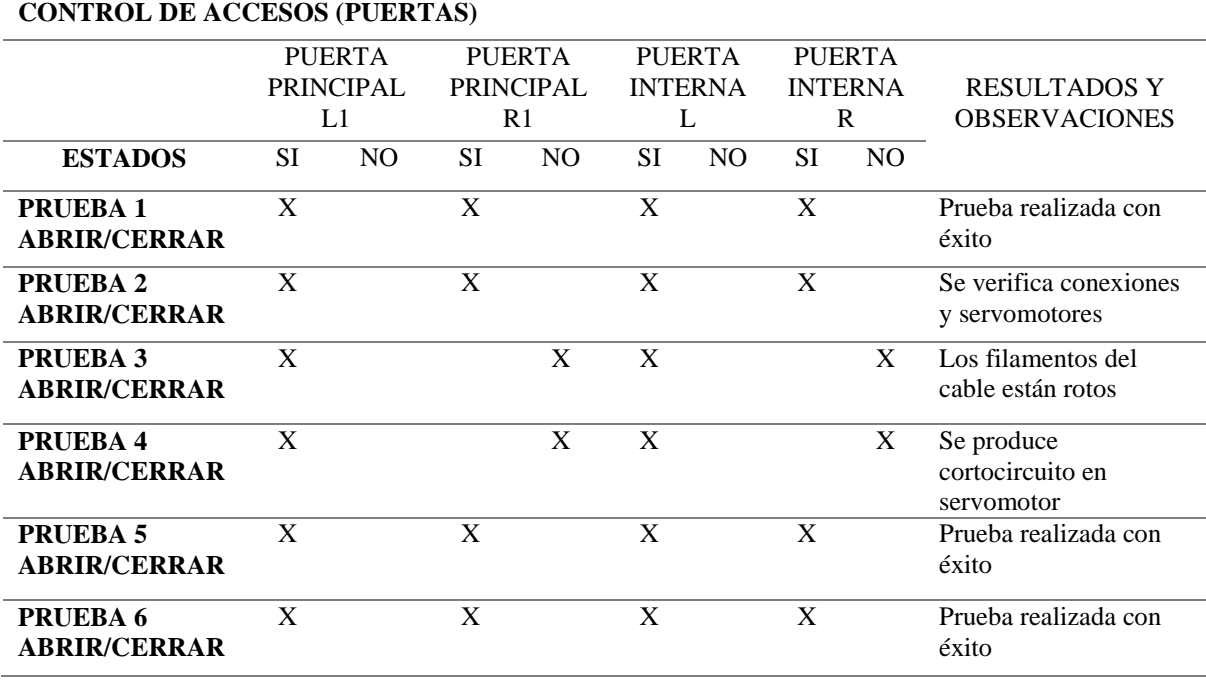

# **Tabla 18** Sistema de control domótico accesos

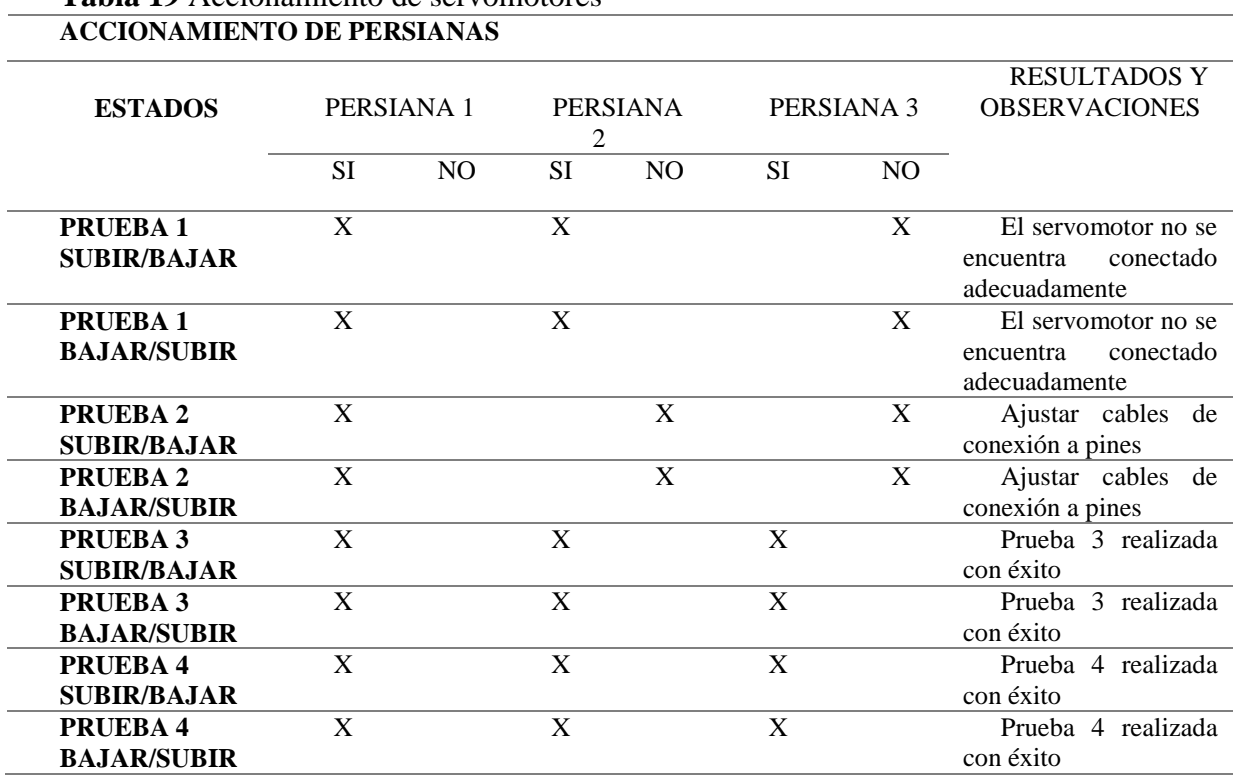

**Tabla 19** Accionamiento de servomotores

### **Tabla 20** Sistema de control domótico iluminación

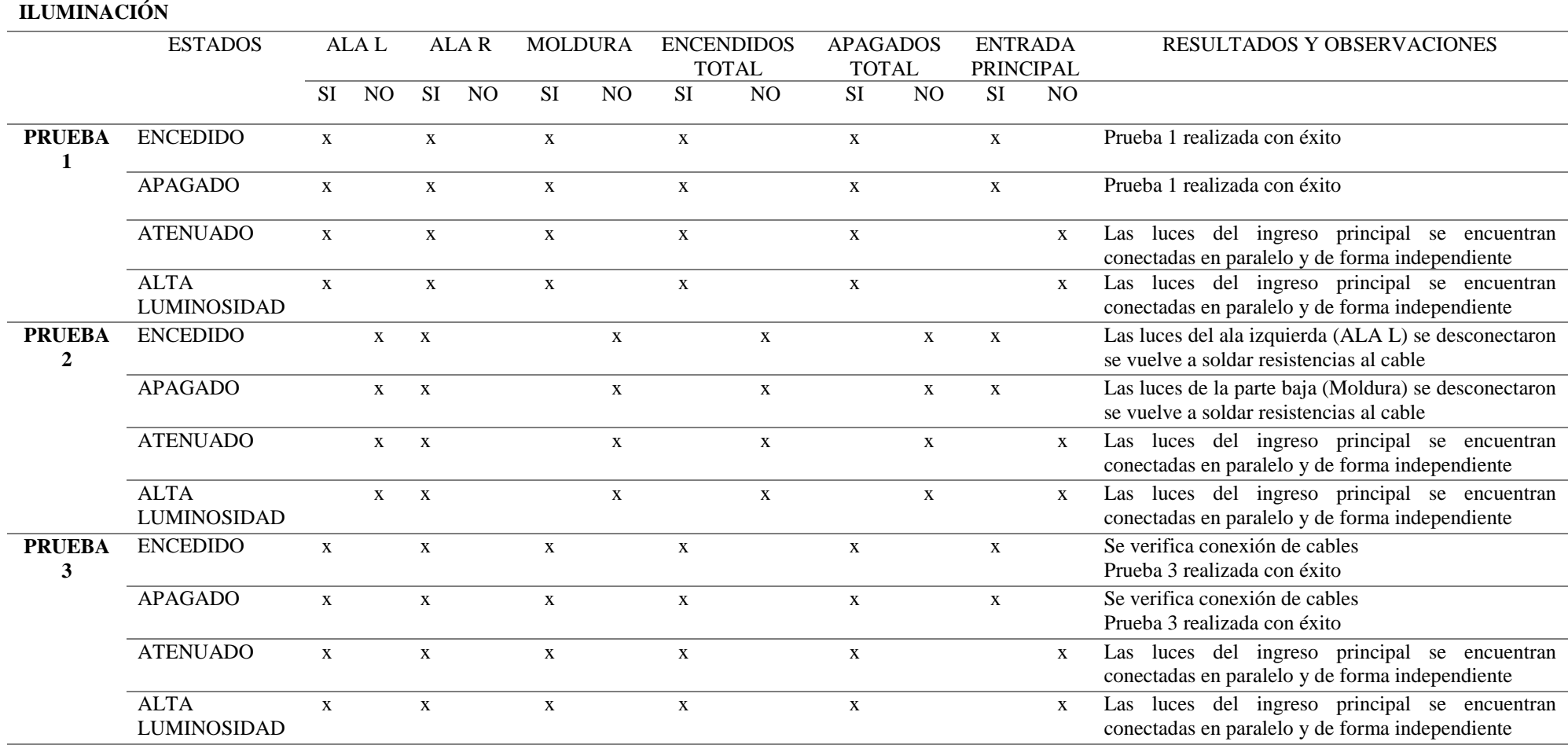

# **Tabla 21** Sistema de control domótico sensores LDR

# **SENSORES DE LUZ**

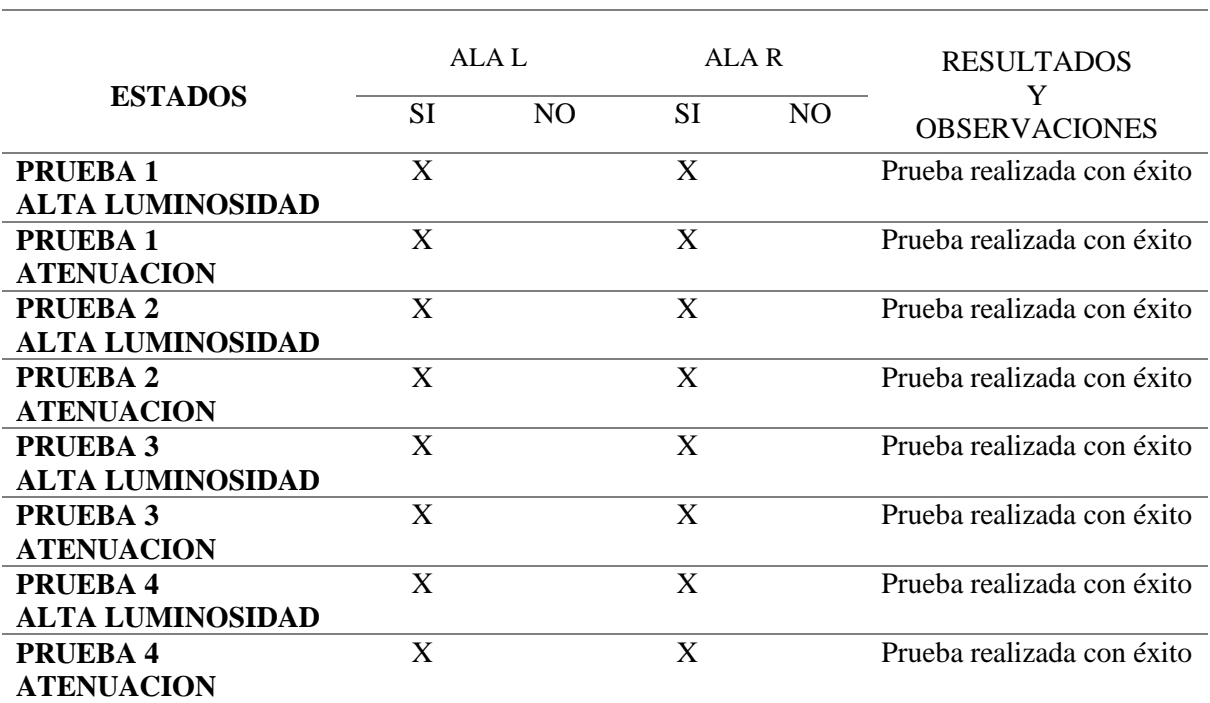

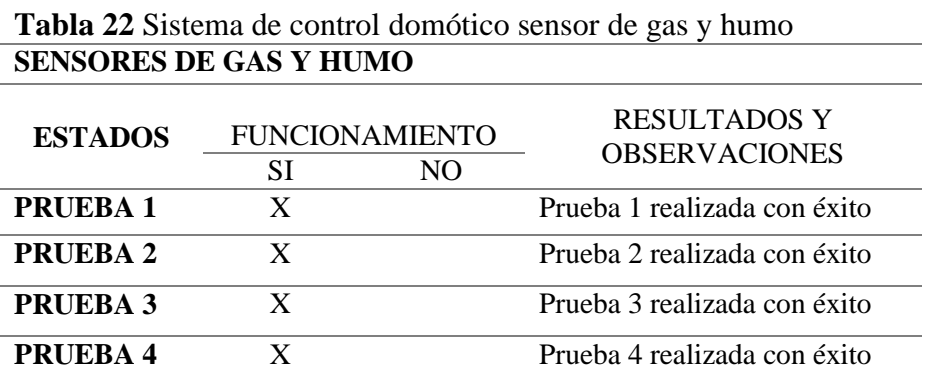

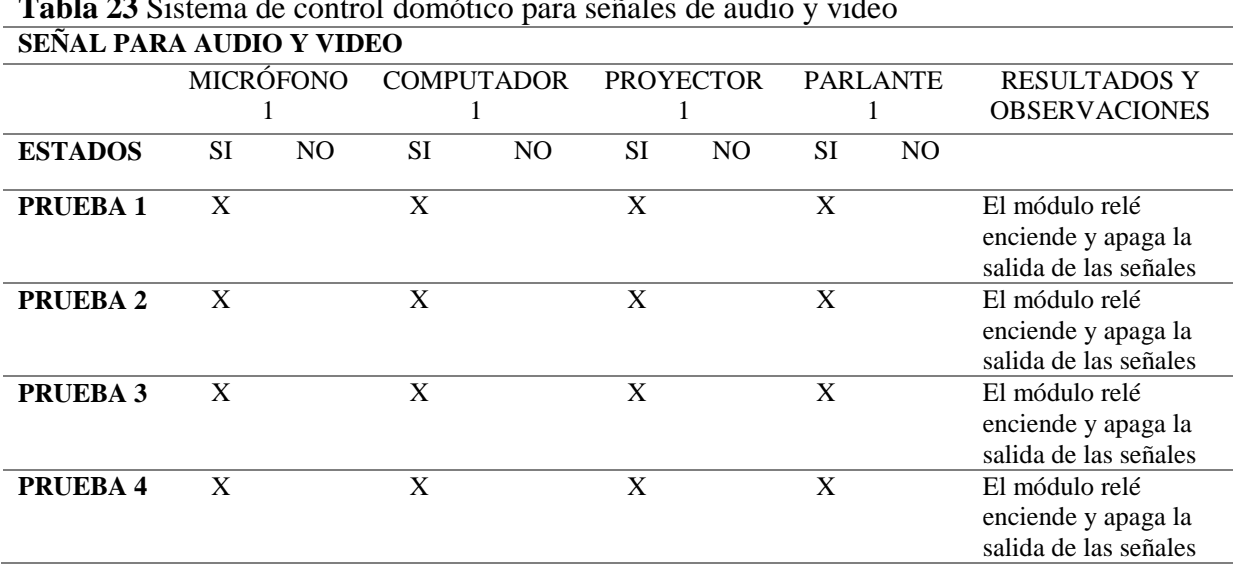

**Tabla 23** Sistema de control domótico para señales de audio y video

### **3.8. Estudio Económico**

Es importante antes de comenzar el proyecto realizar un estudio de viabilidad con el propósito de analizar si llevarlo a cabo es factible o no, por ello el análisis económico permitirá determinar el monto de los recursos necesarios y costos de operación.

### **3.8.1. Cotización para la implementación del proyecto**

| <b>Tabla 24</b> Cotización de componentes y materiales para la implementación del proyecto |                          |                 |                 |              |  |  |  |  |  |
|--------------------------------------------------------------------------------------------|--------------------------|-----------------|-----------------|--------------|--|--|--|--|--|
| <b>DESCRIPCIÓN</b>                                                                         | <b>ESPECIFICACIÓN</b>    | <b>UNIDADES</b> | COSTO           | <b>VALOR</b> |  |  |  |  |  |
|                                                                                            |                          |                 | <b>UNITARIO</b> | <b>TOTAL</b> |  |  |  |  |  |
| <b>ARDUINO</b>                                                                             | <b>MEGA 2560 R3</b>      | 1               | 20,54           | 20,54        |  |  |  |  |  |
| <b>MODULO BLUETOOTH</b>                                                                    | $HC-06$                  | $\mathbf{1}$    | 7,89            | 7,89         |  |  |  |  |  |
| <b>SENSOR DE BARRERA</b>                                                                   | <b>IR FC-51</b>          | $\overline{4}$  | 5,80            | 23,20        |  |  |  |  |  |
| <b>SENSOR INFRARROJO PIR</b>                                                               | HC-SR501 PIR MOTION      | $\mathbf{1}$    | 5,00            | 5,00         |  |  |  |  |  |
| <b>MICROSERVO MOTOR</b>                                                                    | <b>SG90</b>              | $\overline{7}$  | 4,82            | 33,74        |  |  |  |  |  |
| <b>MICROSERVO MOTOR</b>                                                                    | S3003                    | $\mathbf{1}$    | 8,93            | 8,93         |  |  |  |  |  |
| <b>SENSOR DE GASES</b>                                                                     | MQ <sub>9</sub>          | $\mathbf{1}$    | 9,38            | 9,38         |  |  |  |  |  |
| <b>SENSOR DE TEMPERATURA</b>                                                               | LM35DZ                   | $\mathbf{1}$    | 2,90            | 2,90         |  |  |  |  |  |
| <b>LCD</b>                                                                                 | 16X2 AZ                  | $\mathbf{1}$    | 5,09            | 5,09         |  |  |  |  |  |
| <b>BOARD</b>                                                                               | I2C LCD                  | $\mathbf{1}$    | 6,70            | 6,70         |  |  |  |  |  |
| <b>SENSOR DE LUZ/</b>                                                                      | <b>LDR</b>               | $\overline{2}$  | 2,00            | 4,00         |  |  |  |  |  |
| <b>FOTOCELDAS</b>                                                                          |                          |                 |                 |              |  |  |  |  |  |
| <b>DIODO LED BLANCOS</b>                                                                   | 5mm                      | 20              | 0,12            | 2,40         |  |  |  |  |  |
| <b>DIODO LED AZULES</b>                                                                    | 5mm                      | 6               | 0,12            | 0,72         |  |  |  |  |  |
| <b>MÓDULO DE 4 RELÉ</b>                                                                    | <b>RELAYS 4</b>          | $\mathbf{1}$    | 6,58            | 6,58         |  |  |  |  |  |
| <b>PLACA IMPRESA</b>                                                                       | <b>BAQUELITA</b>         | $\mathbf{1}$    | 25,00           | 25,00        |  |  |  |  |  |
| <b>RESISTENCIAS</b>                                                                        | 1 kohm $\frac{1}{4}$ w   | 5               | 0,03            | 0,15         |  |  |  |  |  |
| <b>RESISTENCIAS</b>                                                                        | 100 Ohm                  | $\overline{3}$  | 0,03            | 0,09         |  |  |  |  |  |
| <b>RESISTENCIAS</b>                                                                        | 680 Ohm                  | $\mathbf{1}$    | 0,03            | 0,03         |  |  |  |  |  |
| <b>TIP122</b>                                                                              | <b>NPN</b>               | $\overline{3}$  | 0,80            | 2,40         |  |  |  |  |  |
| <b>CAPACITOR</b>                                                                           | $\overline{\phantom{a}}$ | $\mathbf{1}$    | 4,00            | 4,00         |  |  |  |  |  |
| <b>FUENTE DC-DC</b>                                                                        |                          | $\mathbf{1}$    | 4,02            | 4,02         |  |  |  |  |  |
| <b>CABLE</b>                                                                               | 10 HILOS                 | 10              | 0,89            | 8,90         |  |  |  |  |  |
| <b>CABLE PIN</b>                                                                           | 12                       | $\mathbf{1}$    | 2,14            | 2,14         |  |  |  |  |  |
| <b>ADAPTADOR VARIABLE</b>                                                                  |                          | $\mathbf{1}$    | 10,27           | 10,27        |  |  |  |  |  |
| <b>CANALETAS AUTOADHESIVAS</b>                                                             |                          | $\overline{c}$  | 1,50            | 3,00         |  |  |  |  |  |
| <b>MDF</b>                                                                                 | <b>PLANCHA</b>           | $\overline{2}$  | 30,00           | 30,00        |  |  |  |  |  |
| <b>BALSA</b>                                                                               | <b>PLANCHA</b>           | $\mathbf{1}$    | 2,53            | 2,53         |  |  |  |  |  |
| <b>CARTÓN PAJA</b>                                                                         | <b>CREMA</b>             | 3               | 1,27            | 3,81         |  |  |  |  |  |
| <b>CARTÓN CORRUGADO</b>                                                                    | <b>BLANCO</b>            | $\overline{3}$  | 2,18            | 6,54         |  |  |  |  |  |
| <b>GOMA DE EVA</b>                                                                         | <b>PLOMO</b>             | $\overline{4}$  | 0,85            | 3,40         |  |  |  |  |  |
| PAPEL CONTAC                                                                               | <b>COLOR MADERA</b>      | $\mathbf{1}$    | 5,10            | 5,10         |  |  |  |  |  |
| PINTURA BLANCA                                                                             | <b>FRASCO GRANDE</b>     | $\mathbf{1}$    | 1,00            | 1,00         |  |  |  |  |  |
| PINTURA AZUL                                                                               | <b>FRASCO PEQUEÑO</b>    | $\mathbf{1}$    | 0,80            | 0,80         |  |  |  |  |  |
| <b>CESPED</b>                                                                              | <b>LAMINA</b>            | $\mathbf{1}$    | 1,97            | 1,97         |  |  |  |  |  |
|                                                                                            |                          |                 | <b>TOTAL</b>    | 252,22       |  |  |  |  |  |

**Tabla 24** Cotización de componentes y materiales para la implementación del proyecto

El presupuesto de la construcción de este proyecto está basado en proformas que se cotizaron para cada uno de los materiales y accesorios que se utilizaron, el monto total a utilizar es de 252,22 dólares americanos, que se detalla a continuación:

#### **3.9. Presupuesto**

El presupuesto del prototipo de sistema control domótico se determinó de acuerdo al costo total de la construcción del proyecto tomando en cuenta los siguientes rubros:

- Costos primarios (Materiales de construcción).
- Maquinaria, herramienta y equipo.
- Mano de obra.
- Costos secundarios (Material de oficina).

### **3.9.1. Análisis económico**

Dentro del análisis económico para la ejecución del prototipo se considera recursos humanos, financieros, materiales, técnicos y/o tecnológicos

**Tabla 25** Análisis costo variables (Recursos humanos)

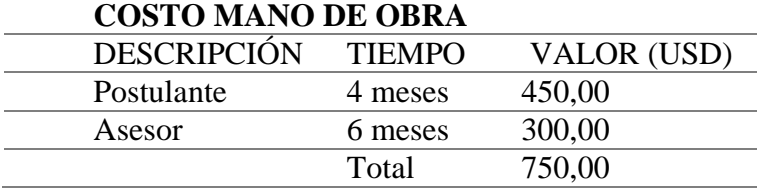

El costo de mano de obra está considerado conforme el tiempo intelectual gestionado por

el postulante y el asesor técnico, así mismo se incluye la ejecución práctica.

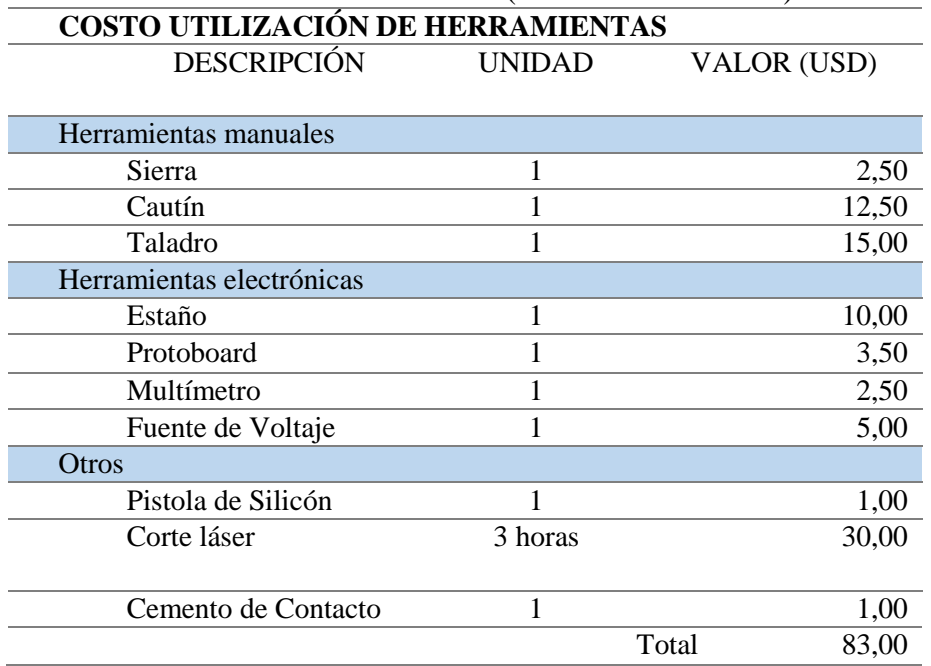

**Tabla 26** Análisis de costo variables (Recursos financieros)

Adquisición de materiales

**Tabla 27** Análisis costos fijos (Recursos materiales, técnicos y/o tecnológicos) **DETALLE**

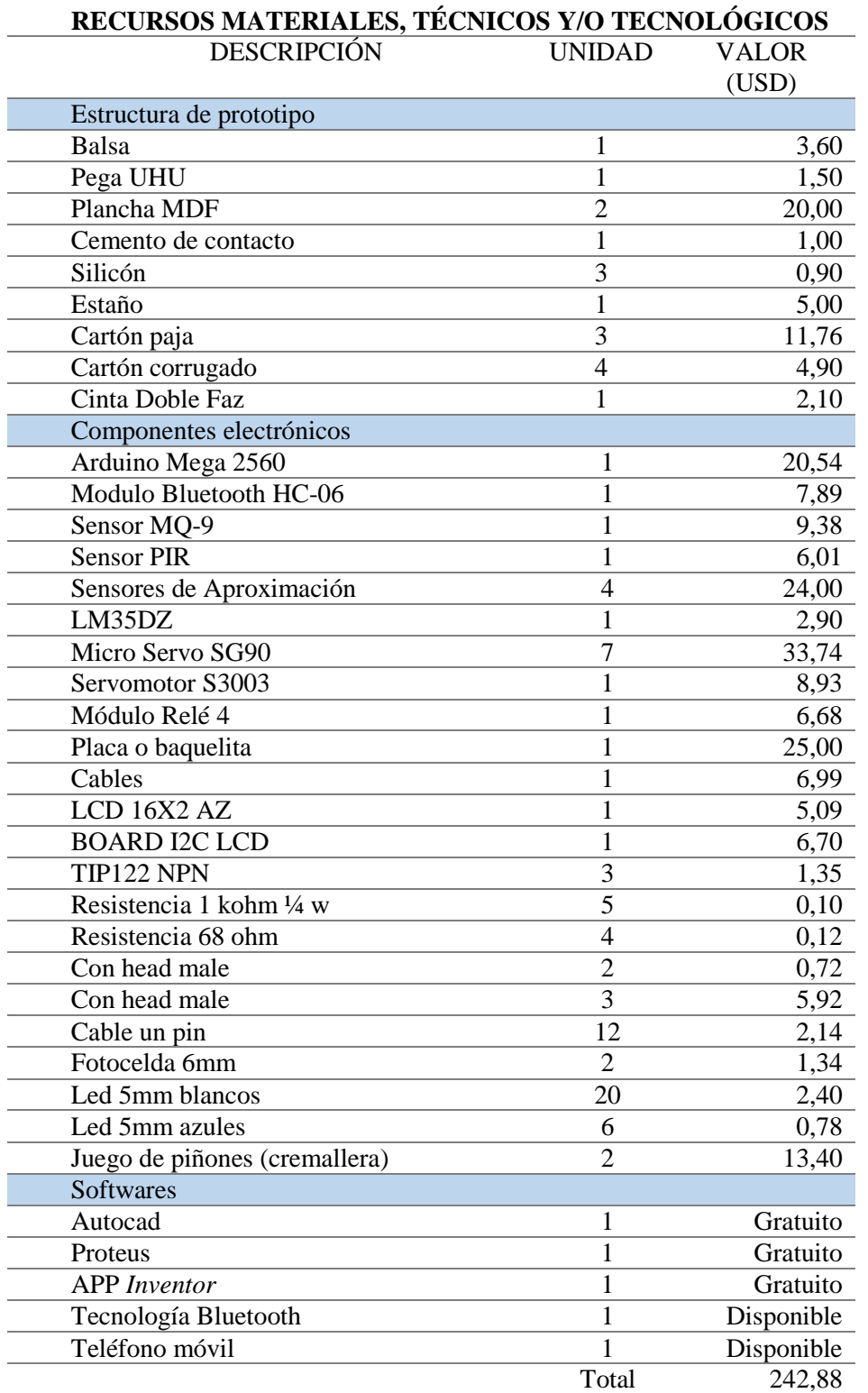

Se han considerado los softwares como gastos gratuitos debido a que la descarga respectiva está disponible en internet. Adicionalmente el disponer de elementos no se considerado como inversión dentro del proyecto ya que estos podrían variar.

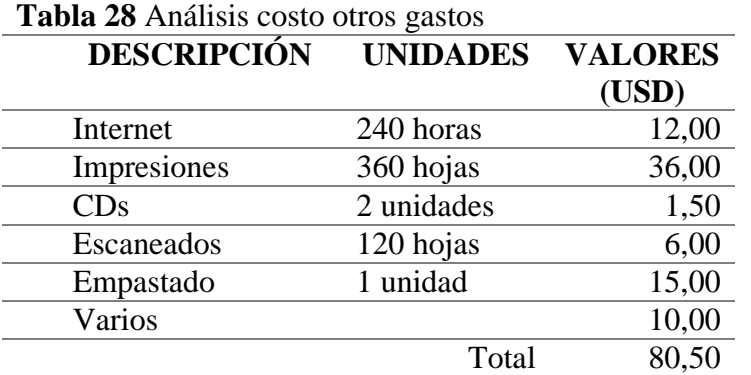

Fuente: Elaborado por el autor

### **3.9.2. Costo Total**

Se detalla el desembolso económico total de la implementación del Prototipo.

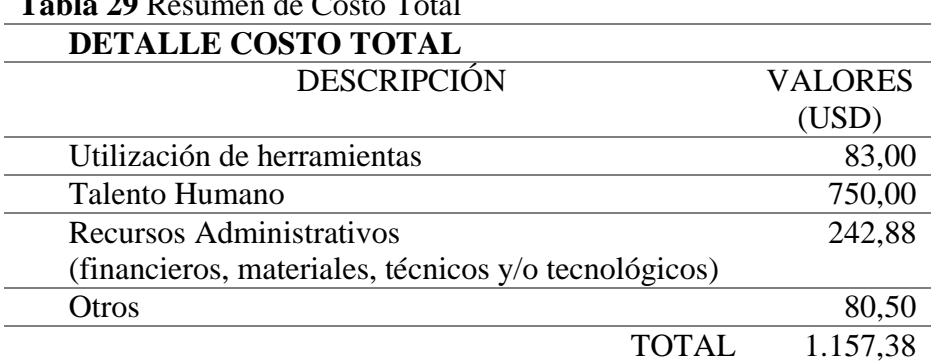

**Tabla 29** Resumen de Costo Total

Fuente: Elaborado por el autor

De acuerdo al análisis presupuestario realizado se concluye que el beneficio brindado de esta maqueta didáctica al Centro de Metrología del Ejército justificará el precio y la construcción del prototipo mencionado.

#### **CONCLUSIONES**

El logro principal de este proyecto fue construir un prototipo funcional de la maqueta del Aula del Centro de Metrología del Ejército Ecuatoriano con elementos electrónicos, que puede ser controlada por Arduino Mega 2560 R3 y una aplicación para dispositivos móviles:

- Se desarrolló un prototipo de un sistema de control domótico para el aula del Centro de Metrología del Ejército para que exista la facilidad de contar con un espacio con mayor grado tecnológico en aulas de clase que promuevan la motivación estudiantil en ámbitos referidos a la investigación científica.
- Se analizaron dos posibles propuestas para al análisis de la factibilidad de diseñar un Prototipo debido a que es necesario un estudio previo para invertir en la implementación de un sistema de control domótico para el aula del Centro de Metrología del Ejército Ecuatoriano.
- Se diseñó un prototipo de sistema de control domótico utilizando Arduino Mega 2560 R3 con interacción de sensores: infrarrojo pasivo (PIR) para alerta de intrusos, ultrasonido, sensor de luz para atenuación e intensidad de LED, sensor de temperatura, sensor de gas y humo, está implementación de aulas inteligentes en Centros de Educación tales como: Institutos y/o Universidades conllevan a una mejora en infraestructura, para elevar los estándares de acreditación y facilitar procesos diarios a la hora de clases.
- Se implementó un prototipo de control domótico en una maqueta demostrativa del aula de capacitación del Centro de Metrología del Ejército Ecuatoriano, la aplicación móvil para el uso y control del prototipo de sistema de control domótico del aula de clase permite el ingreso seguro de docentes y estudiantes permitiendo un mayor seguimiento de las actividades.
- Se realizó las pruebas de funcionamiento del prototipo del sistema de control domótico demostrando la operatividad del modelo a escala, el uso de una metodología clara y de herramientas de tipo libre hacen posible que el proyecto pueda expandirse fácilmente, a través de extensiones o componentes.
- Es necesario mencionar que el desarrollo de este tipo de proyectos requiere de un trabajo considerable en electrónica, mecánica y programación además en diferentes áreas; que abarcan factores estéticos, manejo de herramientas CAD para simulación, entre otros.

### **RECOMENDACIONES**

A partir de los resultados alcanzados en este prototipo, surgen ideas de mejora para aulas inteligentes que permitirán poner en práctica los diversos conceptos aprendidos y asimilar varios experimentos domóticos interesantes. Entre estos proyectos se sugiere emprender lo siguiente:

- Se recomienda establecer conceptos claros del funcionamiento de un sistema de control domótico para la ejecución correcta del mismo.
- Es necesario verificar el voltaje y el amperaje con el que funciona el prototipo para evitar daños en la placa por lo que se propone utilizar un regulador de voltaje o realizar un circuito de potencia para el accionamiento de servomotores.
- Se sugiere implementar un módulo RFID para mejorar la seguridad del prototipo del aula domótica, para que solo aquellos autorizados puedan ingresar.
- Durante la realización de las pruebas de funcionamientos se generaron varias caídas de tensiones lo que puede ocasionar daños en los microservomotores por lo que se recomienda utilizar capacitores entres los pines de 5V y tierra, separar la parte de potencia de la parte digital.

### **BIBLIOGRAFÍA**

Almachi Toaquiza, F. B. (10 de Octubre de 2017). *DISEÑO Y PROTOTIPO DE SISTEMA INTELIGENTE PARA SEMÁFOROS DEL DISTRITO METROPOLITANO DE QUITO ARA DAR PRIORIDAD A PERSONAS CON DISCAPACIDAD.* Recuperado el 19 de Febrero de 2018, de http://repositorio.uisrael.edu.ec:

http://repositorio.uisrael.edu.ec/bitstream/47000/1363/1/UISRAEL-EC-ELDT-378.242-2017- 008.pdf

Almachi, F. (2017). *DISEÑO Y PROTOTIPO DE SISTEMA INTELIGENTE PARA SEMÁFOROS.* Quito.

ARDUINO. (2015). Obtenido de http://arduino.cl/que-es-arduino/

AUTOCAD. (2017). *Dimensiones y escalas*. Obtenido de

https://www.autodesk.com/education/free-software/autocad

Baldeón Ordóñez, D. F., & Congacha Yauripoma, M. E. (2014). *Estudio y deseño de un sistema domótico aplicado en el edificio de laboratorios para la facultad de Mecánica .*

Obtenido de http://dspace.espoch.edu.ec/bitstream/123456789/3739/1/25T00244.pdf

Bravo Quinatoa, X. A., & Comina Tubón, M. E. (Febrero de 2017). *Rediseño y mejora de un prototipo de prótesis de pierna para amputación transfemoral (arriba de la rodilla) con monitoreo de temperatura y humedad mediante aplicación para teléfonos móviles.* Obtenido de http://repositorio.espe.edu.ec/bitstream/21000/12810/1/T-ESPE-053711.pdf

Calle, K. (08 de Junio de 2014). *La Domotica.* Recuperado el 19 de Febrero de 2018, de http://es.calameo.com/: http://es.calameo.com/books/0043067006bf641a947fb

CmapsSTools, I. (s.f.). Obtenido de http://cmapspublic3.ihmc.us/rid=1LHRCZJ3M-

1CPD2MM-1239/protocolos%20de%20comunicacion.cmap

Dominguez, H. M., & Saez Vacas, F. (11 de Junio de 2006). *Domótica:.* Recuperado el 16 de Febrero de 2018, de http://lsi.vc.ehu.es:

http://lsi.vc.ehu.es/pablogn/investig/dom%C3%B3tica/libro\_domotica.pdf

Domótica. (2017). *Domótica El futuro de las viviendas.* Obtenido de Domótica El futuro de las viviendas: https://domoticautem.wordpress.com/arquitectura-de-los-sistemas/

*EDUCACHIP*. (2015). Obtenido de EDUCACHIP: http://www.educachip.com/resistencialed/

electiva4blog. (07 de Enero de 2016). *La Domótica.* Obtenido de

https://electiva4blog.wordpress.com/

Enrique Mandado Pérez, E. M. (2017). *Sistemas Programables Electronicos*. Obtenido de https://books.google.com.ec/books?isbn=8426714307

Enriquez Herrador, R. (26 de Septiembre de 2014). *Arduino.* Recuperado el 19 de Febrero de 2018, de http://www.tecnoinfe.com/: http://www.tecnoinfe.com/2014/09/arduino.html

FAIRCHILD. (2014). *TIP 120/TIP 121/ TIP 122 NPN EPITAXIAL DARLINGTON TRANSISTOR.*

Gomez Medina, G. T. (30 de Junio de 2014). *Que es la Domotica?* Recuperado el 19 de Febrero de 2018, de https://www.laguiainmobiliaria.com.mx:

https://www.laguiainmobiliaria.com.mx/que-es-la-domotica/

Gonzalez, C. (01 de Abril de 2012). *La domótica es la automatización y control centralizado y.* Recuperado el 19 de Febrero de 2018, de https://es.scribd.com/: https://es.scribd.com/document/87498694/La-domotica-es-la-automatizacion-y-controlcentralizado-y

Hoyos, M. (12 de Abril de 2017). *Noticias de Domotica.* Recuperado el 19 de Febrero de 2018, de http://es.calameo.com/: http://es.calameo.com/books/00512920424f183df548c
INEC. (10 de Diciembre de 2014). *Norma Técnica Ecuatoriana NTE INEN-ISO/IEC.* Recuperado el 19 de Febrero de 2018, de http://www.normalizacion.gob.ec: http://www.normalizacion.gob.ec/wp-

content/uploads/downloads/2014/NORMAS\_2014/ACO/17122014/nte-inen-iso-iec-17025 conf-ext.pdf

Informática, T. C. (31 de Julio de 2017). *smarthome5g*. Obtenido de smarthome5g: http://www.smarthome5g.com/

José Manuel Huidobro, R. J. (2010). *Manual de Domótica.* Madrid: Parainfo.

José Manuel Huidrobo Moya, R. J. (2010). *Domótica: edificios inteligentes.* Creaciones Copyright.

Llamas, L. (2015). *Tutoriales para Arduino*. Obtenido de

https://www.luisllamas.es/tutoriales-de-arduino

Llamas, Luis. (24 de Junio de 2015). *Detector de movimiento con Arduino y sensor PIR.*

Recuperado el 19 de Febrero de 2018, de https://www.luisllamas.es:

https://www.luisllamas.es/detector-de-movimiento-con-arduino-y-sensor-pir/

Lledó Sánchez, E. (2012). Diseño de un sistema de control domótico basado en la

plataforma Arduino. En E. Lledó Sánchez.

Macias, M., Castillo, J., Vite, N., & Marcillo, K. (10 de Septiembre de 2017). *La* 

*Domótica.* Recuperado el 19 de Febrero de 2018, de https://es.scribd.com:

https://es.scribd.com/document/368668800/CAPITULO-finalizado

Madero, P. (17 de Junio de 2016). *DOMÓTICA Y APLICACIONES PARA EL HOGAR.*

Recuperado el 19 de Febrero de 2018, de www.iuma.ulpgc.es:

www.iuma.ulpgc.es/~nunez/clases-micros.../mpc0809PedroMaderoDOMÓTICA.doc

Maestro, Juan Antonio. (2014). *Diseño tecnológico, Electrónica y Ocio Universidad Nebrija.* Obtenido de Diseño tecnológico, Electrónica y Ocio Universidad Nebrija: http://www.nebrija.es/~jmaestro/ATA018/Domotica.pdf

Manchengo, J. (28 de Junio de 2014). *Domótica e Inmótica.* Obtenido de https://es.scribd.com: https://es.scribd.com/document/352517560/Domotica-pdf

*MIT APP INVENTOR.* (2018). Obtenido de http://ai2.appinventor.mit.edu

myespaciogreta. (10 de Marzo de 2017). *Sensores Infrarrojo y Motores.* Recuperado el 18

de Febrero de 2018, de https://myespaciogreta.es.: https://myespaciogreta.es.tl/Sensores-

Infrarrojo-y-Motores.htm

naylampmechatronics. (2017). *naylampmechatronics*. Obtenido de naylampmechatronics: http://www.naylampmechatronics.com/servomotores/219-servo-s3003-4kg.html

Ortega, E. (16 de Abril de 2013). *Clasificacion de sensores para principios de control en medicina.* Recuperado el 12 de Febrero de 2018, de https://es.slideshare.net/: https://es.slideshare.net/Edw1a/clasificacion-de-sensores

Revista lideres. (10 de Febrero de 2016). Las viviendas inteligentes son su fuente de innovación. *Revista lideres*, 1. Recuperado el 19 de Febrero de 2018, de http://www.revistalideres.ec: http://www.revistalideres.ec/lideres/viviendas-inteligentes-sonfuente-innovacion.html

Riego, A. R. (2014). *App Inventor en Español.* Obtenido de https://sites.google.com/site/appinventormegusta/archivo

*Sensores Basados en Ultrasonido.* (08 de Junio de 2018). Recuperado el 19 de Febrero de 2018, de https://es.scribd.com: https://es.scribd.com/document/368682934/Sensores-Basadosen-Ultrasonido

Solís Córdova, L. A., & Tapia Herrera, J. A. (Diciembre de 2015). *Sistema de control de brazo robótico mediante ondas cerebrales desarrollado en software libre para asistencia a* 

*personas con capacidades especiales.* Obtenido de

https://repositorio.espe.edu.ec/handle/21000/10588

Stefan Junestrand, X. P. (2015). *Domótica y Hogar Digital.* Madrid: Thomson Paraninfo. Tecnología, M. D. (31 de Julio de 2017). *Mundo Digital Ciencia y Tecnología*. Obtenido de Mundo Digital Ciencia y Tecnología: http://www.mundodigital.net/domotica-laarquitectura-inteligente/

TESLABEM. (2017). *Fundamentos del Protocolo I2C*. Obtenido de http://learn.teslabem.com/fundamentos-del-protocolo-i2c-aprende/2/

Toro, Y. (08 de Enero de 2016). *LA DOMÓTICA EN EL ECUADOR.* Recuperado el 19 de Febrero de 2018, de http://trabajodomoticaym.blogspot.com/:

http://trabajodomoticaym.blogspot.com/

Turmero, P. (2015). *Introducción a la teoría de información y procesos de conversión analógico-digital.* Obtenido de Introducción a la teoría de información y procesos de conversión analógico-digital: http://www.monografias.com/trabajos102/introduccion-teoriainformacion-y-procesos-conversion-analogico-digital/introduccion-teoria-informacion-yprocesos-conversion-analogico-digital.shtml

Valdés Hernández, L. A. (s.f.). *MANUAL PARA LA DIAGRAMACIÓN DE PROCESOS.* Obtenido de http://www.tecnologiaycalidad.galeon.com/calidad/13.htm

Vivanco, E. (2014). *Sistema mecatrónico para cobertores de piscina o secado de grano.* Obtenido de http://biblioteca.epn.edu.ec/cgi-bin/koha/opac-detail.pl?biblionumber=9503

# ANEXO A CRONOGRAMA

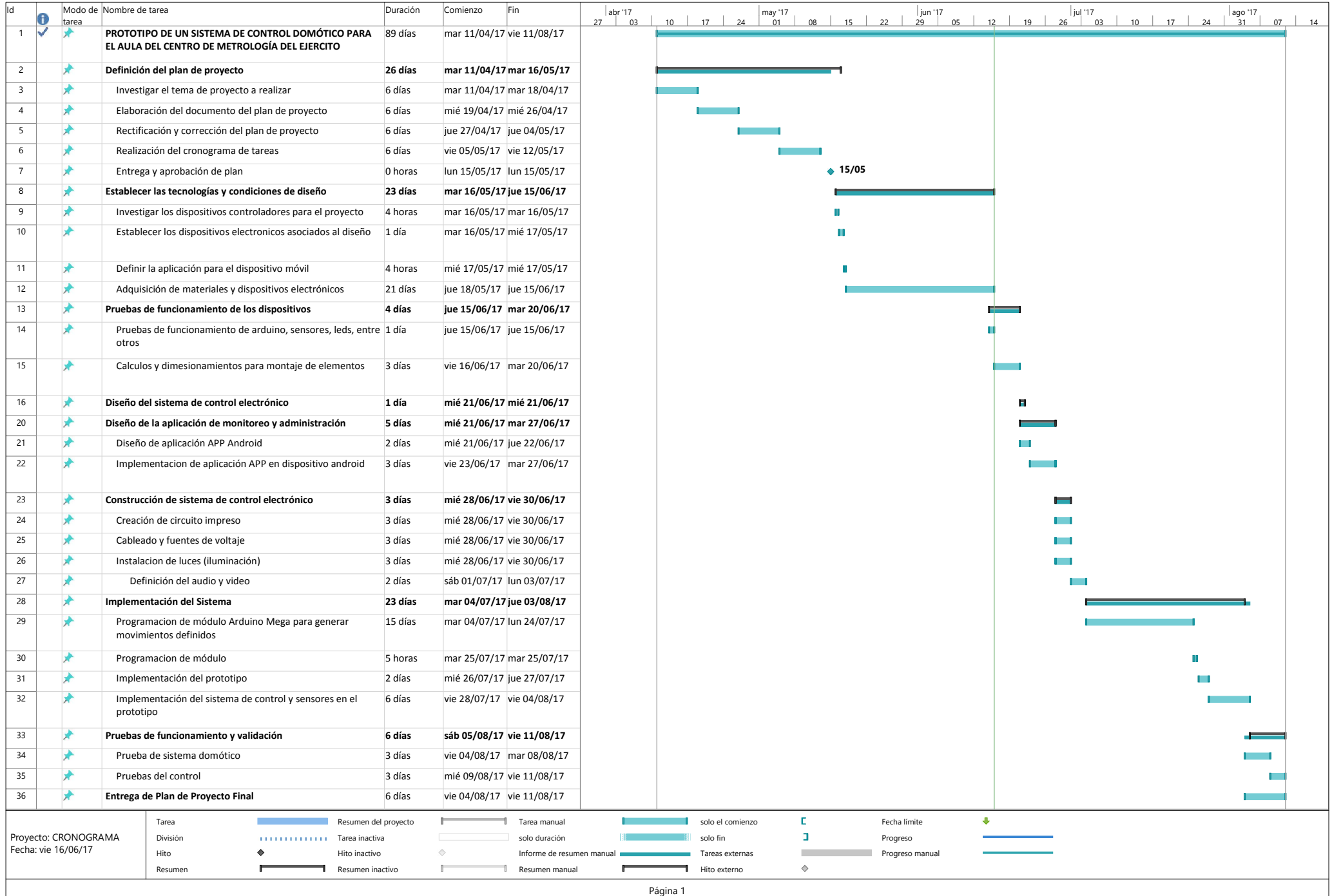

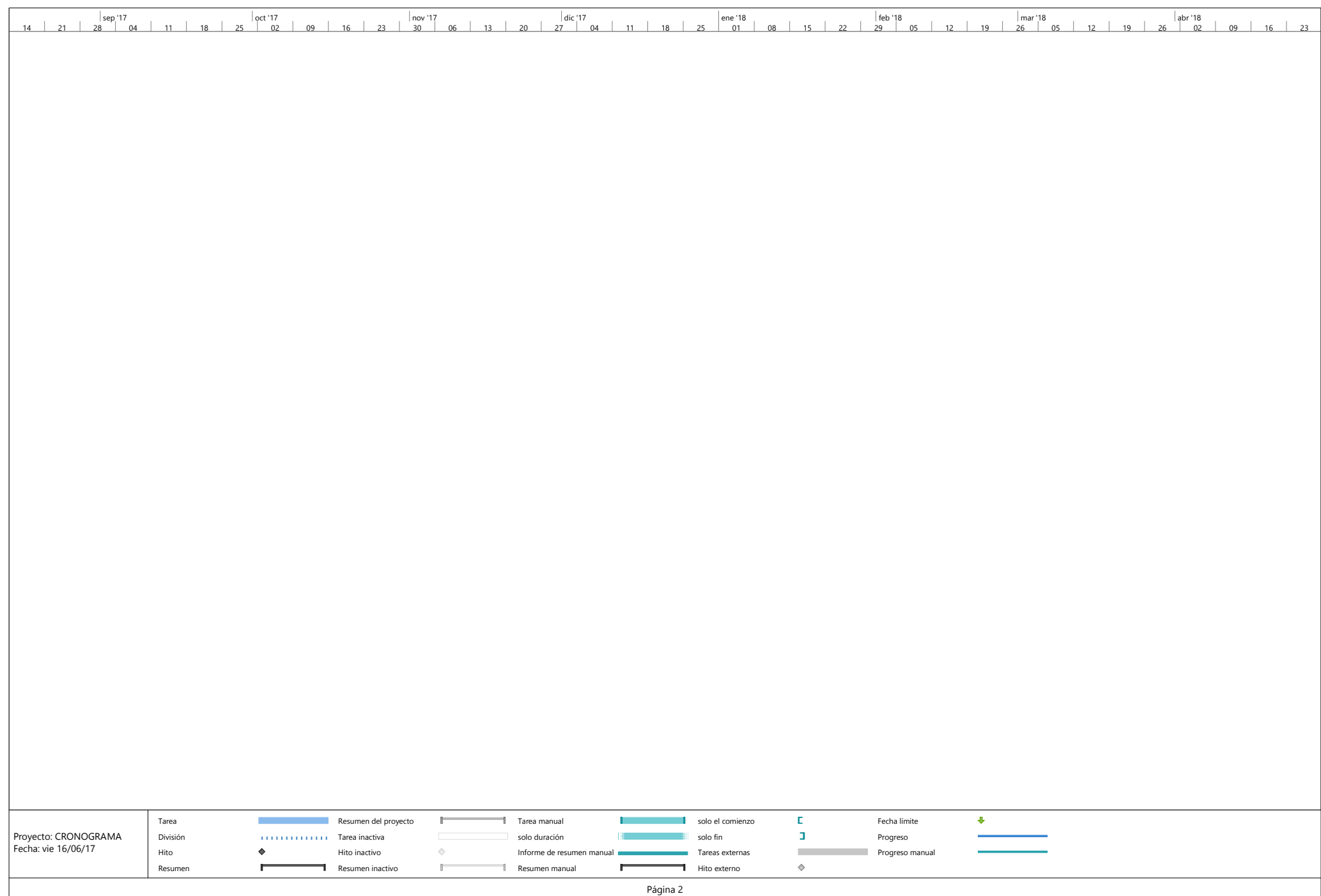

#### **ANEXO B PROGRAMACIÓN DE MODULO ARDUINO MEGA 2560 R3**

#include <Wire.h> #include <LiquidCrystal\_I2C.h> //LiquidCrystal\_I2C lcd(0x3f, 2, 1, 0, 4, 5, 6, 7, 3, POSITIVE); LiquidCrystal\_I2C lcd(0x3f, 16, 2);

#include <Servo.h> Servo servo\_puerta1r; Servo servo\_puerta1l;

Servo servo\_puerta2r; Servo servo\_puerta2l;

Servo servo\_persi4; Servo servo\_persi3; Servo servo persi2;

int pos\_puerta1 $r = 5$ ; int pos\_puerta $11 = 175$ ; int pos puerta $2r = 5$ ; int pos\_puerta $2l = 175$ ; int pos\_persi $4 = 175$ ; int pos\_persi $3 = 5$ ; int pos\_persi $2 = 5$ ; const int pin\_temp = A1; const int pin\_gas =  $A3$ ; const int pin\_puerta1 =  $27$ ; const int pin\_puerta $2 = 23$ ; const int pin\_pir =  $25$ ; const int pin\_buzzer =  $10$ ; const int pin\_ala\_izq = 5; const int pin\_ala\_der =  $6$ ;

const int pin\_moldura\_azul = 9;

const int pin\_entrada\_azul =  $29$ ;

const int pin\_relay\_ $1 = 31$ ; const int pin\_relay\_2 = 33; const int pin\_relay\_ $3 = 35$ ; const int pin\_relay\_4 = 37;

const int pin  $lock = 39$ ; int lock;

float temp  $= 0$ ; int gas  $= 0$ ; int puerta1; int puerta2; int pir; int luz\_der; int luz\_izq; int luz\_para\_moldura; //BT com bool ono\_puerta $1 = false$ ; bool ono\_puerta $2 = false$ ; bool ono  $persi = true;$ bool ono\_led\_entrada = true; bool ono\_led\_cen = true; bool ono led  $ize = true$ ; bool ono\_led\_der = true; bool ono\_rel\_ $1 = true$ ; bool ono\_rel\_ $2$  = true; bool ono\_rel\_ $3$  = true; bool ono\_rel\_ $4$  = true; void setup() { pinMode(pin\_puerta1, INPUT); pinMode(pin\_puerta2, INPUT); pinMode(pin\_pir, INPUT); pinMode(pin\_buzzer, OUTPUT); digitalWrite(pin\_buzzer, LOW); pinMode(pin\_ala\_izq, OUTPUT); digitalWrite(pin\_ala\_izq, LOW); pinMode(pin\_ala\_der, OUTPUT); digitalWrite(pin\_ala\_der, LOW); pinMode(pin\_moldura\_azul, OUTPUT); digitalWrite(pin\_moldura\_azul, LOW);

 pinMode(pin\_entrada\_azul, OUTPUT); digitalWrite(pin\_entrada\_azul, HIGH);

 pinMode(pin\_relay\_1, OUTPUT); digitalWrite(pin\_relay\_1, HIGH); pinMode(pin\_relay\_2, OUTPUT); digitalWrite(pin\_relay\_2, HIGH); pinMode(pin\_relay\_3, OUTPUT); digitalWrite(pin\_relay\_3, HIGH); pinMode(pin\_relay\_4, OUTPUT); digitalWrite(pin\_relay\_4, HIGH);

#### pinMode(pin\_lock, INPUT\_PULLUP);

 //lcd.begin(16,2); lcd.begin(); lcd.setCursor(0,0); lcd.print("Iniciando...");

servo puerta1r.attach(12); servo\_puerta1r.write(pos\_puerta1r);

servo\_puerta1l.attach(11); servo\_puerta1l.write(pos\_puerta1l);

servo\_puerta2r.attach(8); servo puerta2r.write(pos puerta2r);

servo\_puerta2l.attach(7); servo\_puerta2l.write(pos\_puerta2l);

servo persi4.attach $(4)$ ; servo\_persi4.write(pos\_persi4);

```
servo_persi3.attach(3);
 servo_persi3.write(pos_persi3);
```

```
servo_persi2.attach(2);
 servo_persi2.write(pos_persi2);
```

```
 Serial.begin(115200);
 Serial3.begin(9600);
 //Serial3.println("AT+ADDR");
```

```
}
```

```
void loop() {
```

```
 checa_bt();
```

```
 get_temperatura();
```

```
 get_gas();
```
checa\_puertas();

get\_pir();

checa\_luces();

```
//delay(500);
```

```
}
```

```
void checa_bt(){
```

```
 if (Serial3.available()) {
```

```
delay(1);
 //&comand&23434&
 String llego = Serial3.readString();
 Serial.println(llego);
int start_com1 = llego.indexOf('&');
int end_com1 = llego.indexOf('&', start_com1 + 1);
int end_com2 = llego.indexOf('&', end_com1 + 1);
```

```
String comando1 = llego.substring(start_com1 + 1, end_com1);
String comando2 = llego.substring(end_com1 + 1, end_com2);
```

```
 // PUERTAS
if(comando1 == "pta1"){
 if(comando2 == "on")\{ono\_puerta1 = true; }
 if(comando2 == "off"){
  ono_puerta1 = false;
  }
 }
if(comando1 == "pta2"){
 if(comando2 == "on"){
  ono_puerta2 = true;
  }
 if(comando2 == "off")\{ono_puerta2 = false;
  }
 }
 //PERSIANAS
if(comando1 == "persi"){
 if(comando2 == "up"){
```

```
 ono_persi = true;
    servo persi3.write(5);
    servo_persi2.write(5);
    servo_persi4.write(175);
     }
   if(comando2 == "down")\{ono persi = false;servo_persi3.write(175);
    servo_persi2.write(175);
    servo_persi4.write(5);
    }
   }
   //LEDS
// ono_led_entrada
// ono_led_cen
// ono led izq
// ono_led_der
  if(comando1 == "led_entrada")\{if(comando2 == "on")\{ono led entrada = true;
    }
   if(comando2 == "off"){
     ono_led_entrada = false;
    }
    digitalWrite(pin_entrada_azul, ono_led_entrada);
   }
  if(comando1 == "led_cen")\{if(comando2 == "on"){
     ono_led_cen = true;
    }
   if(comando2 == "off")\{ ono_led_cen = false;
    }
   }
  if(comando1 == "led_izq")\{if(comando2 == "on")\{ono led i\text{zq} = \text{true};
    }
   if(comando2 == "off"){
     ono_led_izq = false;
    }
   }
  if(comando1 == "led_der")\{if(comando2 == "on"){
```

```
ono led der = true;
   }
  if(comando2 == "off"){
    ono_led_der = false;
   }
  }
  // RELAYS
 if(comando1 == "rel_1"){
  if(comando2 == "on"){
   ono_rel_1 = false;
   }
  if(comando2 == "off"){
   ono_rel_1 = true;
   }
   digitalWrite(pin_relay_1, ono_rel_1);
  }
 if(comando1 == "rel_2"){
  if(comando2 == "on"){ lcd.setCursor(0,0);
lcd.print(" ");
   ono_rel_2 = false;
   }
  if(comando2 == "off"){
   ono_rel_2 = true;
   }
   digitalWrite(pin_relay_2, ono_rel_2);
  }
 if(comando1 == "rel_3")\{if(comando2 == "on"){
   ono_rel_3 = false;
   }
  if(comando2 == "off"){
   ono_rel_3 = true;
   }
   digitalWrite(pin_relay_3, ono_rel_3);
  }
 if(comando1 == "rel_4"){
  if(comando2 == "on"){
   ono_rel_4 = false;
   }
  if(comando2 == "off"){
   ono_rel_4 = true;
   }
   digitalWrite(pin_relay_4, ono_rel_4);
  }
```

```
 //Serial.println(comando1);
   //Serial.println(comando2);
 }
}
void get_temperatura(){
 temp = (5.0 * analogRead(pin_temp) * 100.0) / 1024; lcd.setCursor(0,0); 
 lcd.print(" ");
  lcd.setCursor(0,0); 
  lcd.print("Temperatura:");
  lcd.setCursor(0,1); 
  lcd.print(temp);
}
void get_gas(){
 gas = analogRead(pingas);if (gas > 300) Serial3.println("ALERTA GAS");
   digitalWrite(pin_buzzer, HIGH);
  }else{
   digitalWrite(pin_buzzer, LOW);
  }
}
void get_pir(){
 pir = digitalRead(pin\_pir);lock = digitalRead(pin\_lock); if (pir && (!lock)){
   Serial3.println("ALERTA INTRUSO");
   digitalWrite(pin_buzzer, HIGH);
   delay(500);
  }else{
  digitalWrite(pin_buzzer, LOW);
  }
}
void checa_puertas(){
 puerta1 = digitalRead(pin_puerta1);puerta2 = digitalRead(pin_puerta2); if (!puerta1 || ono_puerta1){
```

```
servo puerta1r.write(175);
  servo_puerta1l.write(5);
  }else{
  servo_puerta1r.write(5);
  servo_puerta1l.write(175);
  }
 if (!puerta2 || ono_puerta2)\{servo_puerta2r.write(50);
  servo_puerta2l.write(175);
  }else{
  servo_puerta2r.write(175);
  servo_puerta2l.write(5);
  }
}
void checa_luces(){
 \frac{1}{y} = \text{map}(x, 1, 50, 50, 1); if(ono_led_izq){
  luz_izq = analogRead(A5);luz_izq =constrain(luz_izq, 0, 1023);
   analogWrite(pin_ala_izq, map(luz_izq, 0, 1023, 255, 0));
  }else{
   analogWrite(pin_ala_izq, 0);
  }
  if(ono_led_der){
  luz\_der = analogRead(A6);luz\_der = constrain(luz_der, 0, 1023);
   analogWrite(pin_ala_der, map(luz_der, 0, 1023, 255, 0));
  }else{
   analogWrite(pin_ala_der, 0);
  }
  if(ono_led_cen){
  luz_para_moldura = constrain(((luz_izq + luz_der) / 2), 0, 50);
   analogWrite(pin_moldura_azul, map(luz_para_moldura, 0, 50, 255, 0));
  }else{
   analogWrite(pin_moldura_azul, 0);
  }
```
}

# ANEXO C PROGRAMACIÓN DE APLICACIÓN EN APP INVENTOR

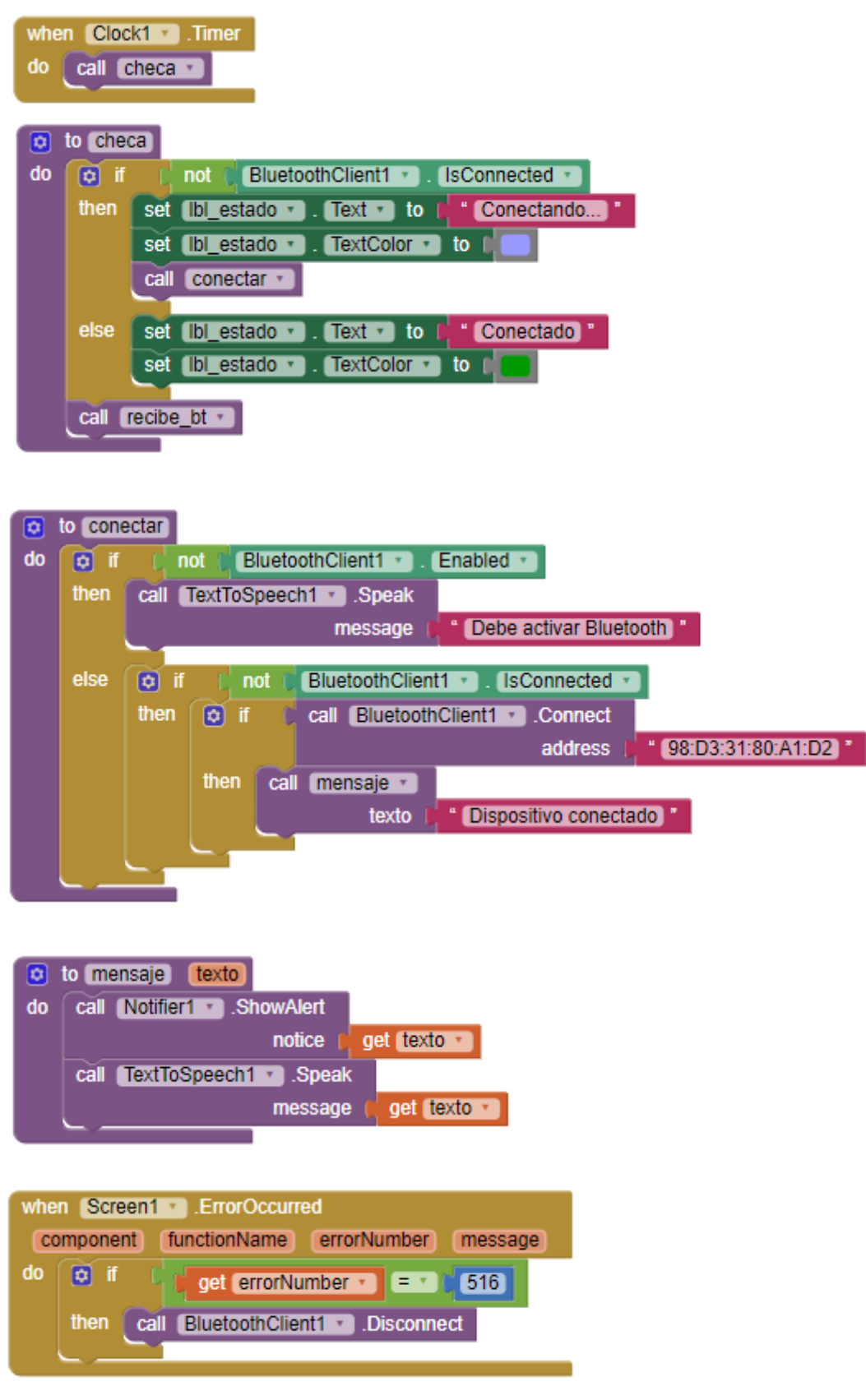

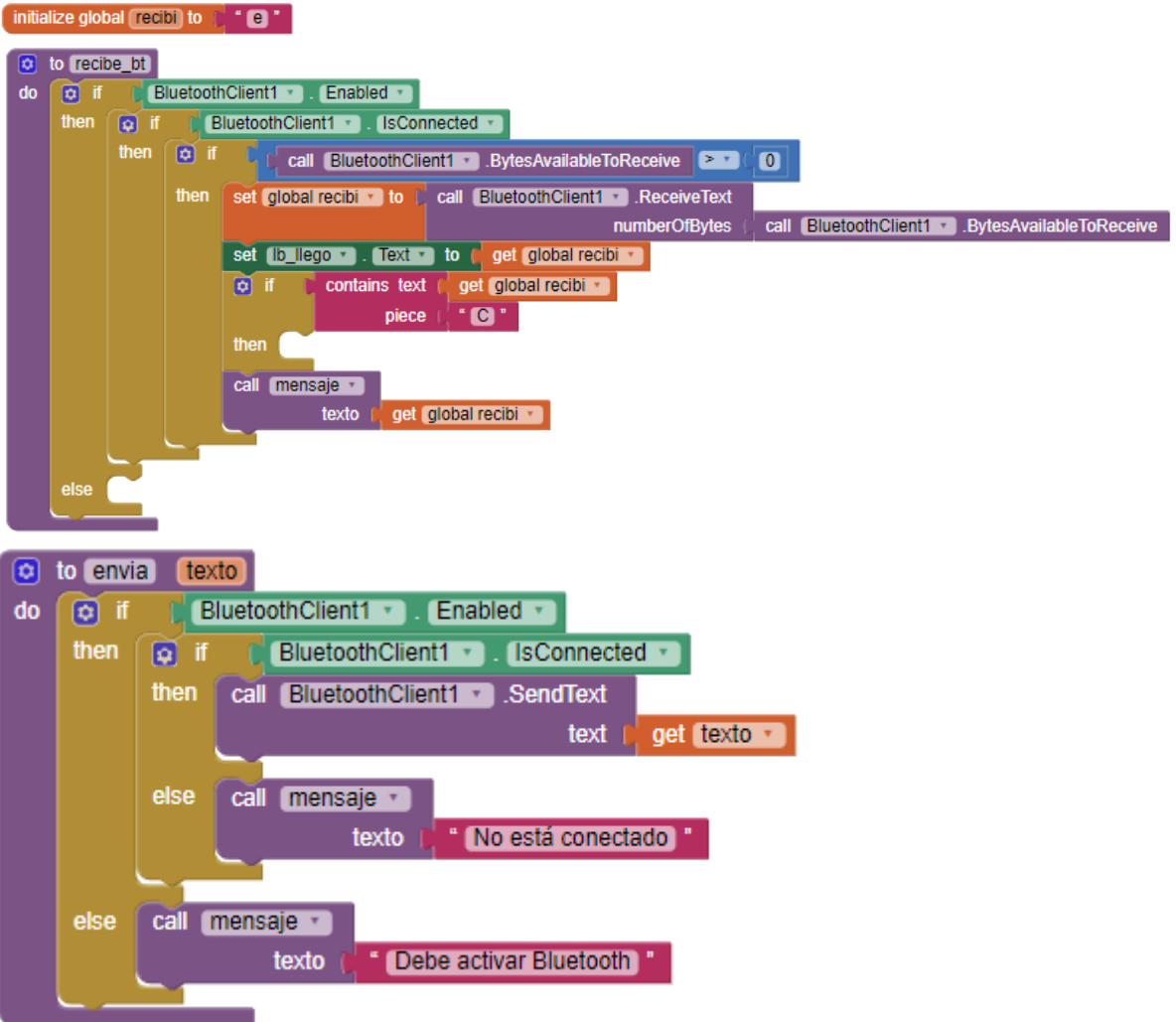

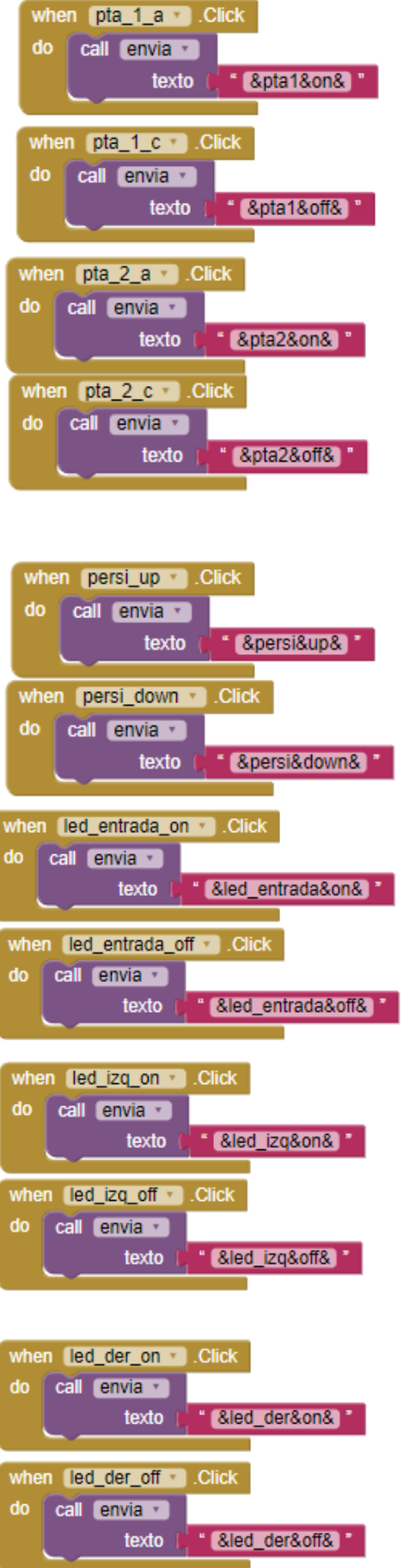

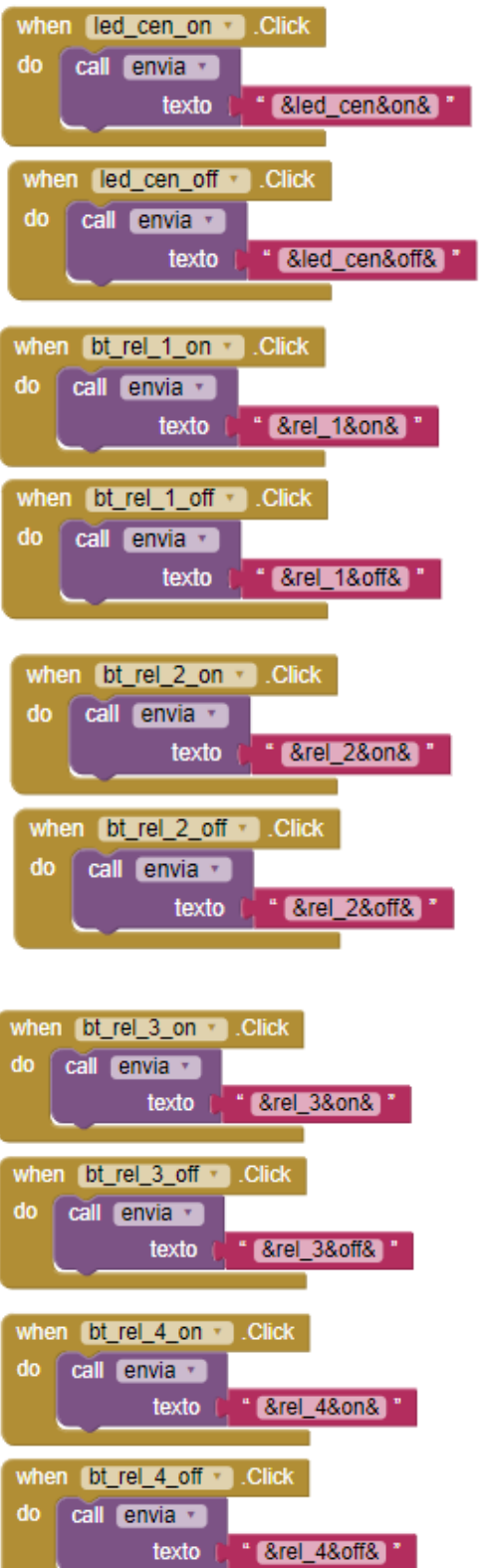

U

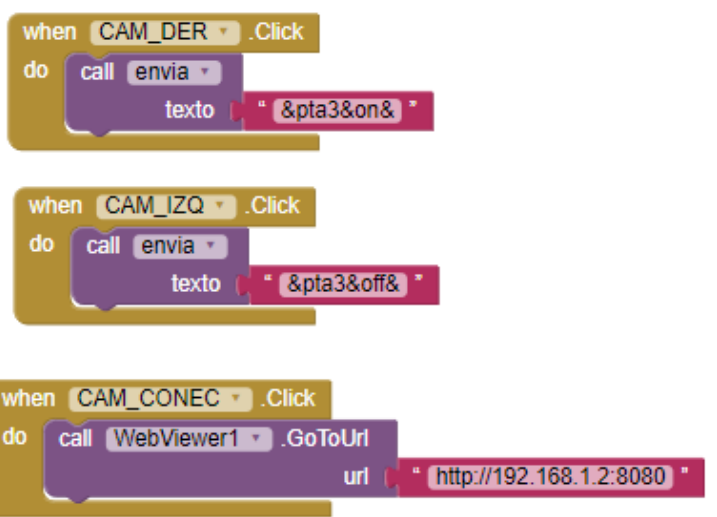

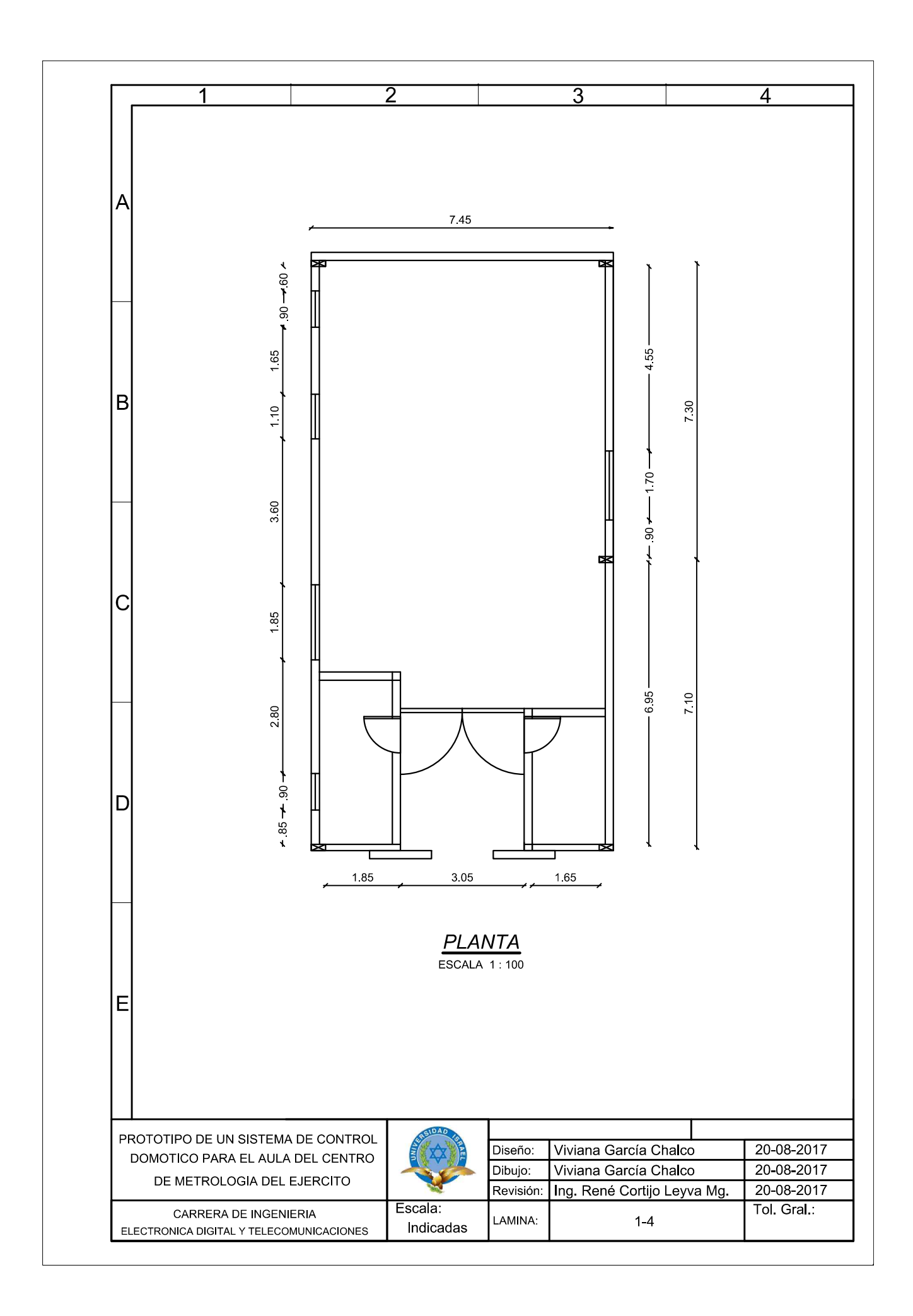

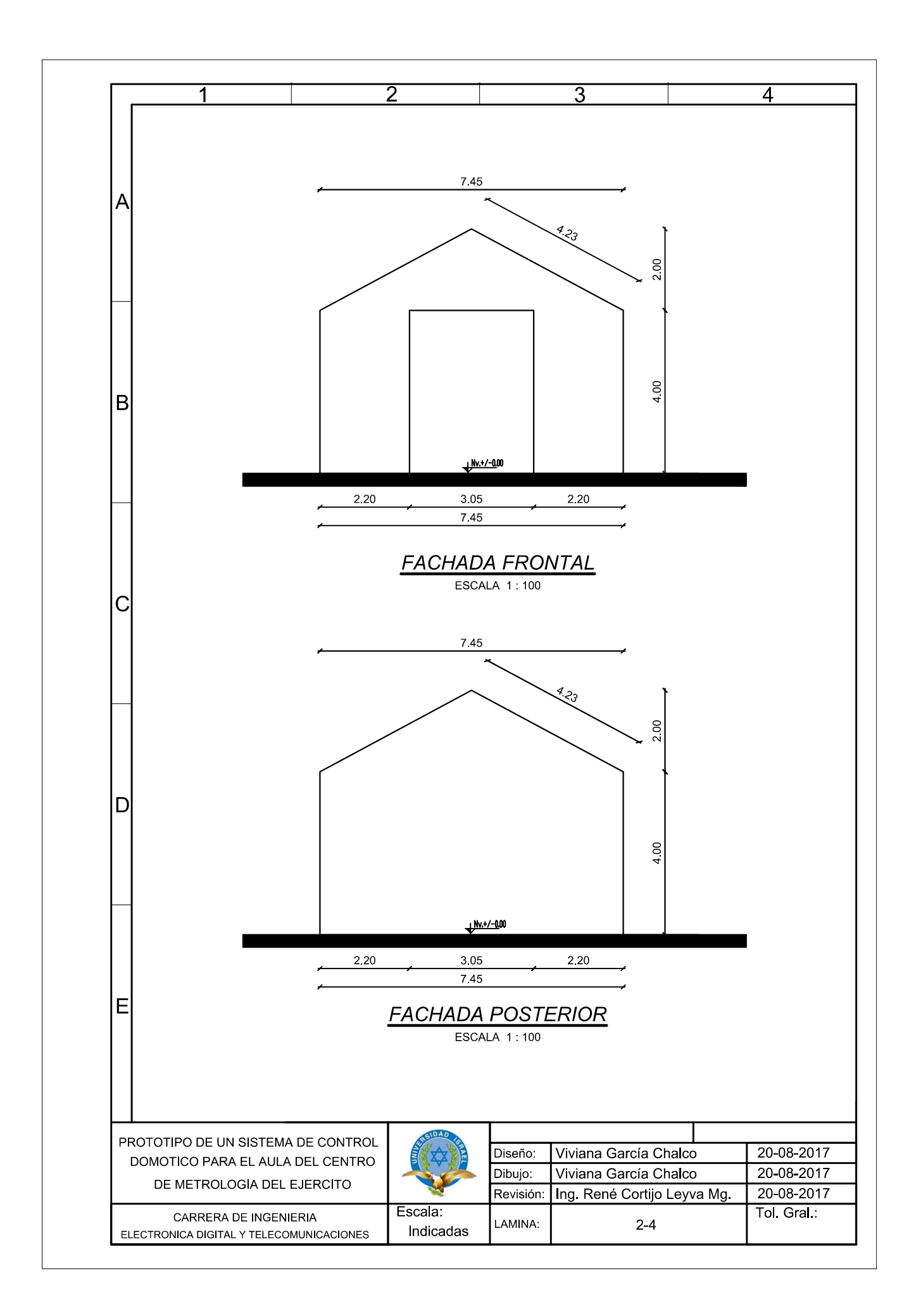

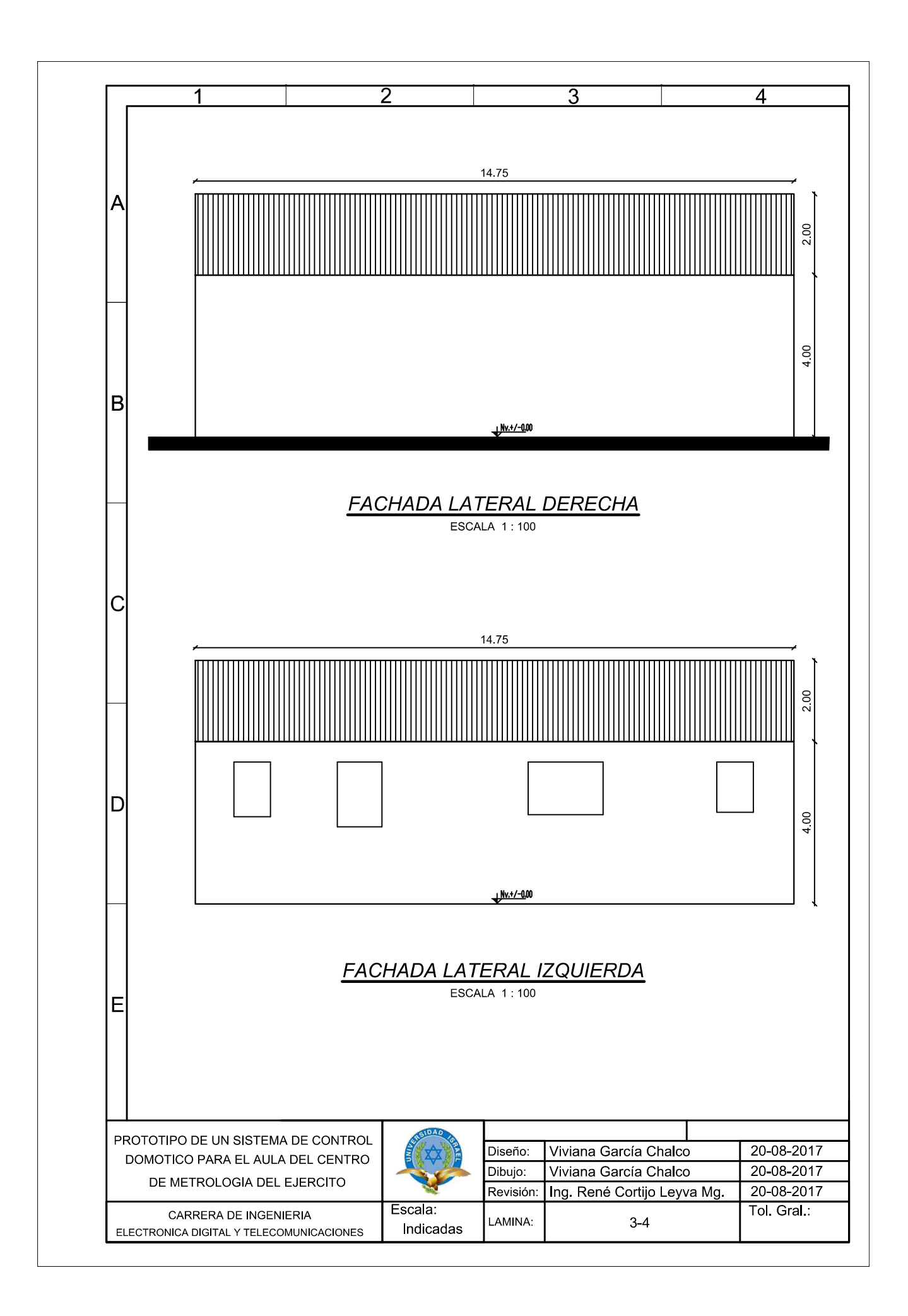

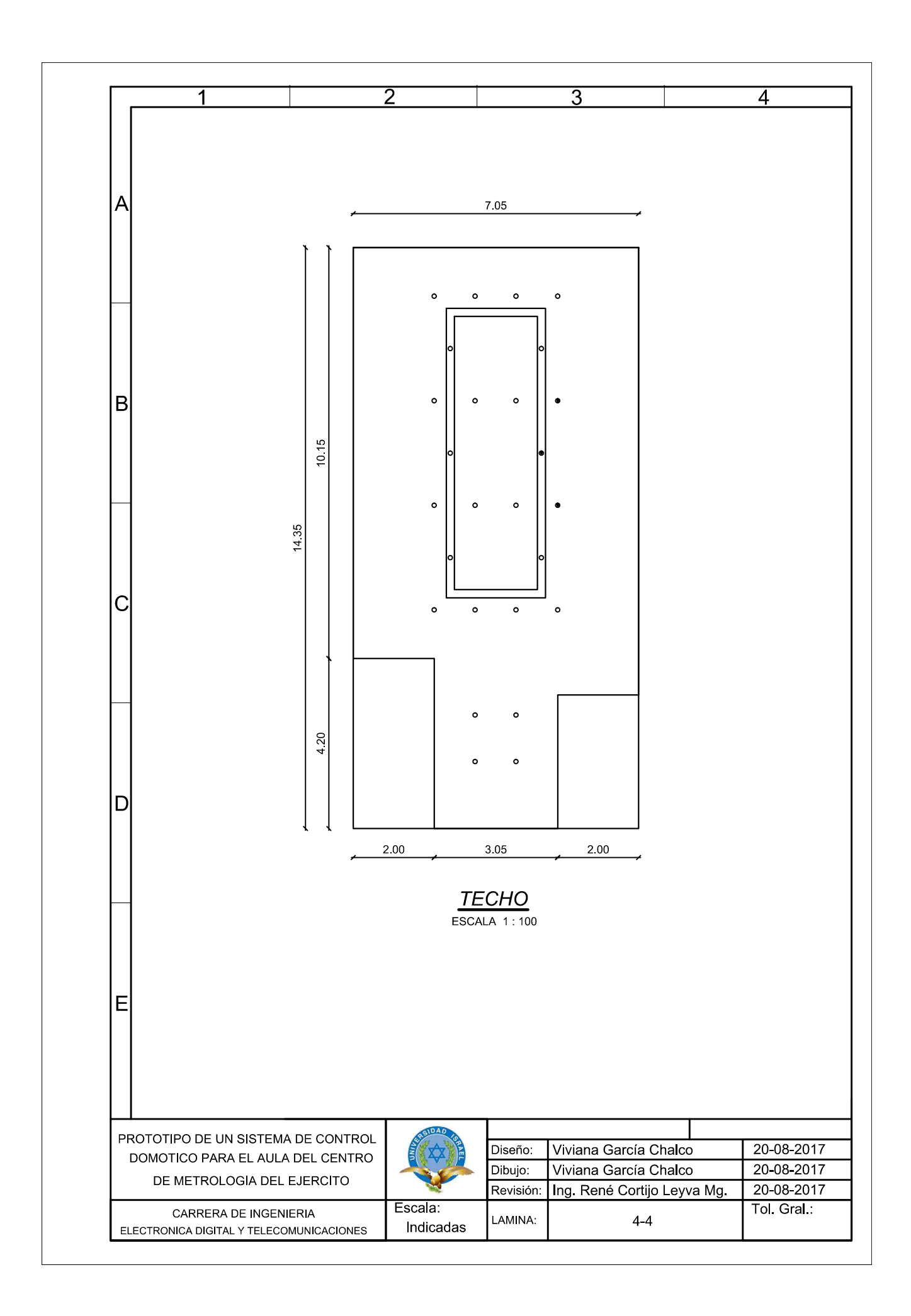

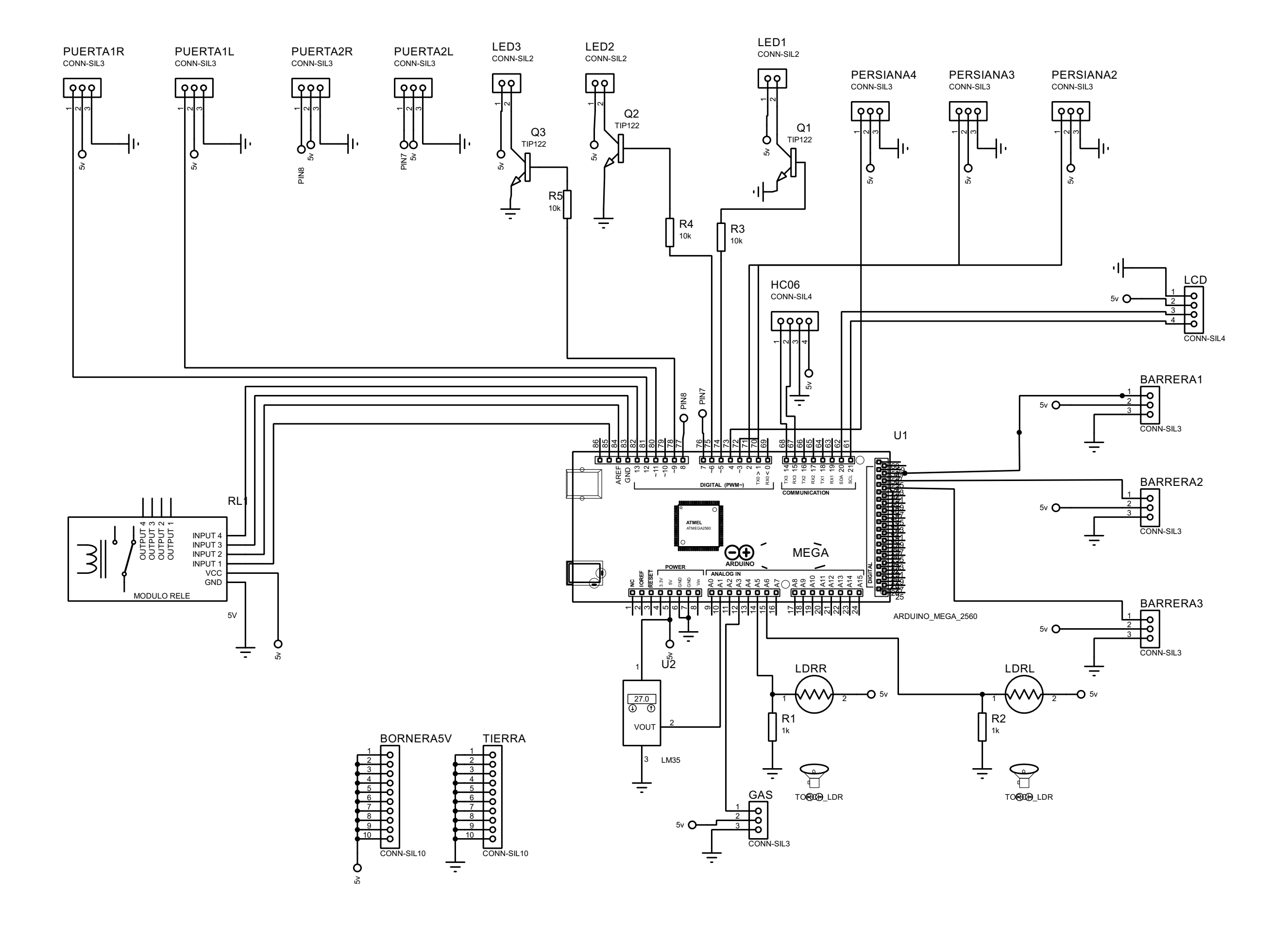

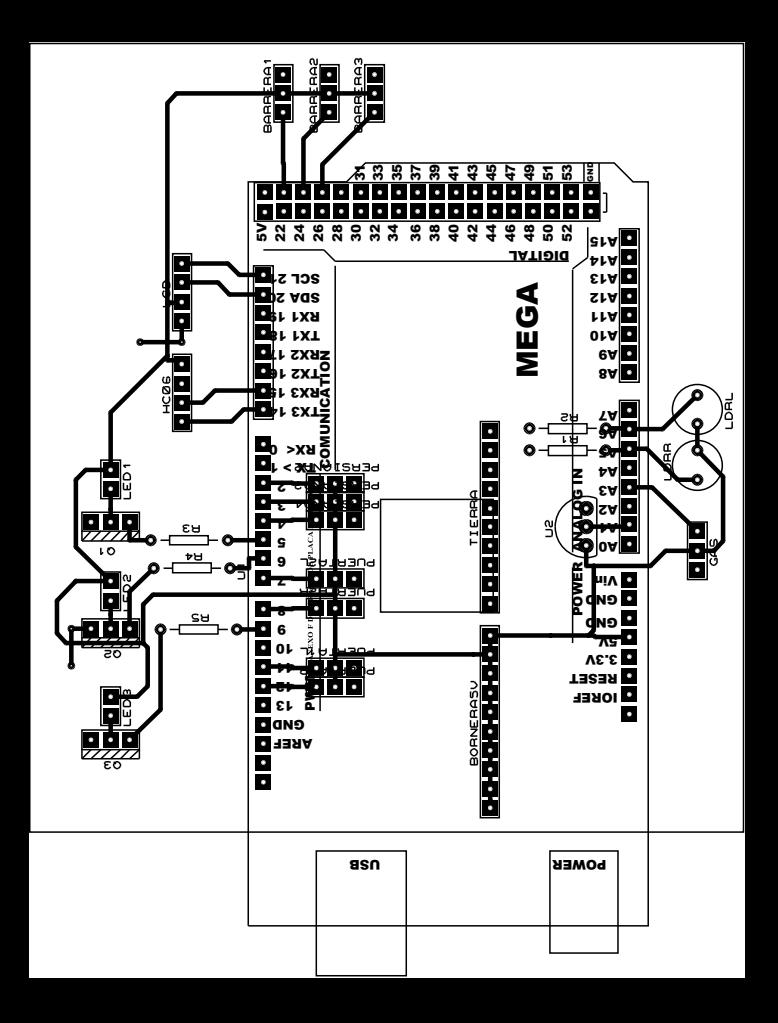

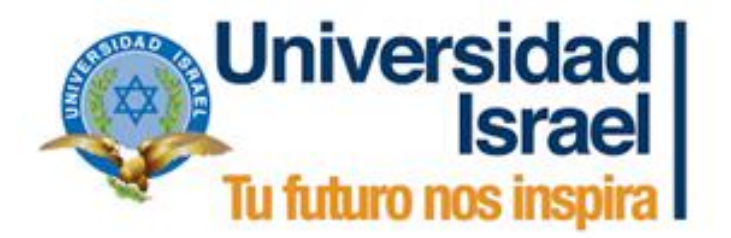

# Manual de Usuario

# **"PROTOTIPO DE UN SISTEMA DE CONTROL DOMÓTICO PARA EL AULA DEL CENTRO DE METROLOGÍA DEL EJÉRCITO"**

Marzo 2018

**Viviana Paola García Chalco vivypa@hotmail.com Urbanización La Bretaña S46-220 +593958881642 +59322697516 Quito-Pichincha-Ecuador**

# Tabla de contenidos

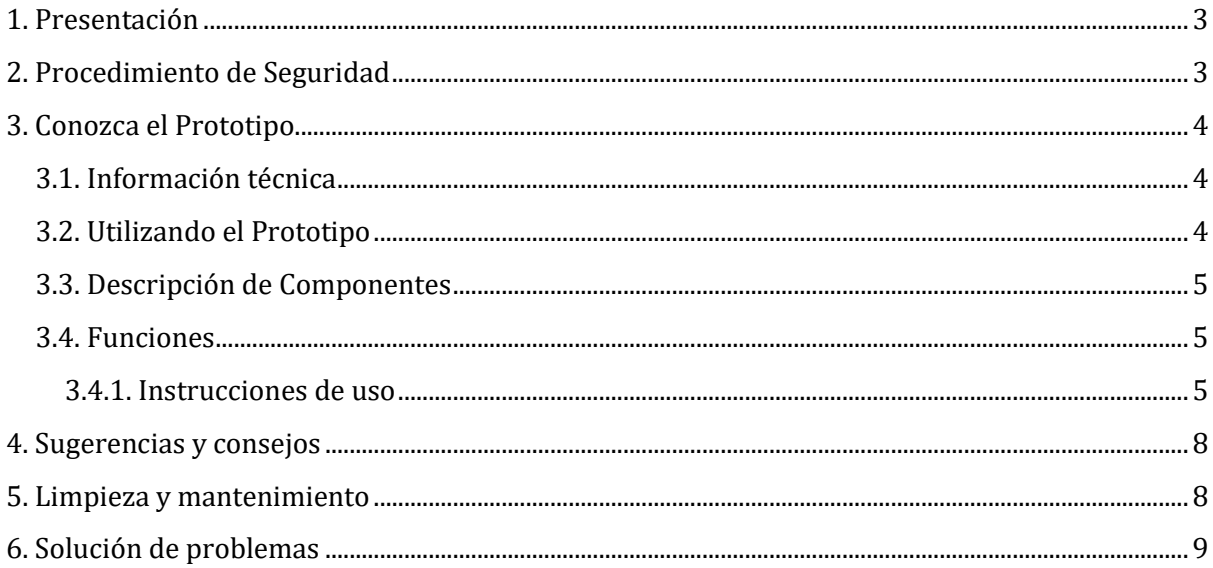

#### **1. Presentación**

El presente manual fue elaborado con el objeto de dar a conocer al usuario el manejo del prototipo mediante la aplicación móvil.

 $\triangleright$  Por favor, lea todas las instrucciones relacionadas con el prototipo y guarde este manual para referencias futuras.

### **2. Procedimiento de Seguridad**

Siga todas las instrucciones y advertencias descritas en este manual para utilizar mejor el prototipo y obtener resultados óptimos.

1.- El personal técnico debe estar familiarizado con la correcta operación del equipo.

2.- Realizar una inspección visual de todo el sistema para comprobar las condiciones del mismo antes de ponerlo en funcionamiento.

3.- Comprobar que el sistema este sobre una superficie nivelada.

4.- Revise que el sistema no se encuentre energizado.

- 5.- Revise que las conexiones al control eléctrico estén en perfecto funcionamiento.
- 6.- Revise las posiciones de los sensores.
- 7.- Revise que la aplicación móvil y el modulo Bluetooth tengan cobertura.

8.- Verifique los voltajes con los que va a trabajar y hágalo con cuidado.

9.- No manipular el Sistema de Control Domótico cuando esté en funcionamiento porque podría existir cargas estáticas.

10.- No apoyarse sobre la superficie.

11.- Cuando termine de utilizar el sistema finalice la aplicación móvil y apague el prototipo.

# **3. Conozca el Prototipo**

El prototipo de sistema de control domótico del aula para el Centro de Metrología del Ejército permitirá realizar el control del sistema de iluminación, persianas, apertura de puertas, detector de humo y presencia de intrusos, mediante el uso del microcontrolador del módulo Arduino Mega 2560 R3.

#### **3.1. Información técnica**

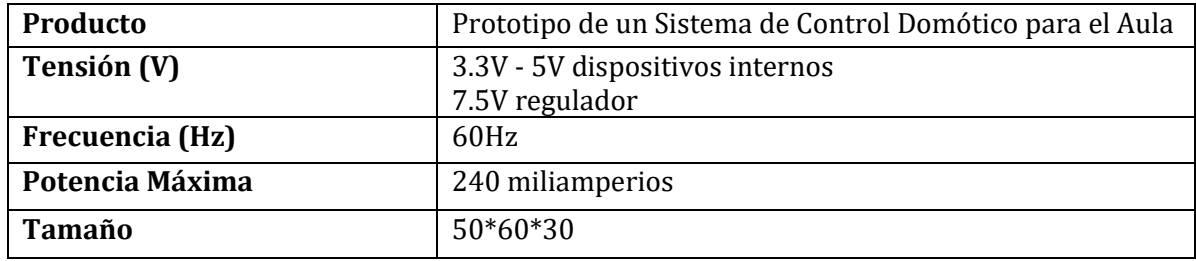

#### **3.2. Utilizando el Prototipo**

Para la Instalación del prototipo considere lo siguiente: Elegir el área, nivelación e instalación eléctrica

Verifique si la tensión de la red eléctrica es la misma del prototipo antes de conectarlo.

Desconecte el prototipo del tomacorriente siempre que efectué la limpieza o mantenimiento.

No utilice el cable eléctrico para tirar o arrastrar el producto.

No deje el cable eléctrico en contacto con objetos cortantes o bordes para no damnificarlo.

Nunca desconecte el prototipo del tomacorriente tirando del cable eléctrico. Use el enchufe.

No ate, tuerza, estire o amarre el cable eléctrico.

Si el cable de alimentación esta damnificado (dañado) debe ser sustituido todo el cargador por uno nuevo.

Para evitar riesgos de descarga eléctrica, no moje, ni utilice el prototipo con las manos mojadas ni húmedas, no lo exponga a líquidos ni materiales inflamables.

El Prototipo de Sistema de Control Domótico no debe ser usado por personas (incluyendo niños) minusválidas o sin experiencia y conocimiento, a no ser que sean supervisadas o instruidas para su uso bajo un responsable.

En caso de reemplazar componentes asegúrese cumplan con las características del sistema y se adapten a él.

# **3.3. Descripción de Componentes**

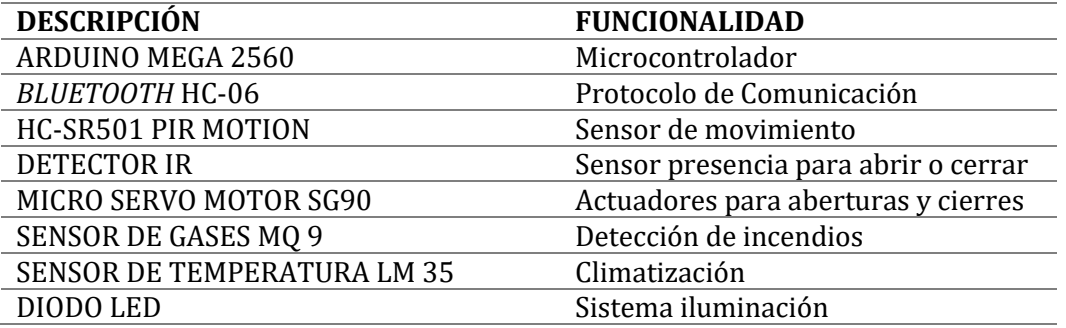

#### **3.4. Funciones**

#### **3.4.1. Instrucciones de uso**

Ingrese a su dispositivo móvil.

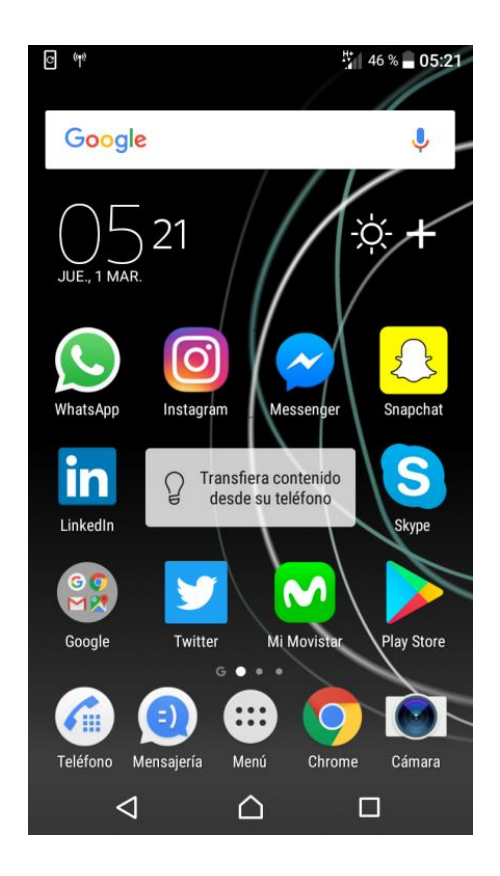

Acceda al menú principal, seleccione otros e ingrese a descargas.

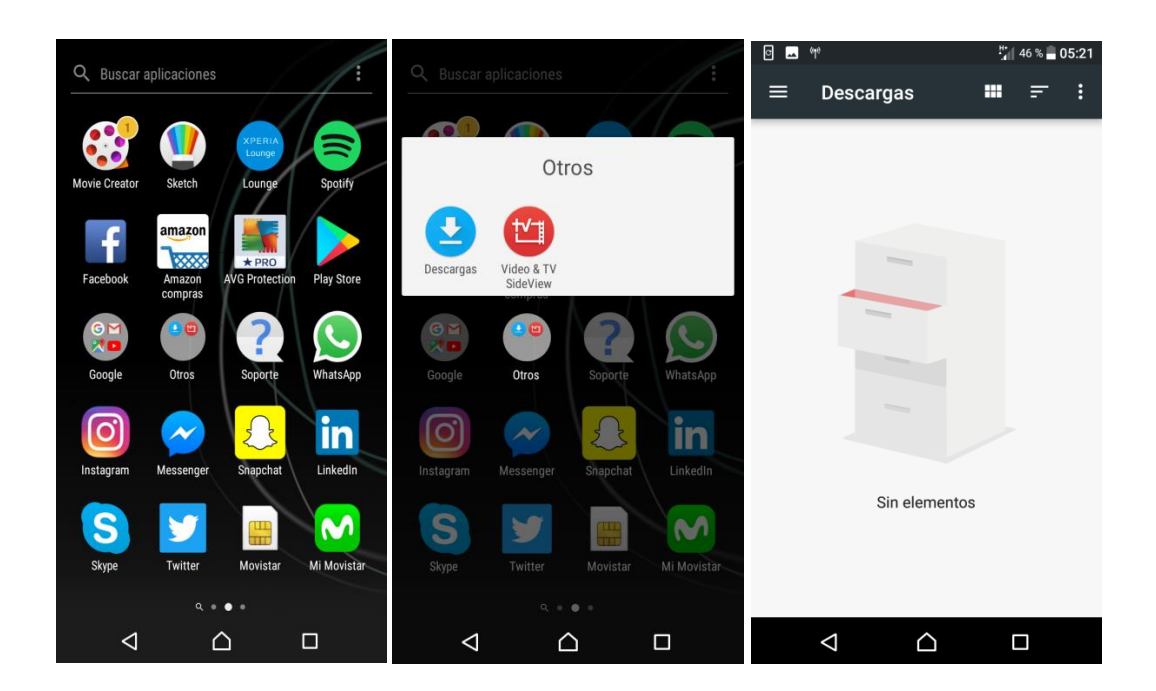

Una vez en Descargas acceda al menú descargas, seleccione Tarjeta SD y posteriormente presione el aplicativo Android Aula Domótica.

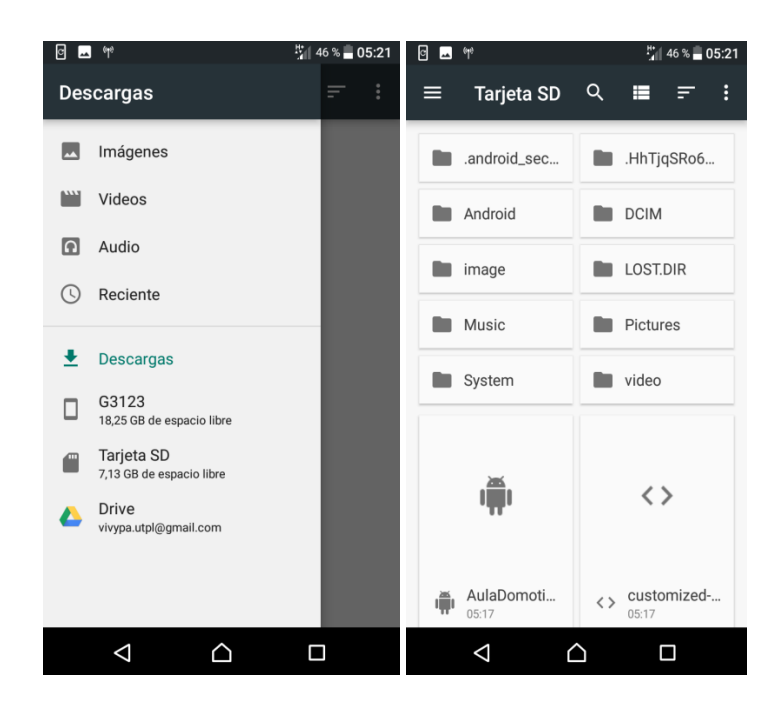

Para la instalación de la aplicación móvil descargue el aplicativo luego acceda a descargas y proceda a instalar la aplicación.

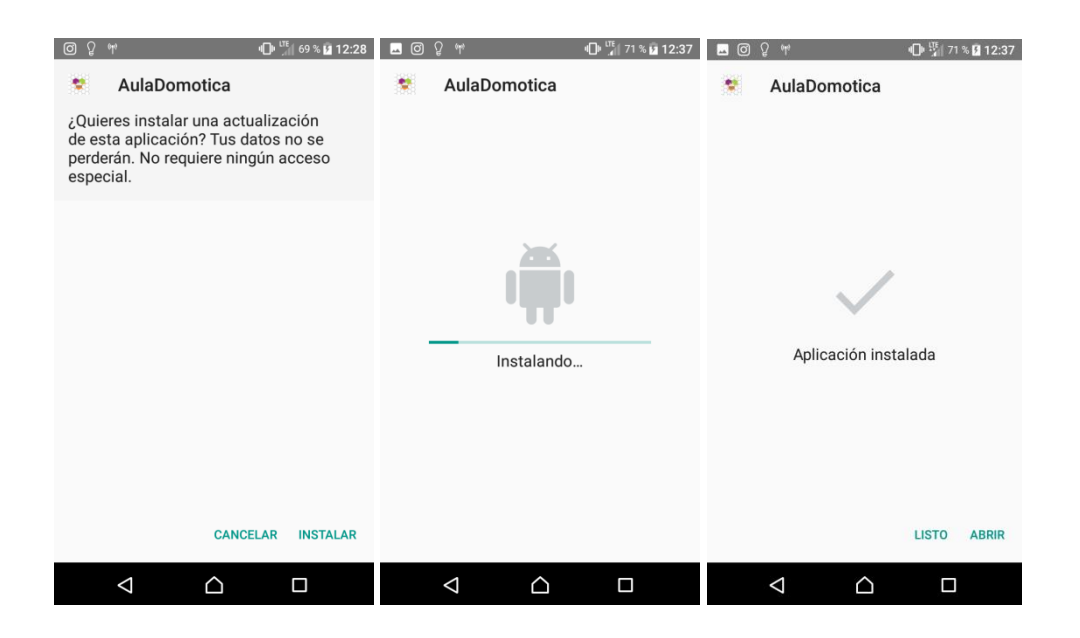

Administración por medio de aplicación móvil, seleccione el icono AulaDomotica.

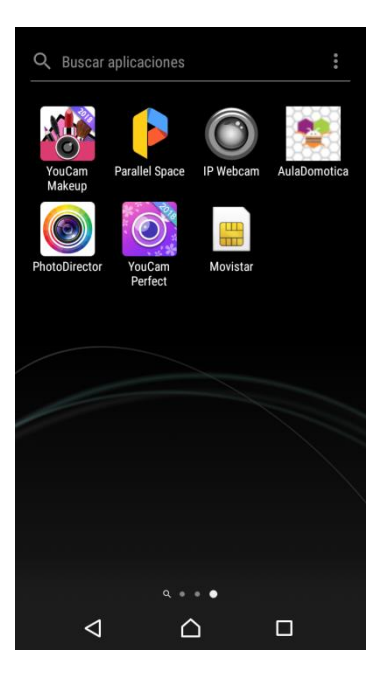

Una vez en el aplicativo usted puede decidir el funcionamiento del prototipo acorde a las opciones visualizadas.

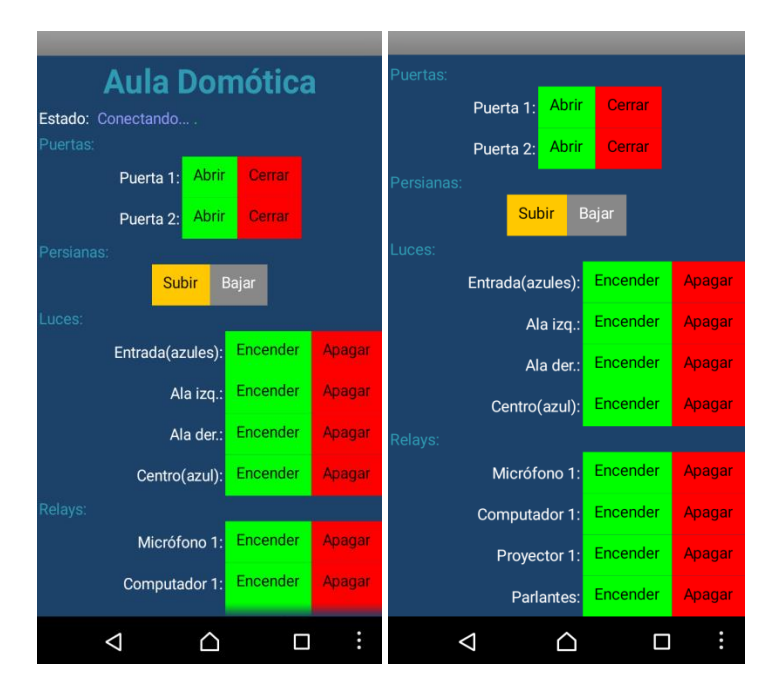

#### **4. Sugerencias y consejos**

El Prototipo de Sistema de Control Domótico es de uso exclusivo de enseñanza, que a futuro podrá implementarse a escala real.

Se recomienda sean cumplidos los procedimientos descritos en este manual para evitar riesgos al usuario y daños al prototipo.

Para su seguridad y comodidad, verifique los manuales.

# **5. Limpieza y mantenimiento**

Desconecte el prototipo antes de iniciar la limpieza.

Para la limpieza externa utilice un paño suave seco.

No utilice solventes o cualquier substancia química durante la limpieza interna o externa.

# **6. Solución de problemas**

Si identifica algunos problemas que puedan interferir en el desempeño del prototipo, no mejorando el funcionamiento verifique las *datasheet* de los fabricantes.

En caso de requerimientos adicionales, favor comuníquese con el técnico autorizado o envíe su requerimiento al correo electrónico indicado.

#### **ATENCIÓN:**

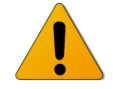

**Nunca coloque el cuerpo externo del prototipo sobre superficies húmedas, dentro del agua o cualquier otro líquido.**

**NOTA:** Si realiza algún cambio en los componentes asegúrese que la parte que va a reemplazar corresponda o tenga las mismas características del componente cambiado además realice las pruebas de operación y funcionamiento correspondientes del equipo.